**SEPTEMBER 1986** 

2 416

**VOLUME 5, NUMBER 5** 

RI<sup>®</sup> Resourc

U.S.A. 53.50

## CAPTURE WEATHER SATELLITE PICTURES WITH YOUR ATARI

DEBUG WITH **BASIC TRAGER** 

R. Marrison

REVOEWS: Music Studio, Star Raiders, Megamax C

<mark>://WSIDE: 4 Major Type-in</mark><br>:Programs (Including 1 **ST Program)** 

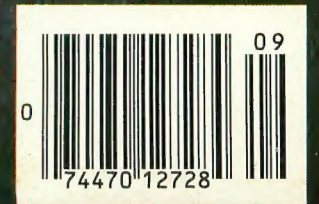

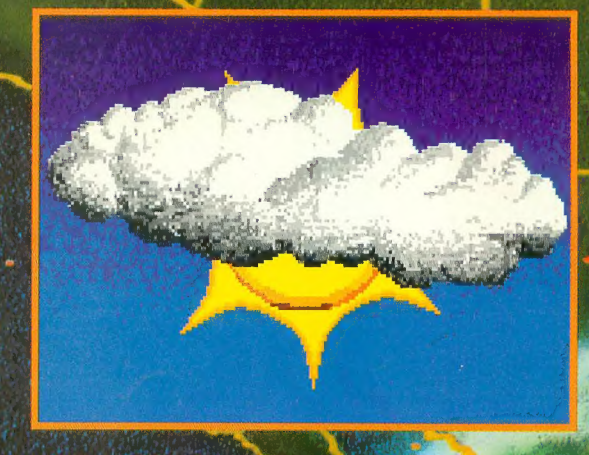

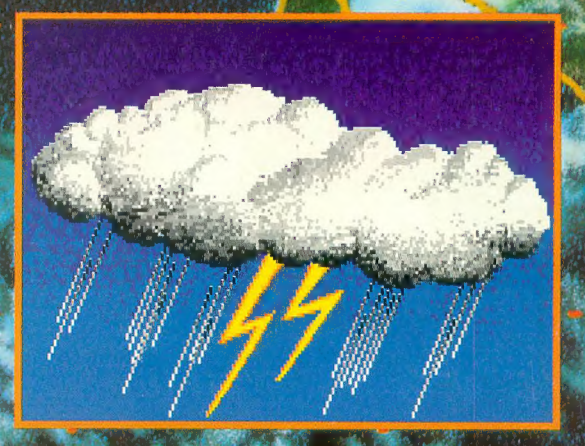

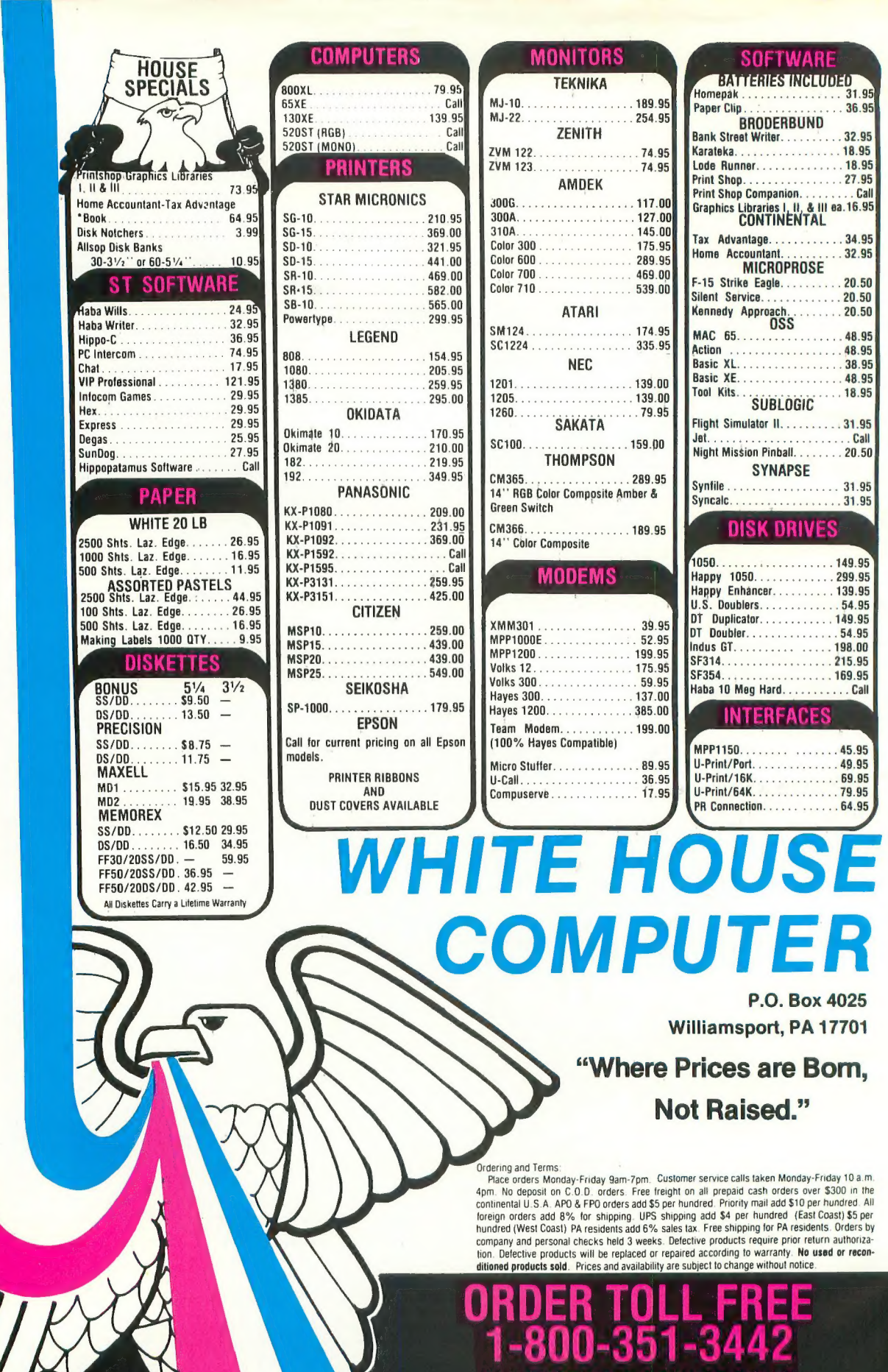

Minterest

1-717-322-7700<br>WISA 4%, MASTER CARD 4%, AMERICAN EXPRESS 5%

ALL CUSTOMER SERVICE CALLS AND PA RESIDENTS CALL

**THE PARTIES** 

## THE Premier Word Processing Package - CREATIVE COMPUTING

"PaperClip is easy to use, yet offers the advanced features of programs designed for the IBM PC. These include: block move? copy, delete, macros, automatic page numbering, headers, footers, underlining, boldface, super and subscripts, variable . character pitch, and custom character sets. The editing screen can be set up to 1 30 columns wide, & text can be scrolled in any direction. A preview mode displays formatted text exactly as it will appear on the printed page. You may further define your own formatting parameters, including, margins, line lengths, page length and spacing.

PaperClip contains over 30 printer files for all the current major models. The documentation is excellent and the disk itself unprotected, though keyed through a joystick port. This means you can make as many back-up copies as you like, but can use the program only when the key is inserted." CREATIVE COMPUTING

"PaperClip is one of the easiest of the professional word processors to use, with a sensible man ands for the accident-prone." COMPUTING NOW

"a "must have" in an ideal software

"PaperClip is the Cadillac of word processors" OMNI

"an excellent full-featured word processor" THE BOOK OF CO.

"So clearly superior, ... State-of-the-art word processing" ANTIC  $\ldots$  most

"So far as we are concerned, PaperClip is the top word processor"<br>HOME APPLICATIONS FOR THE

"exceptional word processing"-INPUT "many features...easy "You'll find yourself growing spoiled."-FAMILY COMPUTING "A suberb word processor,...the most sophisticated to date "...does exactly what it was intended to do... "An excellent word processor, . . .well designed

"... facts attest to its excellence!" FAMILY COMPO

"You will not find a word processing package superior to this

FaperC.

NEW! 130 XE VERSION WITH INCLUDING A 36,000 WORD DICTIONARY WITH<br>SPECIAL ON SCREEN "WORD SEARCH!"

computing

17875 Sky Park North, Suite P. Irvine, California

USA 92714 (416) 881-9816 Telex: 509-139

### this^'  $66'$ THE // BEST SCHIFFS WORD I POLOSSING PACKAGE

Available for Commodore 64, Pet, all Atari home computers, and new enhanced 128K versions for Apple ll/e/c. Atari 130XE and Commodore 128. New in 1986: Paperclip Elite for IBM MS DOS, Amiga and Atari ST

30 Mural Street Richmond Hill Ontario LAB IBS Canada (416) 881-9941 Telex: 06-986-266

 $\leq$  BAT

WE COMPANY!"<br>WRITE TO US FOR FULL COLOR CATALOG of our products for Commodore, Atari, Macintosh, Apple and IBM systems. FOR TECHNICAL SUPPORT OR PRODUCT INFORMATION PLEASE PHONE (416) 881-9816

**INCLUDED** 

1985 BATTERIES INCLUDED MACINTOSH APPLE. ATARI COMMODORE AND IBM ARE REGISTERED TRADEMARKS RESPECTIVELY OF APPLE COMPUTERS INC ATARI INC., COMMODORE BUSINESS MACHINES INC., AND IBM BUSINESS MACHINES INC.

\* as compiled from national retail store sales reports for week ending January 5, 1985

IF YOU WOULD LIKE TO UPGRADE TO THE NEW SPELL PACK VERSION SEND US YOUR ORIGINAL DISK PLUS \$15.00<br>If you can't find paperclip at your favourite software outlet vol can order different and use to the price (plus \$5.00 for p

### $\mathcal{L}$ yco Computer Marketing & Consultants

**HAMPUTER** 

MARKETING

&

CONSULTANTS

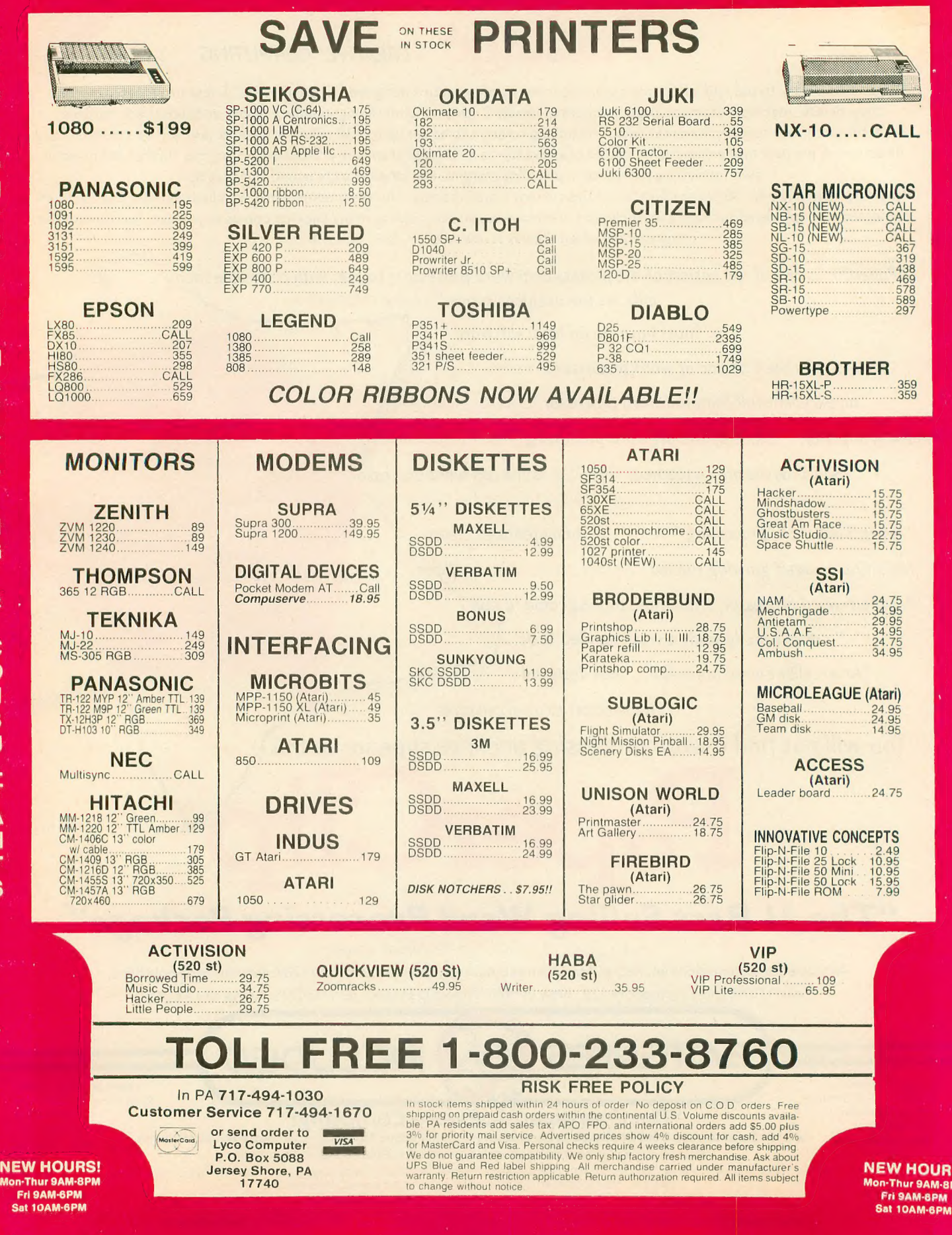

<u>is!</u>

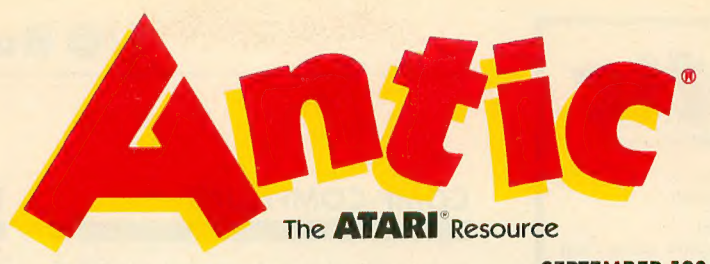

F E A T U R E

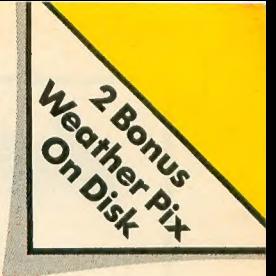

SEPTEMBER 1986, VOLUME 5, NUMBER 5

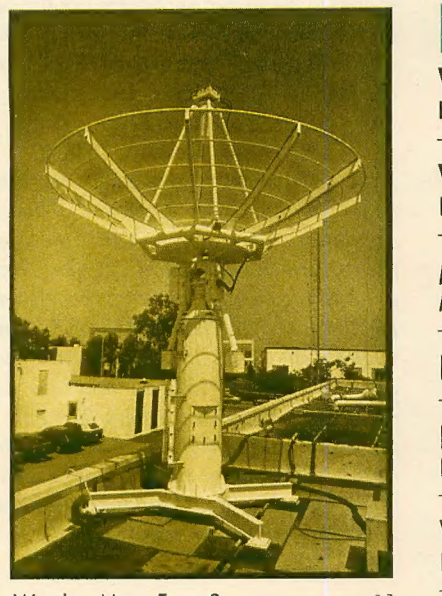

Weather Maps From Space ........11

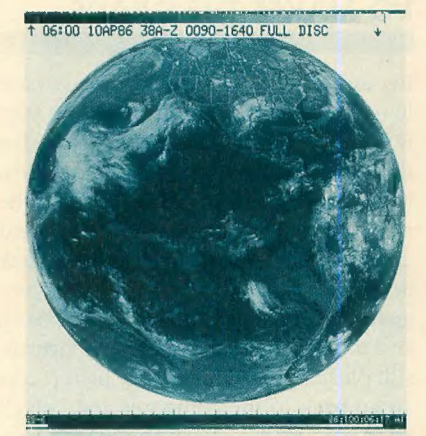

Weather Facsimile Worldwide ....... 13

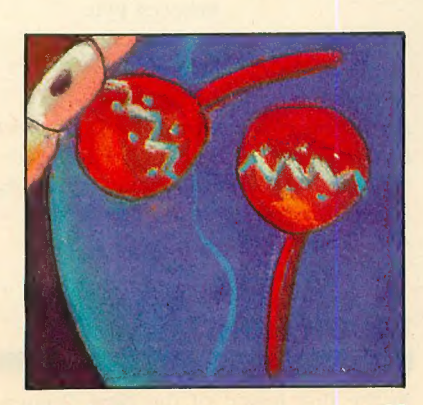

Music Studio ......................20

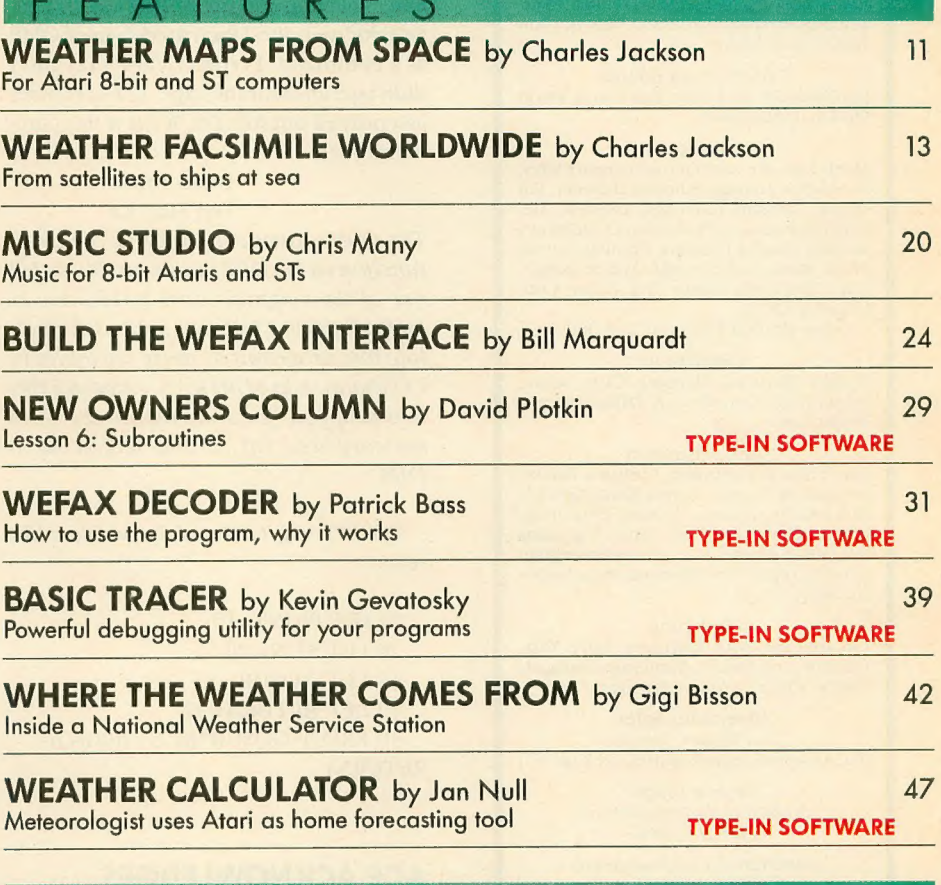

TYPE-IN LISTINGS SECTION 71

SHOPPERS MARKET.

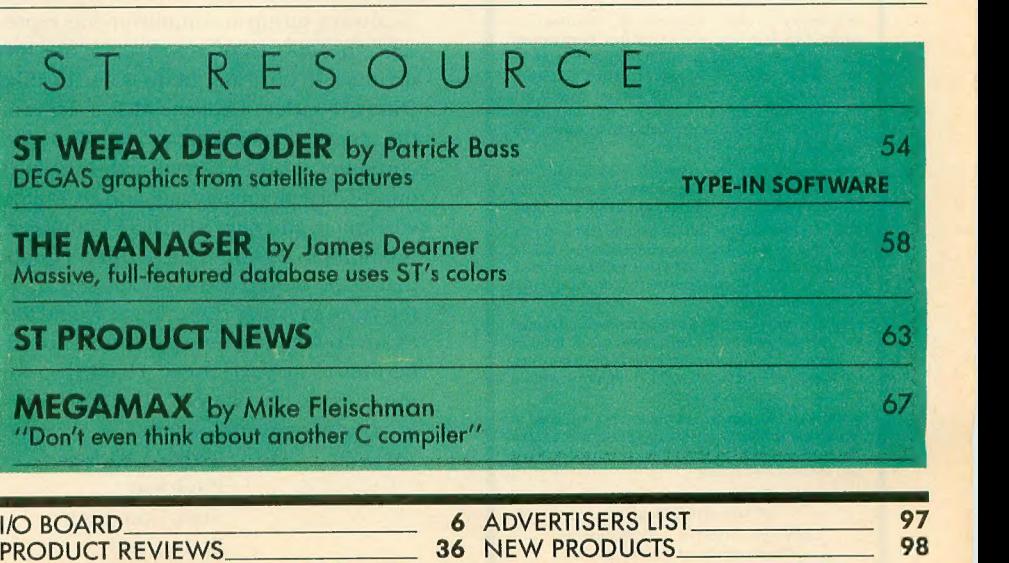

### I/O Board

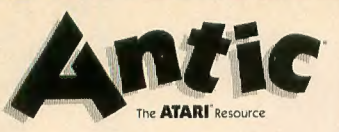

Publisher James Capparell

Editorial DeWitt Robbeloth, Executive Editor; Nat Friedland, Editor; Charles Jackson, Technical Editor; Patrick Bass, ST Program Editor; Gigi Bisson, Assistant Editor; Gregg Pearlman, Junior Editor; Anne Jenkel, Editorial Assistant; Bill Marquardt, Technical Assistant; Ron Luks, Online Editor.

Contributing Editors Ian Chadwick, Carl Evans, Ken Harms, David Plotkin, David Small.

Art

Marni Tapscott, Art Director; Gregory Silva, Production Manager/Editorial Designer; Jim<br>Warner, Design/Production Assistant; Deborah Onodera, Ad Production Coordinator;<br>Julianne Ososke, Collateral Printing Coordinator; Mercedes McDonald, Max Seabaugh,<br>Mary Rhomberg Lavery, Erik Weber, Contributing Artists.<br>Cover art: Bud Thon and Tom Hudson

#### Circulation

Margot Olmstead, Manager; Cathy Sulak, Subscription Coordinator; Daniel Barrett, Dealer Sales.

### Administration

Clay Selland, Controller; Christina Reinke, Accounting Manager; Lorene Kaatz, Credit & Collections; Juanita Melrose, Personnel; Brenda Oliver and Fidez Bituin, Accounts Receivable; Maria Chavez, Order Processing; Griselda Lopez, Cash Receipts; Dixie Nicho- las, Receptionist.

Marketing Jon Loveless, Vice President; Gary Yost, Director; Lisa Wehrer, Retail Sales Manager; Charles Cherry, Product Manager.

Advertising Sales John Taggart, Director (For Area Sales Representatives, see page 97.)

> General Offices & Catalog Customer Service (415) 957-0886

Subscription Customer Service<br>(614) 383-3141 Antic, P.O. Box 1919, Marion, OH 43306

Credit Card Subscriptions & Catalog Orders<br>(800) 443-0100 ext. 133 (Continental U.S. & Hawaii)

September 1986, Volume 5, Number 5<br>**Antic**—The Atari Resource is published twelve times per cated at 524 Second Street, San Francisco, CA 94107, ISSN 0745-2527, Second Class Postage paid at San

Francisco, California and additional mailing offices. POSTMASTER: Send address change to Antic, P.O. Box 1919, Marion, OH 43306.

Subsciptions: One year (12 issues) \$28. Canada and Mexico add S8, other foreign add S12, Action Edition (12 issues with disks) S99.95, all foreign add 825.

gram listings on disk and paper. Submissions will be returned if stamped, self-addressed mailer is supplied. Antic assumes no responsibility for unsolicited editorial material.

No part of this publication may be reproduced, stored in a retrieval system, or transmitted, in any form or by any means, electronic, mechanical, photocopying, recording, or otherwise, without the prior written permission of the publisher

Antic is an independent periodical not affiliated in Corp. All references to Atari products are trademarked and should be so noted.

Antic is a registered trademark of Antic Publishing, Inc. Copyright ©1986 by Antic Publishing. All Rights Reserved. Printed in USA.

### COMP COMPLAINT

I was trying to use the variable COMP in a gambling program I'm writing. When I enter this line and press [RETURN] , I get an error message. I then tried to use COMP as a command. I typed COMP (42) and I didn't get an error message. The computer just printed out READY. What is this com- mand for?

### Brian Korn Del Mar, CA

The COM statement performs the same function as the DIM statement. It was left out of the original Atari BASIC due to lack of space. COM was supposed to allow two programs to share variables in COMmon, a la FORTRAN. Although this was dropped, for some reason the COM keyword was left in and redirected to DIM.

Use LET to get around the problem like this:

10 LET PRINT= 10 20 LET RUN = 20  $30$  LET GOSUB = 5 40 LET RETURN = 12 50 PRINT GOSUB\*RUN+(PRINT/<br>RETURN)

### ACE ACKNOWLEDGES

Many thanks for recognizing our users group with an Antic Award (May 1986). As always, group accomplishments repre- sent the efforts of more than one individual. In our case, credit is due to Mike Dunn, founder of Eugene ACE and one of the very first owners, anywhere, of an Atari computer. Also to Larry Gold, the club's unofficial general manager and all around sparkplug, and our Official ST Enthusiast, Jim Bumpas. Without these three, I doubt that ACE would exist at all, let alone thrive.As an Antic subscriber, I would like to acknowledge your own special contributions to all Atari users. Thank you for recognizing the work of all groups listed

in your May awards issue. Richard Barkley President, Atari Computer Enthusiasts Eugene, OR

### FUJI IN PRINT

How can I print the Atari Fuji symbol shown in the upper right comer of the op- tional character box in the Ist-Word ST word processor? I am using my ST with the Star SG-10 printer in IBM mode. Brad Fallon

Moscow, Idaho

Ist-Word normally treats ASCII text files as just that— ASCII characters. Printers are designed to expect ASCII values and print them as characters. The two char- acter strings which make up the left and right halves of the Ist-Word Atari Fuji are  $CHRS(14) + CHRS(15)$ . These are not ASCII characters and so they are not recognized by most printers. The Fuji is printable as a screen dump on any pinaddressable printer, such as your Star SG-10. To do this, hold down the [ALTER-  $\overline{NATE}$  key while pressing  $[HELP]$ . -ANTIC ED

### I/O MAKES THE GRADE

Because of budget constraints, all we have in my second grade classroom is one Atari 800 and an old TV. It didn't take long for the kids to exhaust the supply of programs in my two books, so Antic came to the rescue. I am a compulsive filer, and had clipped and filed all the articles in my back issues. I gathered all the short graphics programs I could find (usually from I/O board) and took them into school. The kids are still pleading with me to stay in at recess an go back to the computer and "play." So, Antic readers, keep those little pro-

grams coming in! Rebecca Pyle Mechanicsburg Schools Urbana, OH

Antic will gladly print interesting mini listings in the I/O Board or as Tech Tips. We have an open invitation for readers to send in their best short programs.— ANTIC ED

### TOUGH FIGHT

In the first lesson of the New Owners Column (Antic, March 1986) the author continued on page 8

 $\overline{\phantom{a}}$ 

### Finally, a mouse for your Atari 400, 800,XL or XE! It's like getting a new computer!

tion. But no mouse. The March issue of Analog said that a mouse<br>would make the 8-bit Atari "the toughest competitor on the 8-bit<br>market"...that it would be great if these computers had a mouse. Now they do! Because we just demouse, but an entire graphics sys-<br>tem capable of generating high resolution drawings, graphs, charts<br>and decorations.

And right now you save \$55 to \$85 over mice made for other 8-bit computers.

### Already such software as<br>Super 3-D Plotter<sup>®</sup>, Master Disk  $Directory II^{\circ}$ , Writer80<sup>®</sup>, Ram-<br>brandt<sup>®</sup> and AtariArtist<sup>®</sup> have RAT-compatible versions.

Other software companies are scrambling to make their products RAT-compatible.<br>They love the RAT. They should, the thousands of Atari 400, 800, XL and XE owners represent a huge new customer base for their mouse-only programs. Look for the RAT-compatible seal on the package.

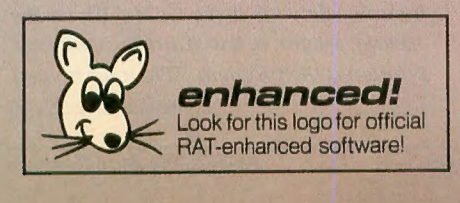

We also developed the RAT PACK Starter System to accompany the RAT.

It's a package of software that will let Make diagrams. Use for creative sketching.

The

ZOBIAN-CONTROLS

The time for bland reports has ended. Develop them with professional excitement

well the method of the maximum with the correct and the RAT PACK. Included in the PACK are: RAT TRACE, an icon-driven ACCU-DRAW program for high resolution drawings and graphics developed by Vision<br>Software. It's part of the RAT PACK Starter System. Also included is **RAT CONTROL**, a simple program that lets you move the cursor by pushing the mouse - in any direcsort by pushing time, equickly.<br>The movies on how to use the movies of the movies on how to use

the RAT in your own programs, without the use of any machine language or compli- cated routines.

### Get a virtual<br>new computer!<br>Send for RAT and RAT PACK Today!<br>Does "mouseless" mean "lifeless?"

ZOBIAN CONTROLS

Does "mouseless" mean "lifeless?"<br>Wake up your Atari into a virtual new<br>computer. Do graphs, diagrams, send sketches—with professional high<br>resolution and excitement.

Send check or money order! Or call for C.O.D.!

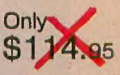

21 5/374-5478 • 1 0:00 a.m. to 3:00 p.m.

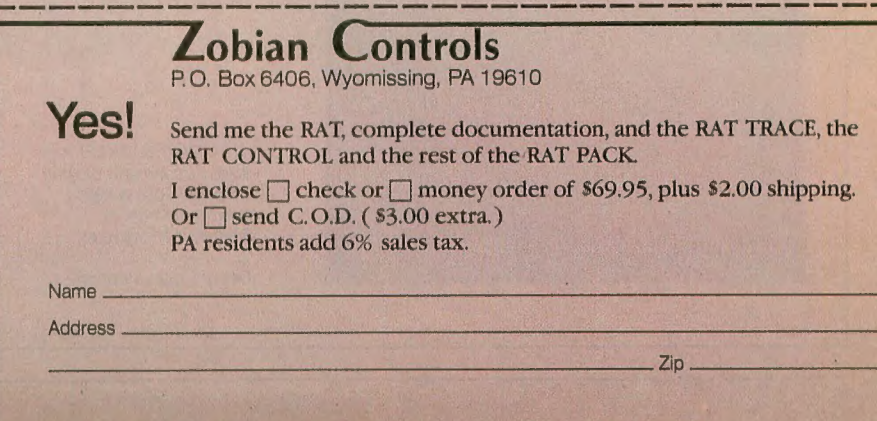

'RAT is a registered trademark for Zobian Control's mouse device. Patent pending.

### I/O Board

## **RACK**<br>Your **BRAINS**

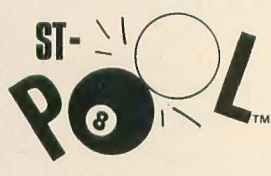

Available for the Atari 520ST or 1040ST: Color monitor required

### To order:

Contact your Atari ST Dealer or send \$34.95 plus \$3.50 for shipping and handling to:

Shelbourne Software 7221 Rising Sun Ave. Suite 191 Philadelphia, PA 19111<br>**(215) 725-5644** 

(PA residents add 6% sales tax. Visa and MC accepted.)

Atari 520ST & 1040ST reg-<br>istered trademarks of Atari<br>Corp. ST-Pool is a registered trademark of Shelbourne Software.

Dealer inquiries accepted.

### continued from page 6

said, "I won't assume you know anything about your computer except how to hook there was no mention of how to format a disk. An unformatted disk now means to me seeing BOOT ERROR down the length of the screen.<br>A quick call to my more knowledgea-

ble friend quickly put that matter to rest.<br>He even told me how to bring up the commands for DOS 2.5. But my disk drive came with DOS 3- Another call to him resulted in — not much. It appears he has changed his phone to an unlisted number in lower-left Beirut where it is much quieter. 1 then followed your suggestion about obtaining a copy of Lon Poole's Your Atari Computer, rushed home to read it and found only an explanation of DOS 1 and 2-nothing about DOS 3.0 or 2.5. Is this a plot or what?

I finally got that program running, but it was a tough fight. Now, what is this that I hear about my 800XL having BASIC B, but a C version is better? Did my wife put you up to it? She said I was spending too much time with my computer when I could be watching "Remington Steele" on TV with her.

> Thomas Wood Indianapolis, IN

You can get DOS 2.5 and BASIC Revision C from Atari Corp., Customer Relations Dept., 1196 Borregas Avenue, Sunnyvale, CA 94086. The Rev. C BASIC cartridge costs \$15 plus \$2.50 for mailing. Send Atari your DOS 3 disk for a free exchange with  $DOS 2.5$  – which is compatible with DOS 2. Any 1986 Antic monthly disk contains DOS 2 in the DOS SYS, DUP.SYS files, or you can obtain these files from a local Atari users group.— ANTIC ED

### 1040ST RAMDISK

When Antic installed a RAMdisk on our in-house 1040ST, it started out correctly as drive D. But when we re-booted after a program crash, the RAMdisk called it-<br>self drive E and couldn't be accessed. We quickly booted again several more times<br>and each time the drive letter advanced by one— drive F, drive G, etc. We let the 1040ST sit for a few minutes while we pondered the problem. When we booted<br>continued on page 10

## If you compute after dark...

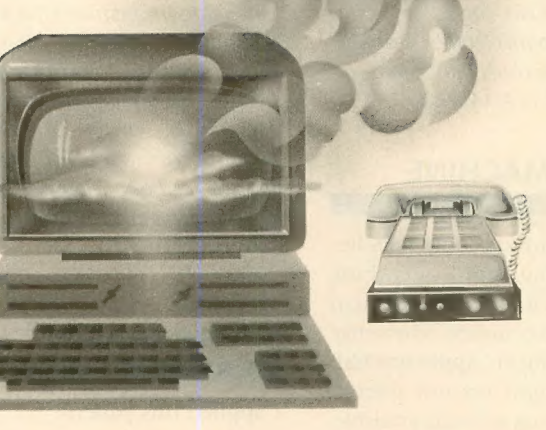

## ...,switch to the magic<br>of GEnie and stay,<br>on-line longer, for less!

 $\sim$ 

Introducing GEnie, the General Electric Network<br>for Information Exchange. It's part of General Electric Information Services—the largest commercial teleprocessing network.

Now the power of GEnie stands ready to bring a little magic into the life of PC owners just like you. And for potentially much less than other on-line information services.

With GEnie, you pay no hidden charges or monthly<br>minimum fees. You pay only for the actual time you're on-line and the \$18.00 registration fee. Nothing more.

### Compare & Save

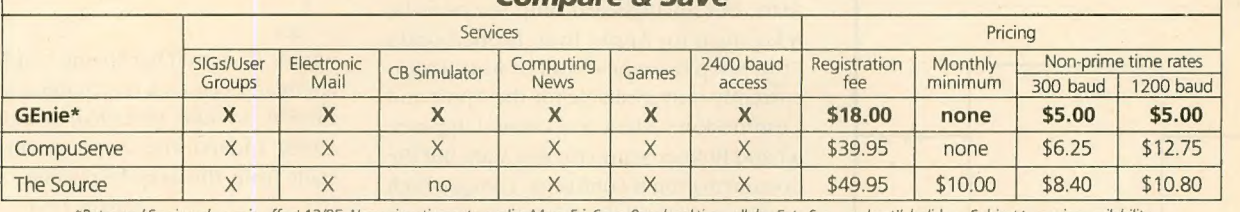

\*Rates and Services shown in effect 12/85. Non-prime time rate applies Mon–Fri, 6pm–8am local time, all day Sat., Sun., and nat'l. holidays. Subject to service availability.<br>Additional surcharge applies for 2400 baud servi

#### Save up to 60%

Check out the chart above and compare it for yourself. You'll find GEnie can deliver all of your favorite services for an incomparable price at incomparable savings!

### Put the power of GEnie at your command

- Discuss the latest in computer products and accessories or download public domain software with GEnie's RoundTable™<br>Special Interest Groups.
- Meet new people, share ideas with friends— old and new— with LiveWire™, GEnie's CB simulator that has everybody talking!
- Get your message across and back again with GEMail ™, GEnie's electronic mail service.
- Organize a local, regional or national get-together in one of GEnie's 40 "conference rooms" with GEnie's Business Band Real-Time Conferencing.
- Go one-on-one with classic computer games, match your wits against others with multi-player games, or download for future play in GEnie's Game Room.<br>• Stay in touch with what's new on the microcomputer scene,
- Stay in touch with what's new on the microcomputer scene, courtesy of GEnie's news service. News and Commentary.

GEnie can take you to new highs in speed and keep you there.<br>Because our non-prime time rate for 300 OR 1200 baud is only \$5.00 an hour. And that means you save 20 to 60%. Or if you prefer, 2400 baud service is now available.

With services and prices like these— talk, read, learn, or play to your heart's content. Because now you can keep your eyes on the screen, not on the clock.

With your personal computer, modem, communications software, and telephone, you already have everything you need to make GEnie come to life. So why not Sign-Up today. Let GEnie bring a little magic into your life!

### Sign Up From Your Keyboard Today<br>4 Easy Steps:

- 1. Have ready your VISA, MasterCard or checking account number to set up your personal GEnie account.
- 2. Set your modem for half duplex (local echo)— 300 or 1200 baud.
- 3. Dial 1-800-638-8369. When connected, enter HHH
- 4. At the U# = prompt, enter XJM11947, GENIE then RETURN.

No Modem Yet? Need more information or assistance? We can help! Call 1-800-638-9636, ext. 21.

Get on-line with GEnie. And stay longer, for less.

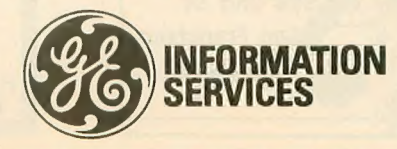

General Electric Information Services Company, U.S.A.

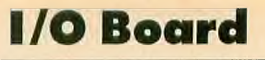

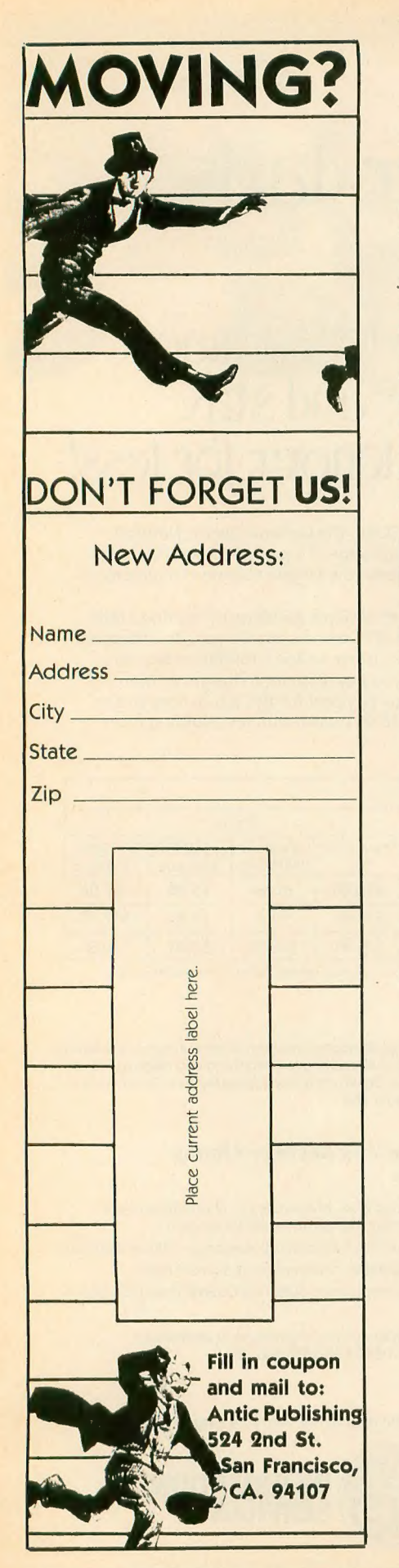

#### continued from page 8

once again, the RAMdisk was back at drive D.

After a telephone call to Atari, we found that the hefty power supply built into the  $1040$ ST has a lot of energy in reserve. After the 1040ST is turned off, 10- 15 seconds may pass before the power drops down to a level allowing the RAM to forget which drive the RAMdisk ivanted to use. Like an elephant, the 1040ST tries hard to remember; so just let the computer sit for a few extra seconds between boot-<br>ups if you're using a RAMdisk.  $-ANTICED$ 

### PUBLISHING MACHINE

The immediate future of computers lies<br>in desktop publishing, and I can't think of a better computer for this than the Atari 8-bit. However, I and countless others may be forced into buying an Apple (yechh!) for this purpose, simply because there is so little Atari publishing software available. I would love to buy Newsroom for the Atari, but Springboard only seems to be<br>releasing it for Apple. Even Broderbund's Print Shop has a new disk of fonts that is currently only available for the Apple and Commodore. Xlent has created Typesetter and Rubber Stamp for the Atari, but the documentation is confusing. I bought both packages and still don't know how to use<br>them

How much better to be known as the

"desktop publishing computer" than the<br>
"desktop publishing computer" than the<br>
"HL 256K<br>
"HL 256K<br>
"HL 256K<br>
"HL 256K<br>
"HL 256K<br>
"HL 256K<br>
"HL 256K<br>
"HL 256K<br>
"HE 200HL<br>
"HE 200HL<br>
"HE 200HL<br>
"HE 200HL<br>
"HE 200HL<br>
"HE 200 HL 256H<br>
THE 256H<br>
THE 256H<br>
THE 267GH CONSIDERED<br>
THE 267GH CONSIDERED<br>
THE 267GH CONSIDERED<br>
THE 267GH CONSIDERED<br>
THE 267GH CONSIDERED<br>
THE 267GH CONSIDERED<br>
THE 267GH CONSIDERED INTO THE 213 3764105<br>
THE CONSIDERED PRO ,,,,,,,,,,,,,,,,,,,,,,,,,,,,,,,

"game machine ." Perhaps Atari owners and software companies can join together to overcome this obstacle.

#### Lee Ellis Indio, CA

We edit Antic entirely on 8-bit Ataris with Paperclip, then transmit the copy via modem to our typesetter. Our art depart-<br>ment pastes up the copy manually and sends it to the printer. Of course, that's not<br>'desktop'' publishing—the art of doing<br>the typesetting, layout and printing inthe typesetting, information printing inhouse ivith a personal computer and laser printer. For the ST, desktop publishing programs such as PCA's Graphic Artist are in the works, and Atari Corp. is working on an ST laser printer.<br>-ANTIC ED

### STABLE SHAPES

I applied this pattern;

which I remember being told in my chemistry class is a very stable pattern for carbon, to Life Revisited, (Antic, April 1986). Indeed, the shape remained con-<br>stant from the very beginning.

> Martin Levi Kew Gardens, NY

Antic welcomes your feedback, but we regret that the large volume of mail and online messages makes it impossible for the Editors to reply to everyone. Although we do respond to as much reader correspondence as time permits, our highest priority must be to publish (and upload) I/O ansivers to questions that are meaningful to a substantial number of readers and on-<br>line subscribers.

Send letters to: Antic I/O Board, 524 Second Street, San Francisco, CA 94107. ANTIC ONLINE has an I/O section for email to the Editors only-<br>online queries about Antic products should he uploaded to the Customer Service I/O section of ANTIC ONLINE.

□

XX X X

XX

EPTEMBER SPECIAL FEATURE

## WEATHER  $P_{\mathcal{S}}$ SPACE

### BY CHARLES JACKSON, ANTIC TECHNICAL EDITOR

une in a weather satellite and downlink a few pictures from space! A standard shortwave<br>radio plus this issue's WEFAX Decoder software and WEFAX Inter-<br>face board are all that your Atari needs for receiving and displaying Weather Facsimile pictures from the satellites of the U.S. and other nations, as well as facsimile photos from newswire services.

This Weather Facsimile system is the most ambitious project ever published by Antic. It required more than six months of intensive research, pro-<br>gramming and hardware development. But the result is the most ver-<br>satile and friendliest weather satellite software available for the Atari 8-bit and ST computers.

The reason this project turned out to be so demanding is that its success depends on many factors — including software, hardware and the forces of nature. Especially important are what type of radio and antenna you use, and the area you live in.

You need a shortwave radio capa-<br>ble of receiving SSB (single sideband) signals. Inexpensive "all-band" portables with telescoping antennas will not suit our purposes. We developed these programs using a Radio Shack<br>DX-302 attached to a 25-foot longwire antenna. But for good results, you should use the best receiver and outdoor shortwave antenna you can continued on next page

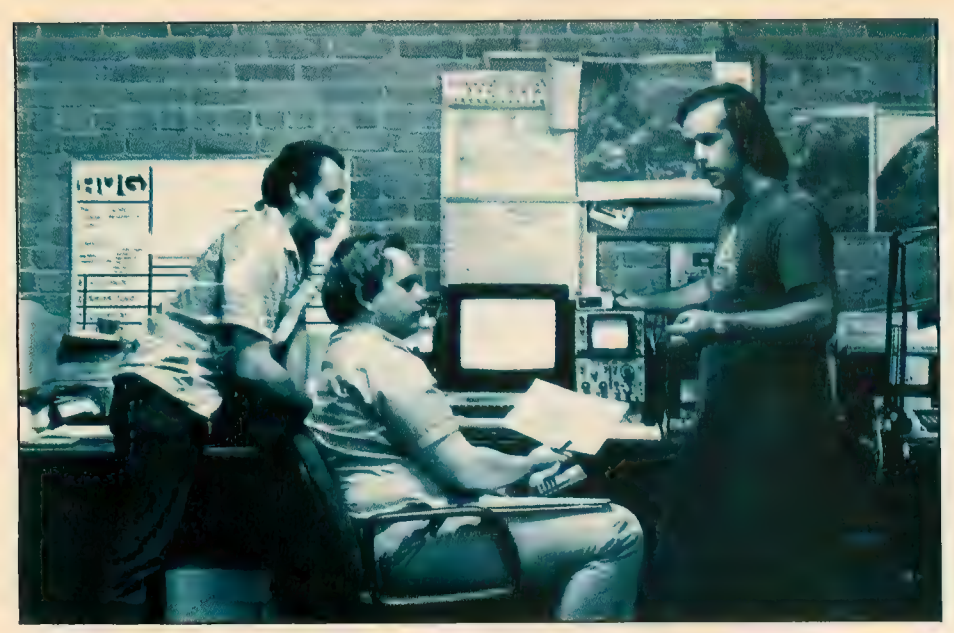

afford.

Also, even if you type in the properfectly and build the interface circuit without a hitch, you could be out of luck if you live in an area with poor shortwave reception. WEFAX signals are clearest in suburban and rural areas. If you live in the center of a large city, you may have trouble receiving a clean WEFAX picture.

### **PROJECT ELEMENTS**

Before you can use the Decoder programs, you'll have to build the WE-FAX Interface described in this issue. The interface is a simple circuit that can be built for under S20.

Listing I, WEFAX.BAS, is a BASIC program which creates the WE- FAX. EXE machine language program for Atari 8-bit computers. Antic Disk FAX. EXE on the monthly disk. Copy WEFAX.EXE to another disk and rename it AUTORUN.SYS, then follow the instructions in the accompanying articles.

Listings 2 and 3, FAX.M65 and FAXA.M65, contain the MAC/65 source code for WEFAX.EXE. You do not need to type in these listings to use the WEFAX program.

Listing 4, WESIM.BAS, is a BASIC program that simulates a WEFAX sig-<br>nal. If you've never heard a WEFAX signal, this program will create one for you. Listing 5, WETST.BAS, is a BASIC program that helps you test your WE- FAX Interface circuit.

The ST version of WEFAX Decoder is WEFAX.TOS and you'll find the article explaining it in this issue's ST Resource section.

### THANK YOU!

Finally, Antic would like to thank all the people who helped us with this project, including: Dr. Ralph Taggart, **Antic** technical staffers (from<br>left) Bill Marauardt, Charles Jackson and Patrick Bass discuss methods of adapting the 8-bit WEFAX program to the 520 ST.

Dr. Marty Goodman, CompuServe Vice-President Sandy Trevor, Gary Sargent (creator of the first WEFAX<br>program for the Atari), Michael Schuster, Vic Moore, Jim Grubs, Chris<br>Elmquist and Wayne Day. Special thanks to the staff of the San Francisco. Area Office of the National Oceanic and Atmospheric Administration. Q

### SUGGESTED READING

If you want to learn more about Weather Satellite transmissions, here are some of the best sources to get

The New Weather Satellite Handbook, by Dr. Ralph Taggart. This is the definitive text on WEFAX. Formerly out of print, an updated<br>edition of this popular book is available from the author for \$12.50. Add \$2 for orders outside the U.S. Write: Dr. Ralph Taggart, 602 S. Jefferson, Mason, MI, 48854.

Hidden Signals, Second Edi-<br>
tion, by Thomas Harrington and<br>
Bob Cooper Jr. Although its discussion of weather satellites is rather brief, this book is packed with in- formation about satellite television, AP-UPI satellite relays, stereo down- links, teletext and videotext services. If you want to learn more about communications satellites, this book belongs on your shelf. S19.95, Universal Electronics, Inc., 4555

Groves Road, Suite 13, Columbus,

OH, 43232. (614) 866-4605.<br>The Shortwave Facsimile Fre-<br>quency Guide, \$14.95. Universal Electronics Inc., 4555 Groves Road, Suite 13, Columbus, OH 43232.

Weather Fax Guide. Informative free catalog from Atlantic Surplus<br>Sales, 3730 Nautilus Avenue, Brooklyn, NY, 11224. (718) 372-0349.

Weather Satellite Fact Sheet. Free leaflet from Radio Nederlands, RO. Box 222, Hilversum, The Netherlands.

Operating a Weather Satellite Ground Station. Free from NASA Educational Programs Office, Code 202, Goddard Space Flight Center, Greenbelt, MD 20771.

If you're a CompuServe subscriber, you can also find WEFAX information in the HAM radio SIG (type GO HAMNET) and in the Ra-<br>dio Shack Color Computer SIG (type<br>GO COCO).

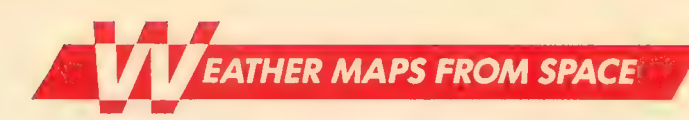

## WEATHER FACSIMILE WORLDWIDE

### From satellites to ships at sea

by CHARLES JACKSON, Antic Technical Editor

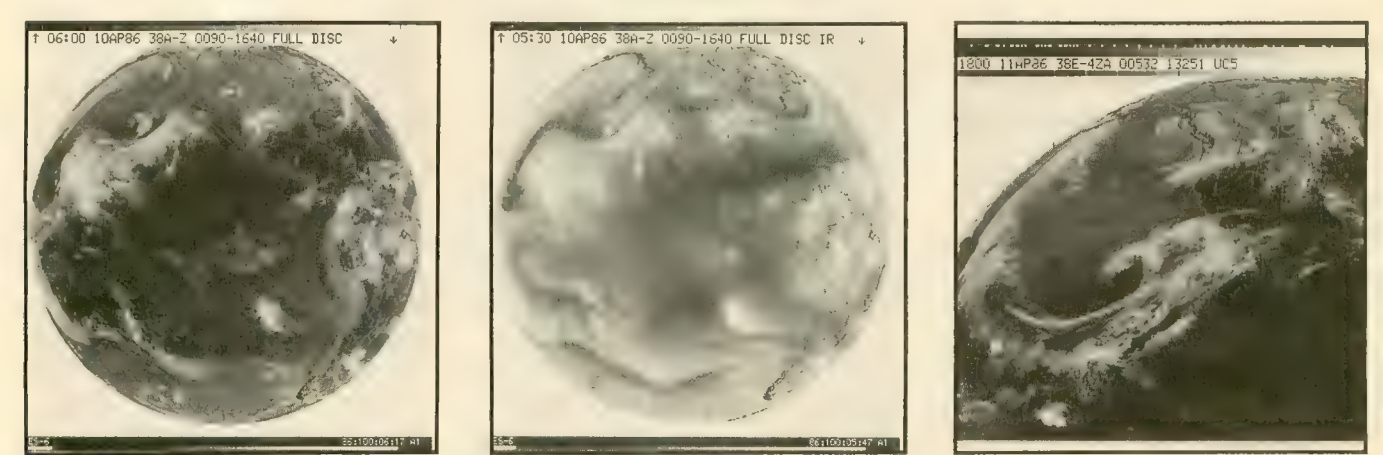

Satellite photos of Earth from GOES-6. The left and right images were made with standard optical cameras, and the center picture comes from an infrared camera. Infrared (IR) cameras detect heat, rather than light, and can be used at night when there is not enough light for optical cameras to function. In on IR photograph, cold objects are white and warmer objects are displayed in darker colors.

EFAX (pronounced WEE- fax) is short for Weather Facsimile and refers to a method of transmitting photographs and weather satellite maps via radio and telephone lines. WEFAX is a joint project of the National Oceanic and Atmospheric Administration (NOAA) and the National Environmental Satellite, Data and Information Service (NESDIS).

One important use of WEFAX is to receive facsimile weather maps from satellites, add additional information such as drawing a map of the globe over them, and relay them to ships at sea. Shipping and fishing industries throughout the world rely on satel-<br>lite weather data every day.

Meteorologists use weather satellite data to measure ozone, water vapor and pollution levels; to plot storms, jet streams and fronts; and to moni- tor fog, snow and ice cover Weather satellite photos have also been used to monitor river levels and to detect forest fires. For example, the National Weather Service in Redwood City, California, used photographs from the GOES-6 satellite to help emer-<br>gency workers locate many of the larger wildfires at Big Sur, California, on June 11, 1985.

WEFAX data is collected and transmitted 24 hours a day by more than 1,000 manned and unmanned weather stations. The first weather satellite, TIROS I, (Television and Infrared Observation Satellite) was launched April 1, I960, and placed into an orbit 600 miles above the earth. Meteorologists used the TIROS photographs to monitor cloud cover and forecast the weather

By 1966, NASA had launched ten TIROS satellites, which began photographing the entire earth daily, a project which continues to this day.

Most modern weather satellites are equipped with sensitive cameras which cover several wavelengths in the visible light and infrared (IR) spectrum. These cameras can detect objects as small as 1,000 yards across.

### THE WEFAX CYCLE

Approximately one-third of the WE- FAX pictures intended for the United States come from one of the polar orbiting NOAA satellites. The remainder<br>come from a Geostationary Operational Environmental Satellite (GOES).

A satellite picture usually makes several stops on its way from earth orbit to a ship at sea. Basically, the sat-<br>ellite broadcasts an image to a "master" ground station. This station cleans up the image and relays it to satellite field service stations through-<br>out the country. These "secondary" stations relay the images and weather maps to ships at sea, or to your Atari.

Let's follow a satellite image from earth orbit to your Atari.

continued on next page

1. The satellites form a highresolution full-disk image of the earth. These images are usually optical pho-<br>tographs (*Figure 1*), or infrared photographs (Figure 2).

2 . The satellite transmits the image to a ground station in Wallops Island, Virginia. The image is transmitted on an S-band (microwave) frequency, usually 1691.0 mHz. Satellite pictures are normally transmitted every 30 minutes.

The Wallops Island facility is known as a Command and Data Acquisition station, or CDA. A CDA can receive data from a satellite and transmit instructions to control and posi- tion it.

The CDA transmits this data (via tel-<br>ephone lines) to the Central Data Distribution Facilities (CDDF) in the World Weather Building located in Suitland, Maryland.

3. At the CDDF, an image process-<br>ing computer magnifies the full-disk picture, enhances it, draws a map over it, divides it into four quarter-disk pictures (Figure 3) and sends it back to

the CDA at Wallops Island. The CDA transmits the processed ("massaged") satellite picture back to a GOES satellite on a similar S-band frequency of 2032 mHz.

4. The GOES satellite, now acting like a communications satellite, relays the picture to several Satellite Field Service Stations, such as WSFO in Redwood City which broadcasts over

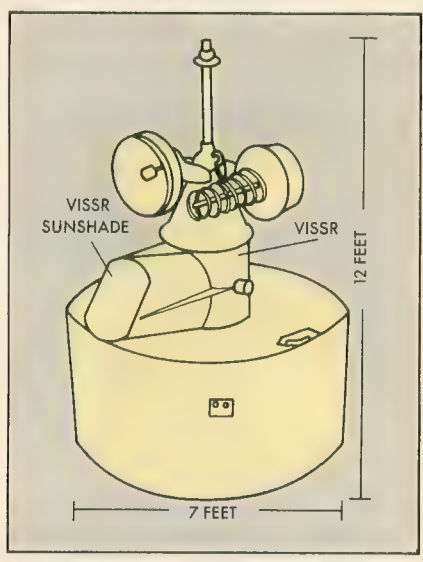

A VAS-equipped GOES satellite.

the NMC transmitter at nearby Point Reyes.

5. The Field Service Stations receive the satellite transmissions, record them on a high-quality tape and<br>print the associated images on a facsimile machine. Meteorologists at the Field Service Station use these images to plot weather maps and make their<br>forecasts. Finally, the Field Service Station transmits these images (satellite photos as well as weather maps) to ships at sea and other users (like us). These images are transmitted via the shortwave radio bands.

The National Meteorological Cen-<br>ter in Washington, D.C. also transmits weather maps and charts in this fashion.

More than 1,000 WEFAX stations are located in 80 countries through- out the world. Foreign stations often use GOES information, or they may relay pictures from their own geosta- tionary weather satellites. Japan, for example, operates the GMS satellite at 140 degrees longitude. This satellite covers the western Pacific. The Soviet

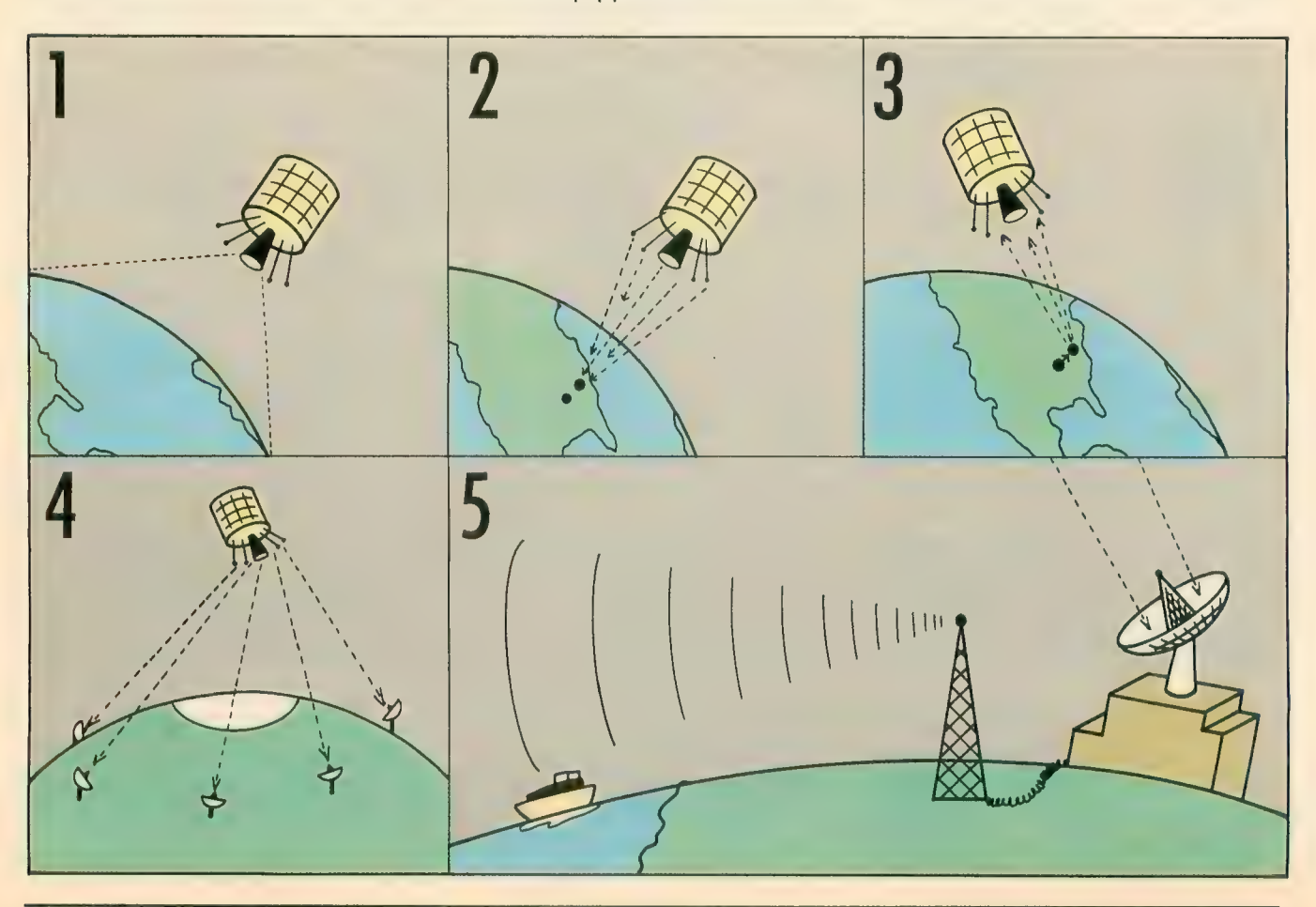

GOMS satellite monitors the Indian Ocean (The USSR also uses a polar or- biting satellite, called METEOR). You could try receiving the European<br>Space Agency's Meteosat broadcasts. Meteosat, located at 0 degrees longitude, covers the eastern Atlantic ocean.

The Field Service Station transmitters in the United States include:

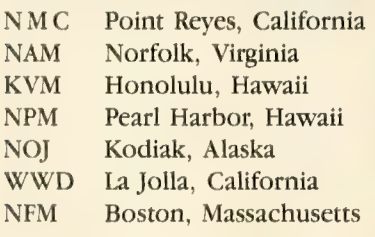

### FINDING A WEFAX<br>SIGNAL

Tune to one of the frequencies given below with a good shortwave receiver capable of receiving SSB (single sideband).

If you've never heard the chirping of a WEFAX signal, Listing 4, a WE-FAX simulator, will help you identify them. Type in Listing 4, WESIM.BAS, check it with TYPO II and SAVE a copy to disk before you RUN it. When RUN, the program generates a simulated WEFAX signal. Keep this sound in mind when hunting for *real* WE-<br>FAX signals in the shortwave bands. WESIM.BAS also identifies the different parts of a WEFAX signal, such as the "start tone," the "phasing pulses" and the parts which contain picture information.

If you live in the Western United States, try to receive U.S. Coast Guard Station NMC, in Point Reyes, Ca. NMC broadcasts on these frequencies (kHz.): 4346.0, 8682.0, 12730.0, and 17151.2 at the following times (GMT): 0100, 0300, 0500, 1500, 1715, 2000 and 2330.

NPM, in Pearl Harbor, Hawaii, (which **Antic** nicknamed "old relia-<br>ble") transmits WEFAX 24 hours a day on 14.879 mHz. Like most WEFAX broadcasts, it is easiest to receive in the evenings.

Those living in the eastern United States should look for NAM, the U.S. Naval Communications Station in Norfolk, Virginia, or CFH, located in Halifax, Nova Scotia.

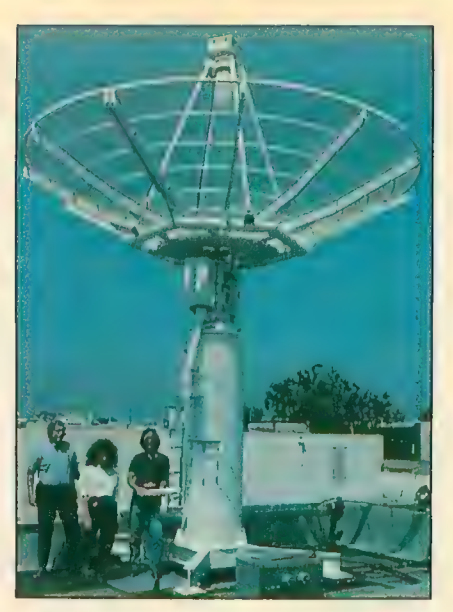

Dish antenna on the roof of San Francisco's National Weather Service office. Antic staffers (from left) Charles Jackson, Gigi Bission and Patrick Bass.

### NAM Schedule

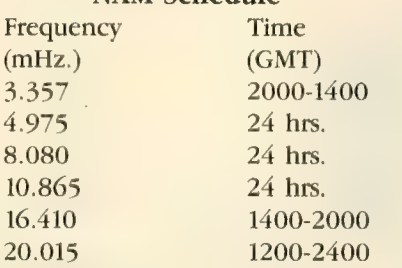

You can also use **Antic's** WEFAX<br>Decoder program to receive "wirephotos" from news agencies such as the Associated Press. Press photos can be found on many shortwave frequencies. These photos are transmitted at 60 lines per minute. We should point out that if you receive a "non-<br>broadcast-class" signal (such as private<br>communications), the Federal Communications Act states that you may not "divulge to any other party that such a transmission exists, or the con-This rule does *not* apply to the WE-<br>FAX signals described in the article, but it does cover other satellite transmissions you might receive with the our WEFAX Decoder program. These protected transmissions include (but are not limited to) all communications in the 3.7—4.2 gHz. band. For a complete listing of WEFAX

and news photo stations, refer to the Shortivave Facsimile Frequency Guide, by Joop Balneger and Michiel Schaay. It is available for S14.95 from

Universal Electronics, Inc., 4555 Groves Road, Suite 13, Columbus, OH 43232. (614) 886-4605.

### **NAFAX**

If you don't own a shortwave radio,<br>it's possible (but not inexpensive) to receive WEFAX transmissions over the telephone. The National Facsimile Circuit (NAFAX) lets you tie into the National Weather Service (NWS) circuit, which broadcasts WEFAX satellite photos and weather maps 24 hours a day at 120 lines per minute.

Access to the NWS circuit is free, but you have to pay AT&T Longlines for the "Receive-Only Extension" of<br>the NAFAX circuit. (You'll also need a FAX permit from the NWS.) The in-<br>stallation fee for a NAFAX extension is approximately S222. Monthly rates begin at \$36.80. For more information, contact AT&T at (800) 222-0400,<br>ext. 3557.

### FACSIMILE

Facsimile machines were developed to transmit documents and black-andwhite photographs over radio and telephone lines. The satellite weather maps you see on TV are transmitted<br>this way, as are the "wirephotos" you see in newspapers and magazines.

Facsimile technology is a product of the 1930s. The earliest facsimile machines were hand-cranked and used spinning metal drums and brass gears. Later models featured electric motors.

Although most modern weather satellite stations use high resolution digital laser facsimile computers to produce their maps and photos, mechanical facsimile recorders are still the machines of choice among WEFAX enthusiasts. Mechanical facsimile machines are relatively inexpensive (starting at under SlOO) and can easily exchange pictures with state-of-the-art computerized facsi- mile machines.

Although these two types of machines are separated by more than 50 years of technical advances, the principles behind them are the same. In fact, most WEFAX programs for microcomputers, such as the pro- continued on next page

grams in this issue, are modeled after<br>mechanical facsimile equipment.

The heart of a mechanical facsimile transmitter is a rapidly spinning drum. The photo to be sent is wrapped around this drum, much like a label is wrapped around a coffee can. A standard drum measures 152 mm in diameter (about 6 inches) and is at least 660 mm long (about 26 inches).

The drum normally spins at 120 RPM, although speeds of 60 and 180 RPM are also used. Since one revolution is equal to one scan line, drum speeds are usually reported as lines per minute (LPM). As the drum spins,<br>a small arm creeps alongside it, moving about one inch with every 96 revolutions. The arm carries a small light and a photocell. The photocell scans each line of the image, one dot gins of the image. This is where the<br>photo is attached to the spinning drum. Since WEFAX transmissions have no timing signals (such as the horizontal sync signals used in TV<br>broadcasts), the dead sector is commonly used to align an incoming picture.

Generally, a WEFAX signal sounds very much like cricket chirping at two chirps per second. Each "chirp" cor- responds to a single horizontal scan line of the image.

A standard WEFAX image is com- posed of 800 of these lines, stacked one on top of the other. Since each scan line is transmitted as a halfsecond analog signal (at 120 LPM), it can be divided into as many pixels as you please. Of course, a scan line divided into 800 individual pixels will

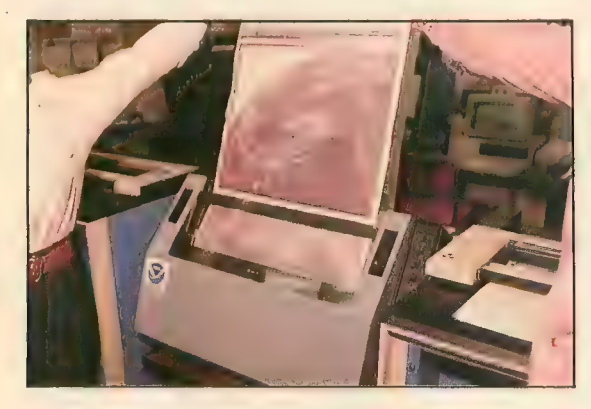

at a time, and generates a small elec- tric current for each dot. The current is proportional to the darkness of the dot. The transmitter broadcasts this varying current as a varying tone.

Darker dots produce lower-pitched tones, while lighter-colored dots yield<br>higher-pitched tones. If we played a musical scale into our WEFAX machine, for example, we'd see a gray scale ranging from black to white. The scale would have to be played very quickly, though. A drum speed of 120 LPM means that WEFAX images are being transmitted at two lines per sec-<br>ond. A facsimile receiver running at the same speed can intercept these signals and reverse the process to generate a copy of the image.

In practice, WEFAX tones range from 1500 Hz. (black dots) to 2300 Hz. (white dots). WEFAX images also contain a short "dead sector" which corresponds to the left and right marAs each WEFAX image is transmitted, it is reproduced on high speed service office.

have a much finer resolution than one which is divided into eight.

### GOES SATELLITES

British writer and scientist Arthur C. Clarke first proposed the concept of geosynchronous satellites in a 1945 satellites, he speculated, could be used to relay messages from one side of the globe to the other. Since that time, the ring in which geosynchronous satel-<br>lites *must* be placed has been named the Clarke Zone. To date, more than 150 geosynchronous satellites have been placed in this zone.

WEFAX pictures come from the polar orbiting NOAA satellites or from a Geostationaiy Operational En- vironmental Satellite (GOES). GOES satellites, positioned over the earth's equator at an altitude of approximately 22,300 miles, orbit the earth once every 24 hours.

GOES satellites remain in syn- chronous orbits around the earth. In other words, geosynchronous sateldon't rise or set. Day and night, they remain in the same position, rela-<br>tive to the earth. Thus, ground stations only have to aim their antennas once.

Left to their own devices, GOES satellites will stay frozen in their as-<br>signed positions in the sky, apparently "hovering" over whatever line of longitude they were assigned. These<br>satellites may be easily moved, however, to suit the needs of scientists and meteorologists. A ground station may move a GOES satellite by temporarily altering its altitude; a GOES satellite brought closer to the earth will appear to drift east, while one moved away from the earth will drift west. Once repositioned, the ground station returns the satellite to its original al-<br>titude.

The newer GOES satellites are shaped like large cylinders. Built by the Hughes Aircraft Company, each measures 7 feet in diameter, nearly 12 feet in length, weighs 1,382 pounds and costs more than \$57.5 million. They are powered by external solar cells which provide up to 320 watts of electric power.

Although six GOES satellites were launched, only one remains operational. Previously, the United States was monitored by two GOES satellites. GOES-5, launched in May 1981, monitored the eastern half of the country. GOES-6, launched in April, 1983, observed the western half.

GOES-5 failed in July, 1984. Since that time, NOAA has moved GOES-6 to 108 degrees W. longitude to monitor the entire country. During hurri-<br>cane seasons, however, GOES-6 is moved to 98 degrees W. longitude to provide increased coverage of the Caribbean regions.

GOES-7, which would have replaced GOES-5, was launched from<br>Cape Canaveral on May 3, 1986. Moments after launching, though, the Delta booster rocket failed, and the spacecraft had to be destroyed. Spokesmen for the Kennedy Space Center said that no further GOES launches are presently scheduled.

### GOES INSTRUMENTATION

The primary instrument aboard the early GOES satellites was a Visible and Infrared Spin-Scan Radiometer (VISSR), which is akin to a facsimile machine's spinning drum and<br>photocell.<br>VISSR can transmit either visible or

infrared images of the earth. With this technology, GOES satellites could supply weather photos both in daylight and at night, 24 hours a day, at a rate of one picture every 30 minutes.

Between 1980 and 1983, a more advanced series of GOES satellites was launched. GOES-4 through GOES-6 were each equipped with a 16-inch<br>(40-cm) telescope capable of optical and infrared viewing, as well as a VISSR-based Atmospheric Sounder with both types of images have nearly<br>twice as much information with which to make a forecast.

### SIGNAL RELAYS

Although it's possible to receive im-<br>ages directly from the satellite, the process is often too costly and too in- convenient for most WEFAX users.

Weather satellites usually transmit images on S-band microwave frequen-<br>cies (about 1691 mHz.). Although such frequencies experience little in-<br>terference and are excellent for satellite-to-ground communications, they are not very practical either for earth stations to use when broadcasting to ships, or for other WEFAX users. For one thing, at the time most of today's ships were built, the neces- sar\' microwave receivers were too

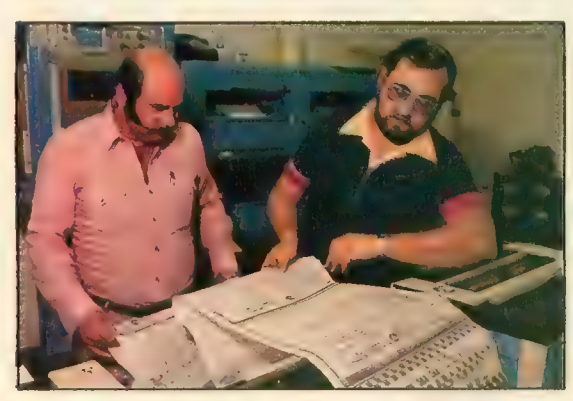

(VAS). Atmospheric sounders were first used on the Nimbus weather satellites to measure the air's temper- ature and moisture content at various altitudes.

Satellites with VAS can transmit an interlaced signal which contains both visible and infrared images of the earth. Even-numbered "chirps," for example, contain the optical image, while odd-numbered "chirps" carry the infrared image. This is called "simultaneous imaging." In other words, a VAS aimed at one section of the earth will simultaneously create two different types of pictures (infra- red and optical) at the same time (See Figures 1 and 2).

VAS operates 24 hours a day, ob-<br>serving clouds, cloud heights, vertical temperature distributions and wind patterns. As infrared and opti-<br>cal images highlight different aspects of the earth, meteorologists armed

NOAA technicians Bill Pettyplace (I.) and Bob<br>Levno check the quality of the weather charts transmitted that morning.

large, too expensive and too difficult to maintain. But this situation is being reversed with the advent of satel- lite TV.

However, signals transmitted over VHF and microwave frequencies may only travel as far as the eye can see. "Line-of-sight" transmission poses litproblem to the satellite-based transmitter—its line-of-sight spans<br>nearly half the globe. Earth-based stations, on the other hand, are not as fortunate. A ship would have to be in sight of a transmitter in order to receive a picture from it.<br>This is why the final WEFAX sig-

nal is broadcast in the shortwave bands. Shortwave frequencies, though slightly noisier, have a much greater<br>range. Many shortwave radio enthusiasts commonly receive signals from the other side of the world.

Shortwave radios are also less expensive than their S-band counterparts. Although S-band satellite receivers are quite expensive and usually require special parabolic dish antennas, shortwave receivers are relatively inexpensive. All you need is a shortwave receiver capable of receiving SSB (Single Sideband) — the kind most amateur radio operators use—<br>and an appropriate interface to decode the WEFAX signals. A suitable second-hand receiver can be purchased for as little as  $$75-$100$ .

### FIRST-HAND SIGNALS

Although shortwave WEFAX stations use many formats, protocols and fre- quencies to relay WEFAX pictures, geostationary satellites adhere to a single format. All geostationary meteoro-<br>logical satellites use a common downlink frequency of 1691.0 mHz. The format of WEFAX data is identical for all satellites. Many WEFAX enthusiasts take advantage of this standard to re- ceive images first hand.

Ambitious readers handy with a soldering iron may want to try receiv-<br>ing pictures **directly** from space! "An S-Band Receiving System for Weather Satellites" (QST Magazine, August 1980, pp.28-33), gives instructions for downconverting the 1691.0 mHz. downlink signal to a 20.6 mHz. signal, which can be received by standard shortwave radios.

You could also try receiving WE- FAX from some of the polar orbiting satellites. These satellites are in sunsynchronous orbits at altitudes rang-<br>ing from 435 to 1055 miles above the earth and have orbital periods be-<br>tween 98 and 120 minutes. A "sunsynchronous" orbit refers to the circle traced by the orbiting satellite. To an observer standing on the sun, this circle would look like a stationary ring around the earth. To an observer on the earth, a sun-synchronous satellite would pass overhead at about the same times every day.

The NOAA polar orbiters transmit<br>satellite pictures on 137.5 and 137.62 mHz. The Soviet METEOR satellites transmit pictures on 137.3 and 137.15 mHz.

Antic would be eager to hear from readers having success with such<br>projects.

**BENDE** ANTIC brings you FREE type-in program ANTIC brings you FREE type-in production.

- ANTIC brings<br>
listings for fascinating and  $\frac{1}{3}$ <br>
programs every month.<br>
every month, ANTIC brings you valuable.<br>
every month, ANTIC brings you valuable.<br>
every month, and often controversial<br>
every month, and to you,
	- istings ...<br>programs every month. ANTIC brings you value.<br>Every month, ANTIC brings you value.<br>informative, and often controversial. programs etc. ANTIC prince and controversial<br>Every month, and often controversial<br>informative, and often controversial user.<br>information, full-color<br>articles, dedicated to you, the ANTIC Every monitive, and often comme Atari user.<br>
	informative, and often comme Atari user.<br>
	articles, dedicated to you, the Atari user.<br>
	articles, dedicatest information, full-color<br>
	• You get the latest information every ANTIC Informativer ticated to you.<br>articles, dedicated information, full-color<br>You get the latest information, every ANTIC<br>illustrations and features in every and the latest
	- You get the and features<br>
	illustrations and featurest<br>
	magazine.<br>
	 ANTIC keeps you on top of the latest<br>
	 ANTIC keeps you on top of the latest<br>
	 ANTIC keeps you on top of the latest Ilustrations and the latest<br>magazine.<br>ANTIC keeps you on top of the latest<br>products, peripherals, and hardware for<br>products, peripherals, and hardware, a
		- Products, peripherally<br>your Atari.<br>• ANTIC includes the ST RESOURCE, a<br>• ANTIC includes the ST RESOURCE, a<br>• ANTIC includes the ST RESOURCE. section written and edited specially for
		- the ST computer user.

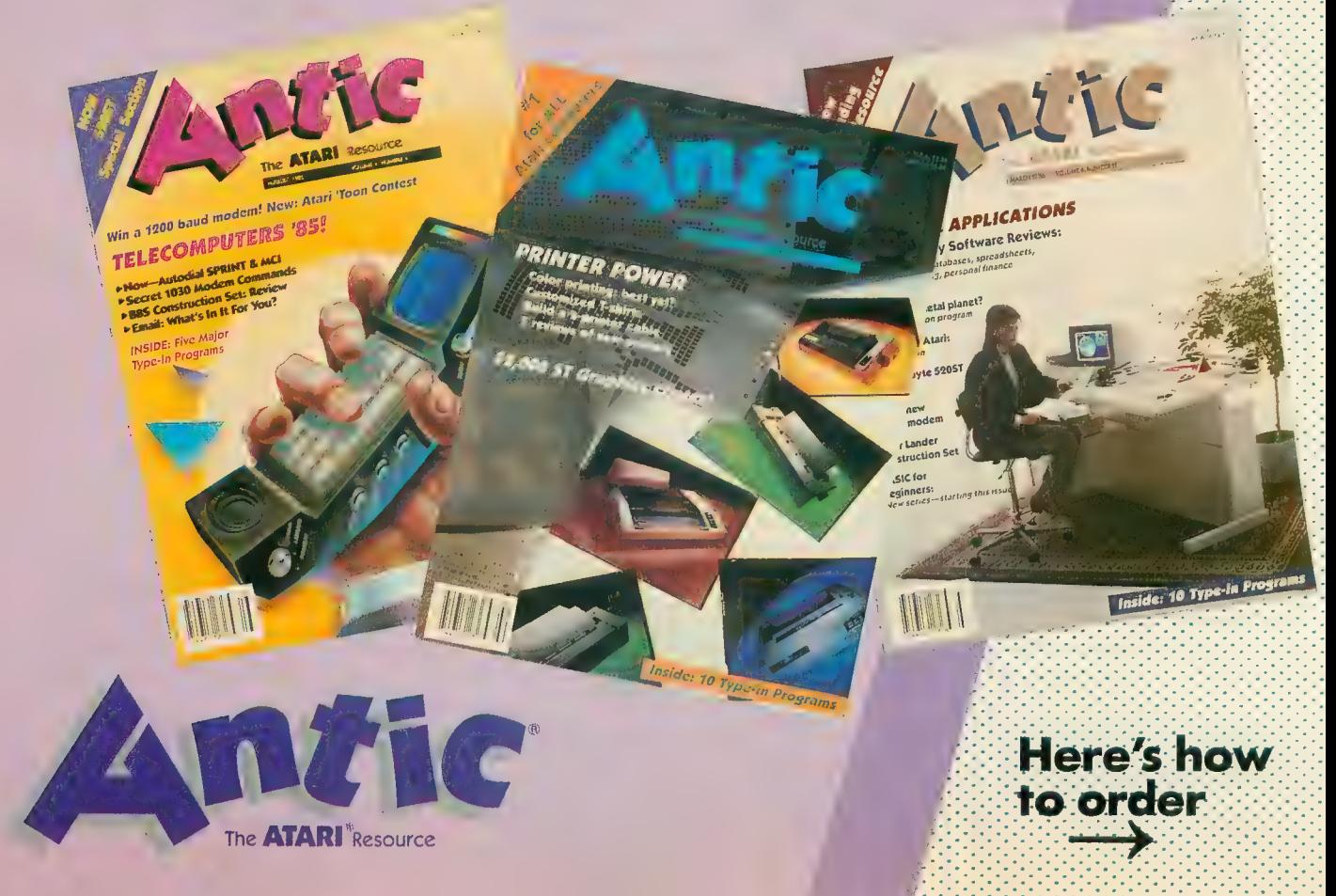

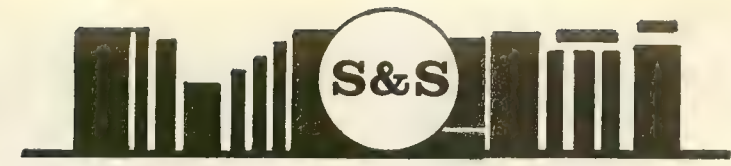

### S & S Wholesalers, Inc. 226 Lincoln Road Miami Beach, Fl

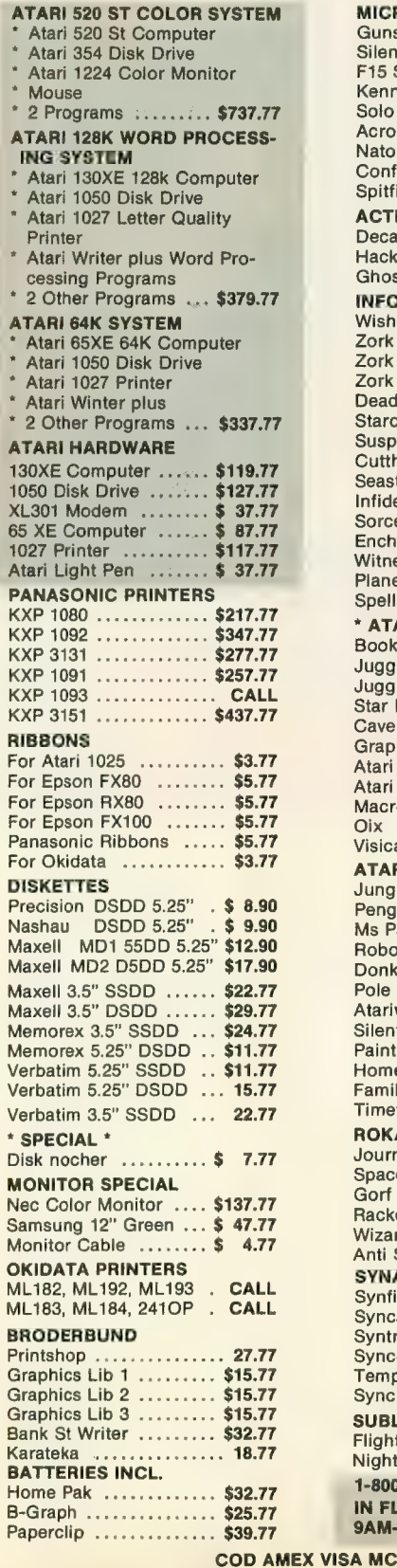

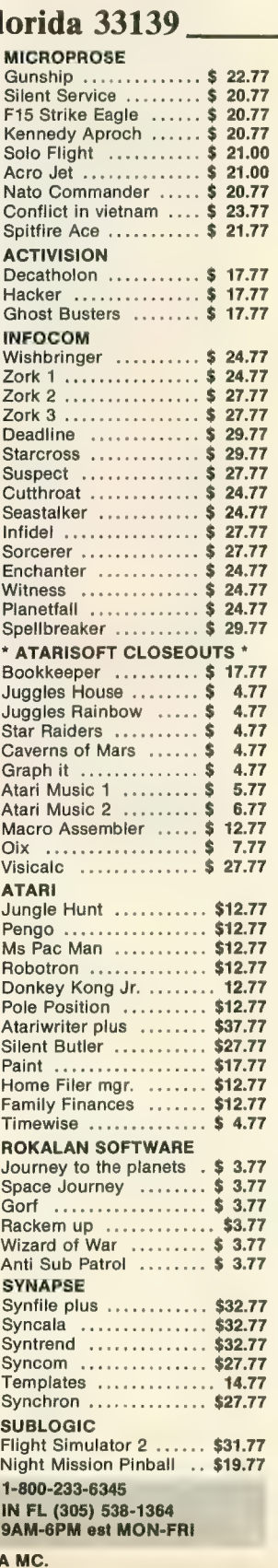

### A REVOLUTION IN FLYING

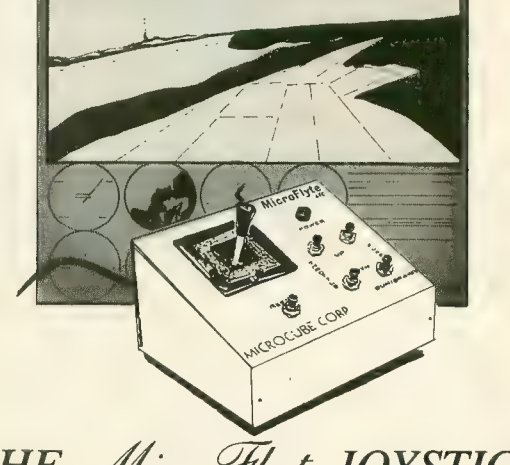

### THE MicroFlyte JOYSTICK

A unique product designed for use with FLIGHT SIMULATOR  $\Pi^{m}$  to give you accurate and proportional control. Includes control Yoke, Throttle, Flaps, Brakes, Gun and Elevator trim.

OTHER FEATURES:

- Software program drivers for other Flight programs available soon
- Use with User generated BASIC programs
- Use with User generated assembly language programs

This is the ONLY fully proportional, continuously variable joys-<br>tick control for Flight Simulator II. Now your home computer can be a truly realistic flight simulator.

"...I flew all over the map with one landing after another and no mishaps." K.C. mishaps." K.C.

"...I am getting more use out of Flight Simulator now and will continue thanks to your joystick" R.T.

> WARNING: Use of the MicroFlyte joystick may cause Right Simulator addiction. Order with caution.

### NOW AVAILABLE DIRECT FROM MICROCUBE

ONLY \$59.95 + \$4.00 shipping & handling (VA residents add 4% sales tax)

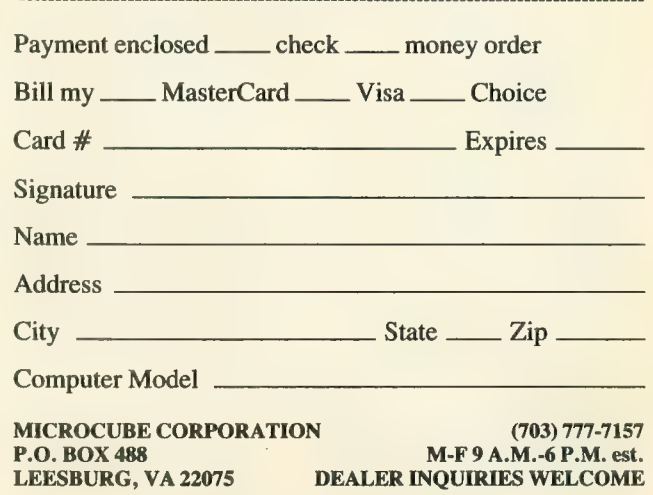

Flight Simulator II is a trademark of Sublogic Corp.

## REVIEWED BY CHRIS **MUSIC<br>STUDIO**

ince the first days of Atari, there have been music programs. I spent hours hunched over a membrane keyboard and using the original Atari Music Com-<br>poser cartridge, entering the computer equivalent of music notation into my old Atari 400. While I got a kick out of playing duets with my computer, 1 found it tedious typing in every note from my computer keyboard. <sup>1</sup>wish that I'd had Activision's Music Studio then. For both novices and experienced musicians. Music Studio is an easy-to-use music composer that will have you play- ing songs on your Atari within minutes.

Separate versions of Music Studio have been released for 8-bit Ataris (S34.95) and for the ST (\$49.95). The 8 bit version uses a joystick instead of a mouse, and the ST graphics are far superior. But the most significant differis unfortunate, because the software could easily have been made compatible with Hybrid Arts' MIDITRACK hard-<br>ware interface for 8-bit Atari computers.<br>Music Studio consists of five screens from which to

compose, edit and playback music. Entering music is very easy: select the type of note you want to enter with the joystick, and place that note on the staff by pressing the button. You can enter a lot of music quickly this way, and you hear each note as you move around the staff. Entering other music notations such as sharps, flats, rests, time and key signatures, etc. is done the same way.

You can even have lyrics to your songs. Up to three lines (or verses) can be added to scroll right along with your musical score. Is the key or range too high or too low? No problem. Music Studio transposes the entire song to a new key. Other features include inserting, copying and moving blocks of music — much like working with word processors.

Since not everyone can read standard musical notation. Music Studio has a fun option which allows you to write music in a graphic representation called the Music Paint-<br>box. You "paint" your song on the screen using different colors. The duration of your notes is indicated by the length of the color bars you use — the longer the bar, the longer the note and vice versa. Then Music Paintbox converts your musical "picture" to notes. Kids just love playing around with these colorful patterns.

### CHOOSE SOUNDS

You have a choice of 15 instruments, ranging from flute

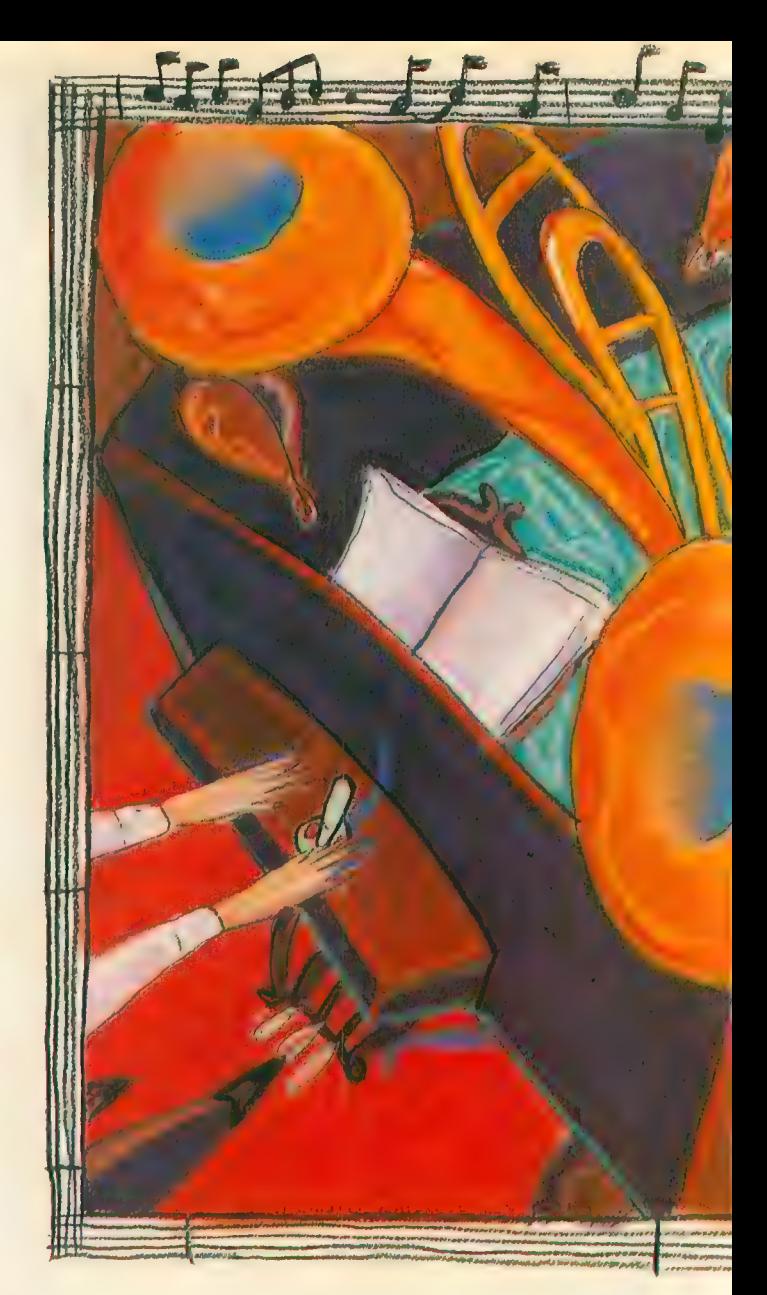

to bass to snare drum, and though you might be hard pressed to hear the difference between the Atari harmonica and saxophone, you still have plenty of distinct sounds to chose from. There are other options which expand the musical playback beyond the sounds provided with Music Studio. One is called the Design Instrument screen, with which you can graphically manipulate the Atari voices.

Although many factors go into creating a given sound, some of the basic components can be edited easily. Using a graph onscreen with the vertical axis representing the volume of a tone and the horizontal axis showing the duration, four key parameters can be changed through the use of control sliders. These parameters affect the sound dramatically. By experimenting with the Attack, Decay, Sustain or Release of a tone you can change a fuzz guitar into a bell-like piano or a mellow flute. You are dealing create a complex harmonic sound like a Steinway grand piano. But it's relatively easy to create something new and different. Other features on this screen include selecting the range for the instrument, naming, copying and saving sound files.

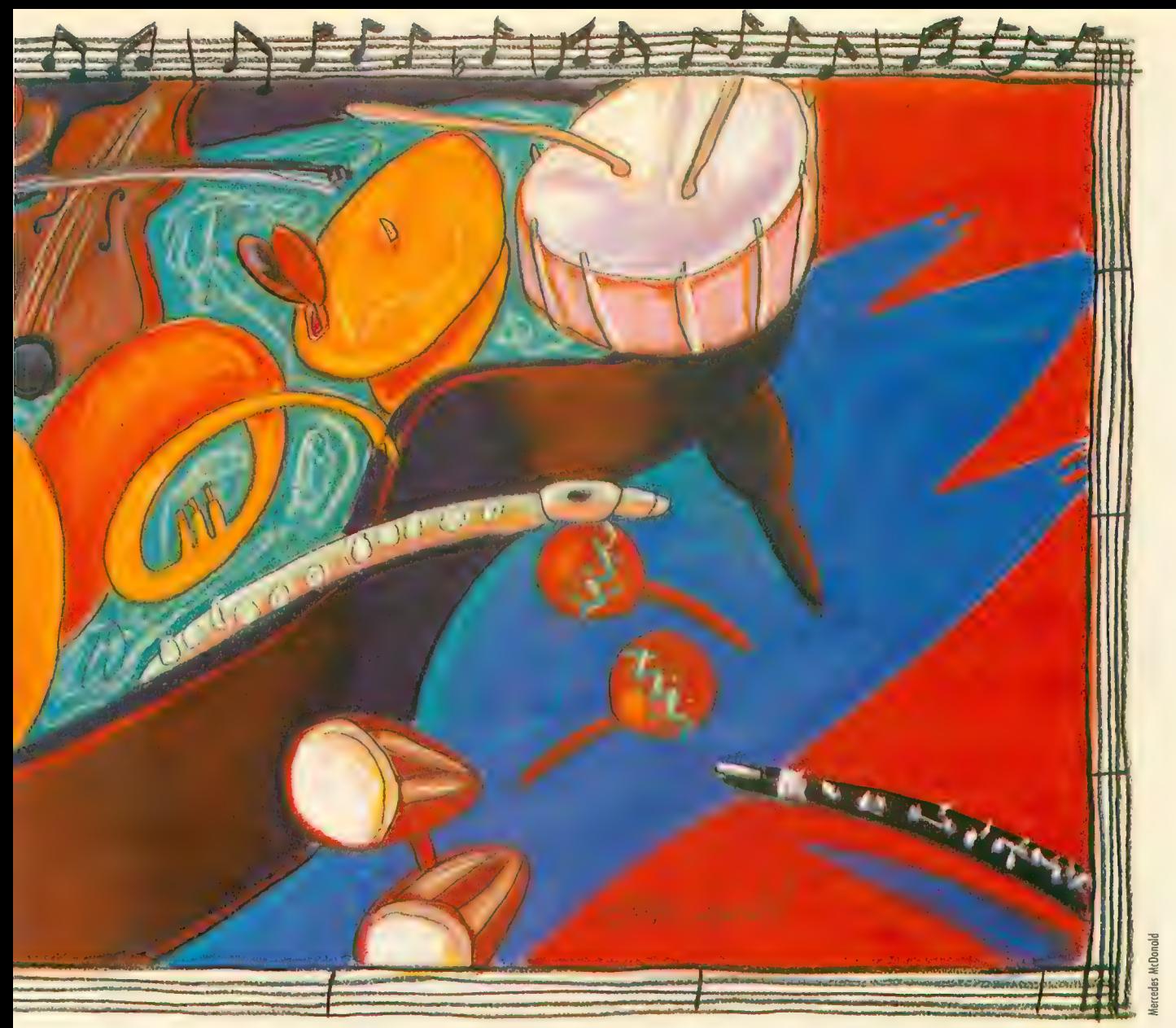

### ST MIDI

I've saved the best for last. The Atari ST has two MIDI ports. You can enter the world of MIDI through Music Studio's MIDI Parameters screen.

MIDI (Musical Instrument Digital Interface) allows synthesizers to communicate among themselves, or a computer to communicate with synthesizers. For example, if you had two keyboards MIDI'd together, playing a note on keyboard 1 would trigger the same note on keyboard 2. This way, you can chain many synthesizers together and create thick sounds by playing one keyboard.

Additionally, MIDI has 16 separate channels. Much like a telephone cable which carries hundreds of phone calls at once, MIDI can carry separate musical information to synthesizers tuned into specific channels.

You will need a synthesizer with MIDI capabilities to use this feature, but there are many available at reasona-<br>ble prices, such as Casio's CZ-101. By hooking up your synthesizer to your ST, you can play your Music Studio songs through these powerful musical instruments.

Music Studio comes somewhat configured to work with

the CZ-101 and provides sound modifications for this specific synthesizer. You can enter notes directly from your music keyboard into Music Studio, which makes life much easier for musicians. But you'll still need to change the note duration manually. MIDI channels (1-16) can be assigned to each instrument, so that if you have a multiple synthesizer setup, or a synthesizer that plays more than one sound simultaneously, you can have different instruments playing separate lines.

Although this program is not really geared toward the professional musician, it is a fine addition to the growing list of Atari music programs for home use. It's easy to use, and its variety of options makes it one of the better home music programs available.

### MUSIC STUDIO Activision Inc. P.O. Box 7287 Mountain View, CA 94039 (415) 960-0410 (49.95-ST)<br>(415) 960-XL/XE <mark>△</mark>

## **\$5 TALKING DISK**

**OVER 100 WORDS** in vocabularies that you can put into your own programs! No extra hardware required. Sam- ple programs include:

- Talking four-function calculator choose English, Spanish, or German.
- Talking keyboard letters and punctuation in English.
- Demonstration of voice editing.

The \$5 Talking Disk is available for Commodore 64, 128, Atari 800, 800XL, 130XE, and Apple 11+ (64K), He, and lie.

If you want to make your own vocabularies, in any lan-<br>guage or accent, then you must have a VOICE MASTER<br>for processing speech input. VOICE MASTER lets you do much more: YOU CAN RECOGNIZE SPOKEN COMMANDS and WRITE MUSIC AS YOU HUM! And affordable too — under \$90 including the headset and microphone.

Send \$5 for the talking disk. Prepaid orders only.<br>Includes postage. (\$7 outside USA, Canada, and Mexico.) Information on VOICE MASTER will accompany your disk. Or you can call or write for VOICE MASTER information separately. Please specify computer make<br>and model with your order. and model with your order.

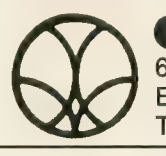

675 Conger St., DEPT AC<br>
Eugene, OR 97402<br>
Telephone (503) 342-127 Eugene, OR 97402 Eugene, OR 97402<br>Telephone (503) 342-1271

### WORD FOR WORD

A crossword game for the ATARI

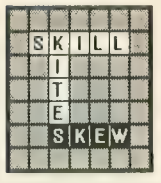

It's a challenging new game in<br>which the players take turns creating words on a playing board. Here's what reviewers have to say:

"...the whole game design is extremely user-<br>friendly...a winner." ANALOG COMPUTING, June 1986

"...It's easy to use the mouse to design and save your own board layout...makes the game even more fun." ANTIC, April 1986

"... I am very impressed with Word for Word...full<br>utilization of GEM...solid performance...a joy to<br>play...attention to detail...excellent product." ST APPLICATIONS, Jan -Feb 1986

### To Order

Contact your Atari ST dealer, or send \$39 95 plus \$3 50 for shipping and handling. (\$43 45) California residents add \$2,40 sales tax (\$45 85) MasterCard or Visa accepted

Bay View Software 177 Webster St.. Suite A-295 Monterey, CA 93940<br>(408) 373-4011

Works with color (medium resolution) or monochrome monitor.

"VSu

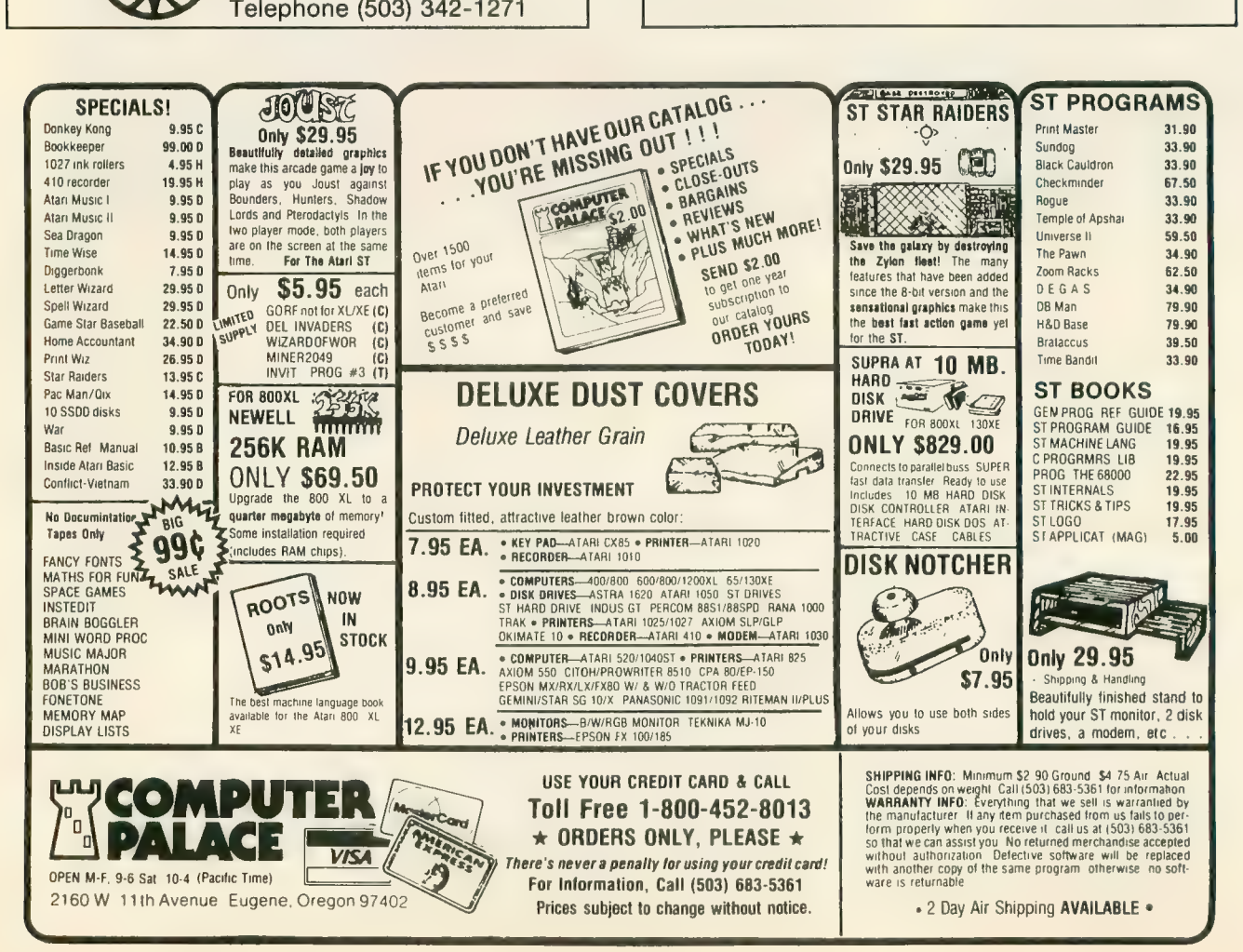

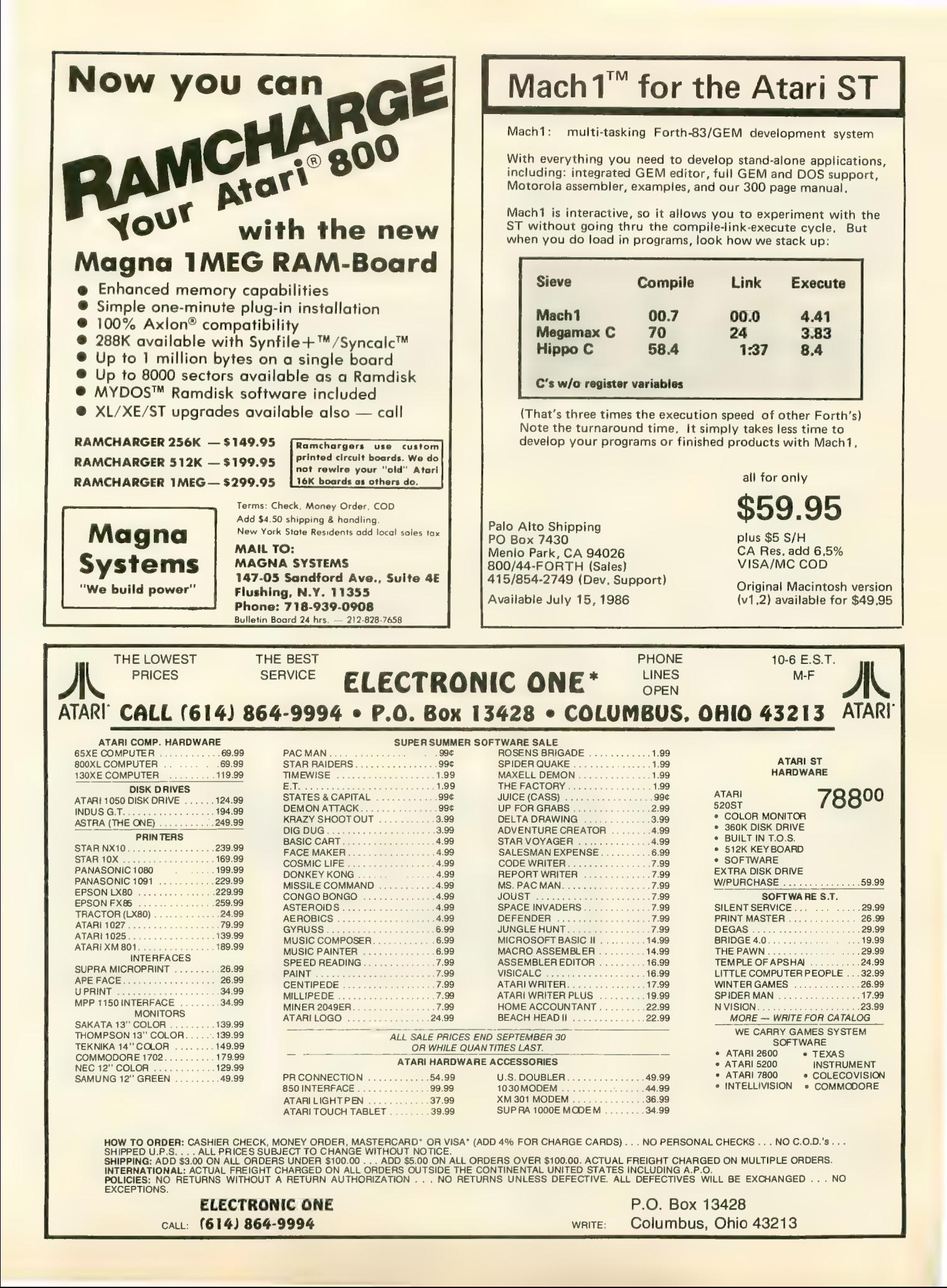

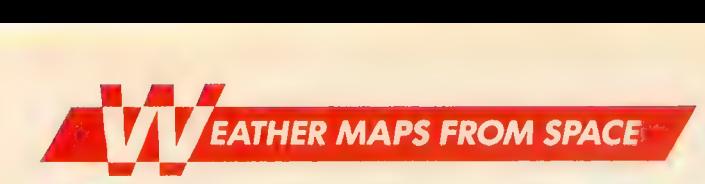

## BUILD THE WEFAX INTERFACE

by BILL MARQUARDT, Antic Technical Assistant

Here are the instructions for building the WEFAX hardware interface. This simple circuit will work with both the 8-bit and ST versions of the WEFAX program. Intermediate electronics tinkerers should be able to build the \$20 project in a day with parts from a local electronics store or Radio Shack.

Before your Atari can receive WEFAX signals, you must build the WEFAX interface, <sup>a</sup> simple circuit which lets your radio "talk" to your Atari. You'll need only basic soldering skills and the ability to work from a circuit diagram to build this project. Experience with shortwave or amateur radio would also help. If you're lost, ask around at the next users group meeting. Someone there is likely to have the necessary skills and share your interest.

Antic spent several months ex- perimenting with different circuits and testing various software designs for our WEFAX project. Keeping low cost, versatility, reliability and ease of use in mind, we chose the accompanying circuit ( $Figure 1$ ) as best. It is a variation of the linear FM detec-

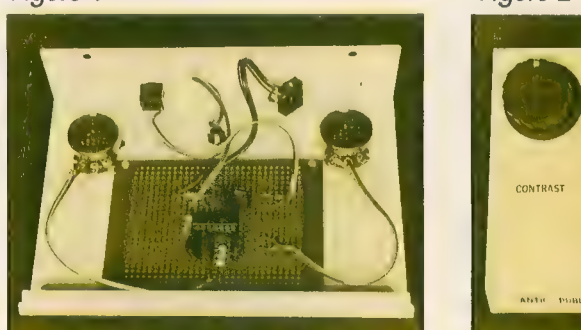

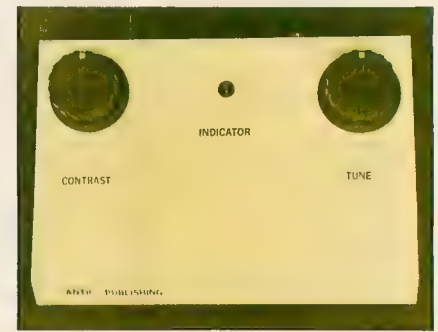

Antic's WEFAX interface. On the right is the finished interface. On the left, the inside of the interface, showing construction details.

tor found in Semiconductor Reference Guide, published by Radio Shack.

Although this circuit is designed for the 8-bit version of the WEFAX program, you can build a simple cable (*Figure 2*) and use it with the ST WE-<br>FAX program.

This project is relatively simple and should cause the average ex- perimenter no problems. Power for, the circuit comes from the 5-volt pin of joystick port 2. This decreases the possibility of faulty construction damaging your computer As with any hardware project, careful construction techniques will greatly improve your chances of success.

The heart of this circuit is a XR 2211 FSK Demodulator/Tone Decoder chip. It's somewhat expensive, but it considerably reduces the number of other components you'll need^ — which in turn reduces the overall cost of the project. Currently, Radio Shack sells this chip for about \$6.

### HANDLING THE CHIP

Make sure you use a compatible<br>socket for the XR 2211 — and don't insert the chip until the socket has been soldered in place! If you're a be- ginner, the socket eliminates the chance of the chip overheating while you're soldering. If you're an advanced "hardware hacker," the socket will let you remove the XR 2211 chip for use in other projects.

Although a standard DB-9 (joystick) connector fits comfortably into the front of an Atari 400 or 800, commeran extender to reach the recessed joystick ports on the XL and XE models. In this case, you must bend back the DB-9's metal tabs before it will fit. Or if you own the PaperClip word processor from Batteries Included, you can use the black ex-<br>tender from the program's "key."

Unfortunately, you cannot use the plug from an old Atari joystick be- cause there is no connection to the 5-volt pin (pin 7). If you use a plastic hood with your DB-9 connector, it may need trimming.

### TESTING THE CIRCUIT

Once you've constructed the inter-<br>face, you can test it with Listing 5, WETST.BAS. Type in this listing, check it with TYPO II and SAVE a copy to disk before you RUN it. This BASIC program generates a wavering tone which we'll use to test our circuit. Make a 2-3 minute tape recording of this tone on a good tape recorder—preferably one which plugs<br>into an AC outlet. Battery-powered tape recorders vield unreliable results.

Once you've made this test tape, stop the WETST program and run the main WEFAX Decoder program. Now, we'll use our test tape instead of a WEFAX signal. Plug your WEFAX

This is the Atari ST adapter cable needed when using the WEFAX interface with any Atari ST computer. You don't need this for the 8-bit computer.

interface into joystick port 2, and con- nect the audio output of your tape player to the input port of the inter-<br>face. If you've built the circuit correctly, the test tape will produce a striped pattern on your WEFAX screen.

### SHIELDING

Although we've had little trouble with<br>our open-air prototype, you can<br>mount your finished circuit board inside a metal box to shield it from interference. If you still have interference problems, use shielded cables.

The audio jack on your radio receiver should also be volumecontrolled, or else you might need to add an attenuating potentiometer of 5K or lOK Ohms on the audio input

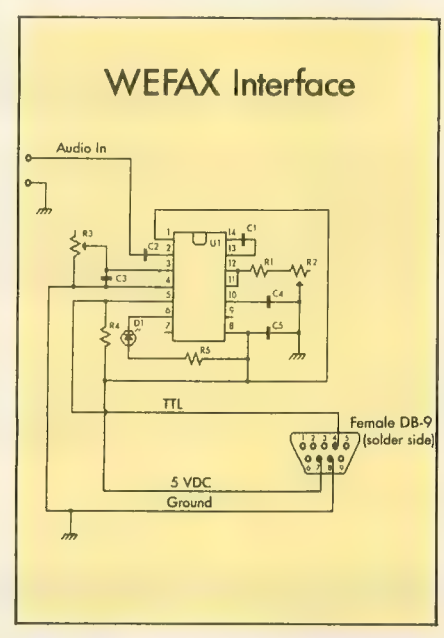

Wiring diagram for Antic's WEFAX interface. This circuit works with either the Atari 8-bit or Atari ST computers.

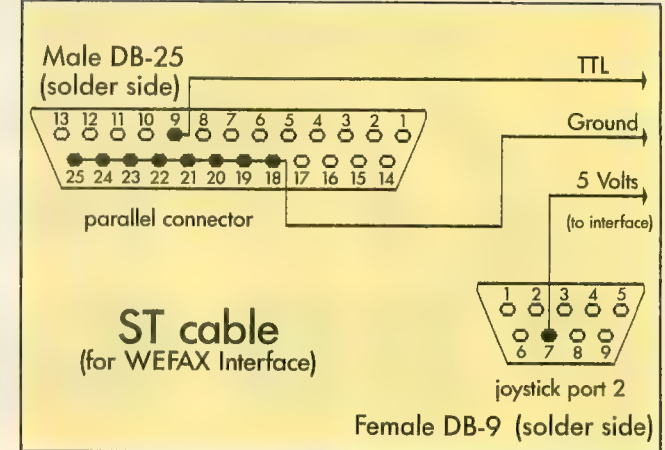

to the circuit board. The circuit board itself can be of any of the various perf- boards at Radio Shack or other stores.

The timing for the XR 2211 is provided by the combination of resistor Rl with potentiometer R2 and capacitor C1. Adjusting R2 varies the<br>center frequency of the chip's internal oscillator. The values of these components were chosen to give us a frequency within the range of our WEFAX information. The formula is:  $f^0 = 1/CR$ 

### PARTS LIST

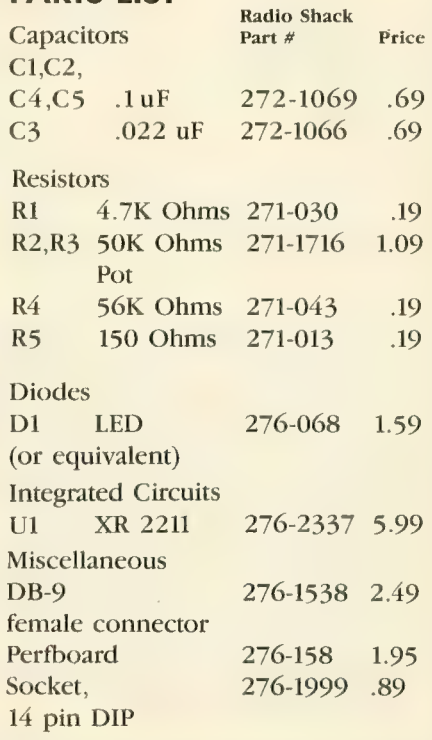

You will also need cables and con- nectors to connect the interface to your computer and radio. Types will vary according to your specific setup.

Listing on page  $81$   $\triangle$ 

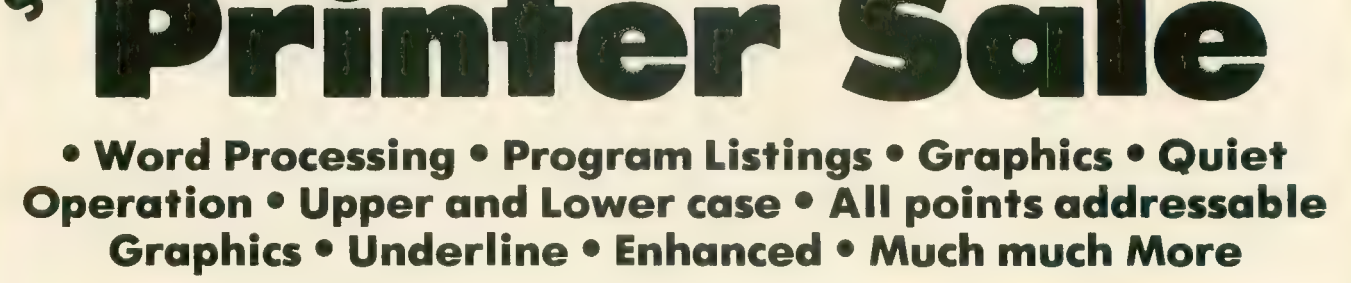

Famous Nationeal Brand

Commodore® Atari® Apple® IBM®

**Letter Si** 

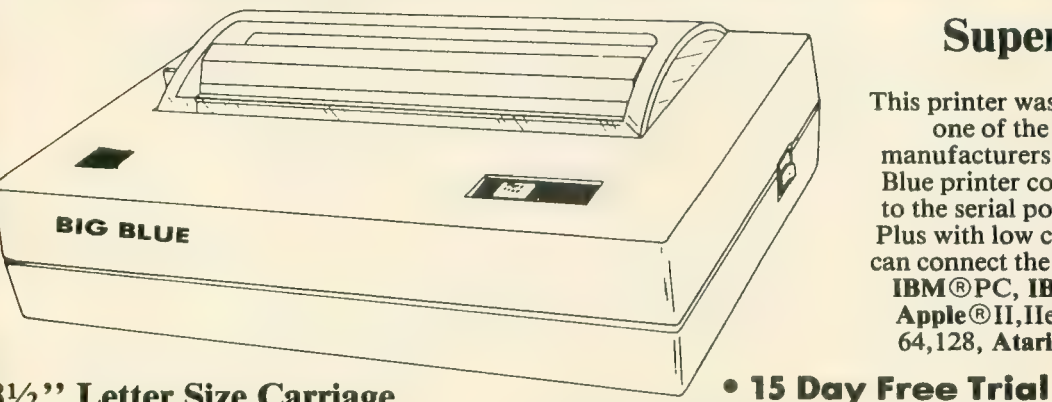

### Super Quality

This printer was made by Canon<sup>®</sup> for<br>one of the largest computer<br>manufacturers in the world. The Big<br>Blue printer comes ready to hook up<br>to the serial port of the **IBM**<sup>®</sup>PC jr.<br>Plus with low cost adapter cables you<br>can Apple®II,IIe,IIc, Commodore® 64,128, Atari®, plus many more.

### 8V2" Letter Size Carriage

• 90 Day Immediate Replacement Warranty

Now you can have a full fledged  $8\frac{1}{2}$ " letter size 80 column printer for less than the cost of a large box of paper. This printer uses advanced thermal technology to print upper and lower case (with true lower descen shop) plus More. Print out pictures, program listings, wordprocessing pages, graphics and more.<br>Perfect for the homeowner or student and definitely affordable. Fantastic Printer at an unbeatable price. List \$199.00 Sale \$3

Intelligent Commodore Interface — Allows you to connect the Big Blue printer to the printer port of the Commodore 64 and 128 computer. Print Commodore graphics, use Printshop, Word processors and more...<br>List \$49.95 Sale \$24.95 Intelligent Atari Interface-Allows you to connect the Big Blue printer to Atari computers (except 1200). Print Atari graphics, Printshop ,word processors, and<br>more... List \$49.95 **Sale \$24.95** 

IBM®, Apple® RS-232 Adapter— Adapts the Big Blue printer to be used with any RS-232 port. List \$19.95 Sale \$9.95 Paper (2 Rolls) List \$19.95 Sole \$9.95

IBM. Apple, Conon. Commodore. Atari ore trodemorkt of Internotlonol Buslnwi Mgchtnei. Apple ComputT , Conon Inc. Commodore BuiIit»\* Machlnei, Atari Inc. Rei) i ippi\* Compu' iiptrtlvly.

Add \$10.00 for shipping, handling, and Insurance. Illinois residents please odd 6% % soles tox. Add 20.00 for CANADA, PUERTO RICO, HAWAII, ALASKA, APO-FPO orders. All orders must be In U.S. Dollars. WE DO NOT EXPORT TO OTHER COUNTRIES EXCEPT CANADA. Enclose Cashier Check, Money Order or Personal Check. Allow 14 days for delivery, 2 to 7 days for phone orders, 1 day express mail. Prices & Availability subject to change without notice.<br>VISA — MASTER CARD — C.O.D. C.O.D. on phone orders only.

 $VISA - MASTER CARD - C.O.D.$ 

COMPUTER DIRECT We Love Our Customers

22292 N. Pepper Rd., Barrington, Ill. 60010<br>312/382-5050 to order

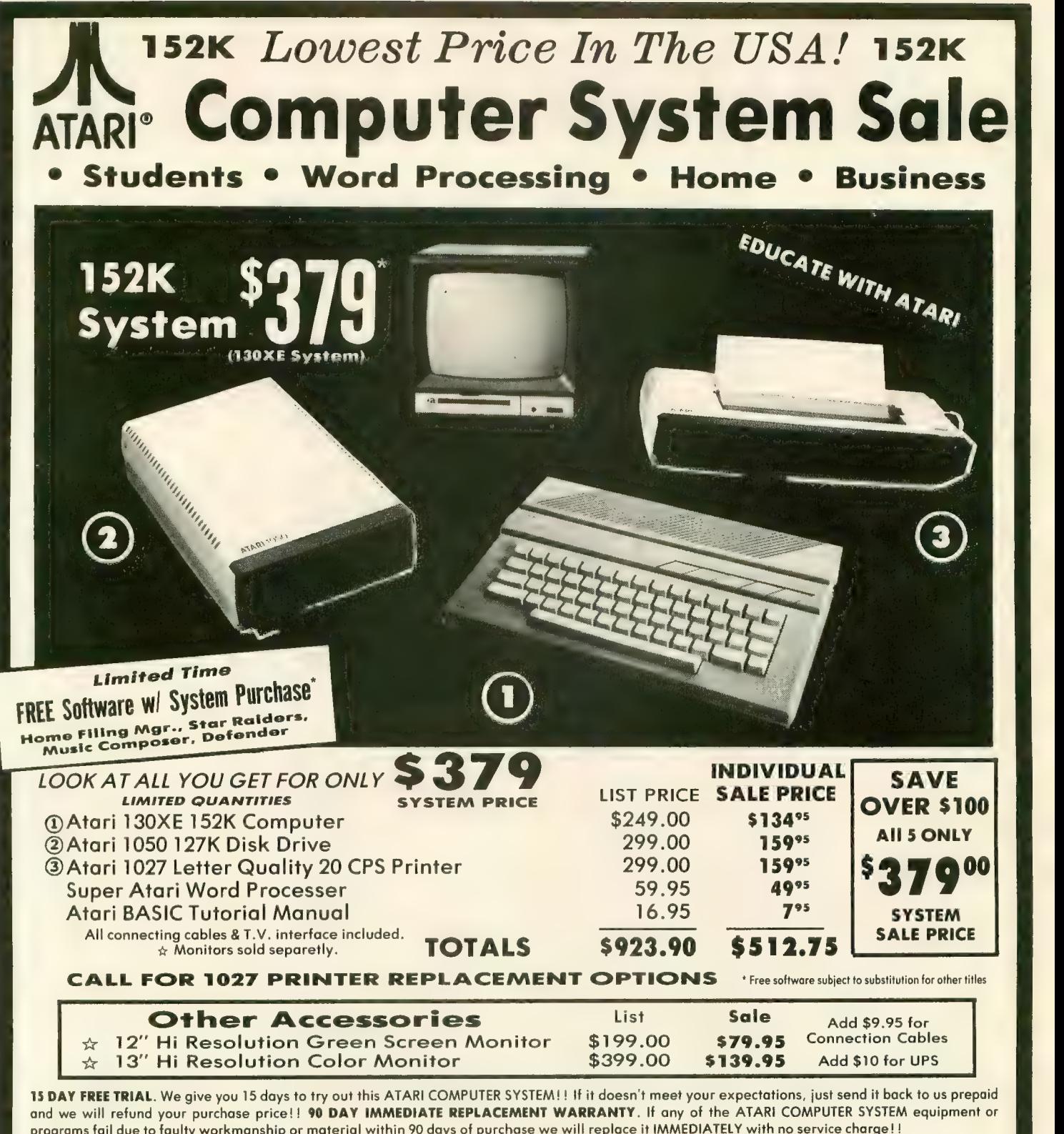

and we will refund your purchase price!! 90 DAY IMMEDIATE REPLACEMENT WARRANTY. If any of the ATARI COMPUTER SYSTEM equipment or programs tail due to faulty workmanship or material within 90 days of purchase we will replace it IMMEDIATELY with no service charge! I

Best Prices . Over 1000 Programs and 500 Accessories Available . Best Service \* One Day Express Mail \* Programming Knowledge • Technical Support

**Add \$25.00 for shipping and handling!!** Enclose Cashiers<br>Check, Money Order or Personal Check. Allow 14 days for<br>delivery. 2 to 7 days for phone orders. 1 day express mail!<br>We accept Visa and MasterCard. Add \$25 if Air Ma C.O.D. on phone orders only. Add \$50 for CANADA, PUER-<br>TO RICO, HAWAII, ALASKA, APO-FPO orders.

## 7" COMPUTER DIRECT We Love Our Customers

22292 N. Pepper Rd., Barrington, Ill. 60010<br>312/382-5050 to order

## **Top shelf books!** from Abacus

PRESENTING THE ST Gives ycxj an in-depth look at this sensational new computer. Discusses the architecture of the ST, work-ing with GEM. the mouse, operating system, all the various intertaces. the 68000 chip and its instructions, LOGO. 200pp \$16.95

REVISED

PRESENTING THE

ST Beginner's Guide Written for the firsthand ST

user. Get a basic understand-ing of your ST. Explore LOGO and BASIC from the ations of the hardware and internal workings of the ST.<br>Illustrations, diagrams. Glossary. Index. 200pp \$14,95

ST INTERNALS<br>Essential guide to the inside<br>Information of the ST. Detailed descriptions of Detailed descriptions of sound and graphics chips, internal hardware, I/O ports, using GEM. Commented BIOS listing. An indispen- sible reference for your ST librery. 450pp \$19.95

GEM Programmer's Ref. For serious programmers needing detailed information<br>on GEM. Presented in an easy -lo-under stand format. All examples are in C and assembly language. Covers VDl and AES functions No  $without$   $410pp$   $$19.95$ 

BES

SELLER

MACHINE LANGUAGE Program in the fastest lang-<br>uage for your ATARI ST uage for your ATARI ST, Learn 68000 assembly language, its numbering system,<br>use of registers, structure & important details of instruc- tion set, and use of internal system routines. Geared for<br>the ST. 280pp \$19.95

ST TRICKS & TIPS Fantastic collection of programs and info for the ST. Complete prograrrrs indude; super-fast RAM disk; timesaving printer spooler; color print hardcopy; plotter output hardcopy; creating access-<br>ories. Money saving tricks<br>and tips. 260pp \$19.95

**BEST** 

LLER

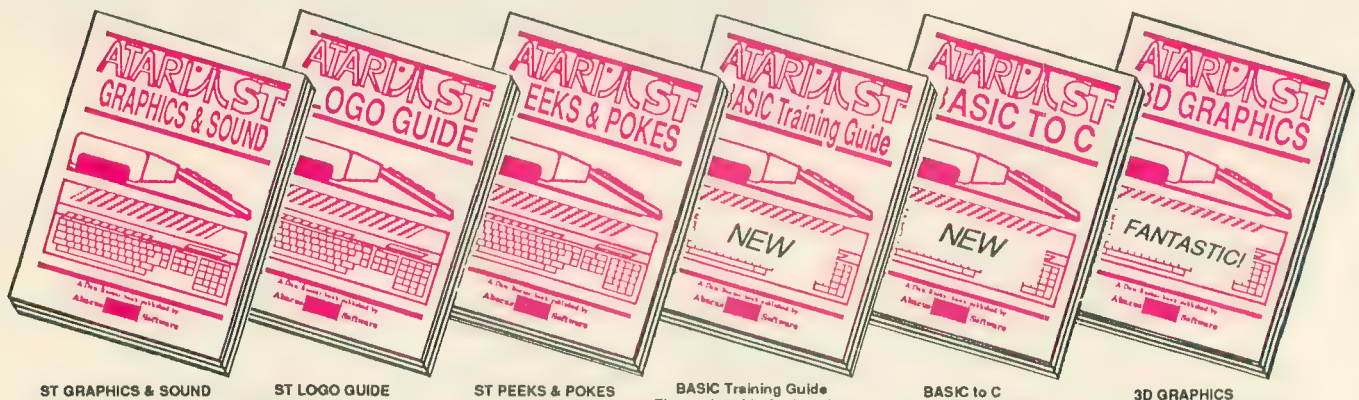

Detailed guide to graphics<br>and sound on the ST. 2D &<br>3D function plotters, Moiré patterns, graphic memory and various resolutions, fractals, recursion, waveform generation. Examples written plots, data structure, error<br>in C, LOGO, BASIC and handling. Helpful guide for<br>Modula2. 250pp \$19.95 ST LOGO users. \$19.95

Take control of your ST by learning ST LOGO— the easy to use. powerful language. Topics indude; file handling, recursion-Hilbert & Sierpinski curves. 2D and 3D function plots, data structure, error handling. Helpful guide for

Enhance your programs with the examples found within this book. Explores using different languages BASIC. C. LOGO and machine language, using various<br>interfaces, memory usage, reading and saving from and<br>to disk, more, 280pp \$16.95

**BASIC Training Guide**<br>Thorough guide for learning<br>ST BASIC programming Detailed programming funda-mentals, commands descrip-tions. ST graphics & sound. using GEM in BASIC, file management, disk operation. Tutorial problems give hands on experience, 300pp \$16.95 Move up from BASIC to C If you're already a BASIC programmer, you can learn C<br>all that much faster. Parallel examples demostrate the<br>programming techniques and constructs in both languages. Variables, pointers, afrays. data structure. 250pp \$19.95

3D GRAPHICS<br>FANTASTIC! Rotate, zoom,<br>and shade 3D objects. All programs written in machine<br>language for high speed. language for high speed.<br>Learn the mathematics line removal, shading. With animator. \$24,95

The ATARI logo and ATARI ST are trademarks of Atari Corp.

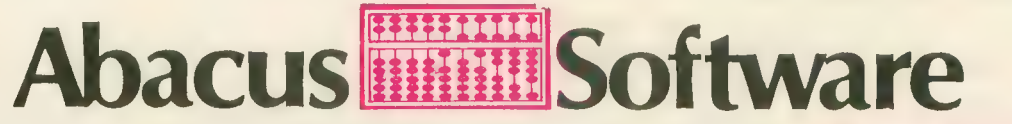

### P.O. Box 7219 Dept. A9 Grand Rapids, MI 49510 - Telex 709-101 - Phone (616) 241-5510<br>Optional diskettes are available for all book titles at \$14.95

Call now for the name of your nearest dealer. Or order directly from ABACUS with your MasterCard, VISA, or Amex card. Add \$4.00 per order for postage and handling. Foreign add \$10.00 per book. Other software and books coming soon. Call or write for your free catalog. Dealer inquiries welcome-over 1400 dealers nationwide.

# NEW OWNERS<br>COLUMN

### Lesson 6: Subroutines

### by DAVID PLOTKIN, Antic Contributing Editor

This series, which started in the March, 1986 issue, teaches beginners how to program in BASIC on all Atari 8-bit computers such as the 800XL and 130XE. Antic Contributing Editor David Plotkin is a chemical engineer

Up to this point, all our programming examples have RUN in the order shown by their line numbers. Line number 10 will execute before line number 20, and so on. When you use<br>the LIST command to put the program on the screen, the order in which the lines are displayed is also the order in which the program will execute.

Sometimes, however, it is advanta-<br>geous to "skip around" a program, executing statements in a different or-<br>der than the line numbers specify. For example, you might need to execute different groups of statements based on a condition in the program. This is often tested for by an IF/THEN statement.

Skipping around is also useful when you need to execute the same set of statements many times from different parts of the main program because these statements do something particularly useful.

The technical name for "skipping<br>around" in a program is **branching**. Two commands enable you to branch from one section of a program to another: the GOTO command and the GOSUB/RETURN command. The GOTO command will be discussed next month.

### GOSUB/RETURN

When you need to execute the same task many times from different places in your program, you have two choices. The first is to put the section of BASIC lines that performs the task everywhere you need it. The alterna-<br>tive is to use a subroutine. A subroutine is a module (part) of a BASIC program that can be accessed from anywhere in the program.

Before branching to your subrou-<br>tine, your Atari makes a note of its current place in your program. Once the subroutine is complete, your Atari refers back to this note and returns to the proper place in your program. This process is like marking your place with a bookmark before flip-<br>ping ahead to read another chapter. Every time your program processes a GOSUB, it adds another entry into its<br>list of "bookmarks." Every time your program processes a RETURN, it<br>jumps back to the corresponding GOSUB statement and removes it from its list.

Subroutines are extremely useful, and calling and defining subroutines is quite easy. To call a subroutine, you use the format GOSUB line number. Thus, to call a subroutine beginning at line 100, you would type GOSUB 100. The subroutine itself can be any-<br>where in the program. But it must end with a RETURN statement. This causes the program to branch back to the next statement after the GOSUB.

This is shown in the following short example of the use of subrou- tines to compute the square and square root of a number:

```
10 DIM ANSURS(1)<br>20 PRINT "HHAT NUMBER " :INPUT A:<br>GOSUB 100<br>30 PRINT "THE SQUARE OF THE NUMB<br>ER IS " :X<br>48 GOSUB 200 :PRINT " " "<br>OF THE NUMBER TS " :Y
THE NUMBER IS ";¥ bB n=Y:G05UB 20e:PRINT • FOURTH R 
OOT OF THE NUMBER IS " ; Y<br>60 PRINT "ANOTHER NUMBER <Y OR N
OO FRINT ANDING NUMBER († 08<br>1998: ENPUT ANSURS<br>70 EF ANSURS="Y" THEN GOSUB 20<br>90 END
90 END<br>100 X=A*A:REM SQUARE SUBROUTINE
110 RETURN<br>200 Y=SQR(A):REM SQUARE ROOT SUB<br>ROUTINE<br>210 RETURN
```
branches back to the next statement after the GOSUB, which is the first Note that when you GOSUB 100 in line 20, the RETURN at line 110 statement in line 30. When you GOSUB 200 in line 40, the RETURN at line 210 branches back to the next statement after the GOSUB-which is still on line 40. The program remem-<br>bers the location of the GOSUB state-<br>ment that called the subroutine.

Subroutines are usually grouped at the end of the program's main body. Normally this makes the program easier to read and use. However, some-<br>times you don't want to place subroutines at the end of the program. In the example above, the END statement at line 90 is also important. It separates the main program from the subrou-<br>tines. If you answer N to the question at line 70, then the program will not branch back to line 20. Instead it will "fall through" to line 90 and stop. If<br>line 90 wasn't there, the program would enter the subroutine at line 100. An error would occur when the RETURN at line 120 is encountered, since the program doesn't know where to RETURN to.

### ON GOSUB

A powerful variation of GOSUB is the ON GOSUB command. This command branches to one of the line numbers, in a list of line numbers, based on the value of a variable or expression:

10 ON A GOSUB 100,200,300, 400,100,100

The variable A must evaluate to an integer. The statement above will GOSUB line 100 if  $A = 1$ , line 200 if  $A = 2$ , line 300 if  $A = 3$ , and so on. The portion of the statement between ON and GOSUB may be a simple variable (such as an A) or it may be a complex expression such as  $INT(A*2)$ .

The list of line numbers following GOSUB should have as many elements as there are possible values of the variable or expression. Note that the same line number can be used several times if you want the program to GOSUB the same place for several different values of the variable or expression.

If the variable or expression has a value exceeding the number of line numbers listed, the ON GOSUB statement will be ignored. And even if the variable or expression will never have certain values within a series, you must still include line numbers for those values. For example, suppose A could be 2,4 or 6:

### 10 ON A GOSUB 10,100,10,200, 10,300

This statement will branch to lines 100, 200 or 300 based on A having the values of 2, 4, or 6. But notice that<br>numerical "place holders" for A equal to  $1, 3$  or  $5$  must still be used, even though you will never execute those branches. Here I have used 10 as a "dummy" line number — the line number of the ON GOSUB statement itself works just fine. If A ever equals 7 or more, this whole statement will be ignored.

10 GRAPHICS 0:PRINT :PRINT<br>20 PRINT "TYPE A NUMBER BETUEEN<br>5 AND 10, THEN PRESS RETURN"<br>30 INPUT A:IF A<5 THEN PRINT "NA<br>38 INPUT A:IF A<5 THEN PRINT "NA<br>48 ON INT(A) -4 GOSUB 188,118,128<br>,138,148,158 50 PRINT "A IS GREATER THAN 10!"<br>!GOSUB 20<br>100 PRINT "A=5":GOSUB 20 **GREATE**  $50^{\circ}$ .00308 Z0<br>100 PRINT "A=5":605UB<br>110 PRINT "A=6":605UB  $5a$ 100 PRINT "A=5":605UB<br>110 PRINT "A=6":605UB<br>120 PRINT "A=7":605UB 120 PRINT "A=7":GO5UB 20<br>130 PRINT "A=8":GO5UB 20 •■ GOSUB 120 PRINT "A=7":60508 20<br>130 PRINT "A=8":6050B 20<br>140 PRINT "A=9":6050B 20 130 PRINT "A=8":GOSUB 20<br>140 PRINT "A=9":GOSUB 20<br>150 PRINT "A=10":GOSUB 20

The above demo program shows the power of the ON GOSUB com- mand. Obviously each of the lines that the program GOSUBs to could be the beginning of a whole block of statements. A prime example of ON GOSUB would be making a choice from a menu.

### **RECURSION**

As explained earlier, subroutines can be called from anywhere in the pro-<br>gram. In fact, a subroutine may even call itself. This is a powerful technique known as recursion. Unfortunately, this technique also uses plenty of memory. Every time a subroutine calls itself, it adds another "bookmark" en- try to the list of places it must return to when complete. Each bookmark represents another level of recursion. If the size of this list exceeds the memory capacity of your computer, your program will crash.

### THE LISTING

Recursion can be a difficult concept to understand, so examine this month's listing carefully, especially line 1000. Line 1000 is the first line of a subroutine which GOSUBs to itself. That is, the subroutine beginning at line 1000 calls itself over and over again.

The program is very short, but it demonstrates GOSUB in quite an interesting way. It fills any closed shape with color.

Type in listing 1, NEWOWN6.BAS,

check it with TYPO II and SAVE a copy before you RUN it. When RUN, the program draws a closed shape on your screen. Press the [START] key and a small dot will begin filling in the shape. The plotting routines are in a recursive subroutine beginning at line 1000.

A line of text at the bottom of the screen tells you how many times this<br>routine has called itself (which recurroutine has called itself (which recursion it is working on) and whether the computer is beginning a new level of recursion, or RETURNing from a previous level.

If you plug a joystick into port one, you may draw your own shapes for<br>filling. Move the blinking-dot cursor with the joystick while pressing the joystick button. Erase by moving the cursor without holding the button. down. Then place the cursor any- where inside the shape and press the [START] key.

### TAKE-APART

Line 10 sets up the arrays and colors. Line 15 draws a border in blue around the outside of the screen. Lines 20 through 50 allow you to use your joystick to draw a shape on the screen. The PEEK(53279) statement in line 40 reads the console keys. When the [START] key is being held down, this value will be 6. The main subroutine, beginning at line 1000, won't RE- TURN to line 210 until the shape is completely filled with color. Basically, the subroutine works by using the LO- CATE command to examine a dot on the screen and filling each dot with color (if it isn't already filled). The subroutine calls itself each time

it discovers a point which hasn't been filled. It's fascinating to watch the shape being filled in on the screen. There will be long periods of time, both before and after the shape is completely filled, when nothing appears to be happening on the screen. The subroutine may have been called several hundred times, and it can take awhile for the program to execute that many RETURNS! Just be patient, and watch the text window telling you what the computer is doing.  $\blacksquare$ 

Listing on page 85

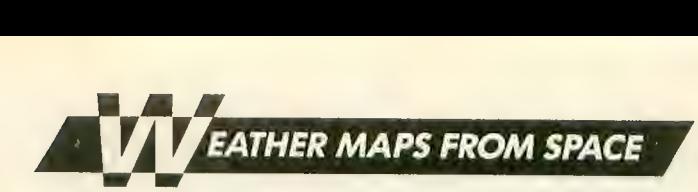

## WEFAX DECODER

### How to use the program, why it works

by PATRICK BASS, Antic ST Program Editor

Before I can teach a computer how to do a job, I must learn that job myself. When I had to put together the software to take the signal from Bill Marquardt's hardware and somehow translate it into an Atari-controlled video picture, <sup>I</sup>first needed to bury myself in a mountain of information that Charlie Jackson and I had gathered in prepa- ration for this project. There were hundreds of questions needing to be answered — questions as basic as, "What frequencies are the signals transmitted on?"

Finally, after many hours of study and mucho lines of code, this WEFAX decoder program will teach your 8-bit Atari how to display satellite weather photographs from space. {See the ST WEFAX Decoder story in this issue for details about the ST version of this program.— ANTIC ED)

### USING THE PROGRAM

(NOTE: This program will not work without the WEFAX Interface hardware described in an adjoining article.)

Type in Listing 1, WEFAX.BAS, check it with TYPO II and SAVE a

copy before you RUN it. When RUN, WEFAX.BAS creates a machine language file called WEFAX.EXE and writes it to your disk. This is our WE-<br>FAX Decoder program. You should copy this file to another disk and name it AUTORUN.SYS. This will be your WEFAX disk. (Antic Disk sub-FAX.EXE on the monthly disk.)

Insert your WEFAX disk into your drive, remove any cartridges from your computer (XL and XE owners should hold down the [OPTION] key), and turn on your computer. The WEFAX program will automatically load and run.

The screen will be mostly white with one text line at the bottom. The text line shows three system values. At the left we have the "K:" value<br>which shows "line skip," which we'll explain later. The center value shows the width of our scrolling display screen, expressed in pixels. You may change this value by pressing the  $\leq$ key to decrement, or  $[>]$  to increment the pixel count. At the right of the text line is the number of "clock cycles" to be counted between pixel updates. You may change this value by press-<br>ing the  $[-]$  key to decrement this value, or the  $[+]$  key to increment it.

Next, plug the WEFAX interface into joystick port 2, and plug the interface's audio cable into the audio jack of your shortwave receiver. Plug a joystick into port 1. Tune to some of the frequencies mentioned in this issue's *All About WEFAX* article, and choose one that gives the strongest, steadiest signal. Adjust your radio's volume to a moderate level.

Now, set the interface's contrast control (R3, on interface diagram) to its halfway point. Slowly adjust the interface's tuning control (R2) until you see the LED flash in time with the chirp of the WEFAX signal. Start the computer scan by pressing the [R] key. Now readjust the interface's contrast control until you get the clearest possible image on the screen.

Once the image- begins appearing on your screen, you'll notice a small vertical bar, (about 1/12 the width of your screen) running from the top of your picture down to the current line. This is the image's "dead sector." Ideally, this should be a perfectly ver- tical strip, aligned with either the left or right margin of the picture. If it's not vertical, use the  $\lfloor \lt \rfloor$  and  $\lfloor \gt \rfloor$  keys, as described below, to align the image. If the dead sector is not at one side continued on next page

of your image, use the [A] key to slide it to the left.

With a little practice, you'll quickly<br>learn to synchronize the computer to<br>the incoming signal and produce impressive satellite maps and photos. There is enough time at the beginning of each transmission to make the adjustments needed during the phasing period, and weather transmissions occur regularly. Some WEFAX stations broadcast 24 hours a day. Once you have determined a reliable frequency<br>in your area, it's just a matter of being there at the right time.

### DECODER COMMANDS

The WEFAX Decoder program recognizes a number of one-key commands. Their functions are outlined below:

FAX format with only two pictures<br>per disk, or (Micro) uncompressed 62sector Micro-Painter format.

1—Loads in the values for one line-<br>per-second (60 LPM) reception. This covers reception of UPI news photos<br>and some Russian weather satellites

(METEOR).<br>2—Inserts values for a standard two line-per-second (120 LPM)

3—Inserts values for capturing two line-per-second pictures in a format only 321 pixels wide, which allows<br>obtaining a full picture in Micro-Painter format.

**P**—Prints the picture in memory to any Epson compatible printer. The program has been tested on the Star S and D series, Epson and ADS-2000 printers without fail.

0400 21MYSS 3SE-4TA 01121 10731 HC24H1

a gray scale proportional to the WE- FAX tone transmitted. TV weathermen capture their weather satellite pictures this way. While the results are face between the radio receiver and the computer is complicated and ex-

A second way is to produce a pic-<br>ture using only black and white. The resulting pictures aren't as sharp as the gray scale pictures, but the interface to the radio is simpler and cheaper We used this approach in developing our WEFAX system.

The interface between the radio and the computer consists of an in-<br>tegrated circuit which "listens" to the incoming musical chirps. Our WEFAX system breaks each half-second chirp into nearly 500 individual tones. One

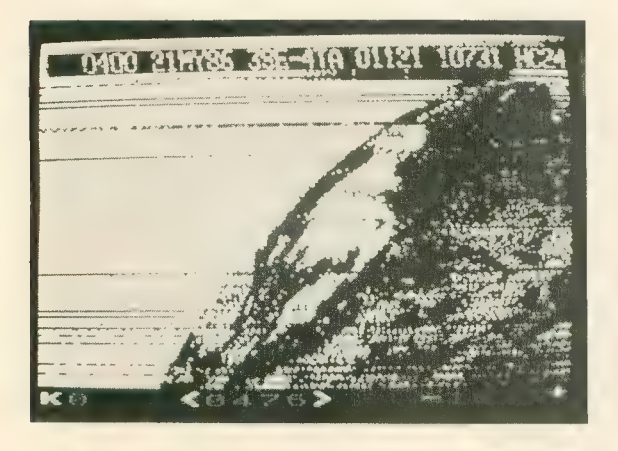

GOES Satellite image (I.) as captured with the 8-bit Wefax Program and (r.) the full image when printed. The horizontal lines are where the signal faded.

A—Adjusts the WEFAX sync mark<br>to the left a small distance each keypress, allowing you to properly

"frame" a WEFAX picture. R— Resets a picture back to the top. from zero through nine. This number tells the computer how many lines to skip between each line displayed when receiving a WEFAX picture.

C-Clears the screen.

I—Inverses the image currently on-<br>screen.

L-Loads a WEFAX picture into<br>memory.

S-Saves a picture. You are prompted to select either (Full) WE-

SIGNALS FROM SPACE

Just what is it we need to teach the computer to do? A WEFAX picture consists of 800 lines, with each line raking exactly one-half second for transmission. The signal is a musical note which varies smoothly from about 1500 hertz to about 2300 hertz, where 1500 hertz will produce black, 2300 hertz will produce white and different tones in between produce grays proportional to the signal note itself.

We may consider two different ways to display pictures. One way is

to reproduce a WEFAX picture using at a time, the interface examines each tone and determines if it is above or below about 1900 Hertz (Hz). If the incoming tone is below 1900 Hz, a single output line is pulled LOw. If the incoming tone is above 1900 Hz the output line is driven High. The hard- ware operates fast enough to follow the incoming signal exactly.

Now, we need to teach the 8-bit Arari to receive, decode, and display each line of incoming picture infor- mation. Before we can do this, we must teach the 8-bit Atari to determine exactly when a half-second has elapsed.

### HARDWARE TIMERS

There arc many ways to do this. But for the high precision wc required, the best approach was to use the Atari's hardware timers.

Suppose you were told to ring a bell once a minute while you did somesense to work while staring at a clock, but what if you hired someone to sit beside you and stare at the clock and tap you on the shoulder whenever a minute had passed. It turns out we can do something like that with the Atari.

Deep inside the POKEY chip there are four hardware timers. We select one of these timers and give it a starting value. Then we teach it to decrement this value once every clock

values chosen? l£t's do a little math. The Atari 8-bit master clock runs at 1.79 mHz., which means it takes .0()0()0()55H6S9217 seconds for each clock "tick '. That's a little bit more than one-half millionth of one second. Since we have a screen line 476 pixels wide, and we need to draw each line in one-half of a second, that means we must plot each pixel every .00105042016 seconds— a little bit more than 1/1000 seconds between pixels.

So if we divide the time between pixels (.00105042016 seconds) by the length of one clock cycle (.000000558659217 seconds), our answer (1880) should be how many clock ticks to count between pixel upvalue needed is 1873, because the

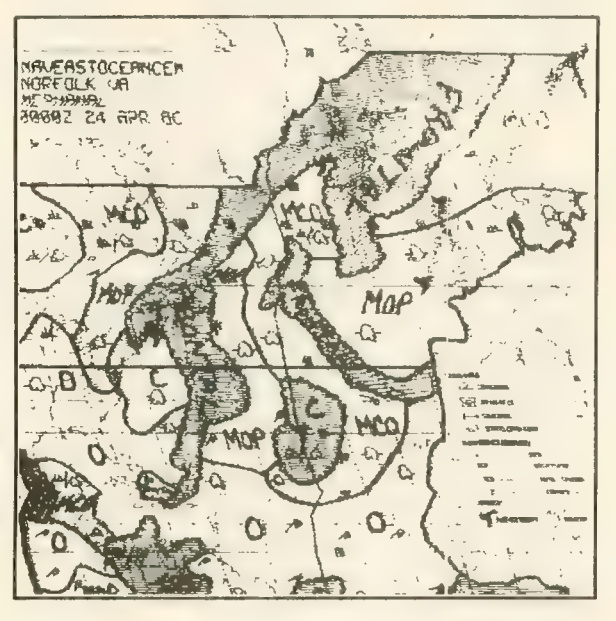

Reproduced from cassette recording of NAM (Norfolk, VA)<br>showing weather systems in the North Atlantic. The United States can be seen on the left and Europe is on the right. Variations in cassette speed caused the vertical lines in the picture to skew.

cycle, until the value reaches zero. At this time it will reload the starting value, interrupt the 6502, and start counting down all over again. We can have the interrupt "tap us on the shoulder" and tell the computer to run our WEFAX plotting routines.

In theory, our hardware timers let us come within one-half millionth of a second of precision for timing each<br>half-second interval. In practice this varies somewhat, but the results are

quite acceptable. The default values for a standard two-line-per-second (120 LPM) picture are: 476 pixels wide and 1873 clocks between pixels. 'Why are these computer uses some clock time to re- spond to the interrupt itself, and to allow DMA access between ANTIC/ GTIA and the main 6502.

### PROGRAM TAKE-APART

Now let's wade through the program<br>itself and see what it does. Listing 2 is the master file for FAX.M65, which is written in 6502 assembly language as implemented by Optimized Systems Software's MAC/65. Basically this listing refers to, or "includes," two files from the MAC/65 disk, SYS-EQU.M65 and IOMAC.LIB. (These files are *not* contained on the Antic Monthly Disk.)

Finally, FAX.M65 includes Listing 3, FAXA.M65, which contains the major body of code. You don't need to<br>type in Listing 2 or Listing 3, they are here to help you understand the logic and programming techniques used.

At the top of Listing 3 we have defi-<br>nitions for 9 macros. ADD.W will perform signed, two-byte addition. SUB.W will perform signed, two-byte subtraction. LEA.W will Load the Effective Address (a Word) into the named pointer. MOVE.B and MOVE.W will move a byte and a word, respectively, from one part of memory to another. WRITE will transfer a string of characters to a section of display RAM (such as the screen), performing ATASCII to screen POKE code conversion along the way. MOVEM will move values from multiple memory locations between differ- ent areas.

Constant Declarations occur between lines 800 and 1400. We reserve three different sections of memory between lines 1400 and 2350, including space for the text line and the display list. Starting at line 2380, we prepare the Atari to receive WEFAX.

BUILD.LIST dynamically builds a scrolling ANTIC Mode F (Graphics 8) display list. SCROLL is the routine which keeps track of the joystick and adjusts the display list accordingly. Notice that to scroll the screen, wc don't move memory, we move point-<br>ers to memory. The INITFAXMAP routine will reset system xariables to start-of-picture values, allowing you to<br>receive a new WEFAX picture.

The area between lines 3890 and 4660 is where most of the work is done. Called from the timer interrupt, this section of code plots the dots on your screen. First, the program looks at the input port, joystick port 2. The wired to bit 7. If the bit is clear, the computer will branch-if-plus. Other-<br>wise, we'll continue on to the LDA  $\#0$ and .BYTE GHOST instructions.

What does .BYTE GHOST do? Re-<br>fer back to the Constant Declarations. GHOST has a value of \$2C. In a book on 6502 programming, you'll find<br>that instruction number \$2C is the continued on next page

BIT ABSOLUTE instruction, which is three bytes long. Let's examine how this changes the interpretation of the source code.

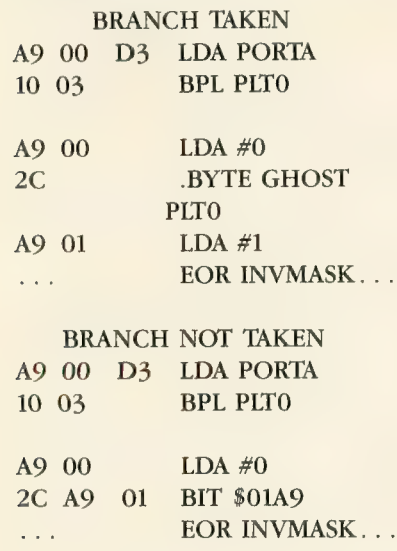

From this you can see that if the branch is not taken, the BIT instruction takes the LDA  $#01$  instruction and uses it as the address to BIT from. Since we are not at all interested in the state of memory location S01A9, this test is meaningless to us, and we may ignore the results.

At this point, we have either a zero or a one in the accumulator Again, we have a zero if the input bit is set, and a one if it is clear Next, we exclusive-OR this number with INV-MASK in case we pressed the [I] key and are running in Inverse video. Then we save the status register, go to the screen, find the bit that COLMASK is working on, and turn that bit off. This is because we assume the dot will be turned off. However, when we pull the status register we check for a value greater than zero. If a such a value is present, we fall through the branch to set (turn on) the appropriate dot. The computer turns on a dot by ORing in the bit value represented by COLMASK.

Next, around line 4110 we finish plotting the dot, and are ready to plot the next one. First, we check to see if ADJCOUNT has a value greater than zero, and if it does, we decrement it. We continue this until ADJCOUNT is equal to zero. This is where we "sync" by sliding the picture to the left.

Whenever you press the [A] key, the

program places a small value into ADJ-<br>COUNT. This value is automatically<br>decremented. as described above. until it reaches zero. Since we decrement a value instead of selecting the next tor will creep to the left. However, when the value in ADJCOUNT is zero, it is time to select the next available dot.

### PROCESS. POINT

Since our scan sweeps from left to right, the first thing we need to do is point at the next column to the right.<br>Then, we compare the new column number with the total number of available columns to determine if we've finished plotting the current line. If so, we branch to PR02, otherwise we select the next column by shifting the bits in COLMASK once to the right. If COLMASK is greater than zero, we branch to the next step in the

A 400 millibar polar chart from NPM, Hawaii. The top curved line is<br>the 80-degree latitude line, and the image extends to<br>40 degrees. Examine the center right portion of the<br>image, you should be able to pick, out Alaska.

program. When COLMASK is equal to<br>zero, it's time for a new byte/column. So we reset COLMASK to \$80 (the high bit is set), move the value from SPEEDADJ to ADJCOUNT, and then increase the pointer to the current screen byte (POINTER\_C) by one.

### PRO<sub>2</sub> AND PRO3

When the current horizontal line is finished, it may be time to advance to the next lower line. First we reset COLMASK to S80, move a byte from SPEEDADJ to ADJCOUNT, and then reset the CURRCOL counter to zero. Now, we determine if we have to skip lines onscreen. Pick up SKIPCOUNT. If it is a zero, we branch to PR03.

Otherwise, we are skipping lines on-<br>screen, so point back to the start of<br>the line we just drew and decrement SKIPCOUNT to count this line.

The PR03 routine selects the next line to draw on the screen. First, we refresh the SKIPCOUNT from COL-SKIP, add 1 to the current row counter, CURRROW, and increase our STARTADR pointer (which points to the start of each line onscreen) by the number of bytes per line, BPL. Next, we refresh our working pointer, POINTER<sub>C</sub>, from STARTADR.<br>Next, we compare CURRROW to NUMROW to see if we have reached the total number of rows allowed. If CURRROW is less than NUMROW, we haven't finished yet, so return. Other- wise, our picture is finished, so set STATUS to PIXOVER. This tells the in-<br>terrupt routine that we're finished.

The next two routines, START. TIMER and STORTIMER are fairly

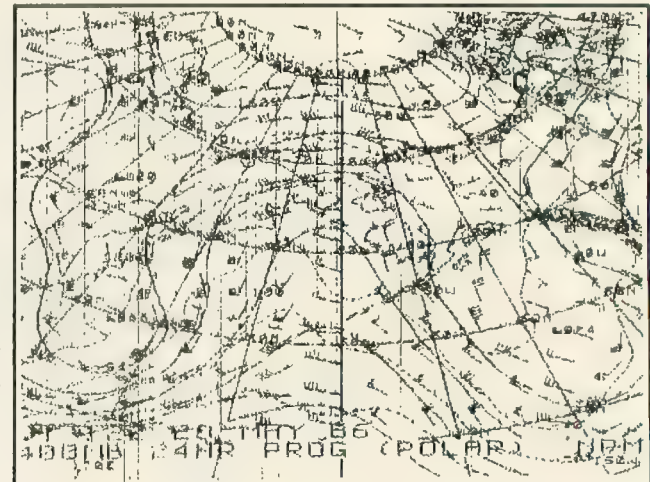

AUDF2, sets the timer values from straightforward. STARTTIMER sets up a stxteen-bit counter from AUDFl and TIMERCOUNT, and enables the interrupts. STORTIMER sets STATUS to PIXOVER and disables the timer interrupt.

The following routine, PLOTDATA, is the routine which services the timer interrupt. As we enter the routine, our accumulator has already been saved on the stack, so we push the X and Y registers onto the stack and check STATUS. If STATUS is equal to either zero or PIXOVER, we branch out of this routine. However, if STATUS is not equal to PIXSTART, it must be equal to PLXDRAW, so we branch over JSR

INITFAXMAP, since this routine is only performed when STATUS is equal to PIXSTART. Then we execute the GETPOINT subroutine described earlier. When we're finished, we leave<br>the interrupt.

The next three subroutines dump the satellite picture to a dot-matrix printer. The PRINTBYTE routine just sends a single byte to the printer. The PRINTFAXMAP routine opens a channel to the printer, configures it for graphics, and then one byte at a time will PRINTALINE until all of the columns are finished.

INIT. SCREEN sets the default values for initializing and coloring the screen. We turn ANTIC off, clear the screen RAM and reset HORIZ .COUNT and VERT.COUNT to zero. Next point to the DISPLAY screen, build our display list and place it where the OS can find it. Finally, we adjust the screen colors and turn ANTIC back on.

DECIMALIZE will convert a binary value in memory locations DECIMAL and DECIMAL  $+1$  to a four-digit ATAS-CII number in locations DECI-MAL,  $+1$ ,  $+2$ ,  $+3$ . DEC.TO.ASCII is called from this routine.

Below the decimal conversions, UPDATE. STATS converts three system variables (COLSKIP, NUMCOL and TIMERCOUNT) to ATASCII and places the answers in scratch RAM. Finally, a routine in the WRITE macro will display this information on the screen, performing ATASCII to screen POKE conversions as needed.

The next routines are related: KEY- BUFF is a small buffer we use to store keystrokes. KEYTABLE is a table of all the keystroke commands the program recognizes, with LENKEYTABLE keeping track of how many entries there are. KEYJUMPTABLE is a list of subroutines to perform, listed in the same order as the KEYTABLE entries.

### MAIN LOGIC

MAIN is the start of program logic. We first INIT.SCREEN, getting it ready to receive pictures, then we complete the job by calling UPDATE.STATS, which shows the statistics along the bottom of the screen. Next, we OPEN a channel to the keyboard and set STATUS to PIXOVER. We start the loop called MAIN1 and try to scroll around the screen, if desired.

Now, we check to see if someone has pressed a key lately. When a key is pressed, the OS deposits the key's hardware value into memory location CH (746, 802FC). We can detect this by checking for a value other than SEE When one is found, we fall down to the line where we BGET a single character from the KEYBOARD and place it into KEYBUFE

Next, we check the character against every entry in the KEYTABLE. If there is no match, the character was not recognized, and the computer loops back to MAIN1. Otherwise, the value in the X register will be equal to the number of the desired routine, as listed in KEYJUMPTABLE.

To call a routine from its KEYJUMPTABLE number, we need to double the number in the X register, permitting us to use it as an index into the table of .WORDs which make up KEYJUMPTABLE. Next, we return this number to the X register, pick up the high and low bytes of the desired address from KE^'JUMPTABLE and push them onto the stack. Finally, we perform an RTS. Since we just pushed our own "return" address onto the stack, the 6502 will pull those two bytes off the stack and use them to return to. However, in this case we're returning to someplace we've never been.

### SAVING AND LOADING

Our last two routines are SAVE.PIX and LOAD.PIX. SAVE.PIX will let you save either a FULL or MICRO screen. When you save a FULL picture, the entire 30K + scrolling screen is writ-<br>ten to disk. Because of the size, you can ony fit two FULL pictures on a disk. Thus, you may only save FULL pictures named D:WEFAX.l and D:WEFAX.2.

The MICRO option only saves the parts of the picture that are visible on the screen. It creates a 62-sector Micro-Painter compatible file called DiPICTURE.

LOAD.PIX will only load FULL pic- tures. The program will ask you whether you want to load picture 1 or 2. Any other choice drops you out.<br>Listing on page 73<sup>^</sup>

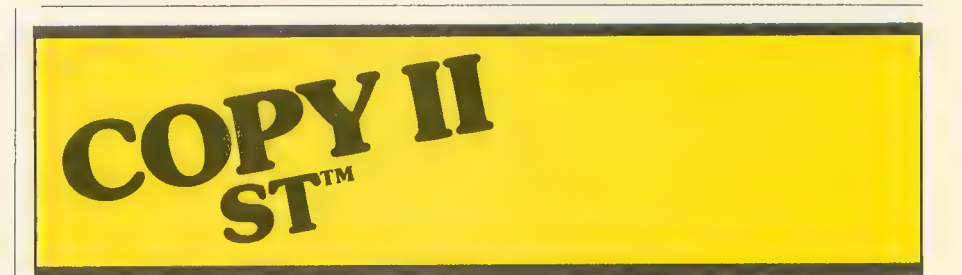

### BACKUP PROTECTED<br>SOFTWARE FAST.

From the team who brought you COPY II PLUS (Apple), COPY II PC (IBM) and COPY II MAC (Macintosh)<br>comes a revolutionary new copy program for the Atari 520 and 1040 ST

- computers.<br>• Copies many protected programsautomatically. (We update COPY II ST regularly to handle new<br>protections; you as a registered owner may update at any time for \$15 plus \$3 s/h.)
- Supports single and double sided drives.
- Includes both a fast sector-based copier and a true bit copy mode for protected disks.

Requires an Atari 520 or 1040 ST computer with one or two drives.

(West Coast time) with your **WEST COAST TO BE A** in hand. Or send a check for \$39.95 U.S. plus \$3 s/h, \$8 overseas. Call 503/244-5782, M-F, 8-5:30

### \$39.95

Central Point Software, Inc. 9700 S.W. Capitol Hwy. #100 Portland, OR 97219

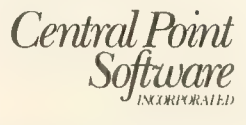

Backup utilities also available for the IBM, Apple II, Macintosh and Commodore 64. This product is provided for the purpose of enabling you to make archival copies only.

## ATARI<br>PLANETARIUM **ha**

Atari Corp. 1196 Borregas Avenue Sunnyvale, CA 94086<br>(408) 745-2000 \$24.95, XL/XE and disk

### Reviewed by Gregg Pearlman

Atari Planetarium puts the galaxy on your monitor. You can recreate past celestial events, or plot future

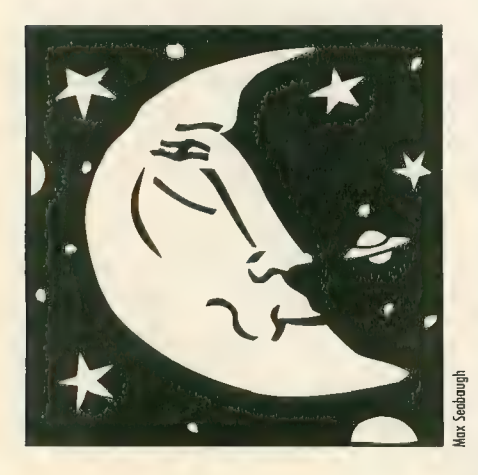

ones. Set it for any hour and date be- tween 9999 B.C. and A.D. 9999, and the Planetarium will show where the heavenly bodies were or will be then. The program even accounts for the change from the Julian calendar to the Gregorian in 1582, when 10 days in October magically disappeared to ac-<br>comodate the new way of reckoning.<br>The Planetarium plots the move-

ment of these bodies with a time clock that can go backward or forward at up to 64 times faster than real time. If you move the cross-hair cur-<br>sor off the screen, the picture scrolls in that direction. You can even make printouts, but unfortunately the cursor appears on them.

The Earth is "transparent," so that celestial objects are visible through the planet. For example, if the com-<br>puter's vantage point is set at San Francisco in the late morning, you can still<br>see the moon on the screen.

SKY is the normal display mode. MAP lets you select a location on Earth from which to view the heavens. SET selects the time and date. CHART, used chiefly for printouts, allows you to view sections of tion by the horizon, and with north always directed upwards for easy orientation.

Planetarium is also full of interest-<br>ing options. LINES draws line diagrams between stars to help define constellations. NAMES displays threeletter abbreviations next to constellations. SYMBOLS marks planets with their respective astronomical symbols. DEEP SKY displays very distant galaxies. TRACK records the orbits of two celestial objects, such as a planet and a moon, to determine their closest approach. SOUND turns the cursor into a space shuttle, complete with noise.

The 115-page instruction booklet contains latitude and longitude tables for almost 200 locations on the Earth, lists of stars and constellations, a few future astronomical events and mathematical conversions. An example in the manual shows Halley's comet over WoUongong, New South Wales, Australia, on April 5, 1986.

If you know the date of a solar<br>eclipse, just enter that date, plus the time and location from which it was seen, and it will be reproduced on the screen. Other events covered include planetary transits (where Mercury or Venus lines up between the Earth and the sun), planetary occultations (eclipses of a planet by another planet, or by the moon) and planetary alignments. Planetarium, though fun, has a

somewhat limited appeal. It is prob-<br>ably most useful for amateur astronomers. Its best feature is making printouts which will help users find heavenly bodies with telescopes.

When making printouts, the printer's dip switches must be ad-<br>justed manually to disengage the au-<br>tomatic line feed. And don't forget to turn the automatic line feed back on after using Planetarium.

Setting the longitude and latitude<br>of your location is tricky. On the program's world map, San Francisco's coordinates appear to be in Washing-<br>ton. Therefore, if your coordinates are not listed in the manual, consult an almanac. Don't guess, because you'll be way off.

However, Atari Planetarium is in- formative and has interesting graphics. You might learn a lot from it while you're enjoying yourself.

## MICROFLYTE ATC<br>JOYSTICK

MicroCube Corporation<br>PO Box 488 Leesburg, VA 22075  $(703)$  777-7157 Requires SubLogic Flight Simulator II<br>\$59.95

### Reviewed by Charles Jackson

SubLogic's popular **Flight Simulator**<br>II program is the most powerful flight simulator available for 8-bit Atari computers. With a few keystrokes, you can adjust the plane's flight controls, en- gine controls, radio controls, even the view you see from the window.

Take control of Flight Simulator II with this analog Joystick

This is also the simulator's weakness—real airplanes are not keyboard-controlled. Proficient pilots who aren't proficient touch-typists quickly become disenchanted with<br>using the R, Y, V, N, C, M,  $/$  and arrow keys to control the elevator and ailerons trim, flaps, throttle and rudder.

But now for the price of renting and flying a real airplane for an hour, you can purchase the MicroFlyte
ATC Joystick and take control of Flight Simulator II with a minimum of keystrokes. Special throttle and flap buttons are mounted on this selfcentering *analog* joystick. A standard joystick uses internal ON/OFF switches to recognize eight directions (forward, back, left, right and combinations of these). An analog joystick uses two potentiometers (similar to volume controls) to recognize the direction as well as the magnitude of the turn. Simply put, the MicroFlyte joystick helps you "fine tune" your flying.

The joystick's shaft, a metal rod about two inches long, is mounted in a metal box about half the size of a telephone. The package includes a joystick driver program which lets Flight Simulator II use the MicroFlyte joystick instead of a standard one.

Currently, the MicroFlyte joystick will *only* work with SubLogic's Flight<br>Simulator II program. A joystick driver for MicroProse's F-15 Strike Eagle will be available soon, according to MicroCube.

# MICROLEAGUE<br>BASEBALL

MicroLeague Sports Assoc. 2201 Drummond Plaza Newark, DE 19711 (302) 368-9990 (800) PLAYBAL 83995, 48K disk

#### Reviewed by Gregg Pearlman

Nothing frustrates a baseball fan more than the time between the World Series and spring training. But with MicroLeague Baseball, you can have a baseball fix in the dead of night or the dead of winter, and you don't even need videotapes.

MicroLeague has fine graphics and easy-to-undcrstand rules. The players things" like throwing the ball around the horn after a strikeout or gathering at the mound when the manager comes out.

The disk has statistics, rosters and characteristics for 25 teams (mostly world champions). A solo player can go up against the "Baseball Buddha" computer manager, or two human fans can compete against each other.

I managed the 1973 Oakland As in four games, winning twice. The most exciting game went 14 innings against the 1980 Philadelphia Phillies. The

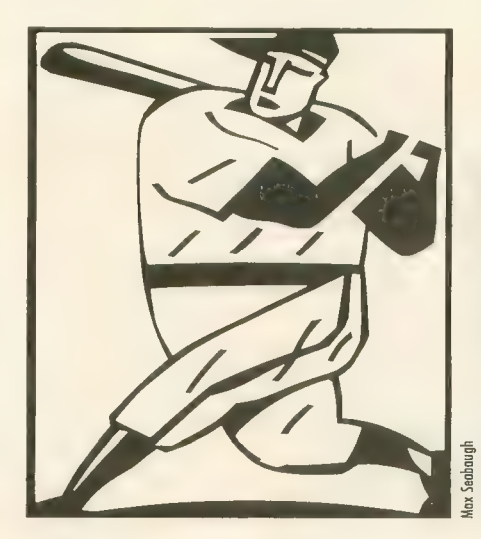

lead changed hands three times be-<br>fore the A's tied it in the eighth.

After Manny Trillo and Greg Luzin-<br>ski had powdered Ken Holtzman's pitching for a 3-1 Philadelphia lead, the A's outlook was dim. But Gene Tenace homered to right-center off<br>Steve Carlton and Ray Fosse's two-run

single put the A's up 4-3.<br>The Phils regained the lead when<br>A's reliever Horacio Pina balked a home run and Mike Schmidt singled. Oakland scored when the usually sure-handed Trillo booted Tenace's grounder. Tenace went to third on Billy North's hit-and-run single and<br>scored on pinch-hitter Vic Davalillo's infield out. With one out in the  $14$ th, Tenace homered yet again to rightcenter. The A's led 6-5.<br>Unfortunately, in bottom of the

14th with two outs and men on first and second, the Baseball Buddha chose to let PhiUie reliever Kevin Saucier hit for himself. The game was history, and the As, I imagine, leapt all over each other in delight.

It bothered me to see such an exciting simulation sullied by such an obvious glitch. MicroLeague Baseball is not as realistic as it should be. Slow runners stole bases and the faster runners were washouts. Pitchers drew nine walks in four games, more than any other players. Pull hitters didn't pull the ball. Only the outstanding fielders made errors. Murderers'<br>Row—those Yankee sluggers of old managed only one home run, by Tony<br>Lazerri.

But why quibble about minor in- accuracies when you want to have fun? Without question, this is a good simulation for those who really love baseball. If you want more realism, visit the ballpark.

#### STAR RAIDERS II i

Atari Corp. 1196 Borregas Avenue Sunnyvale, CA 94086<br>(408) 745-2000 \$19.95, 48K disk

#### Reviewed by Gregg Pearlman

Star Raiders II stacks up well against its predecessor, the classic cartridge game that was one of the best reasons for buying the early (and expensive) Atari computers. However, the two Star Raiders look entirely different and the main similarity between them is the title.

Welcome to "High Noon in Space."<br>It's you and your trusty ship, the Liberty Star, against thousands of baddies in the struggle against the Zylon Emtention for hours. Its excellent sound and graphics create a fascinating space-battle simulation, and every<br>time you turn around there's another Zylon squadron to decimate.<br>The 12-page instruction book con-

tains all the information you need. The Liberty Star is equipped with continued on next page

Pulse Laser Cannons for the Zylon Fly Fighters, an Ion Cannon for the enemy Destroyers and Command Ships, and Surface Star Bursts (SSBs) for the Zylon attack bases in the Procyon Star System.

However, you should first clean up<br>the local Celos IV system, and you'll initially face the Fly Fighters. After picking them off, your task is to destroy the Destroyers before their macrowaves destroy allied cities. Sometimes Zylon Command Ships pop into the area, and the best move is to fire once or twice and warp out quickly — those ships are the most

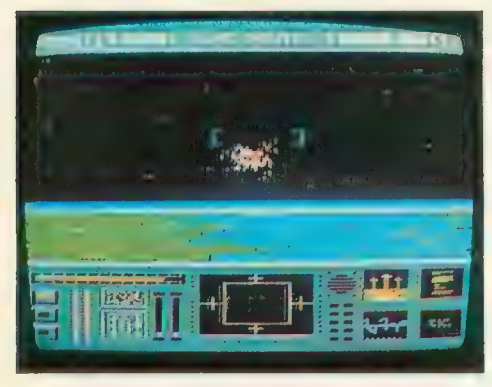

serious threat you'll face, so strike the first blow.

Once your little corner of the Uni- verse is decontaminated, warp to the Procyon system to pillage the attack bases on the planets. Blowing up the<br>bases prevents the Zylons from making more ships to terrorize the Celos IV system.

There are the two simple rules to<br>follow if you want to stay alive. Don't ignore your message window, and re-<br>spond promptly to the danger messages. The message window indicates the status of your ship. When it an-<br>nounces that your energy level is critical, warp to a starbase and fuel up. If your shields, weapons, or commu- nications devices are damaged, go to the starbase for repairs. It's not hard to stay alive if you follow the advice of the message window, but there is a constant need for fuel and repairs, especially in the midst of battle.

Continually having to blow away the same ships can become monotonous. The Fly Fighters are indeed like flies, easy to kill and more annoying than dangerous. They often hover just<br>outside your range of fire. But although they can run, they can't hide. You won't see Destroyers until all<br>present Fly Fighters are eliminated.<br>The Destroyers are more like horse-

flies. They are also fairly easy to<br>destroy—although you'll need to hit them two, three or even four times.<br>But they can bite you if you're careless. Sometimes they obstinately re-<br>fuse to be hit, and you'll have to "steer" your cannon blasts at the er-<br>ratically moving ships. Unless the Destroyers have lowered their shields while macrowaving a city it is useless to fire directly at them.<br>As you'd imagine, it's easy to rack

up points. Each Fly Fighter is worth<br>100, and each Destroyer 500. Squadrons usually comprise about 3,000 to 5,000 points worth of ships. So if points are all you crave, you can just ravage the squadrons and pick up 200,000 points in a couple of hours.

However, the goal of the game is to save the allied cities in your sector.<br>Only after you've cleaned that up should you go to Procyon and destroy<br>bases. But Procyon is no picnic because of that constant need for fuel and repairs. By the time you've warped back to a starbase in the Celos IV system to refuel, the Zylons could easily could have sent more squa- drons your way, further delaying your return to Procyon.

The Zylon attack bases are difficult to destroy. It's not that they fire back, or because of the Fly Fighters. But while the planet rotates, you keep orbiting in the opposite direction. The Liberty Star can't shift into reverse or synchronize in an orbit with the planets, so there is time for only one shot at one attack base before you must move on to the next.

Star Raiders II is enjoyable and challenging enough to keep you in- volved for several hours. Saving planets is no day at the beach, but it's not so difficult that you won't have

a chance. Just follow the rules, keep an eye on the message window and<br>fire away.

#### COMPUTE YOUR ROOTS **mmmm**

Wasatch Genealogical Software 2899 West 7550 South West Jordan, UT 84084<br>(801) 483-3357 Requires BASIC Requires BASIC  $\mathscr{G}$ 39.95, 40K disk

#### Reviewed by Gregg Pearlman

No program can trace your family<br>heritage back to your original ancestor, but Compute Your Roots can take genealogical information from you, store it on disk and print it neatly in standard diagram formats called pedigree charts and family group sheets.

This menu-driven package by Jerry Halls, a Utah l6-year-old, also includes a simple word processor for entering

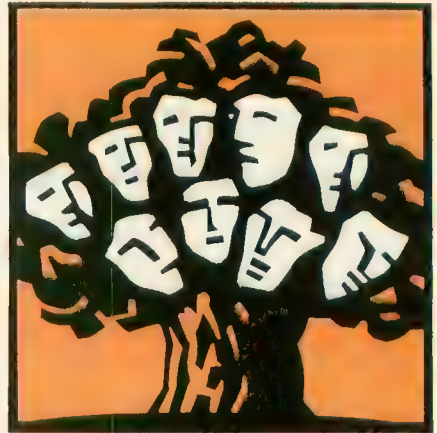

interesting details about family mem- bers. The word processor features a global search routine that can find any name, date, or any other information in your data files.

Along with the program disk, the package contains a 12-page instruc- tion manual and a sample pedigree chart and group sheet in 10-inch and extra-wide 15-inch carriage formats. A printer that can produce condensed typeface (17 characters per inch) is required.

# BASIC TRACER

### Powerful debugging utility

by KEVIN GEVATOSKY

BASIC Tracer is a powerful debugging tool that displays onscreen the line number being executed by your program. This BASIC program re- quires an Atari XL or XE model with at least 32K memory and a disk drive.

f you write long BASIC programs, trying to figure out what made a GOTO or GOSUB go somewhere it shouldn't.

Finding the bug usually requires in-<br>serting STOPs, TRAPs, PRINT statements, etc. at various points in the program and then RUNning it so you can observe the results. Repeating this "insert and RUN" method enough times should eventually isolate the problem. However, there is now an easier, more direct way to trace the workings of your Atari BASIC

program. BASIC Tracer is a debugging utility for Atari XL and XE computers. It tracks and displays the current line number that your own BASIC program is pointing to. It also gives you the option of slowing down the exe- cution speed, so that you can see when and where your program is branching. When you find a glitch in your own program's flow, just press<br>the [BREAK] key and execution will stop at the displayed line number so you can solve the problem.

#### **GETTING STARTED**

BASIC Tracer is written in MAC/65 assembly language, but it's adapted to a "BASIC loader" version that will be easier for you to type. Listing 2, TRACER. M65, is the assembly language source code — it is provided just for your information and you don't need to type it.

Type in Listing 1, TRACER.BAS, check it with TYPO II and SAVE a copy before you RUN it. When RUN, the program will write a "load and<br>go" binary file called TRACER.EXE to the disk. Copy this file to another disk<br>and name it AUTORUN.SYS.

#### USING TRACER

When TRACER.EXE is activated, a blank Graphics 0 text line appears across the top of the screen and you'll see the READY prompt. Type [? A] and you'll see the line number 32768— which BASIC assigns to a statement that has been entered without a line number. Now load or type in a short Atari BASIC program and

watch the line number change as the program executes. If you POKE 207,20 and RUN the

program again, you'll notice the line number changing much more slowly. This is because location 207 now contains the delay value used to control BASIC'S execution speed, and can be POKEd with any number between 1 and 255- The larger the number POKEd, the slower BASIC will execute. To restore execution speed to normal, POKE 207 with a zero.

Also, holding down [CONTROL] while pressing [ESCAPE] will tem-<br>porarily bypass the execution delay, and BASIC will proceed at the normal (zero) rate until the [ESCAPE] key is released. This feature is handy for quickly getting through portions of a program that you are not interested in tracing. Finally, program execution can be halted and resumed again by toggling the [CONTROL] [1] key se-

#### **HOW IT WORKS**

Atari BASIC, unfortunately, does not provide any RAM vectors to its exe- cution control code located in ROM. Thus there is no way to monitor the line number being executed. How- continued on next page ever, BASIC Tracer overcomes this by copying the BASIC ROM code to lower RAM and then switching off the ROM.

The code is then moved back up to high RAM, starting at address SAOOO, and a vector is installed at address SA978. This vector points to code on Page 6 which reads the current value of STMCUR (\$8A) and displays the value on the text line at the

Control is returned to BASIC via a JMP to STGO (STatement GO) at location \$A97E. The 76-byte routine that sets up the RAM-BASIC and installs a<br>vector is only used once—to initialize BASIC Tracer. Since I needed the space on Page 6, 1 put this routine on the system stack at address SIOO.

To display the additional text line, I changed the ANTIC instruction for displaying eight blank lines (\$70) to the instruction for displaying a Graphics 0 mode line {\$42). Of course, the 40 bytes of screen data re- quired to display the mode line had to be located in memory somewhere outside Page 6 that would not be dis-<br>turbed by BASIC. For this purpose, I<br>chose the cassette buffer at address \$400.

This method is compatible with<br>any BASIC program that does not alter the first three instructions of the display list. Whenever BASIC JuMPs through the vector at SA978, BASIC Tracer checks to see if the changes in the display list are still active. If not, a JSR is made to the routine which alters the display list so that the line number will continue to be displayed even with a change in graphics mode.

#### MORE HINTS

1. Pressing [RESET] re-initializes the BASIC ROM and disables BASIC Tracer

2. Any BASIC statement which alters Page 6 (or decimal locations 20,207,208 or 209), such as a POKE or USR(I536), must be REMmed out before you attempt to trace the program.

3. Be sure to SAVE any BASIC pro-<br>gram in memory before accessing<br>DOS. or the program won't be where both you left it when you return.<br>4. After going to DOS, you can re-

turn to the RAM-BASIC by using the RUN AT ADDRESS option (DOS menu choice M) and typing AOOO.

5. If the Graphics 0 mode line should vanish from the top of the screen, don't panic. It will reappear when BASIC executes the next pro-<br>gram statement.

6. In GTIA Graphics 9, 10 and 11, the displayed line number is un-<br>readable.

7. If you load a BASIC program from cassette, then you will have to enter a Graphics 0 command and a [?] to clear the garbage off the line num-<br>ber display.

Kevin Gevatosky of Eugene, Oregon is the Atari consultant and programmer for Covox Inc., makers of the Voice Master speech system, and a freelance writer-programmer. Listing on page 83

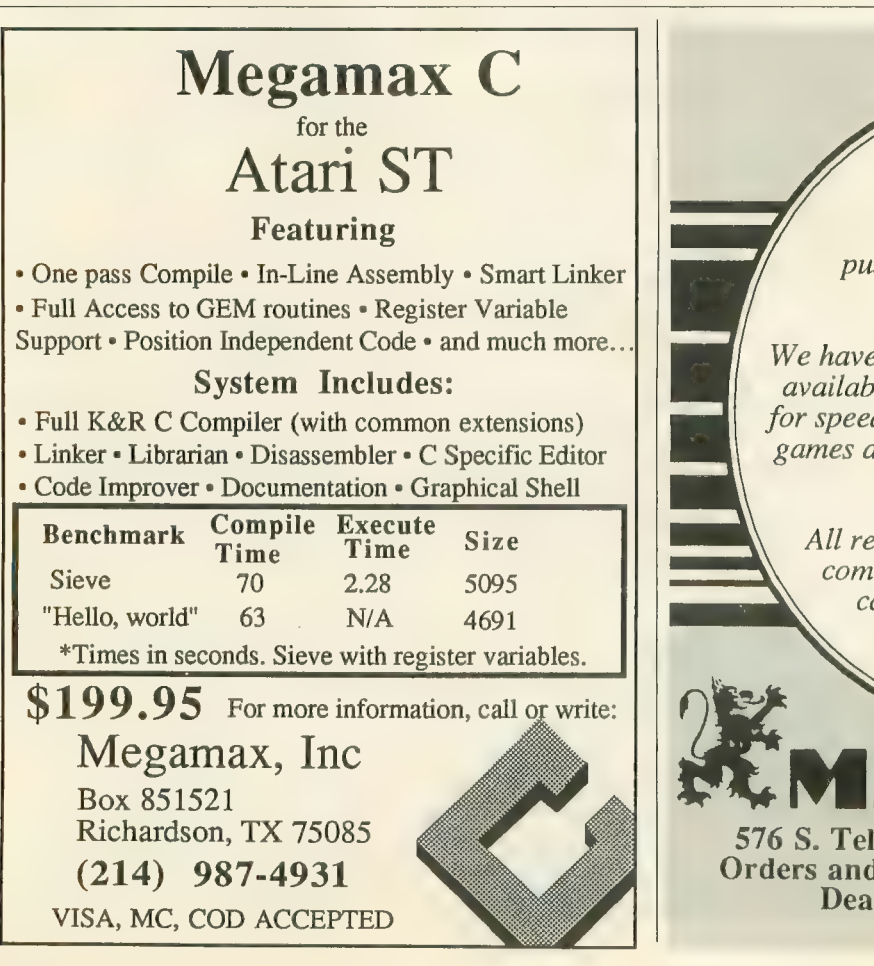

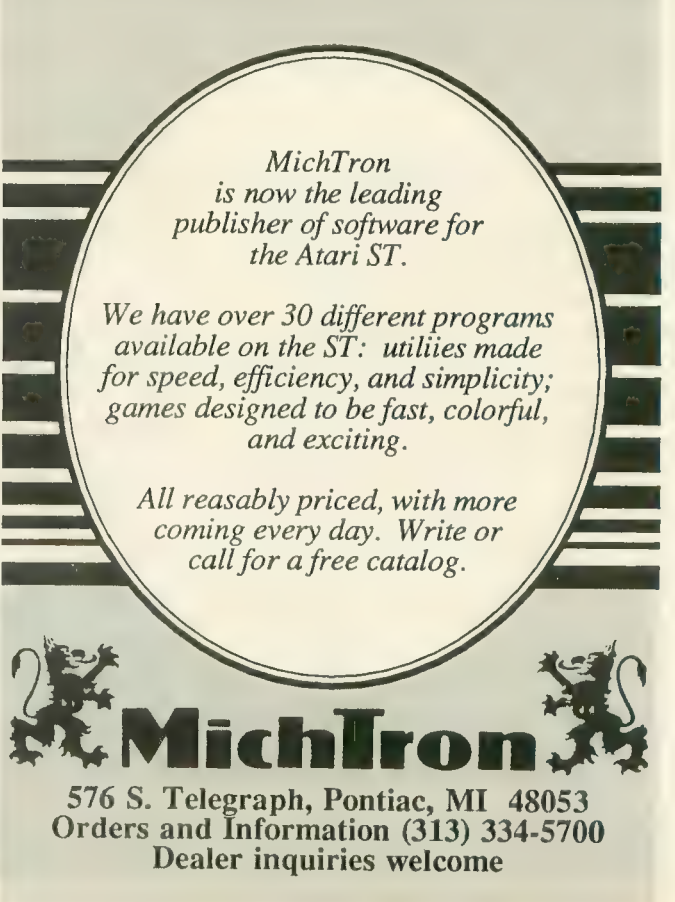

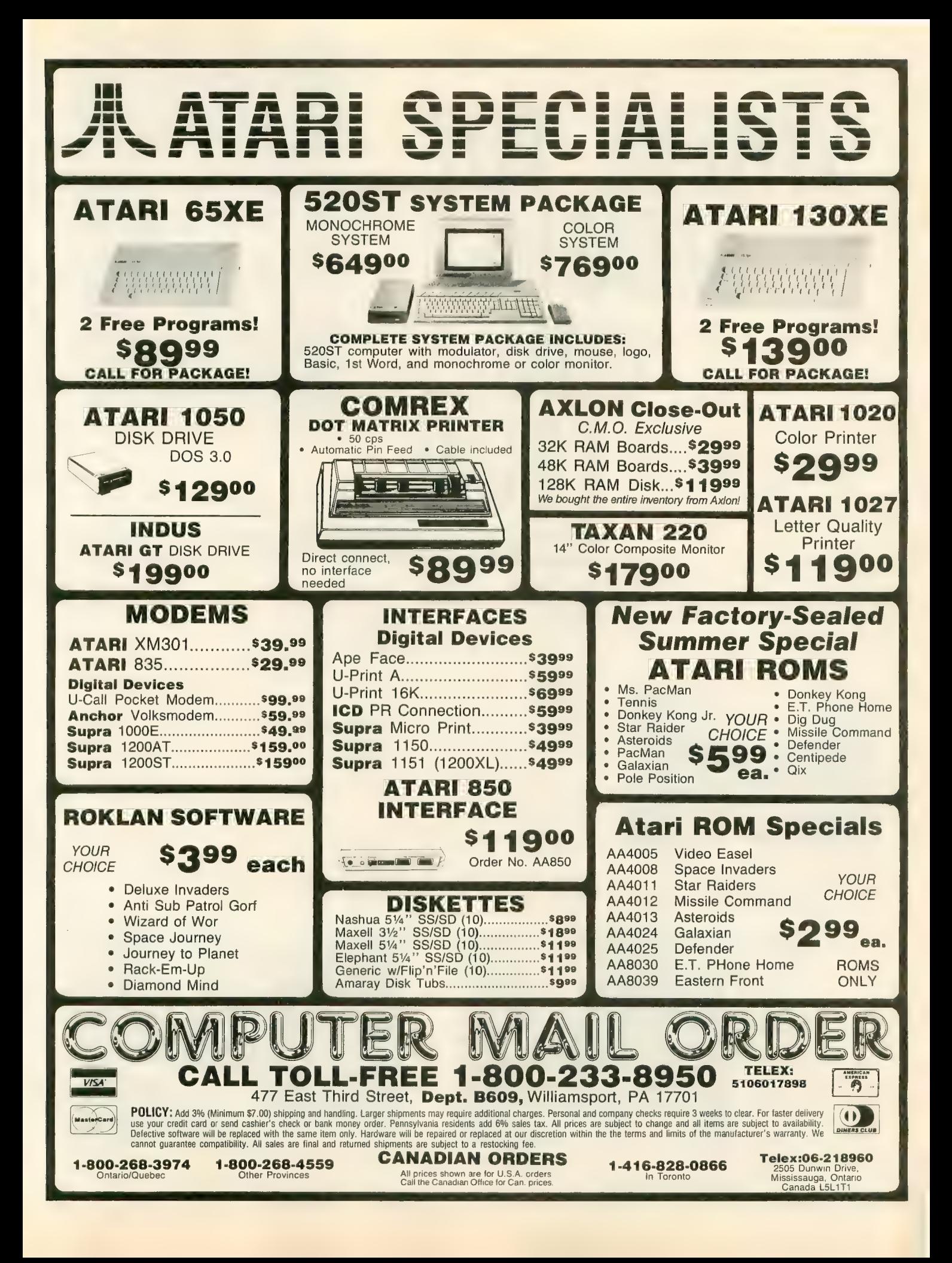

# WHERE THE WEATHER<br>
COMES<br>
FROM On the roof: Dish antenna downlinks<br>
FROM

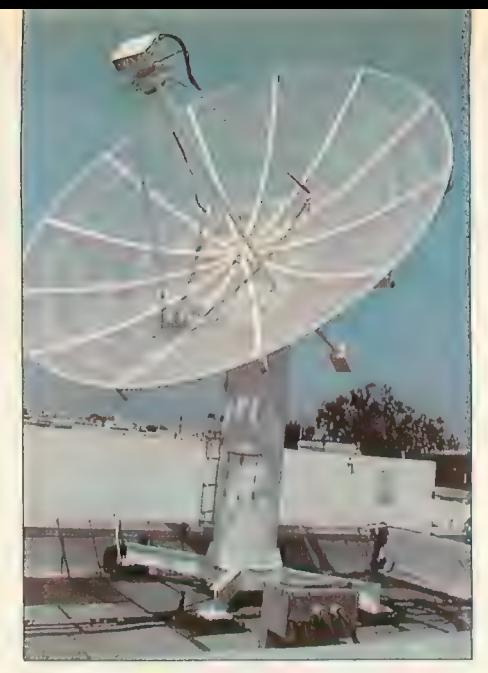

satellite photographs.

by Gigi Bisson, Antic Assistant Editor

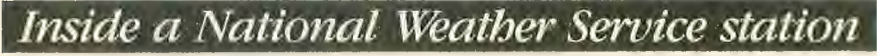

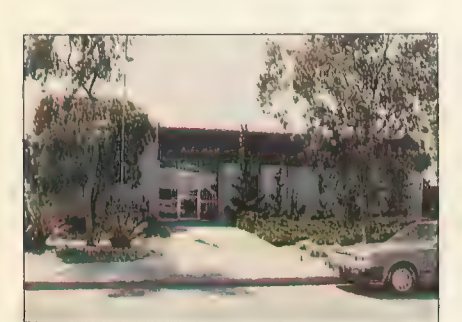

Almost suburbia: The Weather Service Forecasting Office.

t looks like a suburban house—<br>until you see the 24-foot satellite dish antenna on the roof. This is the National Weather Service Forecasting Office, just off the free-<br>way in Redwood City, California. Inside this unassuming building, anastonishing array of computers and electronic equipment helps meteorologists make weather forecasts for the<br>Western United States, local TV stations and ships at sea.

"Everything the TV stations and<br>newspapers get, they get from us," say weather service electronics technicians Bill Pettyplace, Dave Lindholm and Bob Levno. During a tour of the weather station, they gave us a glimpse of the side of meteorology that the public never sees. The walls of the weather station are

lined with maps—topographic maps, oceanic maps, local maps, world maps. A bumpersticker affixed to a door proclaims: "The ocean is a liquid asset." Computers are everywhere. The office literally hums with activity from banks of machines.

"And this," explains Pettyplace as<br>we stand surrounded by blinking lights, printers, plotters and monitors,<br>"is only the tip of a very large icengins, printers, piotiers and monitors,<br>"is only the tip of a very large iceid by blinking<br>s and monitors,<br>very large ice-

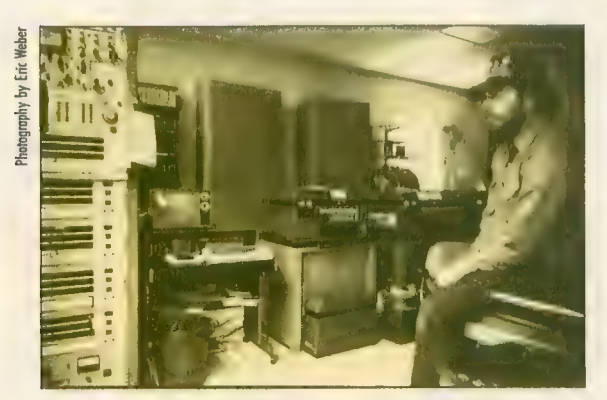

First stop: Technician Dave Lindholm explains how computers process satellite data.

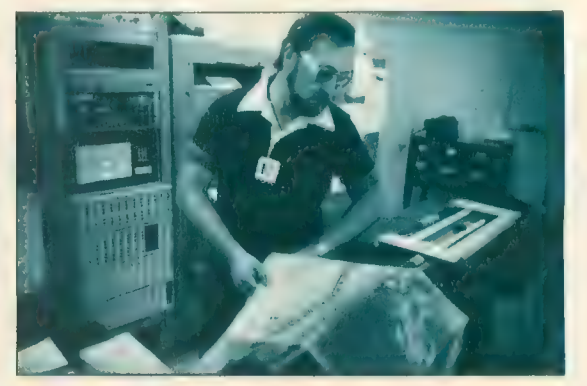

"Massaging "data: Bob Levno checks a weather facsimile map as it comes out of the plotter.

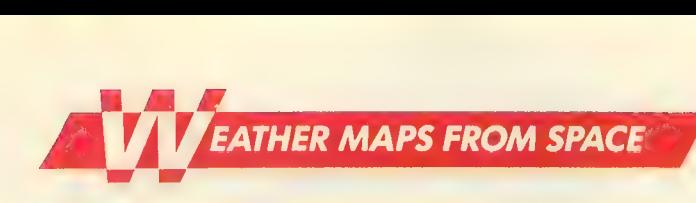

berg." There are 280 Weather Service stations in the U.S., each loaded with an identical array of electronic<br>paraphernalia. Only a handful, however, relay weather facsimile (WEFAX) satellite maps and photos.

Our tour starts where the "product"—weather information—<br>ends. Just beyond the lobby, weather forecasters answer constantly ringing phones, peer over maps and distrib- ute information to the news media and the public. But it all starts in that big dish on the roof.

#### MASSAGING THE MAPS

Those satellite photos in newspapers and on TV might mislead you into be- lieving the earth already has a map deeply etched into its surface. Cloud<br>patterns often obscure the earth's land masses. So before we see them, satellite photographs are "massaged," as Levno puts it in technician's jargon. In other words, the computer draws a grid of longitude and latitude and a political map indicating state and na-

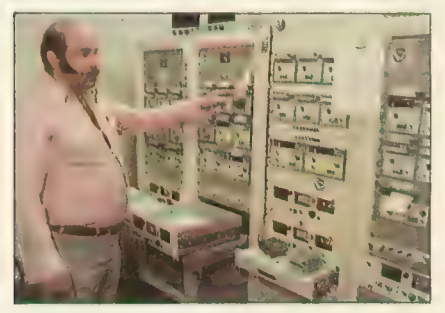

Weather band: Bill Pettyplace stands in the radio studio.

tional boundaries aligned precisely with the land masses on the photograph.

We visit yet another room of teleprinters, mainframe computers, IBM PC XT microcomputers, and huge, dual Data General Eclipse com- puters assembled especially for the weather service by Ford Aerospace. The photograph is recorded, divided up into four sectors, each quadrant small enough to fit on the plotter, and recorded again on computer tape drives. Another plotter creates con-<br>tour maps of the jet stream and wind patterns.

The images are then printed on wet, chemically-treated thermal paper. The paper printouts are saved for archival purposes for a period of 90 days. The technicians check the image on these large violet-colored printouts to "make sure we're sending out<br>a good product" Pettyplace says, before converting them back to a digi-<br>tal form that can be stored on computer tape.

Pettyplace showed us an Alden Marine Fax plotter, the  $$2,000$  plotter that ships use to decipher the maps.

"It essentially does what you'll be doing when you try to receive the satellite photos on your Atari computer<br>screen," he says.

The information is stored on tape. and an entire day's worth of satellite pictures are sent at once. The computer transmits the signal over tele- phone lines to a transmitter at the Coast Guard station in Point Reyes, a coastal town 75 miles north of Redwood City. WEFAX maps from this station are identified by the letters<br>NMC across the top.

#### FINALLY, A FORECAST

And yet another room full of equip-<br>ment, where meteorologists buzz around interpreting the satellite photos and making forecasts. Clouds swirl around the earth on huge video monitors. Pettyplace demonstrates weather service photos on a screen controlled with a trackball. He flips the ball, and zooms in again and again for a closer view of a coastline.

Twenty-four hours worth of these photos are spliced together into a video "loop," forming a 10-second show of clouds and atmospheric activity swirling around Earth. We watch a loop taken during the full moon. Pettyplace points out the moon's light reflecting off the Pacific Ocean at night.

IBM microcomputers monitor the stations, deciphering hydrologic data, wind speed, air pressure and temper-<br>ature. This information is then sent to repeaters. In yet another room, meteorologists record weather news reports to be broadcast over the local<br>shortwave weather band.

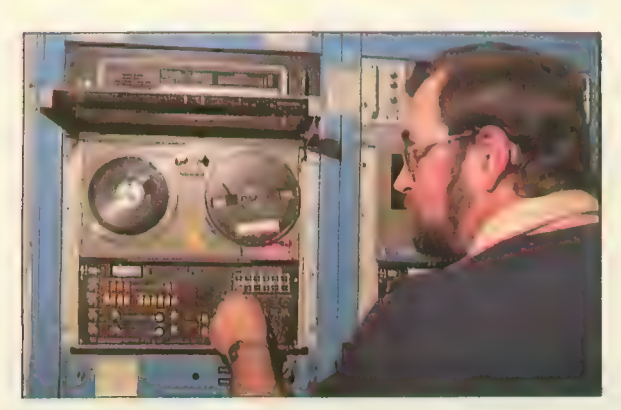

Ready to broadcast: Satellite photo data is translated into audio tones.

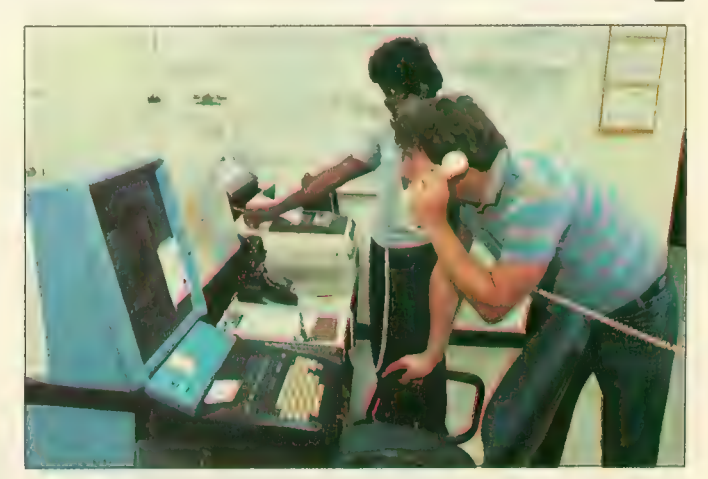

Rain or shine: Alerting the news media, military and public.

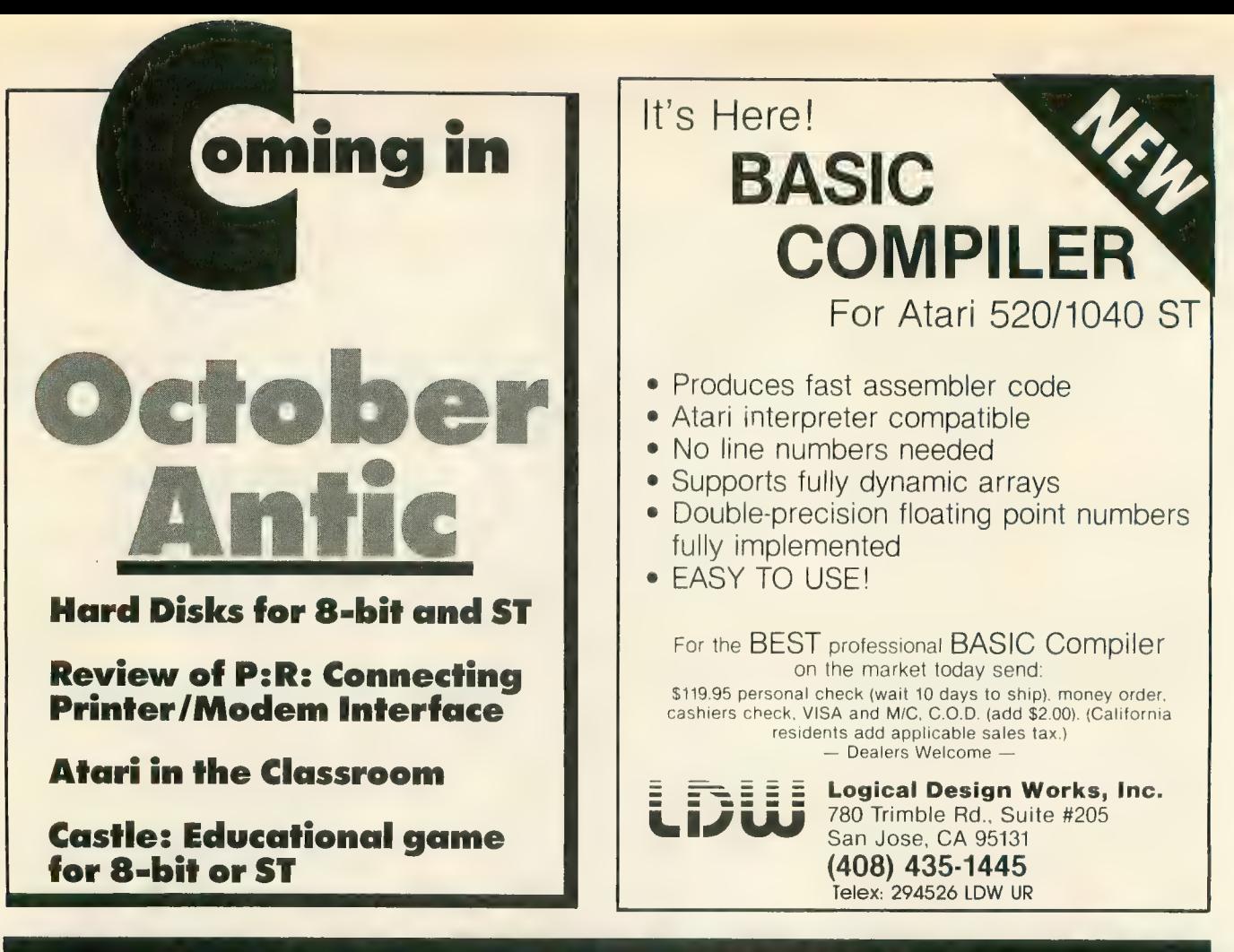

#### <u>Carina</u> the Atari **BETTER BBS**

Presenting the most powerful bulletin board ever written for the 8-bit computer. The Carina BBS is absolutely the most expandable bulletin board for your Atari. It has features that you will find on most bulletin boards plus many other features that make telecommunications easier, more fun, and a lot less monotonous.

#### WHY IS THIS BBS SO MUCH BETTER?

The power of this system is mostly attributed to the Modem Operating Environment. It makes possible the ability to run BASIC programs WITH LITTLE OR NO MODIFICATION on your bulletin board. It also allows you as the Systems Operator (SysOp) of the Carina BBS to drop into BASIC ON-LINE at any time and make modifications to your program from across the country if need be. No other Atari bulletin board has this feature.

#### YOU MEAN I CAN CHANGE THE PROGRAMS?

Yes, the Modem Operating Environment eliminates the need to perform modem operations. The bulletin board is written in understandable BASIC and is, in fact, designed with modification in mind. The Carina BBS is also module based. This means you are no longer restricted by the memory of your computer, but rather by the amount of on-line storage on your disk drives and your ramdisk. The Carina BBS itself is not 1 but 7 separate programs. It is a massive system that can be expanded beyond your imagination.

#### WHAT PROGRAMS COME WITH IT?

The modules included are: The waltcall module which performs user logon/logoff functions, the bulletin board itself which controls all message bases and databases, the file-transfer module with X-Modem upload/ download transfer protocol, the message editor (with extensive word processor-like functions), the SysOp commands with the most powerful functions available for any bulletin board on-line, the sub-commands module which contains miscellaneous extra functions, and an on-line trivia game. The Carina BBS has a total of 44 commands including 17 SysOp functions. It is easy to add any other modules of your own, plus there is plenty of room to add any other functions in different modules.

No, the Carina BBS uses word commands as opposed to single letters. last call. If you prefer just typing one letter, that can be done also. Each command has a macro key that will type the words for you. Typing Ctrl-R Ctrl-N will duplicate the above input. You can also stack more than one command on a line. It is more powerful and a lot easier.

#### WHAT EQUIPMENT DO I NEED?

To run the Carina BBS you will need an Atari 8-bit computer, at least 1 drive, and a modem. A printer can also be used. The Carina BBS will work BBS is known to work with the Atari 850 interface, the ATR 8000, the Hayes Smartmodem, the MPP 1000C/E modems, and the Q-Modem. It also supports 1200 and 2400 baud.

#### WHAT ELSE CAN IT DO?

- Ascii and/or Atascii modes supported
- Virtually unlimited message bases and databases
- •Self-compacting message bases eliminating the need for constant maintenance
- •Automatic validation and access-control configuration allowing the Carina BBS to run by itself
- Allows editing of previously posted messages<br>• True Electronic-Mail<br>• And MUCH more
- 
- 

There really isn't enough room to tell you all that the Carina BBS can do. The best way to find out what it can do is to call 305-793-2975 for an on- line demonstration or write for more information.

#### HOW CAN I GET ONE?

To order, send check or money order in the amount of \$69.95 (tax and shipping included) to:

> Carina Software Systems 12390 57th Road North Royal Palm Beach, FL 33411

# Software Discounters **of America** Open Saturday<br>For Orders Only-1-800-225-7638 Free shipping or

• Free shipping on orders over S100 in<br>continental USA<br>• No surcharge for VISA/MasterCard

S D of A

izard's Crown (D). Wizard Scrown (0) : : : : : : : : :<br>UBLOGIC<br>light Simulator 2 (D) 532

€25

\$25

Syn-Calc(D) \$33 SULARIUM<br>Thazon 520ST<br>Mazon 520ST mazon 520ST<br>ahrenheit 451 520ST ... \$33 Francheit 451 520ST<br>Ine Princes in

Data Manager 520ST . . . Call<br>Swiftcalc 520ST . . . . . . . Call Sylvia Porter's Personal<br>Fin. Planner 520ST.... Call<br>Word Writer 520ST..... Call Word Writer 520ST UNISON WORLD **Art Gallery 1 520ST . . . . \$19<br>Print Master 520ST . . . . \$25** 

dB Man 520ST . . . . . . . . . \$69<br>VIP TECHNOLOGIES<br>VIP Professional 520ST . \$99  $VIP$  Prof. Lite 520ST  $\ldots$  \$59 WEEKLY READER Stickybear ABC's (D) . . \$19<br>Stickybear Numbers (D) \$19<br>Stickybear Opposites (D) \$19 Stickybear Opposites (D)

First Xient<br>World Processor (D) \$19 Megafont (D) ......... \$19<br>Miniature Golf Miniature Golf Const Set(O) \$19 Page Designer (D) \$19 PS. Rubber Interface Stamp (D) (Ol \$19 Rubber Stamp 520ST \$25 ST Music Box \$33 Typesetter (0) \$23

Typesetter 520ST \$25 ACCESSORIES Astra Disk Drive Call Bonus SS.DD \$6.99Bx Bonus OS. DD \$7.99Bx Bulk Disks SS.DD \$59./100 Bulk Disks 3'.i Call Compuserve Starter Kit \$19 Disk Drive Cleaner...... \$9<br>Disk Case (Holds 50-5 %). \$9  $Dist Case (Holds 30-31/2)$  \$9  $Disk Case W/Lock$ <br>(Holds  $50.5V<sub>4</sub>$ ) \$12 Dows Jones News<br>Retrieval Kit (5 hrs.) \$14 Kraft Joystick ............ \$9 MPP300ST Modern w/<br>
Omega Terminal 559<br>
MPP300AT/1000E 539 MPP300AT/1000E \$39<br>MPP1150 Printer Inl \$39<br>Microprint Printer Inl. \$29 Microprint Printer Int. \$29<br>Supra 20 meg 520ST<br>Hard Disk Drive Call Supra 1200ST 300/1200<br>520ST Modem w/Omega<br>Terminal ..........\$139 Universal Printer Stand \$16 WicoBoss \$12 WicoBal Handle \$17

VERSASOFT<br>dB Man 520ST

First Xlent

- 
- Your card is not charged until we ship

ABACUS BOOKS ST Gem Prog. Ref. ST Graphics & Sound<br>ST Internals CALL<br>ST Logo FOR ST Internals CALL<br>
ST Logo FOR<br>
ST Machine LOW<br>
Language PRICES<br>
ST Peeks & Pokes<br>
ST Tricks & Tips **ACADEMY** Typing Tutor 520ST . . . . <mark>\$23</mark><br>ACCESS Leader Board Golf 520ST S25 Raid Over Moscow (D) . . \$25 ACCOLADE Fight Night (D)<br>Hardball (D) . . . . . . . . . . \$19 Hardball (D) \$19 **ACTIVISION** Borrowed Time 520ST . \$33 Great American Cross Country Road Race (D) . \$16 Hacker (D) ...........**\$16**<br>Hacker 520ST *..*......**\$29** Little Computer<br>People 520 ST . . . . . . . \$33 Mindshadow (D) . . . . . . . \$16<br>Mindshadow 520ST . . . . \$33 Mindshadow 520ST .... \$33<br>Music Studio 520ST .... \$39<br>Space Shuttle(D) ...... \$16 ADVENTURE INT'L.<br>Fantastic Four 520ST ... \$16 **Fantastic Four 520ST** . . **\$16**<br>Spiderman 520ST . . . . **\$16** AMERICAN EDUCATIONAL COMPUTER Biology (D) \$14<br>French (D) \$14 French (D) .......... \$14<br>Grammar (D) ........... \$14 Grammar (D) . . . . . . . . . . \$14<br>Science: Grades 3/4 (D) : \$14<br>Science: Grades 5/6 (D) : \$14<br>Science: Grades 7/8 (D) : \$14 Spanish (D) . . **\$14**<br>ARTWORX ARTWORX<br>Baker St. Detective<br>|| 520ST. . . . . . . . . . . . . \$14 Bridge 4.0 (D) . . . . . . . . . \$16<br>Bridge 520ST , , , . . . . . . \$19 Compubridge520ST .519 Cycle Nighi(D) \$12 Mail List 520ST . . . . . . . . \$14<br>Peggammon (D) . . . . . . . \$12 Strip Poker(D) \$21 Strip Poker 520ST...... \$25<br>Eemale Data Disk 1....... \$16 Female Data Disk 1 Male Data Disk 2........ \$16<br>Female Data Disk 3..... \$16 Female Data Disk 3 BATTERIES INCLUDED B-Graph (D) . . . . . . . . . . **\$25**<br>Degas 520ST . . . . . . . . . . **\$25** Home Pak 520ST .......Call<br>Paperclip (D) ............. \$39 Paperclip (D) . . . . . . . . . . \$39<br>Paperclip w/Spell 130XE**Call**<br>Thunder 520ST . . . . . . . . **\$25** Time Link 520ST ........\$33<br>BRODERBUND Ch. Loderunner (D) . . . . . \$19 Karateka (D) ... ... ... \$19<br>Print Shop (D) ......... \$26 Print Shop (D) . . . . . . . . . \$26<br>Print Shop Graphics Library #1. #2. #3(0). \$16Ea. P.S. Companion (D) ..... \$23<br>CBS<br>Addition/Subt. (D) ....... \$16 Addition/Subt. (D). Dr. Seuss Puzzler (D)<br>Decimals: Add/Subt (D) . \$16<br>Decimals: Mult/Div (D) . . \$16 Ernie's Magic Shapes (R) . . \$7<br>Fractions: Add/Subt (D) . \$16<br>Fractions: Mult/Div (D) . . \$16<br>Math Mileage (R) . . . . . . . \$7 Movie Musical Madness (R) \$7 Mull/Div(0) \$16

S.H. Hide N Seek (R) ..... \$7<br>Timebound (R) ........... \$7  $Timebound (R)$ .

**HAYDEN** 

 $Saroon3(D)$  \$29

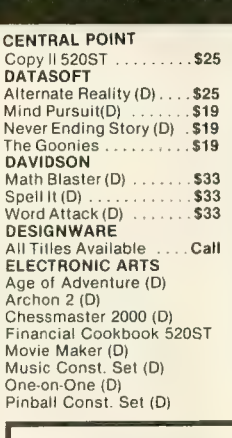

PA Orders-1-800-223-7784

Customer Service 412-361-5291

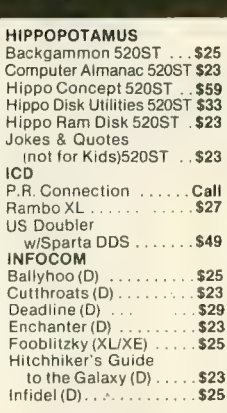

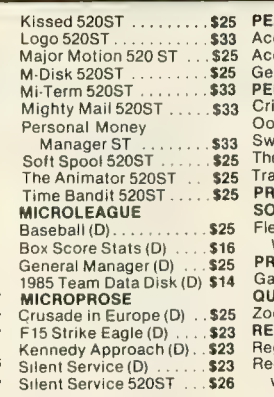

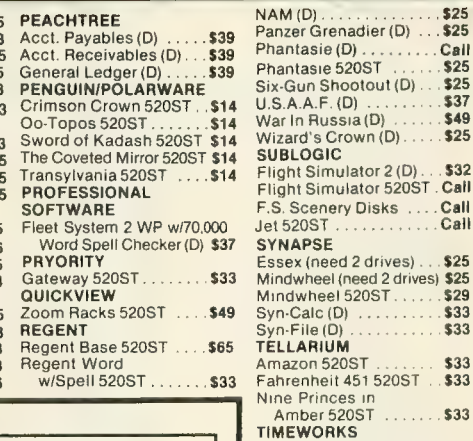

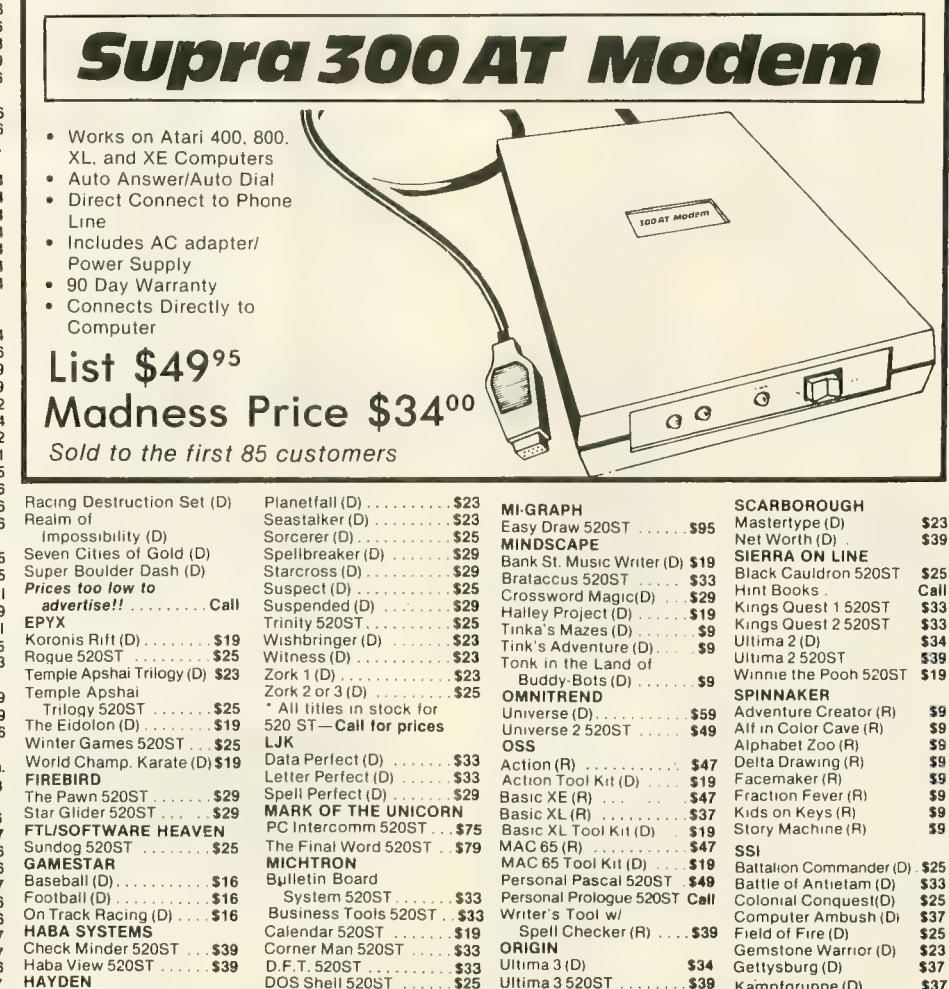

P.O. BOX 111327— DEPT. AT— BLAWNOX, PA 15238

Ultima 3 520ST . . . . . . . . \$39 Ultima  $4(D)$   $\ldots$   $539$  Kampfgruppe(D) Mech Brigade (D)

\$37  $\frac{337}{2}$ 

DOS Shell 520ST ...... \$25<br>Gold Runner 520ST .... \$25

U.S.A.—Orders under \$100 add \$3; free shipping on orders over shipplen inmediately resolutions and by cases and M, HI, FPO-APD—add \$5 on all orders. Sorry—no international orders. Defection and the replaced with same merch

# The Most Challenging Games<br>at the Most Reasonable Prices **SSI** LIST OUR PRICE PRICE LIST OUR | | |

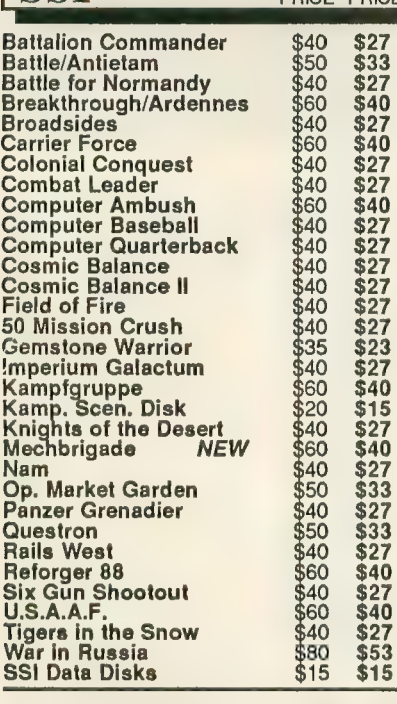

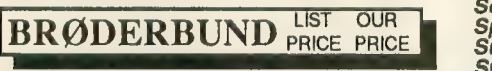

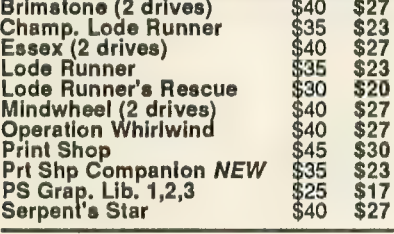

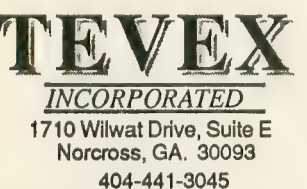

BEST SELECTION - We have carefully selected the best titles from the most challenging software available.

\$27

- CALL TOLL-FREE Call us to place an order or just to ask a question. Every call is always welcome on our 800 line.
- SAME DAY SHIPPING We ship every order the same day it's placed. Just call before 4:00 pm and we'll ship your order UPS.
- placed. Just can before 4:00 pm and we'll ship your order Or S.<br>DISCOUNT PRICES Save up to 1/3 off the retail price when you buy from Tevex. Why pay more for the same software?
- FRIENDLY, KNOWLEDGEABLE STAFF We are always available to answer your questions and keep you up to date on new & upcoming games.

### CALL TOLL-FREE 1-800-554-1162 SAME DAY SHIPPING \* WRITE FOR FREE CATALOG

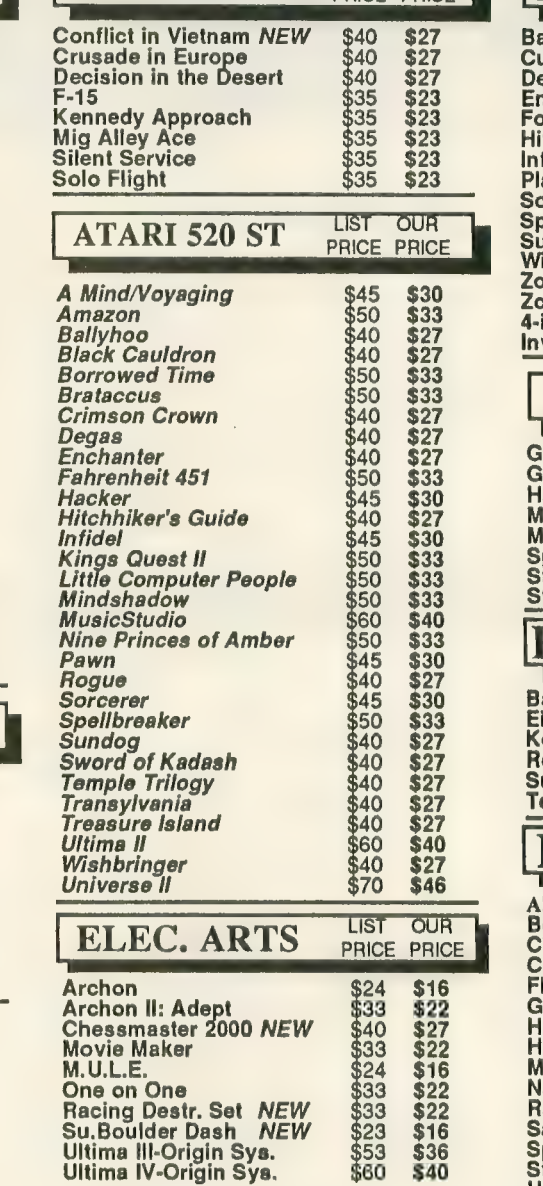

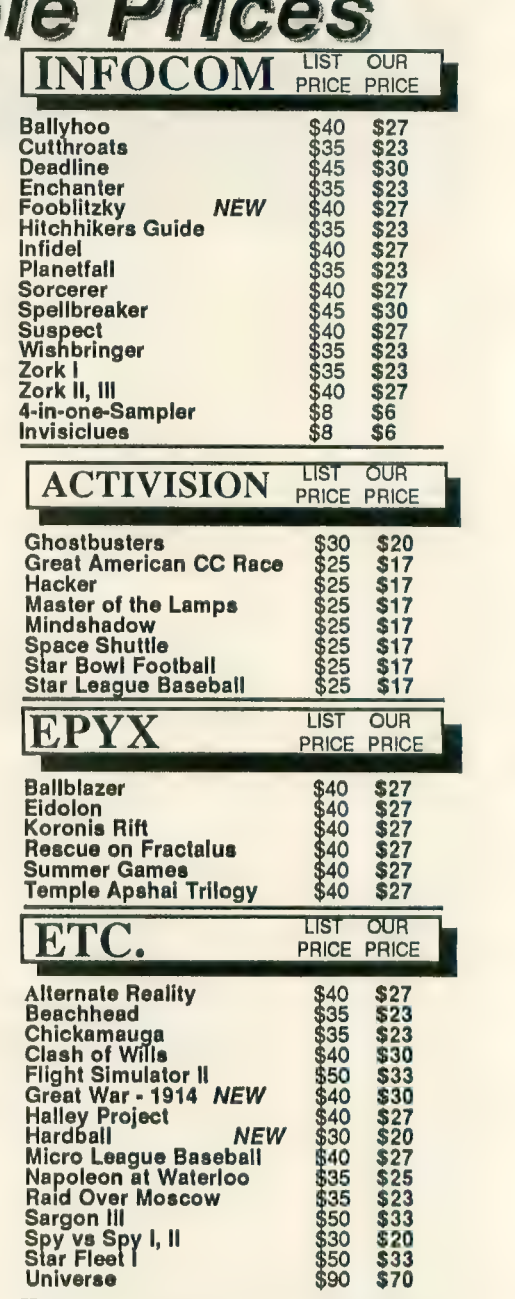

#### **Blank Disks-Box of 10 DSDD** only \$12

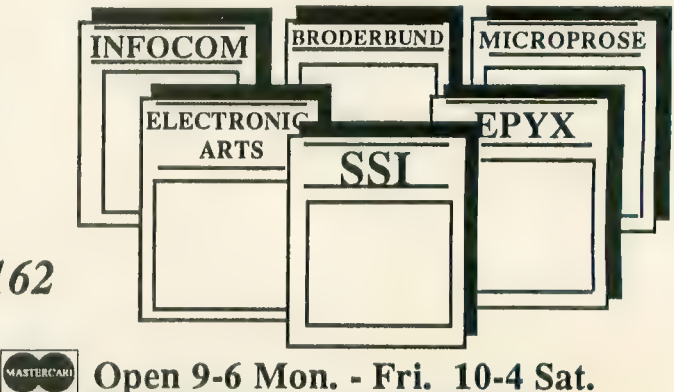

\$16

\$36

Georgia residents call 404-441-3045. ORDERING AND TERMS: CO.D. orders welcome. When ordering by phone use VISA or MASTERCARD. When ordering by mail send<br>personal check or money order. Include phone number. SHIPTING: Add \$2 Mers is a local is disorder. The apost and all orders and is state sumbliming for mean raisaling material or orders is one automobility of the

**VISA** 

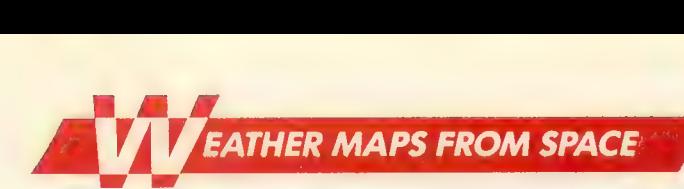

# WEATHER CALCULATOR Meteorologist uses Atari as home forecasting tool

#### Article by GIGI BISSON, Program by E. JAN NULL

Make weather predictions with the same program a professional meteorologist uses to calculate weather readings at home on his Atari 800. With Weather Calculator and your outdoor thermometer, you can convert Celsius temperature readings to Fahrenheit, find the relative humidity, estimated cloud base, wind chill factor, and predict sunrise and sunset times for any given date. The BASIC program works on all 8 bit Atari computers of any memory size, with disk or cassette.

an Null is the weatherman be-<br>hind the weathermen. Before the daily forecast reaches the television evening news, Null, along with a team of meteorologists, writes the warnings and forecasts that all of Northern and Central Califor- nia depend on.

As a lead forecaster at the National Weather Service office in Redwood City, California, Null coordinates the satellite photos and weather band ra- dio broadcasts used by pilots and ships at sea. In times of disaster, he works with state and local agencies, the Coast Guard and National Guard to prepare for major storms, floods, tornados and tsunamis.

Six years ago he found a new fore-

casting tool to add to the National Weather Service's cache of sophisticated instruments, satellite dish an-<br>tennas. and mainframe computers an Atari 800 computer. At home with his Atari, a modem and a terminal emulation program, Null logs onto the weather service's huge Data General computers. He can keep up on the latest weather changes — and find out if the predictions he made earlier at work arc accurate. He also does weather research on the Compu- Serve Information Service. (Just type GO WEA at any ! prompt to use that weather database.

Null also uses his Atari to make computer printouts of the tempera-<br>ture conversion tables that he uses for calculating weather conditions. Even- tually, those tables grew into Weather Calc—a very simple, menu-driven<br>program.

#### USING THE PROGRAM

To use this program, type in Listing 1, WX.BAS, check it with TYPO II and SAVE a copy before you RUN it. TEMPERATURE CONVERSION

Weather Calc's temperature comerter translates Celsius temperature read- continued on next page

No satellite photos required. All<br>you need to predict weather is Weather Calc and a thermometer.

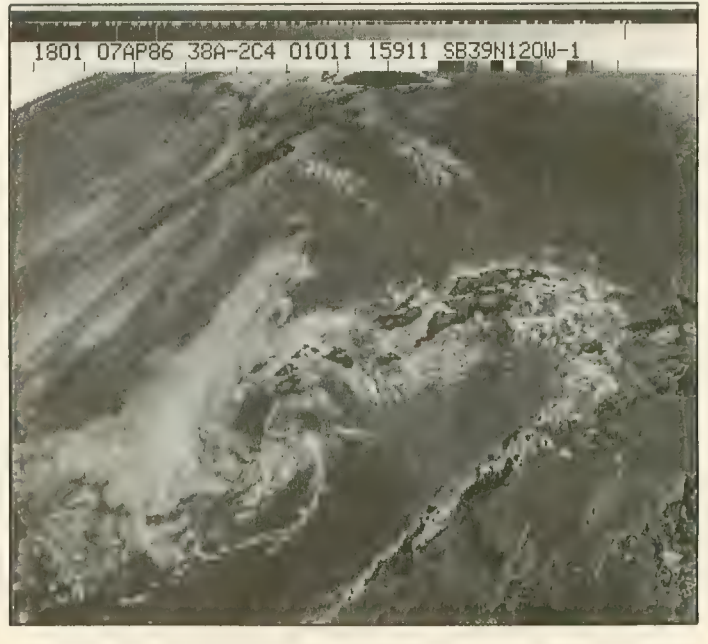

ings into Fahrenheit or Kelvin meas-<br>urements and back again. Simply type in the temperature reading. The program does the calculations. DEW POINT

#### **HUMIDITY** ESTIMATED CLOUD BASE

The dew point is the temperature to which the air must be cooled in order to convert water vapor into liquid. For example, when beads of water form on the outside of an ice-filled glass, or water vapor turns into rain. To determine this, type in the dry bulb temperature (a reading taken with a regular thermometer) and then enter the wet bulb temperature (a reading taken with a sling psychrometer).

If you don't have a sling psychrom- eter, Null suggests simply wrapping a small piece of wet gauze around the bulb of the same thermometer used for the dry bulb reading. Carefully swish the thermometer back and forth in the air a few times to get the air circulating through the gauze. This reading should be lower—reflecting<br>the cooling effect of the evaporation caused by the wet cloth. Using the two readings, the program calculates the dew point, humidity, and esti- mated cloud base.

What is the cloud base? A certain temperature and dew point exist on ground surface under normal condimosphere, the air temperature cools faster than the dew point temperature. Condensation and clouds form when both readings reach the same point. So the closer the temperature and dew point readings are, the lower the<br>cloud cover will be—if they're within five degrees, expect fog.<br>WIND CHILL FACTOR

The temperature may be 50 degrees, but if the wind is blowing at 20 miles per hour, the chilling effect on ex-<br>posed skin will feel like 30 degrees much colder than the air temperature suggests. That's the wind chill factor at work. To calculate this, enter the air temperature and wind speed. (To find the wind speed, call your nearest National Weather Service office, or tune into the weather band on a shortwave radio with police band or, use the weather maps from your WE-

#### FAX programs..)

#### SUNRISE/SUNSET

Find out what time the sun will rise and set on any day in any year. Enter the latitude and longitude in degrees and minutes (for example: Latitude: 35, 27; Longitude: 135, 5) and then the date. For July 28, 1987, you'd en- ter 07,28,1987.

The program will calculate an esti-<br>mated time of sunrise and sunset, ac-<br>curate within a minute or two. Add one hour if the date is during daylight savings time. The actual time the sun rises or sets in a particular location may also depend on the surrounding terrain — mountains, hills and such. To find the latitude and longitude, consult a map or almanac, check the pub- lic library, ask a science teacher or call the nearest National Weather Service office.

The basic formulas for the meteorological calculations in this program are from the Smithsonian Meteorological Tables. Those for the sunrise and sunset data are from Almanac for Computers, US Naval Observatory.

Listing on page 81

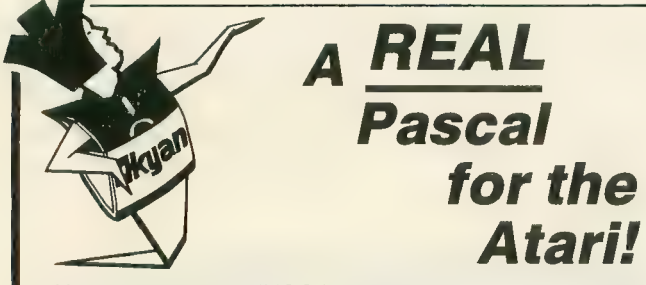

Kyan Pascal is a full ISO implementation. Now you can write programs at home that run on mainframes at school or the office. And, Kyan has the power and features needed to develop state-of-the-art software.

Kyan Pascal includes a Full Screen Text Editor, Native. Code Compiler, Macro Assembler, 300 page Tutorial Manual, and more!

#### Kyan Pascal is a bargain at \$69.95!

Order yours today! Also, ask about Kyan's new program-<br>ming toolkits. The System Utilities and Advanced Graphics Toolkits are now available for \$49.95 each.

### 415-626-2080

Send Check/Money Order to:

#### Kyan Software, Inc. Dept. 4 1850 Union Street #183 San Francisco, CA 94123

Please enclose \$4.50 tor shipping; \$15.00 outside North America; Calif, residents add 6,5% sales tax.

All Kyan products come with a 30 day money back guarantee.

## AMAZING PRODUCTS **,11** ATARI" Computer Software Services ATARI'

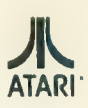

Computer Software Services has been busy! We now have available 20 truly AMAZING pro-<br>ducts for your ATARI computer or disk drive…several of which have been <del>reduced</del> in price!<br>Below are only 4 of our most recent products… your dollar. Call or write for our FREE catalog today!

The "KLONE!" Just \$89.95 (\$69.95 if you purchase(d) an "IMPOSSIBLE!" from us!)<br>The "KLONE!" is a simple to install circuit board (no soldering) for Atari 1050 disk drives ine "Rouwer" is a simple to mistal circuit boath (the solution) for Main (too disk of the speed and true<br>It transforms your 1050 into a Super-Powerful disk backup device with hi-speed and true<br>double density capabilities. disks quickly and simply! Copies will run on any Atari 400/800/XL or XE computer.

The "RICHMANS" 80 COLUMN Word Processor!" Just \$59.95<br>The "RICHMANS 80 COLUMN Word Processor!" would be well worth its price if it were The "HIGHMANS 80 COLUMN WORLP rocessor: "Would be well worth its price in tweet<br>only a 40 column program.... the fact that it gives you a FULL 80 COLUMNS on the SCREEN<br>makes it almost unbelievable! No hardware modification (400/800 must have at least 52K RAM), For even greater flexibility we've made this pro- gram "RAT" (or mouse) compatable. Very powerful yet simple to use!

The "FUZZY/PHANTOM Sector Maker!" Just S2995 FUZZY OR PHANTOM sectors are not copyable/reproducable by any disk duplicating device (except for the "IMPOSSIBLE!" or The "MIRACIE!") and probably never will be! This "software only" program will allow you to make your own FUZZY/PHANTOM sectors so that you can now make working copies of those "uncopyable" programs and you can make them with any "unmodified" disk drive!

The "MIRACLE!" Just \$69.95<br>The "MIRACLE!" is a "software only" version of the "IMPOSSIBLE!" Now you can The Windows the Sales of the Sales of the Sales of the Sales of the Sales of the Sales of the Sales of the Sales of the Sales of the Sales of the Sales of the Sales of the Sales of the Sales of the Sales of the Sales of th

Write or phone for additional information and various price reductions on selected products. DEALER/DISTRIBUTOR/USER GROUP inquires welcome! Phone (761) 467-9326.

master Card - visa phone orders.<br>Money Orders - Checks mail order. Specify computer and drive model numbers. Add \$4 shipping/handling (N.Y. State residents add 7% tax.) COMPUTER SOFTWARE SERVICES RO. BOX 17660 ROCHESTER, N.Y. 14617

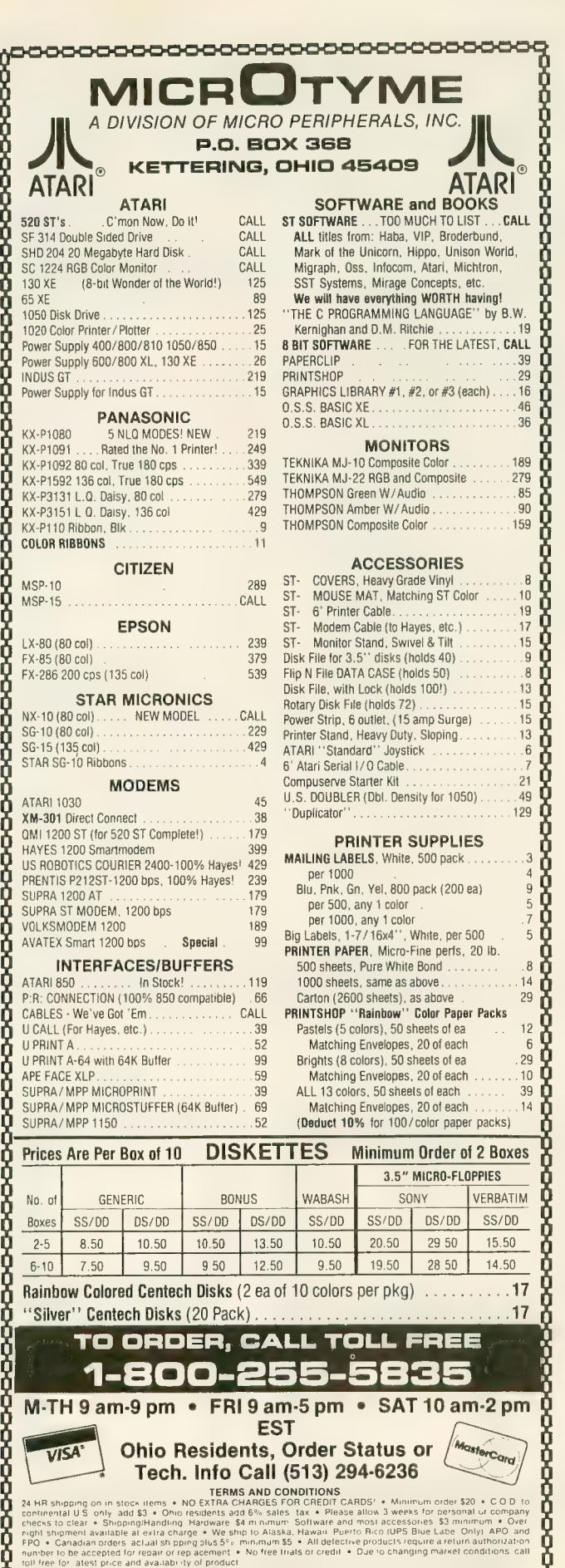

# on't be<br>uzzled

#### REGENT BASE: A Relational GEM Database

Solve your business and personal needs with our easy to use database. Regent Base makes full use of the GEM system so using any of the available templates is as easy as dragging the Mouse and pressing a few keys. Included with Regent Base are two templates: A Mailing List Manager and A Checkbook Manager. Other templates available include: Accounts Receivable, Payables, General Ledger, Customer Billing, and Invoicing. Many other templates are also available. Regent Base supports over fifteen printers and even "mail-merges" with<br>Regent Word II.

#### REGENT WORD II: GEM Word Processor with Spelling Checker

Power through any word processing needs with Regent Word II. Regent Word II makes full use of the GEM system, so editing is powerful and easy! As text is typed Regent Word II reformats the document on the screen to show exactly what will be printed. Bold, Superscripted, Subscripted, Italic and Underlined text are displayed while editing. A 30,000 word Spelling Checker is built in. Insert or delete words — up to 100,000 — in Regent Word II's spelling dictionary with the click of a<br>mouse button! Regent Word II "mail-merges" with Regent Base for instant form letters. On-<br>line Help Menus and over fifteen printer drivers<br>are built in.

The Perfect Match for the Atari ST

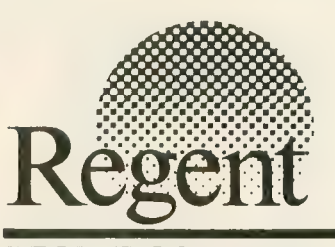

1131 Owensmouth, Suite 45A<br>Canoga Park, CA 91303<br>(818) 882-2800 REGENT SOFTWARE Canoga Park, CA 91303 (818)882-2800

#### Antic Publishing presents the definitive word in ST coverage:

#### **START, the ST Quarterly**

Look to START for new articles and programs detailing the architecture, applications, programming techniques and products necessary to master the Atari 520 ST and 1040 ST. Look for START with a disk of software on June 1, 1986. wherever Antic Magazine is available.

### Complete ST coverage!

4 issues of START, the ST Quarterly (with disk), plus 12 issues of Antic (ST Resource included).

Mail the attached card today!

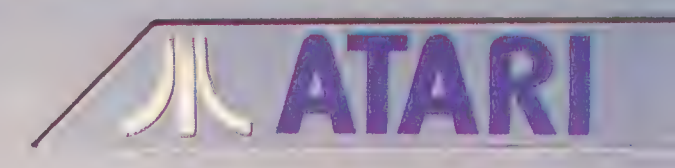

mi ggg^

^^j:it^;;.^^-"i"ayi!£afc^tf.£agBtiai<K'.uij^^

THE SY QUARTERLY

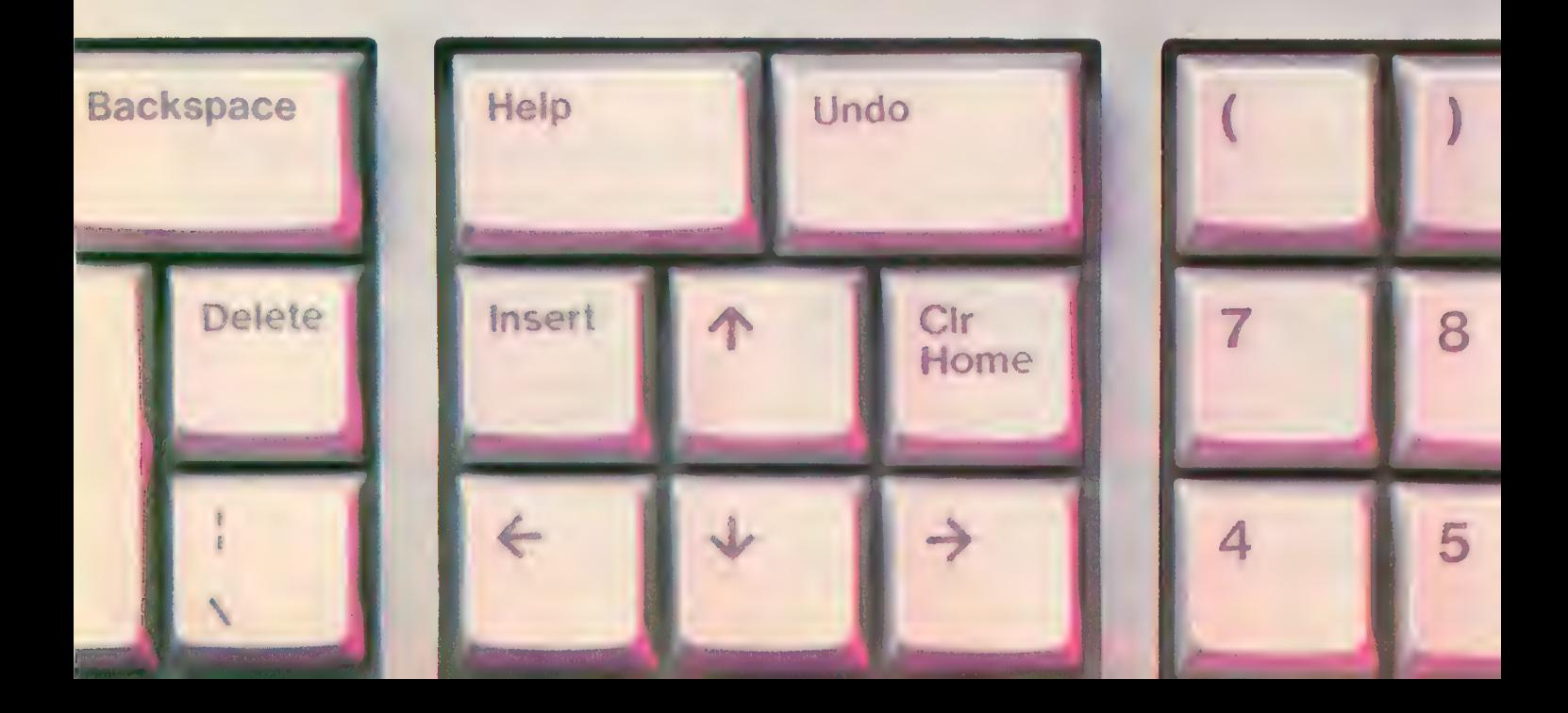

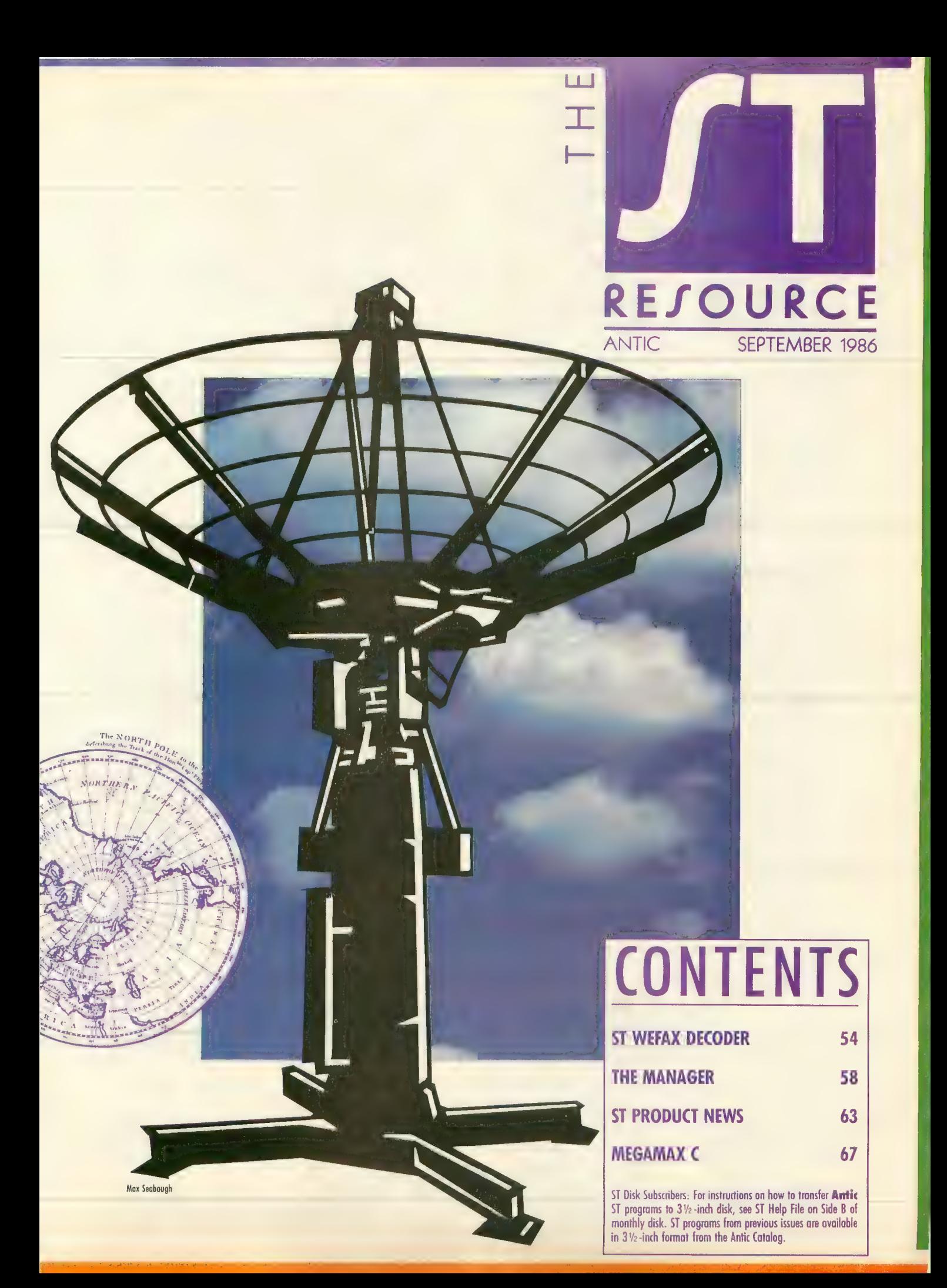

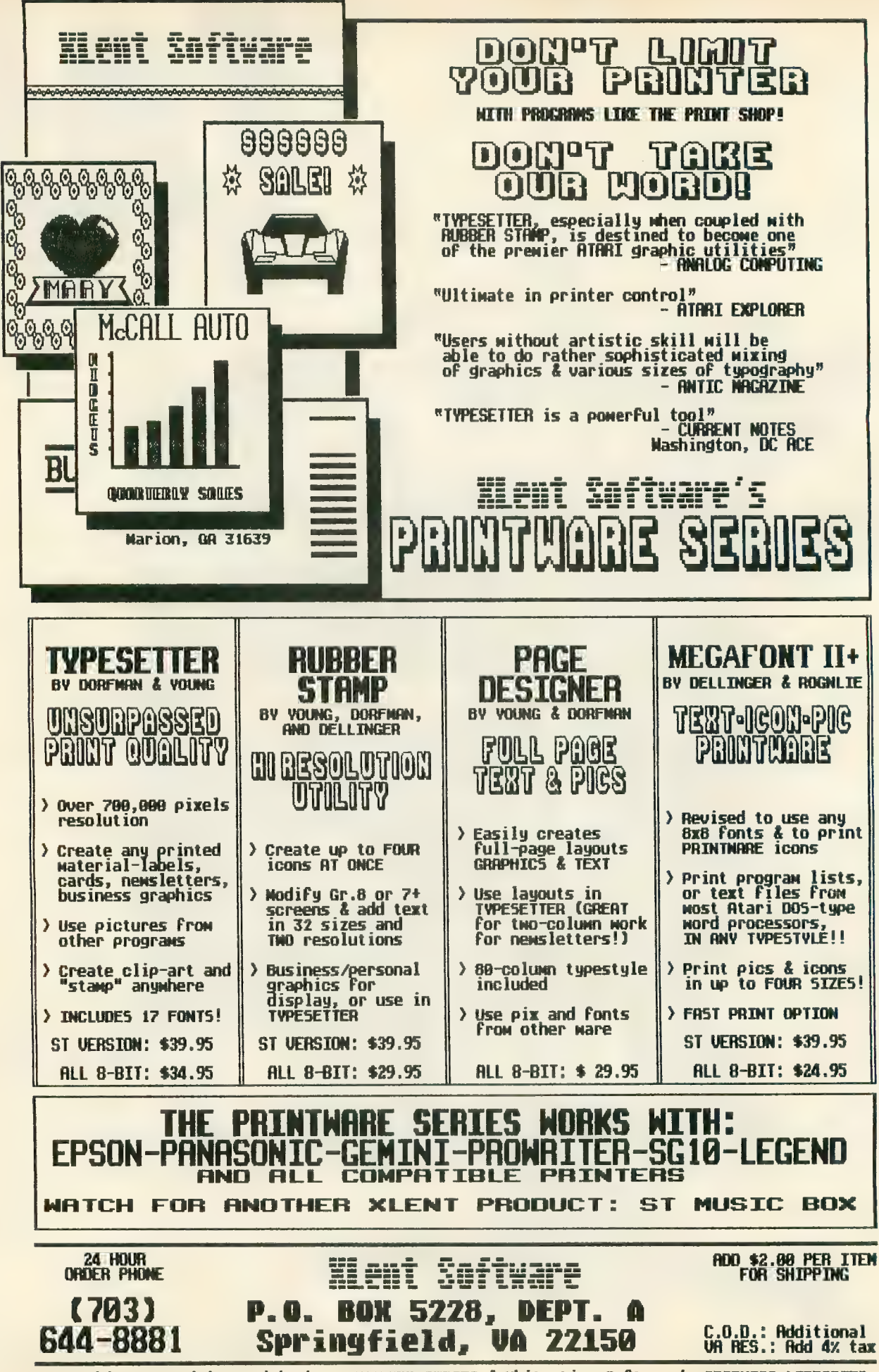

Created by Ira Brickman with the PRINTWRHE SERIES & White Lion Softmare's GRAPHICS LIBRARIES

# BMB<br>PRESENTS

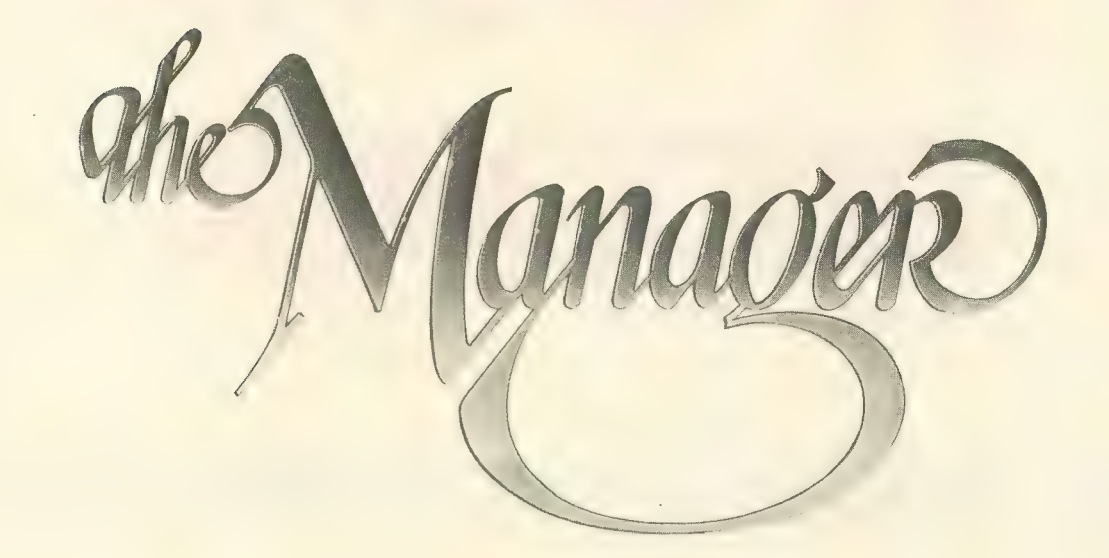

#### TECHNICAL SPECIFICATIONS:

- THE SCREEN EDITOR/FORMS GENERATOR: 32 screen pages per logical record
- All regular screen attributes and colors supported<br>The same editor used for all editing functions including<br>documentation
- All screens compressed to save disk space Automatic box generation to aid in screen design Chained screen dumps to printer supported On-line help for all editor functions
- THE MANAGER PROGRAMMING LANGUAGE; Five function calculations supported
- $(+,-,*,/$ , $\uparrow$ exponentiation)
- Both numeric and string arrays supported

System variables such as time and date supported If.. then.. else. .endif While..do..endwhile

Fully recursive expression evaluator

Complete error and syntax checking by The Manager Booleans, wild-cards, and complex string handling

Multi-file operations Edit checking and user interaction at the field level Unlimited lookups

- Passwords by activity at the field level Audit trails to other Manager file systems<br>Multi-file decisions based on computed data
- File summaries to be sent to other files

Recursive file managing as in bill of materials explosions Multiple program modules as a result of requested activity

• THE RECORD EDITOR:

Allows fast data entry with field by field editing<br>Allows automatic field and record recall to eliminate retyping

Allows data field type checking and management Allows editing of existing records singly or in groups Allows complex searching strategies with full query<br>system

system Allows full file update fimctions with a single keystroke Allows unlimited real time calculations on field data Allows multiple file maintenance from one logical record Allows single step multiple record deletions (password controlled)

Allows Kill audit trails to be created and maintained Allows on-line context sensitive help linked to the field level

- SORTS:
- Allows selective sorts on any set of complex search criteria

Allows any number of sort keys

Allows both numeric and alphabetical sorts<br>Allows any key to be ascending or descending All conditions are entered on the record screen for simplicity

Pointer file is standard ASCII for other systems One of the fastest sorts we've ever seen

• INTERACTION WITH OTHER DATA SYSTEMS:<br>Allows input and output of "DIF" files (for LotusTM etc.) Allows straight ASCII files for word processors and programs

Allows information to be extracted from any Manager files Allows database reconstruction

#### • INDEXING:

- Allows any field or fields to be indexed for fast retrieval Allows addition or change of the index fields at any time
- CONTROLLABLE CONFIGURATION: Allows various activities to be assigned to specific drives or directories

Allows use of ram disk for temporary sort files Allows multiple editing screens for one file system Allows performance optimization in multi-user systems

• REPORT PARAMETERS:

- Allows direction of report to any device (screen, printer. disk, com port)
- Allows multiple copies of the report to be specified

Allows sorts to be specified for a given report

Allows for automatic totalling of columns

Allows continuous or single form feed Allows printer commands to be used for special report features

Allows special programs to be executed on the report • REPORT FORMATTING:

Allows full screen editing of report formats

Allows unlimited sub-totalling Allows any level of computation on one or more logical records

Allows labels of varying width

Allows specialized reporting of sub-totals and totals Allows full page as well as colunmar reporting Allows form letters which Include record data

Allows both detailed and summary only reports with a

single key stroke Allows any subset of records to be reported

'NO PRACTICAL LIMITS ON FIELD NUMBER, FIELD SIZE, RECORD SIZE, OR NUMBER OF RECORDS.

Available for: \$169.00 US - Atari version; \$695.00 US - IBM version. BMB COMPUSCIENCE CANADA LTD. 500 Steeles Ave., Milton, Ontario L9T 3P7

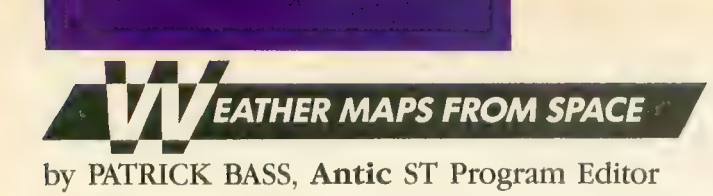

# /T WEFAX DECODER

# Degas graphics from satellite pictures

With the ST version of WEFAX Decoder you can reconstruct weather satellite pictures on your Atari ST and convert them to DEGAS graphics tiles.

In this article, we deal exclusively with the operating instructions and special features of WEFAX Decoder for the ST. For additional information on the overall program structure and details about the international Weather Facsimile system, see the related stories in this issue. Also, please note<br>that this program  $won't$  work unless you use it with the WEFAX Interface<br>hardware described elsewhere in this issue.

ST WEFAX Decoder is written in MC68000 assembly language as im-<br>plemented with AS68.PRG. This is the<br>assembler included with the Atari ST Developer's Kit. However, the pro- gram should work fine with any 68000 assembler using standard Motorola mnemonics-such as the

Metacomco Macro Assembler or the assembler provided with Haba Hippo C.

This program is substantially differ-<br>ent from **Antic's** other programs for the Atari ST. For example, ST WEFAX<br>Decoder makes no calls to GEM and doesn't even recognize that GEM exists. The closest we get are a few calls to Atari XBIOS and use of the Line-A interface to plot points on screen.

#### TYPING IT IN

Using your favorite text editor or word processor, carefully type in the listing, STFAX.S, and save a copy to disk.

(Antic Disk subscribers can skip to the Program Operation section of this article. STFAX.S is on Side B of the monthly disk—along with the<br>STFAX.TOS listing explained later. Follow the ST Help file instructions for

transferring the programs to an ST 3.5-inch disk.)

After you type in the listing and save a copy, assemble it into an executable program. Although other assemblers may operate differently, the method I used for assembling with AS68 is as follows. First, you will need a disk with these 10 programs on it:

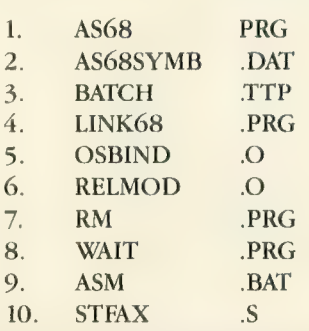

.<br>711. The top eight programs are obtained from the Atari ST Developer's Kit, and you have already typed in

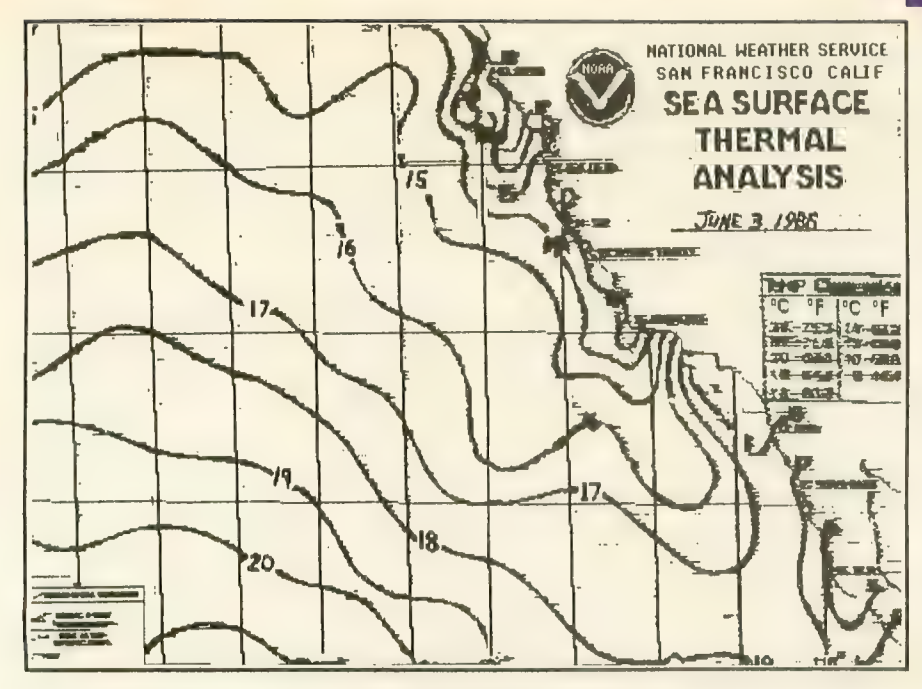

A typical enhanced WEFAX chart received with the ST WEFAX program.

number 10, STFAX.S. But what about ASM. BAT, number 9?

You'll need to create your own<br>ASM.BAT batch file, but it's quite short. This file consists of the following lines of code:

as68 -1 -u %l.s link68 [u,s] %1.68k = %1,osbind<br>rm %1.o relmod % 1.68k %l.tos rm % 1.68k wait NOTE that the -1 in the first line is a lower-case letter 1-all other similarlooking characters are number ones.

When finished, save the above file to disk as ASM. BAT. This is the file which will instruct the BATCH program how to assemble and link the STFAX.S program together. With all the needed files on one

disk, preferably a RAMdisk, double-<br>click on BATCH.TTP, and in the resulting dialog box type in ASM STFAX without the .s extender. AS68 will assemble and LINK68 will link your

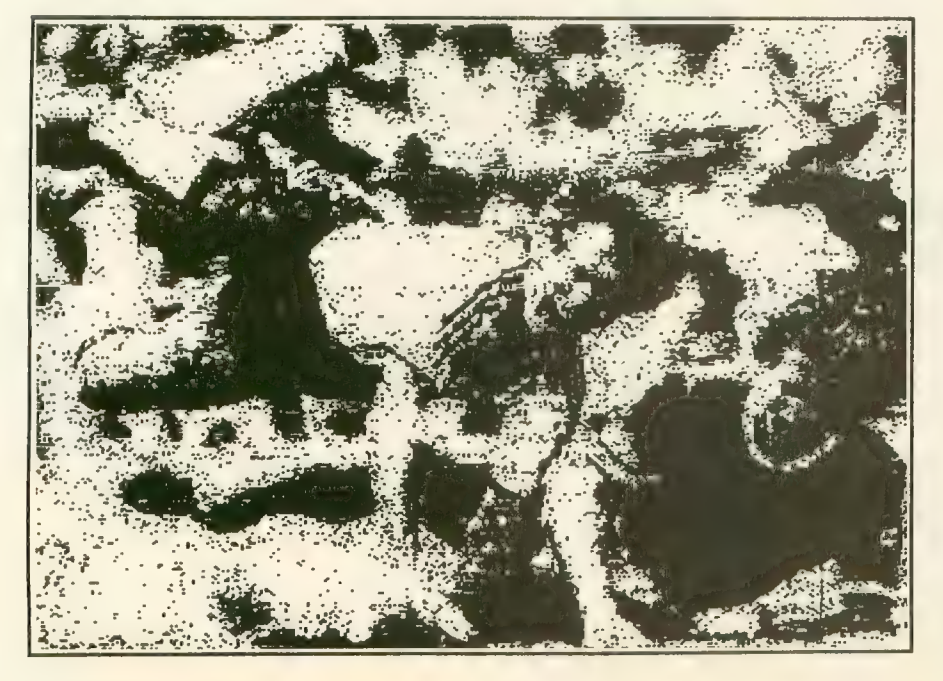

Sports Wirephoto received with the 8-bit WEFAX program.

resulting .o file together with OS-BIND.O to create a finished TOS program. When finished, you'll find STFAX.TOS on your desktop. This is your WEFAX program.

#### PROGRAM OPERATION

STFAX operates in any ST resolution, color or monochrome. Insert your STFAX disk and double-click on the<br>STFAX.TOS program icon. The program will show a small title box, and the flashing cursor indicates when it's ready to receive commands from the keyboard. Yes, STFAX is completely keyboard-driven, so you can retire

Following are the active keys and their functions

- Q Quit the program.
- $L -$ Load a WEFAX picture from disk.
- S —Save a WEFAX picture in DEGAS format to disk.
- C Clears the screen.
- $I$  —Inverses the image currently on-<br>screen.
- R Resets the picture to the top and restarts the picture scan.
- $Z$  —Puts the scan to Sleep (Zzz).
- > Increases the number of timer "ticks" between interrupts. (Do not press the [SHIFT] key while typing this key.) < —Decreases the number of timer
- "ticks" between interrupts. (Do not press the  $[SHIFT]$  key while typing this key.) 1 —Sets default values for 60 LPM
- pictures.
- 2 —Sets default values for 120 LPM<br>pictures.
- K Rotates the LineSkip value from<br>0 through 3 and back.
- 0 through 3 and back.<br>Decreases the number of columns shown onscreen.
- 4- Increases the number of columns shown onscreen. (Do not press the [SHIFT] key while typing this  $key.$
- $A$  Adjusts the sync bar towards the left of the screen.

[SPACEBAR]— Switches between the text screen and the WEFAX screen.

#### **TAKE A PICTURE**

To receive and save a WEFAX picture, tune your shortwave radio to a WE-<br>continued on next page

FAX chirp. Plug the WEFAX Interface's radio lead into the earphone jack and its computer lead into the parallel port in back of the ST, with the power lead going to either joystick port.

Do not fully insert the interface's plug into the earphone jack, or you For best results, you should slowly in-<br>sert the plug only part-way into the earphone jack, so that your interface can receive a signal without disengaging the speaker As an alternative, you may wish to connect a small speaker to the interface's audio input so you may listen to the signal as it is interpreted. This way, you can correct for frequency drift, or turn up the volume to compensate for a fading signal.

With the ST WEFAX Decoder pro-

gram running, tap the [SPACEBAR] to switch to the WEFAX Screen. Now<br>press the [R] key. The WEFAX picture will start appearing across the top scan line. You may wish to press the [K] key to increase the number of scan lines skipped between updates. This is needed because WEFAX Pictures are at least 800 scan lines high, and we can capture (at most) 400 lines of pic-<br>ture information. For example, a [K] line skip of 1 will capture every other line of the picture.

When the picture is finished, the scan will stop automatically. To save the picture in DEGAS format, press the [SPACEBAR] to switch back to the text screen. The WEFAX picture is still available by pressing the [SPACEBAR] again. While still at the text screen.

press [S], then type in your desired filename for the picture. Remember, DEGAS wants different extenders for the different picture resolutions. Type in .Pll for low resolution, .PI2 for medium resolution and .PI3 for high resolution.

#### PROGRAM TAKE-APART

It's not necessary to describe the pro- gram again here, because ST WEFAX Decoder's logic follows the 8-bit ver-<br>sion very closely, even down to sharing labels and functions. There are liberal comments sprinkled through- out the important sections of code, so you should be able to follow the logic flow easily See the 8-bit WEFAX Decoder article in this issue for detailed take-apart information.

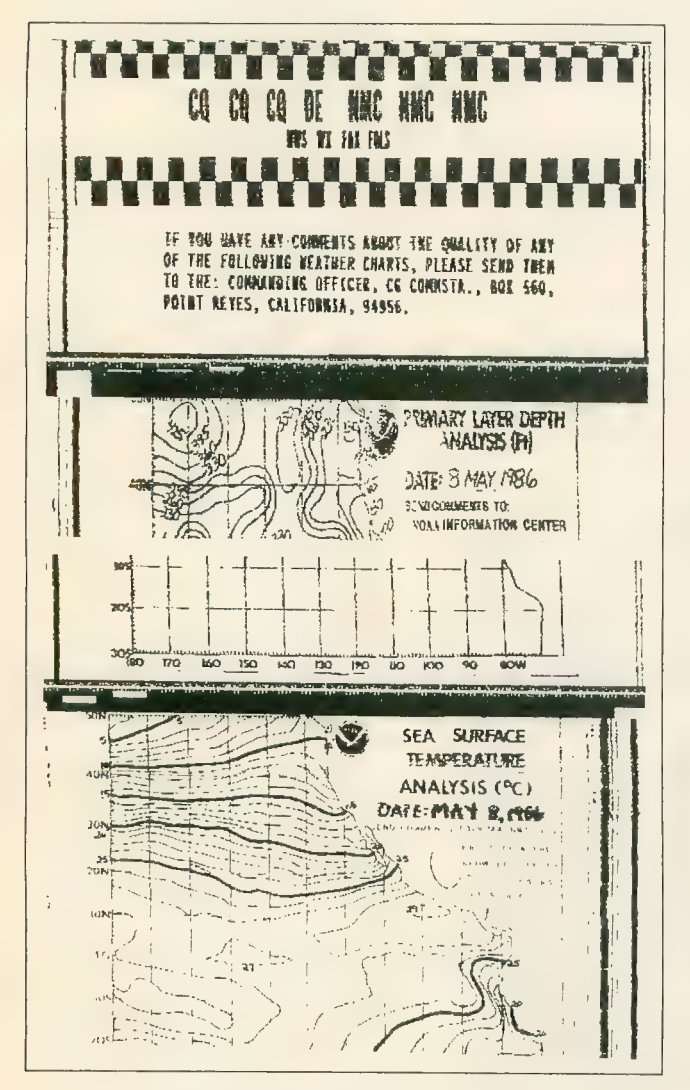

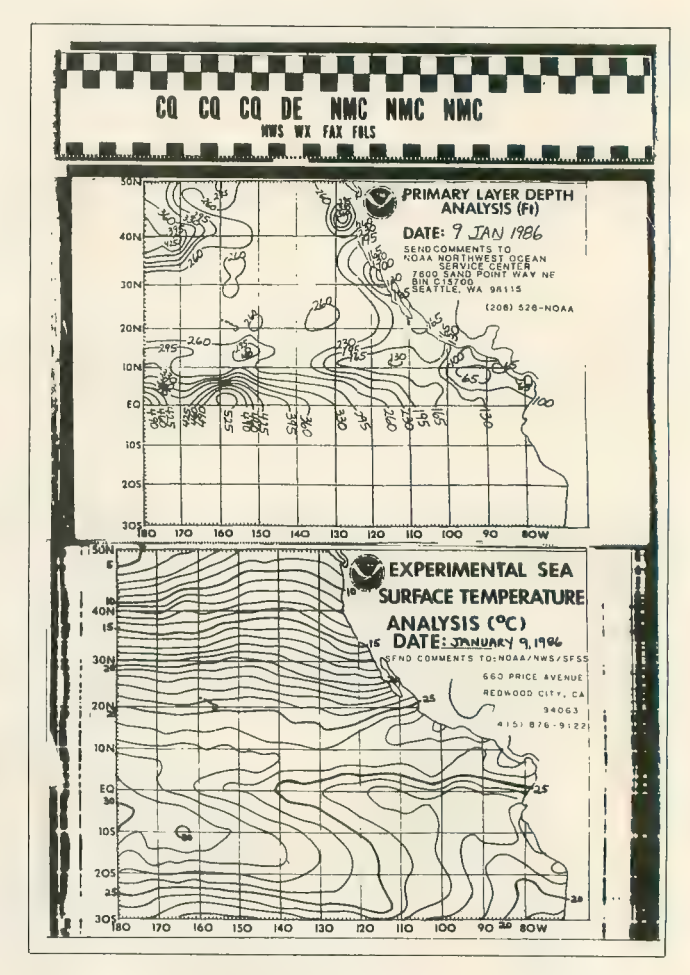

On the left is a typical WEFAX chart sequence received with our 8-bit WEFAX program. On the right is a similar chart produced by the National Weather Service.

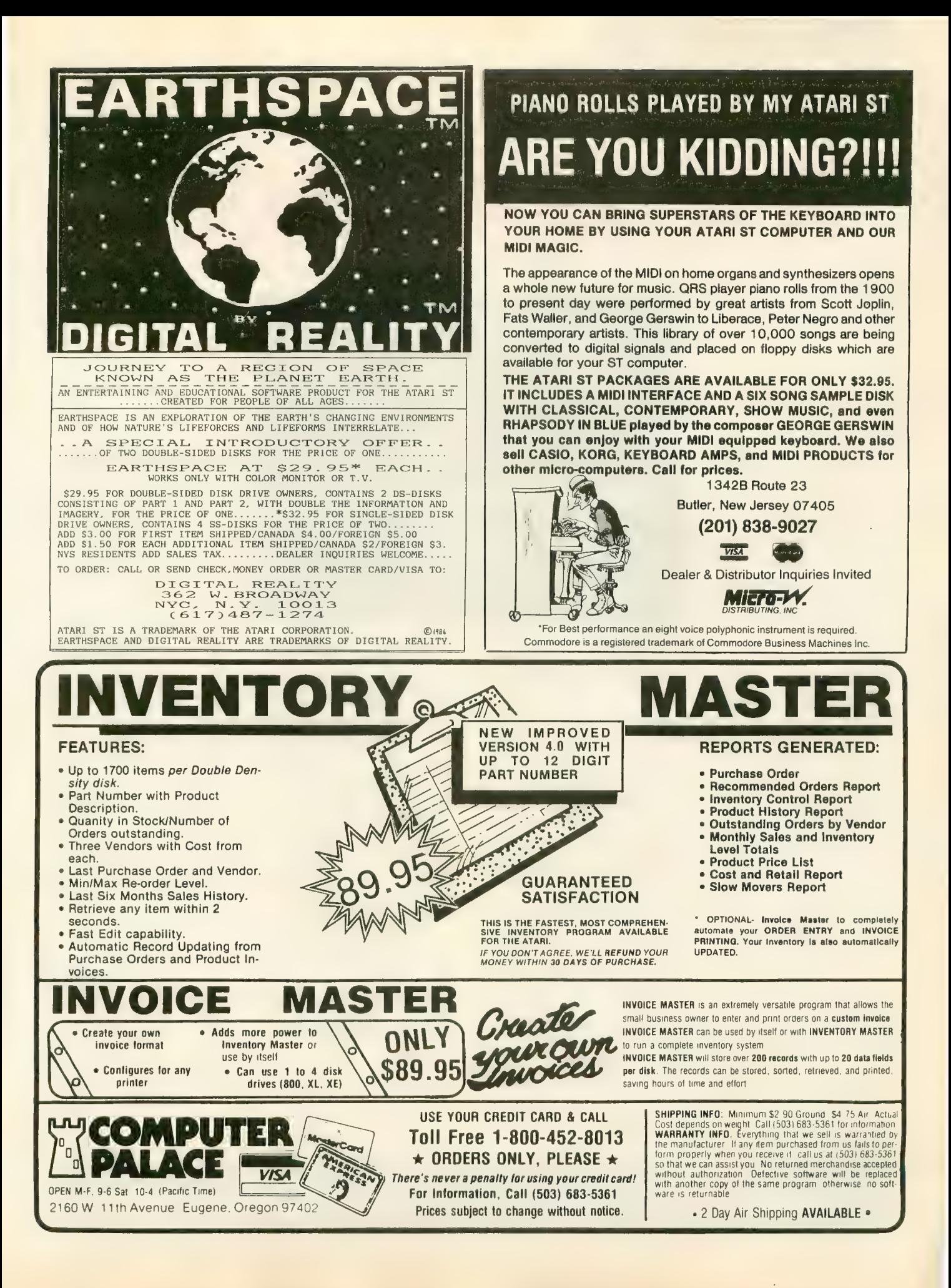

#### Reviewed by JIM DEARNER

# THE MANAGER nu|

The Manager (\$149) is a feast of full-powered relational database software for the ST. It delivers excellent flexibility and scope in creating, searching and editing databases, as well as out-<br>standing online help and error handling. The Manager-

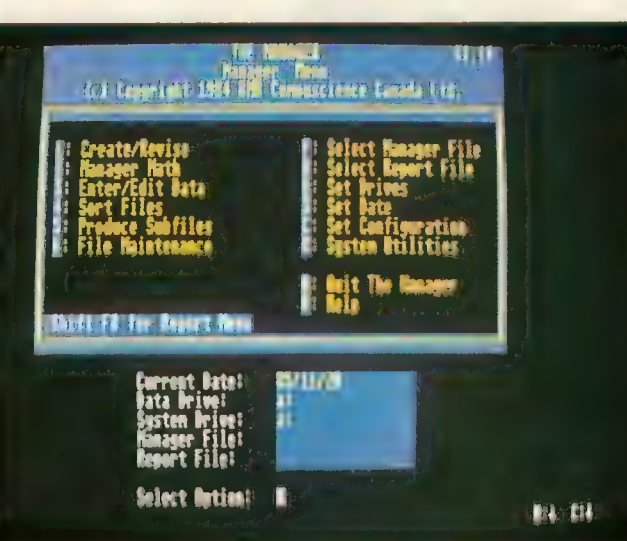

of the two manuals is both a reference and a tutorial on using the set of programs. The other manual teaches

MASSIVE PACKAGE The Manager is massive, from the five program disks to the 400-plus pages of documentation. The larger

can handle small, simple files or extremely complex applications such as a complete business accounting system. BMB Compuscience Software obviously understands what database users really need.

The Manager sorts files, links databases, or redesigns databases already containing information. It can also fix a damaged database and reconstruct indexes. It has a full set of utility programs for copying, deleting, listing and renaming the files and folders on your disks.

However, its [CONTROL], [ALTERNATE] and Function key commands make it complex to learn. Also, the pro-<br>gram does not make use of GEM'S drop-down menus, windows, or the mouse. But it does let you use the ST's color potential. The Manager is an alternative — not a clone — to the widely used dBase II/III family of relational database programs.

With The Manager, you construct a database by laying out the screen format to fit the information you want to store. A screen can be designed in any four of the ST's colors. Each screen can be 23 lines long and is composed of individual categories of information called "fields." Fields can contain as many as 1,840 characters.

A set of screens is called a "record" and can have up to 32,000 fields. A database can handle a maximum of 32 different screens. However, the number of records making up a database is limited only by disk space.

the user to find, change, or add records and obtain reports using the included sample database. Strangely, the book contains nothing about creating your own database. That is left to the reference manual.

The hefty documentation is excellent in some places and poor in others. Some sections leave the reader hanging, describing many steps with specific examples and then being too general in the final step. For example, in the section explaining Manager Math, you're guided through rewriting a math file so that data is extracted from one database and sent to another But once you have finished that modification, the instructions for actually using the new math program or writing data to the second file are too vague.

The documentation should be reorganized. It has detailed program instructions, but they're not all that clear.<br>Sometimes you must flip back and forth between sections of the book — some of which you may not have read yet. A set of quick reference cards for each of the major op- tions would help.

The five disks are not copy-protected. They contain the main system program and programs for database file cre-<br>ation, report setup, report generation and a sample database. While The Manager will run on a 520ST with one single-sided drive and a monochrome monitor, BMB recommends a hard disk, color monitor and printer. The

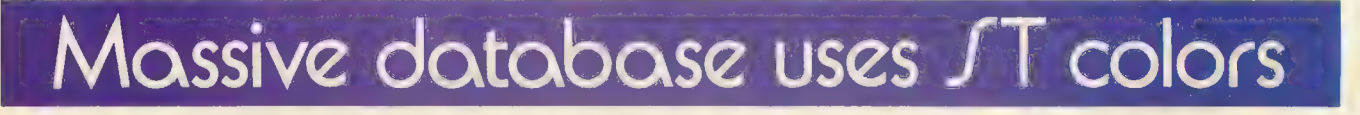

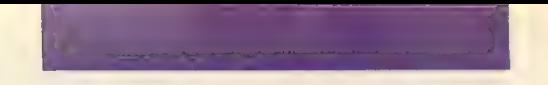

Manager can use of all the ST's colors to design the data- base screens.

You receive a sixth disk, the Documentator, only after mailing in your warranty card—an effective ploy to get users to return their cards. This disk contains the programs that let you create help screens for providing your own hints to those who will use your database.

The dicusssion of directory, path names, etc. is clearly foreign to the GEM-based ST. The program even redefines the numeric keypad on the ST to act like the keypad on IBM-type computers, thus rendering it useless for numeric data entry.

The Manager uses both menus and commands, and you don't need to know programming until you use the ad-<br>vanced options. Online help is excellent. The help screens are keyed to both the option in use and to the command phase of that option.

#### FASTER THAN DBASE

I created a sample student database containing biographi-<br>cal information and high school and college grades. Selecting the option to create/revise took me to an editor that makes up screen versions of the forms containing the information to be stored. One screen was composed of the biographical information and the other had the grades.

The screen editor has over 50 commands for controlling the construction of a screen, most of which involve [CONTROL] or [ALTERNATE] key combinations. This is easier than it sounds. After defining your screens, you then define the kind of information to be stored in each field (text, integer, or decimal). You can then further define a field as Read Only, Display Only, Index, or Hidden. You can also redefine the order in which the cursor moves from field to field on data entry or editing.

It took me four or five times as long to construct this same student database in dBase II as in The Manager!

The Manager has an extensive report generation facility with several special features, including a separate main menu for report setup and generation. Reports can be as long as 250 pages in 80-column lines, or 151 pages in 132- character lines. However, it took me about two hours to discover something as simple as how to add the word "subtotal" to my subtotals and the words "grand total" to the grand totals for my report.

The Manager can read and write files as ASCII text files, as fill files (fixed format files used to modify a database or change the length of one or more fields), as DIE files and as dump files (for modifying a database without changing any field lengths).

You can also write files to be read by Multimate, a popular word processor for the PC. You can produce subfiles of your information — for example, all students with grade point averages above 3-5 — which can be used to produce reports or build a new database.

#### BUILT-IN LANGUAGE

The package contains a solid structured programming language with a compiler and editor Called Manager Math and Report Math, it is actually a database/file manipula- tion language somewhat similar to the one in dBase II. The differences, however, are enough to make programs written for dBase II files unusable by The Manager

The language can be used in searches, in creation of subfiles and for reporting. It includes commands for opening and reading to files, for adding records and for alter-<br>ing data. It can also perform data entry checking and verification while the data is being entered or edited.

The only major features missing were trigonometric fimctions such as SIN or TAN, and statistical functions such as SUM or AVERAGE.

I didn't have many problems with The Manager, but I tween different databases with the same name on different disks. The Manager worked fine on a single-drive system, although I had to swap disks twice as often. The routines to back up and recover files from the hard disks are not implemented in this version. I also couldn't use one of the Print Screen Revise/Edit options.

Some of the program's actions seem slow. For instance, it took 12 minutes to reload my 900-record database after I made changes in the screens. The editor for creating database screens certainly would benefit from the GEM interface, but it still is much easier to use and more powerful than ZIP, which is used in dBase II. And you can take advantage of the ST's character set and color spectrum.

The "PC feel" of the program has one benefit. Many<br>people work with IBMs or clones at the office, and programs like The Manager or dBMAN (reviewed in Antic, August 1986) maintain continuity between home and office. Such software makes the Atari ST an attractive purchase for the professional who wants the power and style of the ST in a personal computer, but who must use other computers at work.<br>Overall, I like The Manager. It's extremely powerful.

If you want a full-featured database program that makes use of all GEM has to offer, or if your database needs are simple, then The Manager is not the program for you. If you are comfortable with PC-style database programs and vest time to learn the commands, I believe The Manager would be a solid choice for your database software.

#### THE MANAGER BMB Compuscience Software 500 Steeles Avenue Milton, Ontario L9T 3P7, Canada (416) 876-4741  $$149$

□

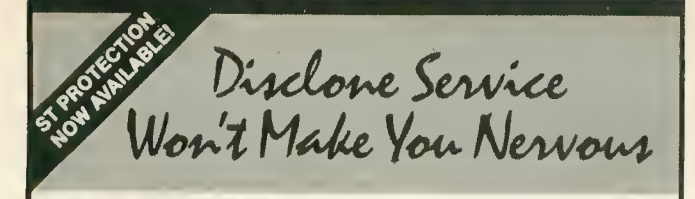

echnical support, personal service, com-<br>petitive prices.

Disclone full service quality tested diskette duplication, packaging, documentation pro- duction and processing ensures precise duplication, thorough quality control and

expedient response to your requirements.<br>NOclone state of the art hardware based<br>copy protection is true piracy protection for authorized allotments only. Each application<br>is uniquely encrypted. Install routines are coded for nontransferrable hard disk allot-<br>ments.

Disclone offers a choice of diskettes. Committment dates are guaranteed. Fastturnover

■ up to 1000 in 24 hours, any format. ■ up to 10,000 in one week, any format.

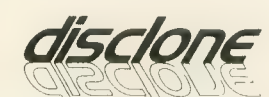

#### DISCLONE SOFTWARE PRODUCTION SERVICES

1050 North Fifth Street, San Jose, California 95112<br>(408) <mark>947-1161 outsibe ca:</mark> 1-800-826-4296

#### iiIIIIDIGITAL VISIONIIIIII

### COMPUTEREYES

#### VIDEO IMAGES ON YOUR COMPUTERI

**SET AND SET AND SET AND SET AND SET AND SET AND SET AND SET AND SET AND SET AND SET AND SET AND SET AND SET AND SET AND SET AND SET AND SET AND SET AND SET AND SET AND SET AND SET AND SET AND SET AND SET AND SET AND SET A** Finally— an inexpensive way to capture real-worid images on your computer's mects between any standard video source (video tape recorder, video camera, videodisk, etc.) and your computer. Under simple software control, a b/w image is acquired in less than six seconds. Unique multi-scan modes also provide realistic grey-scale images. Hundreds of applications!

Package includes interface module, complete easy-to-use software support on<br>disk, owner's manual, and one year warranty all for \$129.95 plus \$4.00 S&H

Also available as a complete package<br>including:<br>• COMPUTEREYES<sup>\*</sup>

• COMPUTEREYES ■■■ • Quality b/w video camera • Connecting cable for only S399.95 plus S9.00 S&H.

Demo disk available for S 10,00 postpaid (refundable)-

See your dealer or order direct. Mass.<br>residents add 5% sales tax. Mastercard, Visa accepted. To order, or for more information, write or call:

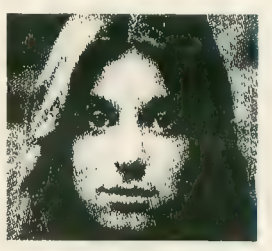

**I** 

I

#### ONLY \$129.95

Available for: • Apple II series • Commodore 64/128

• Atari 800/800XL/65XE/130XE

DIGFTAL VISION, INC. 14 Oak Street — Suite 2 (61 7) 444-9040, 449-71 60

# ATARI 810 DISK DRIVE LESS CASE \$120.00

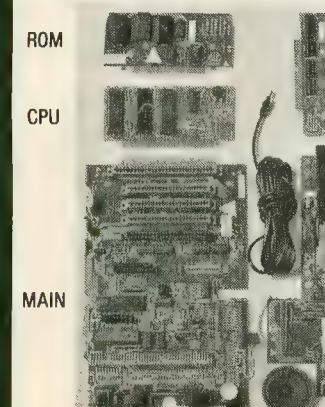

Hard the IC \$5

De Re

16K RAM

New Spare Parts For Atari 800/400/810

800 PCB Sets Main, CPU, 10K OS,<br>Power & RAM \$40 Less RAM chips \$30

POWER 1\$) Prices in parenthesis |\$| are less I/O Cable and Power Pak. Add \$10.00 each.

TANDON<br>B&C 810 \$140.00  $$120.1$ 

MPl B&C 810  $$140.00$   $$120.1$ 

> B&C 810 w/Happy \$220.00  $|$200.$

> > $(x5100.5)$

\$25. ea

\$25. ea<br>\$CALL

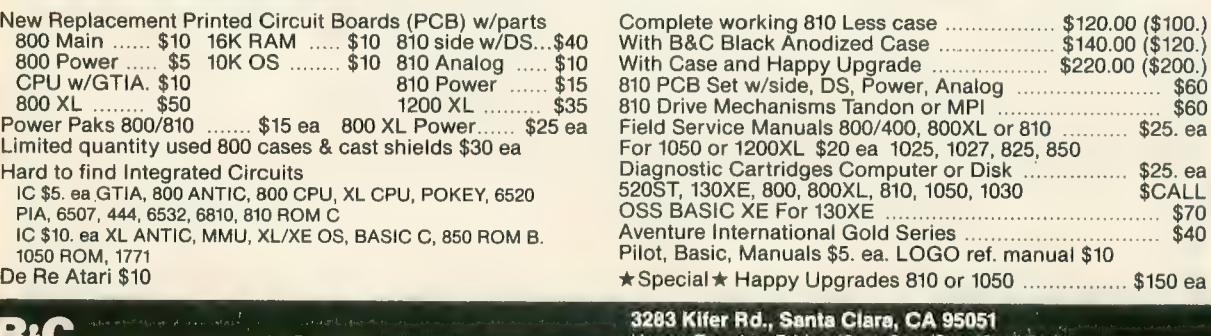

Hours: Tuesday-Friday 10am-6pm/Sat. 10am-5pm<br>Terms: Calif. Res. add 7% sales tax. No orders under \$20. We ship UPS COD, Prepaid or MC/Visa. Add shipping (minimum \$5.)

 $\mathbf{B}^{\mathbf{a}}$ Computeryisions (408) 749-1003

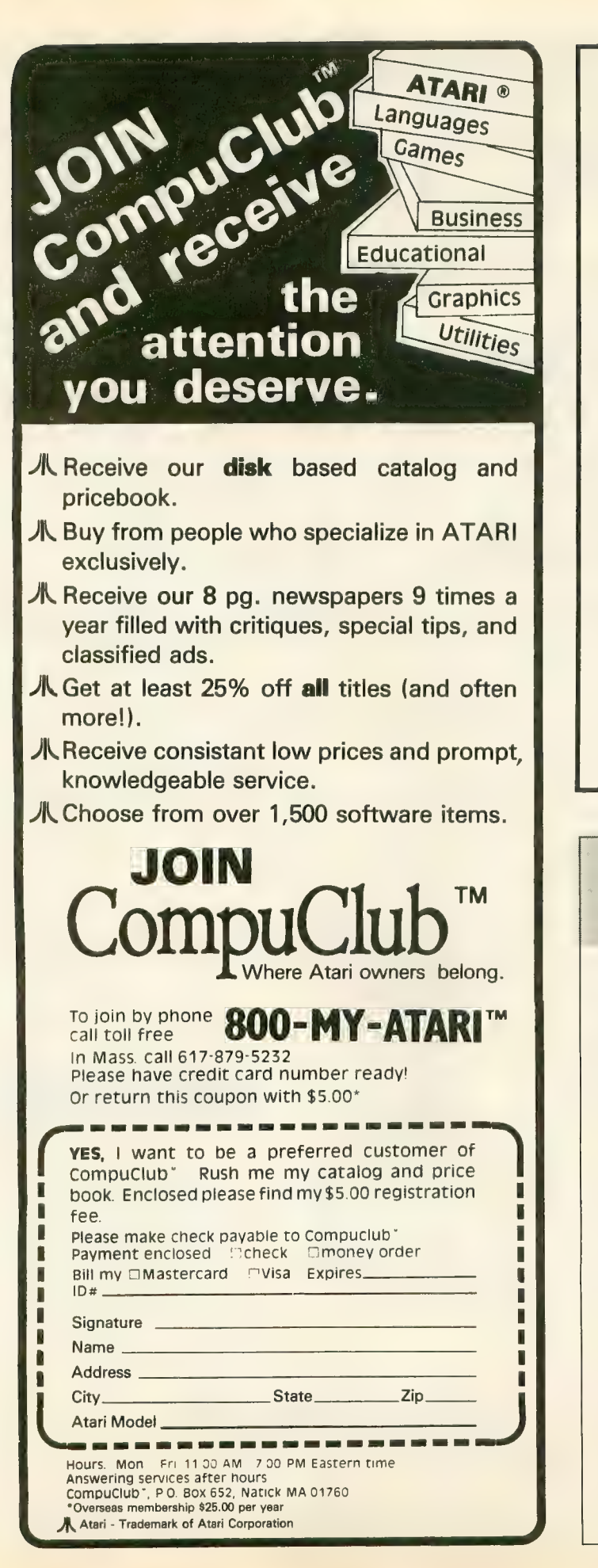

# 520 ST

#### 1 Megabyte RAM UPGRADE BOARD

- Fits under RF Shield
- Minimum Solder Connections
- Do it Yourself Installation

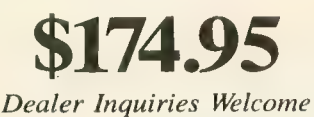

Send Check or Money Order to: DIVERSE DATA PRODUCTS, INC. 1805 NE 164 Street North Miami Beach, Florida 33162  $(305)$  940-0458

(305) 940-4763<br>Out of Country Orders add \$10 Shipping Use int. Money Orders payable in U.S. Fund Florida Residents add 5 % tax

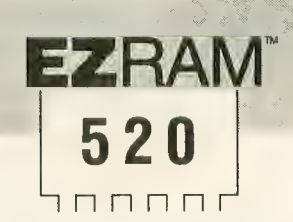

#### **512K Memory Upgrade for**

the Atari520ST®<br>Featuring the  $$ Soldering Guide

#### **Upgrade Your 520ST<sup>™</sup>** to a Full Megabyte of RAM

- Increase spreadsheet and database capability
- Dramatically improve RAM disk capacity for enhanced I/O operations

- **Designed for Simple Installation**<br>• Features the EZTemp<sup>™</sup> solder template. All the soldering occurs on the template not at the RAM chips. Eliminates chip stacking.
	- Clear, easy to follow, illustrated installation instructions.

**Free Software Made in the U.S.A**<br>• Memory check diagnostic software and additional accessory programs

included.<br>**S.L.: \$199.00** 

#### **6 Month Warranty**

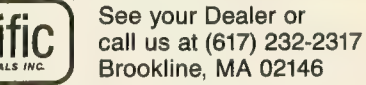

M520 & EZTemp are track<br>& Atari 520ST are registe EZRAM520 & EZTemp are trademarks of Terrilic Peripherals Atari & Atari 520ST are registered trademarks of Atari Corp.

# PROFESSIONAL<br>PRODUCTIVITY

### New ST software from a name you can count on...

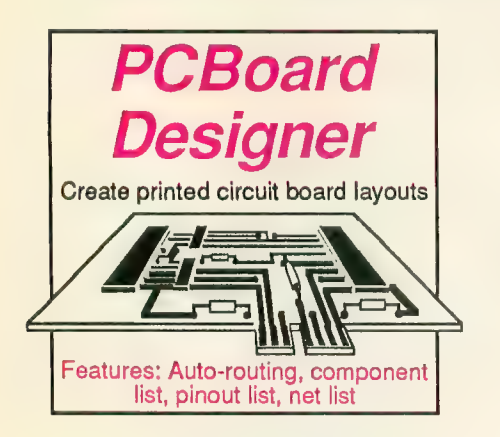

#### PCBoard Designer

Interactive, computer-aided design package that automates layout of printed circuit boards. Aulo-rouling with 45' or 90' traces; two-sided boards; pin-to-pin, pin-to-BUS or BUSto-BUS. Rubberbanding of components during placement. Prints board layout, pinout, component list, net list. Output to Epson printer at 2:1. Pays for itself<br>after first designed board. \$395.00 after first designed board.

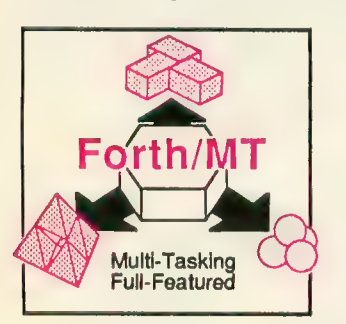

#### ST Forth/MT

Powerful, multi-tasking Forth for<br>the ST. A complete, 32-bit implementation based on Forth-83<br>standard, Development aids: full screen editor, monitor, macro<br>assembler. 1500+ word library, TOS/LINEA commands. Floating point and complex arithmetic.<br>Available Sent '86 \$49.95 Available Sept. '86.

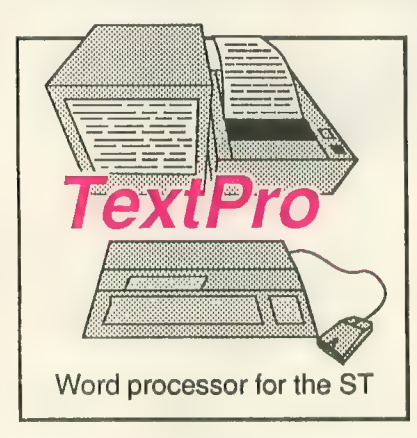

#### ST TextPro

Wordprocessor with professional<br>features and easy-to-use! Full-screen features and easy-to-use! Full-screen editing with mouse or keyboard shortcuts. High speed input, scrolling and editing; sideways printing; multi-column output; flexible printer installation; automatic index and table of contents; up to 180 chars/line; 30 definable function keys; metafile output; much more. \$49.95

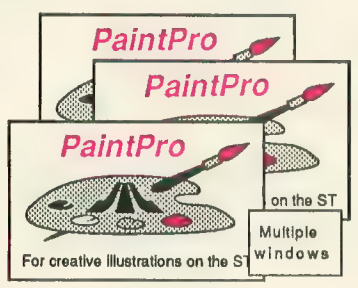

ST PaintPro<br>A GEM™ among ST drawing programs. Very friendly, but very<br>powerful. A must for everyone's ertistic or graphics needs. Use<br>up to three windows. Free-form sketching; lines, circles, ellipses, boxes, text, fill, copy, move, zoom, spray, paint, erase, undo,<br>help. \$49.95

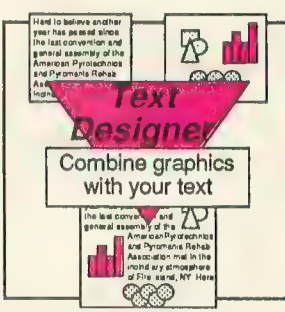

**ST Text Designer<br>An ideal package for page layout** on the ST. Accepts prepared text files from TextPro or other ASCII<br>wordprocessors. Performs block wordprocessier. Performance coloperations — copy, move, col- umns. Merges bit-mapped graphics. Tools to add borders & September '86. **\$49.95** 

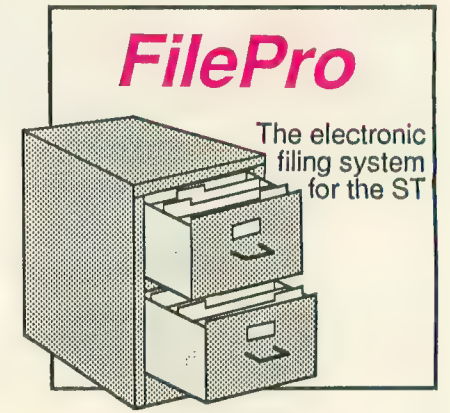

#### ST FilePro

A simple-to-use and versatile database manager. Features help screens; lightning-fast operation; tailorable display using multiple fonts; user-definable edit masks; capacity up to 64,000 records. Supports multiple files. RAM-disk support for 1040ST. Complete search, sort and file subsetting. Interfaces to TextPro. Easy printer control. \$49.95

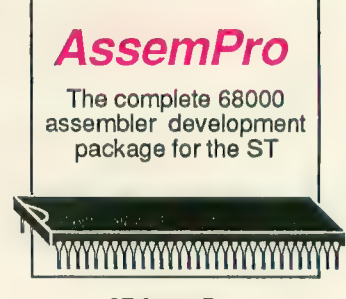

#### ST AssemPro

Professional developer's pack- age includes editor, two-pass interactive assembler with error locator, online help including instruction address mode and GEM parameter information,<br>monitor-debugger, disassembler monitor-debugger, more.<br>Available Sept '86 \$59.95 Available Sept. '86.

ST and 1040ST are trademarks of Atari Corp. GEM is a trademark of Digital Research Inc.

# Abacus**Million** Software P.O. Box 7219 Dept. A9 Grand Rapids, MI 49510 - Telex 709-101 - Phone (616) 241-5510<br>Call now for the name of your nearest dealer. Or order directly from ABACUS with your MasterCard, VISA, or Amex card. Add

\$4.00 per order for postage and handling. Foreign add \$10.00 per item. Other software and books coming soon. Call or write for your free catalog. Dealer inquiries welcome-over 1400 dealers nationwide.

# /T PRODUCT **NEWS** /T reviews

#### FINANCIAL COOKBOOK

Electronic Arts 2755 Campus Drive San Mateo, CA 94403 (415) 572-2787<br>\$49.95

#### Reviewed by Sol Guber

Financial Cookbook is the first ST release from Electronic Arts. This personal finance program converted from EA's successful 8-bit product does many common calculations needed in everyday life. It does this simply and clearly, and is easy to use.

Financial Cookbook calculates future value of money, present value of annuities, internal rates of return and other functions needed for business decisions. There are 32 different "recipes" where you fill in the blanks and the program calculates the results, prints them on paper or saves them to disk.

With the first recipe, "Making Your<br>Savings Last Forever," I tried to fulfill my dream of having enough money<br>in the bank to never need to work again. The mouse is used to choose an option from a menu. Then a form

appears with blank lines for filling in your amount of savings, the interest rate, the compounding period and<br>your tax rate. I entered \$5000 at 7 percent, clicked on COMPUTE, and a new window with the results ap-

I learned that if I spent only \$351

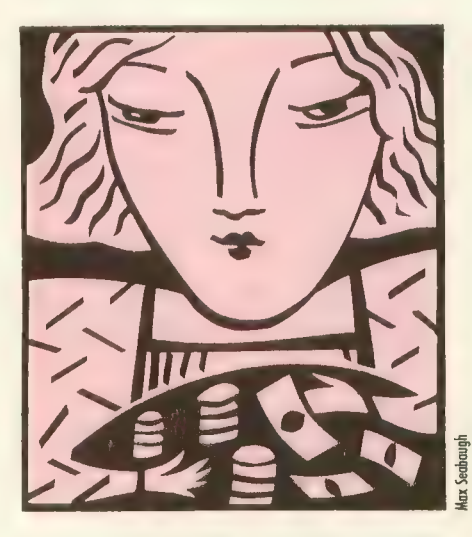

per year, my money would never run out. I needed \$502 at 10 percent per year and \$2551 at 50 percent. Al-<br>though this example is unrealistic (too bad), it gives you a good demonstra- tion of what Financial Cookbook

does. It answers "what if?" questions about common household financial situations. There are formulas for savings, investments, car financing. These formulas consider both inflation and your tax bracket. Financial Cookbook comes with an

excellent tutorial explaining in detail how to use the various formulas, and it even shows how the calculations are made. It's easy to enter the informa- tion and make corrections. It uses the GEM interface simply and unobtrusively, and it has both an index and a glossary.

This program is well thought out. I recommend Financial Cookbook as a home business calculator for its variety and ease of use.

CARDS MichTron<br>576 S. Telegraph Pontiac, Ml 48053 (313) 334-5700  $$39.95$ 

Reviewed by Gregg Pearlman

Programs that play blackjack have<br>continued on next page

been fairly common for some years.<br>MichTron's **Cards** plays a superior game of blackjack, but it also throws in cribbage and three kinds of solitaire—klondike, poker squares and one called simply solitaire. Add slick graphics plus realistic gameplay and you've got a highly entertaining ST package.

tfliHHMii«i(iriMiiMiMi

The text on the Cards box describes the software as "fiendishly addictive" and this is not far wrong. Games go fast. The ST takes only a fraction of the time normally needed to deal a hand and it frees you from keeping score. You can use the keyboard if you wish, but it's usually much easier to select or move cards with the mouse.

Four blackjack players can try their luck against the dealer, and the odds

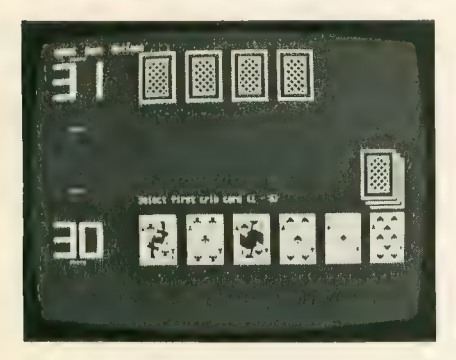

are definitely with the house. Just as in real-life blackjack, you can lose S500 in no time. And the ST can certainly count cards better than even the most seasoned player

Klondike solitaire doesn't let you move cards as freely as you might like. It doesn't allow for much manipula- tion of the rows, but it still plays realistically and is frustratingly tough to win. Just when you think you had the worst hand in the world, the next one can be even worse. In a casino, this game could also cost you money. A deck of klondike cards costs S52, and you win back 85 for each card you build onto an ace, so you break even after 11 cards. It sounds much easier than it is.

Cribbage, a wonderful card game anyway, is excellent in this program. As always, the computer plays a mean game, but it's not impossible to beat. One plus is that the computer will catch all the points you might forget to add to your score in an actual cribbage game.

For the most part, Cards is an exciting, fun software package. The mouse simplifies and speeds play. And the ST won't try to collect the money you owe it. However, while the graphics are lively, watch out for that glaring purple background behind the cards in every game.

# New Products

by GIGI BISSON, Antic Assistant Editor

We interrupt this game to announce—you<br>have a lunch meeting! Royal Software's Helpmate (\$39.95), yet another SideKick-style desk accessory for the ST,<br>has a neat gimmick—an alarm appointment calendar. At the date and time of the appointment, any GEM-based application will be interrupted and an alarm will sound before a message announces the ap-<br>pointment.

STCalc (\$49.95), a friendly GEM-based<br>spreadsheet, features pull-down calculator and notepad desk accessories and the ability to "drag" the contents of one spreadsheet cell to a new location. Help-Calc ST (S24.95) is a set of 11 spreadsheet templates that can be used with ST Calc or Shanner International's VIP Professional. Includes templates for loan amortization, depreciation schedules, investment analysis, and checkbook register with automatic expense account alloca-<br>tion schedules.

Royal Software, 2160 West 11th Avenue, Eugene, OR 97402. (503) 683-5361. FINAL.

Sidecar, still another "SideClone" desktop organizer, includes calculator, calendar, notepad, address book, ASCII ta- ble to calculate the hex and decimal values of any recalled character and "Mini ST<br>DOS"—a program that lets you perform DOS commands such as copy, delete and rename without returning to the ST desktop. Works in all ST graphic resolutions.

Migroph, 720 S. 333rd, Federal Way, WA 98003 (206) 838-4677. PRESS.

The Volksmodem VM520 (S199) 1200/300 variable baud rate, directconnect ST modem features auto-dial, auto-answer, built-in speaker and a fivecompatible modem includes the popular ST Talk telecommunications program.

Anchor Automation, 6913 Vaijean Avenue, Van Nuys, CA 91406. (818) 997-7758. PRESS.

**Softworks BASIC** (\$79) is a full-<br>fledged BASIC language system with advanced data structures, superior string manipulation, and access to programs written in other languages.

2944 N. Broadway, Chicago, IL 60657. (312) 975-4030. FINAL.

ST 3-D Graphics (\$24.95) may be the only book available that teaches threedimensional computer-aided design in C language for the ST, describing such tech- niques as rotation and shading.

Abacus Software, P.O. Box 7219, Grand Rapids, Ml. (616) 241-5510. PRESS.

Billed as bringing the sociological predictions of media analyst Marshall McLuhan to life, the first interactive movie software, Cinemaware was unveiled at the Spring CES in Chicago. Mindscape's Cinemaware software line is really a col- lection of interactive graphic computer games with cinematic themes. They employ cinematic techniques such as tilts, pans, closeups, reverse angles and 360- degree turns and are accompanied by original soundtracks. One game will have over a megabyte of graphics information alone. Mindscapc goes so far as saying Cinemaware "will interest ordinary people in computers." Now this we have to see.

Mindscape, 3444 Dundee Road, Northbrook, IL 60062. (312) 480-7667. DEMO.

Desktop publishing comes to the ST with Electro Page (\$129). Now under development by SoftLogick, this program will be compatible with laser printers, merging pictures and text in as many as eight columns per page.

SoftLogick Corp., 4129 Old Baumgartner, St. Louis, MO 63129. (314) 894-8608. PRESS.

Little people have been discovered living inside the ST. These endearing com- continued on page 66

#### CUSTOM 810 DISK DRIVE — \$95.00 assembled on acrylic base - no case FULLY FUNCTIONAL - XL COMPATIBLE - INCLUDES I O CABLE & POWER SUPPLY 800/400 MODULES **810 MODULES** MANUALS **SOFTWARE** SERVICE RATES Flat Service Rates below in-NEW PARTS COMPLETE WITH IC'S<br>  $\sum_{\text{FA}}^{50}$   $\cdot$  800 Main Board 810 Side Board . . . . . . . \$29.50 SAM'S Service Manuals for 800 or 400 Atari Joystick . . . . . . . . \$ 7.00 Rat Service Rates below in-elude Parts & Lalwr, 60-Oay 810 Side with Data Sep . . . 39.50 or 800XL **\*\*\*\*\*\*\*\*\*\*\*\*\*** \$19.50 ea.<br>Inside Atari Basic \*\*\*\*\*\*\*\*\*\*\* \$ 5.00 O.S.S. Action **\*\*\*\*\*\*\*\*\*\*\*\*\*** \$58.00 810 Power Board . . . . . \$15.00  $0. S.S.$  Mac/65  $\ldots$   $\ldots$   $\cdot$  \$58.00 • 800 Mam Board 810 Analog Board . . . . . \$10.00 Pilot Primer **\* \* \* \* \* \* \* \* \$ 5.00** 800 **. . . . . . . . . . . .** O.S.S. Basic XE . . . . . . \$58.00 ' 800/400 CPU wilh GTIA ST-Machine Language . . . \$17.50 Data Separator . . . . . . \$12.50 850 . . . . . . . . . . . . \$39.50<br>600XL . . . . . . . . . . . . \$49.50 O.S.S. Basic XL  $\ldots$  \$42.00 > 800 1 0K "B'^CS. Module • 16KRAM CX853 MISC. HARDWARE ST-GEM Programming . . .\$17.50 ST-Tncks S Tips \$17.50 ST-lnternal \$17.50 All Modules  $ST-M-Disk$ ......... $535.00$ 1200XL \$4950 Complete<br>with<br>IC's • 400 Main Board 600XL64K Upgrade . . . .\$29.95 ST-Easy-Draw . . . . . \$109.00 810 . . . . . . . . . . . . \$69.50 > 800 Power Supply Board  $800XL \cdot \cdot \cdot \cdot \cdot \cdot \cdot \cdot \cdot \cdot \cdot$ C021697 \$10.00 Faslchip for 800/400 . . . .\$15.50 ST-O.S. Pascal . . . . . . . \$68.00 • 800XL Modulator  $1050$   $\cdots$   $\cdots$   $\cdots$   $\cdots$   $\sqrt{58500}$ 850 BARE BOARD ST-Basic Compiler . . . . \$79.00  $\overline{\phantom{a}}$ Donkey Kong Cart \$5.00 800 Keyboard Repair . . . . \$25.00 1050 FDC 2793 \$19.50 850 Interface With Case . . \$120.00 ST-Solitaire . . . . . . . \$37.50 Includes Parts List, INTEGRATED CIRCUITS Above units repaired or exchanged  $ST-BBS$ .........\$45.00 **Instructions . . . . . . . . \$10.00** ST-BBS<br>
Conkey Kong Cart<br>
Dac-Man Cartridge<br>
Eastern Front Cart<br>
Crossfire Cart<br>
Crossfire Cart<br>
Crossfire Cart ■ CPU. ' CPU. . C014337 with rebuildable exchange. Include  $S_4$   $\frac{50}{E}$ BOARD SETS \$7.00 return shipping and insurance. **CONNECTORS**  $\cdot$  CPU<br> $\cdot$  PIA . CO10745 Pac-Man Cartridge . . . . . \$5.00 New Parts complete with IC's . CO10750 10K Rev. "B" O.S. Upgrade<br>for older 800/400's I/O 13PIN PC Mount ...... \$4.50 Eastern Front Cart. . . . . \$5.00 800 4 PIECE BOARD SET ' ROM . C012399B I/O Cable Plug Kit . . . . . . . . \$ 4.50 Crossfire Cart.......\$5.00<br>Chicken Cartridge<br>Picnic Paranoia Cart.....\$5.00 • ROM •Antic .. . 0012296 . C012499B Includes 800 Mam, CPU, 10K ROM, 30 Pin Cart. Socket . . . . . \$ 4.50 End printer/disk drive timeouts and<br>OTHER ERRORS. Many new programs Chicken Cartridge . . . . . \$5.00  $\bullet$  Pokey<br> $\bullet$  PIA . C014599B and Power Board . . . . . . \$28.50 require Rev. B. Type the following<br>peek in Basic to see if you have  $\bullet$  GTIA .. CO14805 • PIA . C014795<br>• CPU ... C014806 810 BOARD SET EDITOR/ASSEMBLER  $C014806$ · Delay . CO60472 Rev. C Basic . . . . . . . \$17.50 Sideboard with Separator, Rear Power Editor/Assembler Cartridge Rev. B. PRINT PEEK(58383). If the Clown & Balloon Disk . . . . \$5.00 and Analog Boards . . . . . \$57.50 Write your own High Speed 6502 result equals 56 you have the old<br>O.S. Three Chip ROM set with In-<br>structions .... \$7.50. Complete 10K<br>Rev. B module ........... \$9.50 DISK DRIVE Stratos Disk **\*\*\*\*\*\*\*\*\*\*\*\*\*\*** \$5.00 POWER PACKS Machine Language Programs. Serpentine Disk . . . . . . \$5.00 Written by Atari. Works with all Atari CUSTOM 810 DRIVE Steller Shuttle Disk . . . . . \$5.00 Replacement Translormer lor: 800/400, 810, 1050, 1200XL, Computers except St. Fully operational 810 mounted on acrylic Magneto Bugs Disk . . . . . \$5.00 Manual Not Included . . . . \$1000 base. No case. Includes I/O cable and - 1020 **. . . . . . . . . . . . . .** \$14.50<br>800XL / 600XL GTTA Upgrade For 800/400<br>Add additional graphics modes and The Factory Disk . . . . . . \$5.00 power supply. \$95 00 BASIC CARTRIDGE The Pond Disk **. . . . . . . \$5.00** 130XL Power Supply . . . . \$25.00 make your older computer com-<br>patible with the latest software. Basic Rev. "A" Cartridge works with Spanish Lessons . . . . . \$7.50 AMERICAN all Atari Computers except ST. Basic Cartridge . . . . . . \$10.00 Includes manual. Editor Assembler Cart. . . . . \$10.00

800XL Owners Note! Use this Cartridge while programming to elimi-nate the severe errors in the Builtin "B" Basic ............. \$10.00

Mail Order and Repair . . . . . 15338 Inverness St., San Leandro, CA 94579<br>Business Address . . . . . . . . . . . . . . . 1988 Washington Ave , San Leandro, CA 94577 NO MINIMUM ORDER! We accepi money orders, personal checks or C.O.D.s. VISA, Master/Card okay. Credit cards restricted to purchases over \$20.00. No personal checks on C.0.0. - Shipping: S4.00 shipping and handling on orders under S150.QO. Add S2.00 for C.O.D. orders. California residents include 6'/2% sales tax. Prices subject to change without notice. Much more! Send SASE for free price list.

.<br>'Atari is a registered trademark of Atari Corp

# **I.B. Drive provides the link** between IBM PC/XT/AT and Atari ST computers. Just insert a 5 %"

between IBM PC/XT/AT and Atari ST computers. Just insert a 5 %<br>
diskette in either computer as drive B:. Read, write and format in<br>
either computer<br>
• *Built-in power*<br>
• *A0 track 360K capacity*<br>
• *80 track 720K capacity* 

- 
- 
- 
- 80 track 720K capacity (optional) <br>• Complete, ready to run
- Butti-in power<br>
40 track 360K capacity<br>
80 track 720K capacity (optional)<br>
8269.95<br>
8269.95

• Ptiig-in compatible with Atari ST **I.B. Computers**<br>• Built-in power<br>• 40 track 360K capacity (optional)<br>• 20 track 360K capacity (optional)

We carry the complete line of Atari<br>hardware and software.

For further details see your local Atari dealer or call I.B. Computers. Dealer inquiries invited.

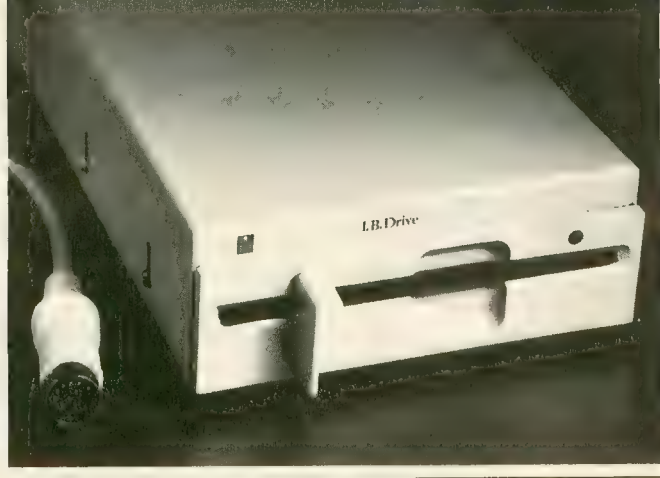

IBM and PC/XT/AT is a registered trademark of International Business Machines Corp. Atari and ST is a registered trademark of Atari Computer Corp.

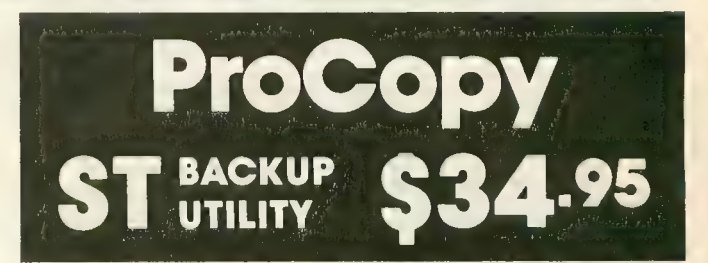

 $Q$ 'Bert Cartridge  $\ldots \ldots$   $\ldots$  \$10.00 Popeye Cartridge . . . . . . \$10.00<br>Kindercomp Cart. . . . . . . \$10.00 Editor Assembler Cart. . . . . \$10.00<br>Q'Bert Cartridge . . . . . . \$10.00<br>Popeye Cartridge . . . . . . \$10.00<br>Kindercomp Cart. . . . . . . . \$10.00

CALL TOLL FREE

1-800-551-9995

 $\bigstar$  Duplicate virtually any disk

810 Drive Upgrade Greatly improve the perlormance of your older 610. Stabilize the speed with the addition of an analog and redesigned rear board.<br>Instructions included ..... \$ 27.50

> IN CA CALL 415-352-3787

 $\bigstar$  ProCopy works with all ST, S/S & D/S floppy disk drives

 $\bigstar$  Updating policy: \$10 with return

 $\bigstar$  Protects against accidental loss of expensive software

#### $\bigstar$  Not copy protected

You can't back up your investment because copy protection locks you out. **ProCopy** is the key!

Send 834.95 (check or money order). VISA & MC accepted. Add \$2.00 Stripping & handling add S4.50. Dealer inquiries welcome.<br> **PROCO PRODUCTS** 

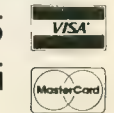

P.O. BOX 665, CHEPACHET, RHODE ISLAND 02814 USA<br>For ordering only, call: (800) 843-1223 For information, call: (401) 568-8459

puter critters play games like blackjack, entertain you on the piano and organ in stereo, and who knows what else in Activision's Little Computer People Pro- $\textbf{icct}$  (\$49.95.) This ST version of the Commodore 64 program has been completely redesigned to take advantage of the ST graphics.

Activison, 2350 Bayshore Frontage Road, Mountain View, CA 94043. (415) 960- 0410. FINAL.

ST Net (S149.95), a local area network software package, allows several ST computers share floppy disks, hard disks and printers — even exchange messages and conversations. Two ST computers can be linked with two standard 5-pin DIN cables (not included). Up to 255 STs can be linked using RJ-ll cables (the same kind used to connect modular telephones) and the ST Net interface boxes (S49.95 each.)

Quantum Microsystems, PO Box 179, Liverpool, NY 13088. (315) 451-7747. PRESS.

Make your artwork come to life with Make It Move. This \$49.95 graphic presentation program is compatible with all popular ST paint programs. It creates titles and animation sequences for video

recordings, and makes business presentation graphics utilizing zooms, fades, rotations and moving fonts.

Avila Associates, 3646 Baker Lane, Lafayette, CA 95459. (415) 284-5982. PRESS.

We first saw the Print-Technik Video Digitizer at the Atari show in London. Now this hardware digitizer and software package from Germany is making the rounds at American trade shows. The digitizer boasts a resolution of  $256 \times 256$ pixels and 16 levels of gray. To create color graphics, each gray level can be assigned one of 512 ST colors. Or, in the monochrome version, a different black and white pattern or texture can be assigned to each gray level. The digitized images can be modified with DOODLE, DEGAS or NEOchrome graphics programs. Expected price is around S300.

Print-Technik, Nikolaisfr 2, 8000 Munchen 40, 089/368197. DEMO.

According to the manufacturer, the 68000 Disassembler (\$35) "allows you<br>to disassemble 68000 binary code into human-readable form" and then write the disassembled code into files that can be rerun through an assembler

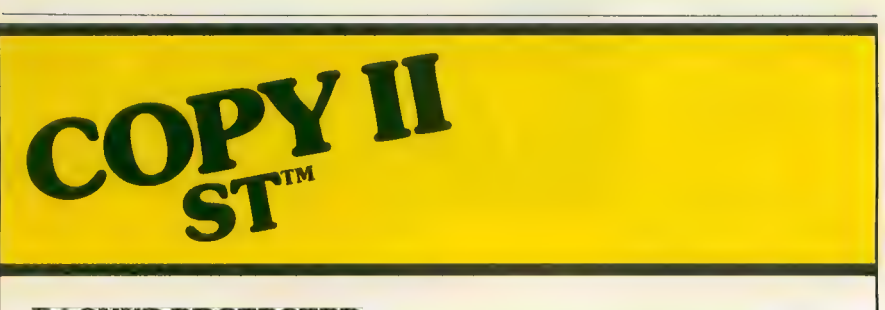

### BACKUP PROTECTED SOFTWARE FAST.

From the team who brought you COPY II PLUS (Apple), COPY II PC (IBM) and COPY II MAC (Macintosh) comes a revolutionary new copy program for the Atari 520 and 1040 ST

- computers.<br>• Copies many protected programsautomatically. (We update COPY II ST regularly to handle new protections; you as a registered owner may update at any time for \$15 plus \$3 s/h.)
- Supports single and double sided drives.
- Includes both a fast sector-based copier and a true bit copy mode for protected disks.

Requires an Atari 520 or 1040 ST computer with one or two drives.

**Call 503/244-5782, M-F, 8-5:30**<br>(West Coast time) with your  $\frac{1}{255}$  $\mathop{\text{in}}$  hand. Or send a check for \$39.95 U.S. plus \$3 s/h, \$8<br>overseas.

#### \$39.95

Central Point Software, Inc. 9700 S.W. Capitol Hwy. #100 Portland, OR 97219

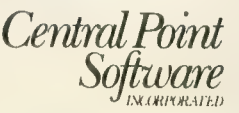

Backup utilities also available for the IBM, Apple II, Macintosh and Commodore 64. This product is provided for the purpose of enabling you to make archival copies only.

SCI Software Development, P.O. Box 391807, Mountain View, CA 94039. (415)<br>967-3288. PRESS.

Earthspace (S29.95), an educational graphics and text slideshow, explores the intricate relationships of the existence of life on our changing planet.

Digital Reality, 362 West Broadway, New York, NY 10013. PRESS.

Bonnie Blue, originally released for the IBM PC, is a sophisticated word processor for the sophisticated user Ac- cess 50 different editing commands from the function keys, display two documents onscreen at once. A built-in database merges data into documents, or stores phone numbers. Frequently used com- mand strings can be programmed in single-keystroke macros.

Paperlogic Ltd, Glengate House, 12 Nottingham Place, London W1, England. 01-<br>935-0148. PRESS.

With the CCC Microhost minicomputer, up to 128 Atari ST computers can function as smart terminals with 512 colors, high resolution graphics, and mouse interface, accessing 2,500 hours worth of courseware teaching math skills, reading, spelling and computer science to

Computer Ciriculum Corp., P.O. Box 10080, Palo Alto, CA 94304. (800) 227-<br>8324. FINAL.

The MicroApl APL.68000 APL interpreter is a complete implementation of IBM APL.SV enhanced with a multi-user file system, fast search and replace primi-<br>tives, and local area network file and operational interfaces. Price is unavailable at this time.

Spencer Organization Inc., Box 248, 366 Kinderkamack Road, Westwood, NJ 07675. (201) 666-6011. ALPHA.

New ST product notices are compiled from information provided by the products' manufacturers. Antic as-<br>sumes no responsibility for the accuracy of these notices or the performance of the product. Each mention is followed by a code word indicating that, at press time, Antic had seen a FINAL marketable version, near-final BETA, earlier ALPHA, incomplete<br>DEMO, or PRESS release.

Reviewed by MIKE FLEISCHMAN

# ME6AMAX C

"Don't even think about another C compiler"

egamax  $C$  (\$199.95), a new C compiler for the ST, is a full Kernighan & Ritchie implementation of the language. It supports floating point, overlays, recursion, batch processing and custom libraries. Aside from the Digital Research Inc. (DRI) Alcyon C, which comes in Atari's \$300 ST Developer's Kit, Megamax is the only C that comes with a resource construction set that creates GEM objects such as menus, dialog boxes and icons. It also supports all the AES, VDI and GEM routines.

Megamax C has an environment shell that makes program development a joy. The shell supports and allows access to the editor, compiler, linker, librarian and any other program that can run in TOS. Initiation of programs is through drop-down menus. The shell has a locate function which lets you tell the

system where you have placed development programs such as the compiler and linker, as well as a MAKE file containing the compile and link commands for a specific program. The shell takes its commands from the MAKE file and runs automatically, permitting a compile and link with one click of the mouse.

To use this file, pull down the utilities menu and click on the MAKE line. If any changes have been made, the shell then compiles and links the program. Thus develop- ment in the shell is efficient: you click on the editor, modify your program, leave the editor and then click on the MAKE file. Errors would be placed in an error file, cancelling the MAKE process, and you are returned to the editor with two screens coming up automatically. The first screen displays the source code to the program you were compiling and the second shows the error file. This allows you to correct the errors while looking at the error file. The shell also lets you to rename or delete files and use whatever desk accessories you have running.

#### SIX TIMES FASTER

One of the first things you want to know about a programming language is its speed. I used a 3.5-inch disk system and a Sieve program to compare this compiler to Alcyon C. The Alcyon compiled and linked the Sieve program in six minutes, seven seconds. The resulting code was 11,852 bytes long, taking 2.47 seconds to run. The Megamax compiled the Sieve in one minute, 34 seconds — almost six times faster than DRI's Alcyon C. The code was 6,049 bytes long — just over half the length of the DRI compilation. And it took 2.28 seconds to run.

I also compared the compile and link time for the Apskel.C (applications skeleton) program that comes with both packages. The DRI compiler took four minutes, 16 seconds, producing object code 6,086 bytes long. The Megamax C compiler ran in 41 seconds and produced 4,808 bytes of object code. The DRI-supplied linker took two minutes, 17 seconds to link, producing a program of 4,915 bytes. The Megamax linker took 59 seconds and produced a program 4,058 bytes long. With Megamax C you can comfortably do development on a single disk. The DRI system requires two disks or a hard disk drive.

#### EDITOR EXCELS

The mouse-driven editor is easy to use, which I found hard to get used to at first—being a veteran of MicroEmacs and other keyboard-controlled editors.<br>continued on next page

The design of the editor shows that a great deal of thought went into it. The main commands are accessible from both the drop-down menus and the keyboard. You mation between them. The windows can be in Overlap or Tile mode (where they don't overlap). You can cut and paste blocks, delete marked blocks or shift marked text right or left.

One real lifesaver is the Undo key buffer—if, for exam-<br>ple, you've erased half of your program, just press the Undo key and it all comes back. This has saved my skin several times already.

The editor's configuration menu allows it to be custom-<br>ized to almost anyone's taste. You can set the tab size, toggle the auto-indent mode, choose the auto-save feature, make the tabs visible, or turn the case sensitivity on and off. The auto-save feature is handy if you live where electric power isn't too stable. The editor supports full searchand-replace features as well as a GOTO-line command. It also has a built-in table of the C operators and their precedence, which adds a nice touch. Finally, there is an information screen that gives you statistics on the program you are currently editing.

#### SINGLE PASS

A primary reason for the Megamax C compiler's speed is that it is a single-pass compiler. It only needs to read once through your source code to generate code for the linker. This is quite different than DRl's Alcyon C, which is a three-pass compiler Single-pass compilers often have restrictions on how you must place your code (most often a function must be defined before it can be used). I am happy to report that Megamax has somehow gotten around this. After using that system for some time now, I have yet to run into anything that hints at those singlepass limitations.

The Megamax compiler also allows in-line assembly code, so you don't need to buy an assembler for timecritical routines. Unlike some other languages, the assembler isn't cut-down, nor does it require you to do most of the assembly by hand. Rather, it's full-featured. Just type ASM and a left curly bracket. From this point on, until a right curly bracket is encountered, write as though you were in an assembler, and the compiler will act as one.

Since the assembler is part of the compiler it has two major advantages. First, the code is efficient and well integrated into the program. Second, all the variables that would normally be accessed by a function are available to the assembly code, greatly simplifying the passing of data to the assembly routine.

#### LIBRARY LINKER

The linker is more complex than the DRI counterpart and it allows use of multiple libraries. Aside from the default system library, you can add your own custom libraries containing your functions and routines. The linker will load in only the library modules that the code needs. So your

programs use only the routines necessary, instead of hav- ing the code for the whole library tacked onto it. The linker handles the process of overlays automatically. You don't need to specify anything in your code other than the word "overlay." The linker takes care of all the headaches.

The linker also gives you priority over the functions in the libraries. Any name that you define in your program is given precedence over the one in the library, so you can customize functions as the need arises. But the cost of all these benefits is speed. I found the Megamax linker to be only *twice* as fast as the DRI linker.

As if all of these features weren't enough, the Megamax package also includes a code improver (speed increase about 3 percent, size reduction about 10 percent), a dis- assembler and a librarian for setting up your own libraries.

The resource construction set is also a nice surprise. It seems easier to use than the Atari version. The documentation is complete and includes all the ST system calls. But don't expect to learn the language or the interrupt system from the manual, it was written to provide infor- mation on the implementation, not to teach.

Under Megamax's upgrade policy, you send in your mas-<br>ter disk and a check for \$20, and you'll receive the latest revision and all necessary documentation updates. Also, there are no royalties for selling programs produced with Megamax.

#### THE 32K DRAWBACK

There are a few drawbacks to Megamax C, though. It cannot compile into blocks larger than 32K, due to the limits of the computer that the progam was ported from. This means you must use overlays for large programs.

Arrays also cannot be larger than 32K, so moving an entire screen gets a bit tricky if you expect to do it in an array. But you can access plus or minus 2 billion bytes by using pointers, so this isn't very hard to overcome. Megamax C is a good deal. If you plan to program in

C on the Atari ST, don't even think about another C com- piler This one has it all. The ease of use and the speed of compilation would pay for Megamax C just in the time saved.

MEGAMAX C Megamax, Inc.<br>P.O. Box 851521 Richardson, TX 75085 (214) 987-4931  $\blacksquare$ 

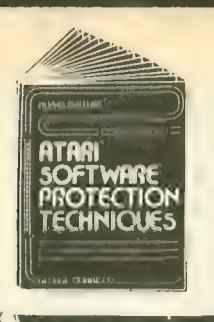

**BOOK I + DISK:** [The Original] Thoroughly explains the techniques<br>used by advanced software pirates, and the copy protection methods<br>used to stop them. It offers clear and understandable explanations<br>sophisticated enough

puters. A MUST READ FOR ALL ATARFS OWNERS.<br>**BOOK INCLUDES: •** Duplicate sectoring • Custom disk formatting • Copyrights, trade secrets, patents . Protecting BASIC programs . Self-<br>modifying Code . ROM + EPROMcantridges . Hidden serial numbers . Self-<br>
. Self-destructing programs . Freeware . Misassigned sectoring . Much, much mor

DISK INCLUDES: • Direaory mover • VTOC scanner • Duplicate seaor finder • Seaor mover • Bad seaor writer • Seaor data displayer • Autorun builder • Other useful programs.

This comprehensive book and disk package should not be confused with low quality imitations offered elsewhere.

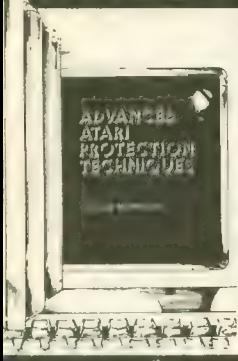

**BOOK II + DISK II:** <u>Advanced Software Protection</u>. This all new sequel starts where the highly acclaimed Book I leaves off. Book II is the most and explanations of products such as: <u>The Happy Enhancement.<sup>\*</sup> The Includes reviews reviews reviews reviews and the Falls</u> Impossible.' The Scanaign Chip.' The Chip.' The Chip.' The Chip.' The Chip.' The Pilli

they are used, and the details of how they work. <u>Book II</u> also includes<br>experience are used, and the details of how they work. Book II also includes such topk3 as: • Transmitting proteaed programs • Copying disks with more than 19 seaors/track. Includes the newest proteaion methods by companies like Synapse\* Andre Crearoriic Logic bombs • Bank-select<br>Phreaking methods • Program worms • Logic bombs • Bank-select<br>carticleas \* Pandom access codes • New trends in software law • cartridges • Random access codes • New trends in software law •<br>Sample BASIC + Assembler programs • On-line security • And much Sample BASIC + Assembler programs • On-line security • And much more.

Unset in the LOUES. In Space of the detector in Space of the Method appender is the Distribution of the Data encrypter  $\bullet$  And much more.<br>Data encrypter  $\bullet$  And much more.<br>Book + Distribution Special Offer both for only

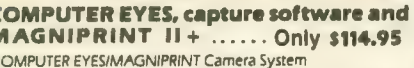

complete ready to fun system for those without access to<br>ideo equipment. This system includes Computer Eyes, Magni-<br>rint II + , a high quality BMV video camera, and a 10 ft coaxial<br>able with appropriate connectors. Only \$

OMPUTER EYES alone (with capture and display software<br>nly) \$**99.95** 

omputer Eyes Gr.9 Acquisition Software.  $$12$ 

- Computer Eyes lets you take any form of video input and saves rt as a high-resolution graphics screen. You can use a video camera. VCR, TV output, video disk, other computers, etc. Now you can capture your picture, your friends or any video image and show it on an Atari computer Computer Eyes is an innovative slow scan device that connects between any standard video source and your Atari computer (see the review in A.N.A.L.G.G. magazine).
- Do a complete Hi-Res scan in under 6 seconds • Unique multi-scan mode provides realistic grey scale
- 
- images in 24 seconds, and up for more detail scans,<br>• Full one-year warranty on parts and labor
- Full one-year warranty on parts and labor Plugs into your Atari joystick ports and uses a standard video phono plug

Now anyone can create the kind of graphics seen in this ad. When Computer Eyes is combined with Magniprint II + , you get unique capabilities that no other system can offer,

- Print piaures with full shading for a level of realism
- even better than your TV screen<br>• Take your Computer Eyes images and modify them with your Koala Pad, Atari Touch Tablet, Micro , Illustrator program, or Magniprint's special touch-up | F<br>Intervention of the Library of Magniprint's special touch-up | Feature

#### g<mark>itize Your</mark><br>Jice With Parrot so good it **being used by** ifessional **Isicians** a band

# **AFKIDDING**

#### TAKE CONTROL OF YOUR PRINTER Print your Graphics In an amazing variety of sizes, shapes and shadesi

- 18 Proportionally correct sizes, including Huge Poster Printing 9 Levels of distortion to stretch or squeeze dimensions
	- 14 Graphics modes works with everything from Graphics 0 text to fully shaded Graphics 12
	-
	- 16 Levels of Shading for spectacular resolution and detail<br>24 Compatible Graphics Programs = Print your own pictures or 24 Compatible Graphics Programs = Print your own pictures or hose created with PRINTSHOP\*, Koala Pad\*, Micropainter',<br>RAMbrant\*, B-Graph\*, Syngraph\*, PAINT\*, Microlllustrator\*,<br>ComputerEyes\*, and many, many more.
- + ZOOM Print the entire picture or zoom in on only the parts you want + ALTER Automatically switch between graphics modes to add details and shades
- +TOUCH Use your Joystick to change the picture, rotate colors, and | UP select your own shades for printing
- + HELP Instant Help Screen for easy use

#### TOTAL= MAGNIPRINT II+

Adds up to MORE POWER, MORE versatility, and MORE features than any other print program. And best of all it gives you BETTER QUALITY PRINT-OUTS.

By specially shading each printed pixel, MagniPrint II + uses your printers full resolution for uncomparable quality ||<br>and detail. MagniPrint II + works with all EPSON, Gemini, STAR, NEC, Citoh, Panasonic, and any compatible printers | (850 interface or equivalent required).

INCREDIBLE POWER AT AN AMAZING PRICE OF JUST \$24.95 isvery Magniprint It order get "PRINTALL" FREE, PRINTALL prints your programs and files just as ti<br>the screen, It, clearly prints in INVERSE, and all the Atari graphics characters, and prints in regular<br>orint, This alone i

All new sound digitalizer and synthesizer for your Atari. Tired of low-quality mechanical<br>sounding voice output? Now you can make any Atari speak in your own volce. Tired of four<br>tone sound? Now any Atari can play a whole

How It works - "The Parrot" system plugs into your joystick port and litts our record<br>How It works - "The Parrot" system plugs into your joystick port and lets you record<br>Parrot software lets you play back this high qualit Turn any natural sound into a musical instrument, or design your own custom sounds. musikable, or anything your imagination can oche un with. It turns your keyboard into an<br>own voice, or anything your imagination can come up with. It turns your keyboard into an<br>organ and lets you instantly switch between

quality level desired. You've got to hear it to believe It! !<br>THE PARROT digital input hardware and playback/synthesizer software with sample<br>sounds and demos.

SYSTEMS

All for Only \$39.95

MAIL TO Alpha Systems/4435 Maplepark Rd /Slow, OH 44224<br>Send check or money order Include \$2 00 shp & hdig Ohio<br>residents add 5V/% sales tax<br>CALL 216-374-7469 to charge to MasterCard or VISA

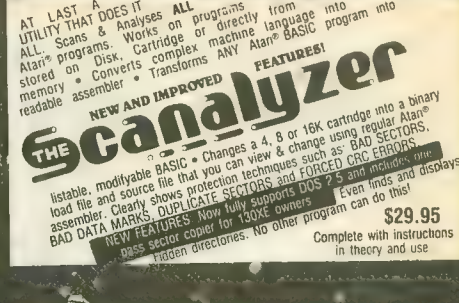

**EXPERSONATOR** 

I'``

DIGITIZE<br>YQUASELF

**CARTRIDGE TO DISK** 

 $\mathbb{R}^3$ 

like the originals when used with the Impersonator. Each CARTRIDGE TO DISK COPY SYSTEM Yes, for only S29.95, you can make working copies of all your Atari computer car-<br>tridges (16K or less). Our special package will let you save your cartridges to ordinary disk files. They will run exactly disk holds up to 12 cartridge programs. Now you can put all your real cartridges away for safe keeping and use the<br>Impersonator for everything. YES, IT REALLY WORKS, The<br>Impersonator does everything the high-priced cartridge<br>back-up systems do...and more, **ONLY \$29.95** 

#### for ST Owners

# **ATARI® ST GOES**<br>DIGITAL!!!

#### HIPPO VIDEO DIGITIZER

Use the full resolution and speed of your ST for incredible results. Capture a high or medium res picture in 1/60th of a second. Flip through 10 frames a second for Photo Quality animation. Use any standard video camera, VCR, video disk, or TV output. Save your pictures in NEOCHROME or DEGAS format for easy touch-ups and adding color.

#### Software ................ **only \$119.95**

#### COMING SOON - POWERPRINT

Capture any ST screen and print it out with amazing versatility and styles. Select your own shading and print in hundreds of shapes and sizes. It makes the perfect companion for the video digitizer or your favorite graphics drawing program.

#### HIPPO SOUND DIGITIZER

Record and manipulate sounds in their pure digital form. Plug in the microphone (included) or hook it up to a radio, tape recorder, TV, etc. Comes with an audio out- put jack so you can play back through your stereo or PA system. Record, play analyze, and manipulate pure digital sound using your ST's power and easy mouse control. Comes complete with everything you need for only \$119.95

All for your Atari Computers. Units and the<br>48K required. Atari Corporation.<br>The trademark of Atari Corporation.<br>Denotes products not related to Alpha Systems

**I BONUS- Order any 3 programs and get FREE your choice Games** Or Disk Pak 1000 (3 games on a disk)

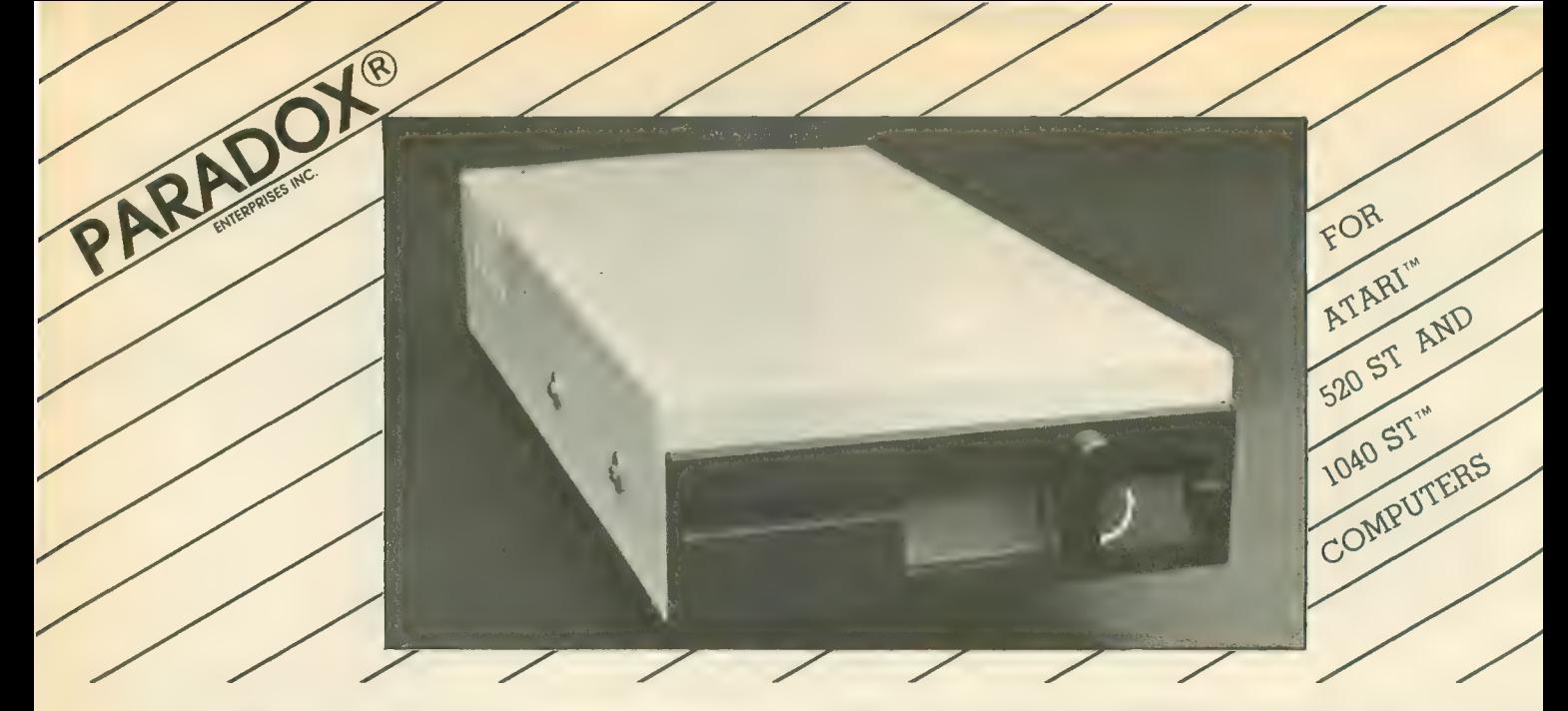

# \*THE MICROBYTE

Add the Microbyte to your ATARI<sup>'m</sup> 520 or 1040 ST<sup>'m</sup> and you will enjoy a  $5\frac{1}{4}$  inch disk drive that can read and write to IBM™ diskettes. The Microbyte is available with either 40 tracks (IBM™ XT compatable) or 80 tracks (IBM™ AT compatable).

# What is the Microbyte? General Features: Dimensions:

 $5\frac{1}{4}$  inch floppy drive unit includes<br>
cable for direct connection to the  $12.0$ " (304.8 mm),<br>
ATARI<sup>''</sup>' computer or to the  $3\frac{1}{2}$  inch Height x Width x Length. ATARI™ computer or to the  $3\frac{1}{2}$  inch ATARI™ drive.

**General Features:**<br> $5\frac{1}{4}$  inch floppy drive unit includes  $2.75''$  (69.85 mm) x 5.93" (150.8 mm) x cable for direct connection to the  $12.0''$  (304.8 mm).

FCC CERTIFIED Power Requirements: 110V AC

#### Characteristics:

Microbyte-A Double Sided/Double Density 48 tracks per inch 360K capacity

Microbyte-B<br>Double Sided/Quad Density 96 tracks per inch 720K capacity

### Coming Soon From PARA

\*IBM™ Simulator:<br>The new IBM™ Simulator from Paradox will enable your 520 or  $1040$  ST™ to run IBM™ programs.

•PATENT PENDING

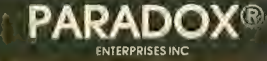

TUCSON, ARIZONA (602) 721-2023 (602) 296-4650

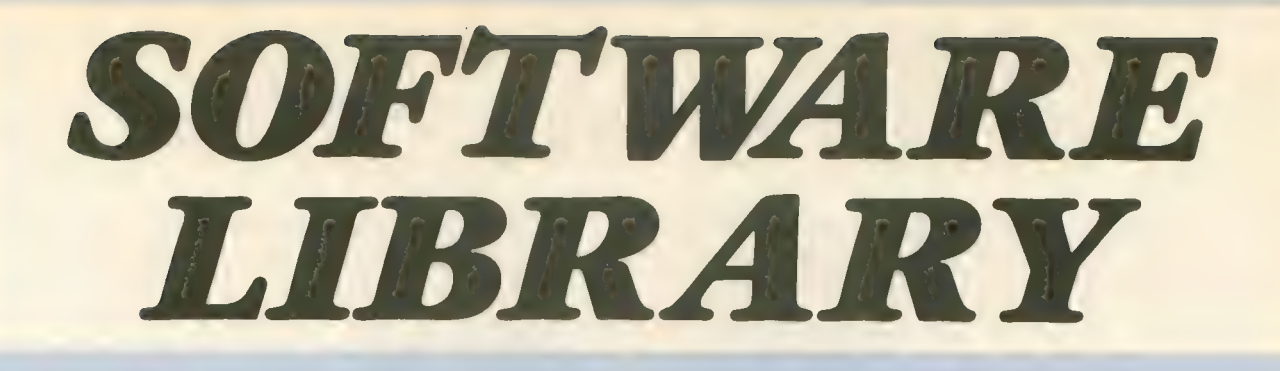

type-in listing section includes every full-length program from this issue. Listings are easier to type and proofread, easy to remove and save in a binder if you wish.

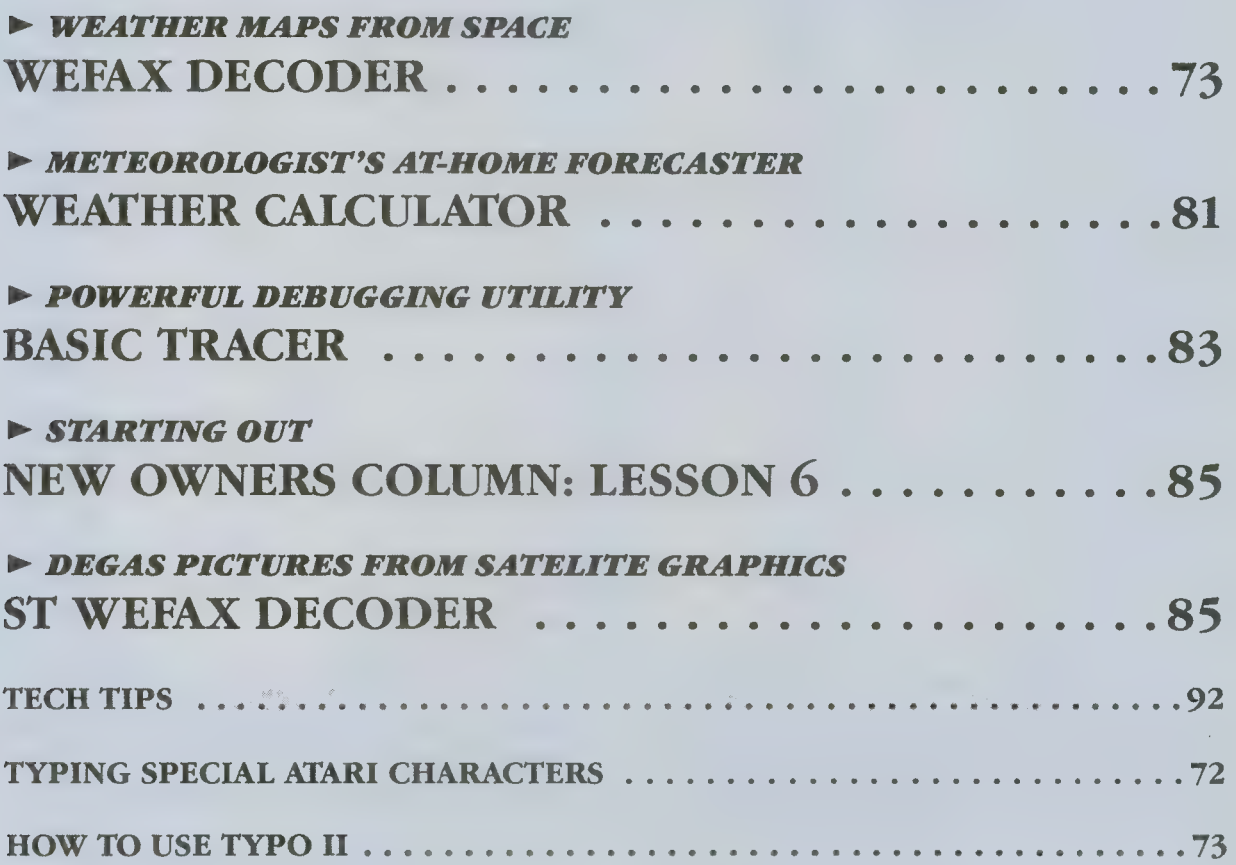

**DISK SUBSCRIBERS:** Programs for 8-bit Atari computers can be used immediately. Just follow instructions in the accompanying magazine articles. ST Owners: See monthly disk's ST Help File for instructions on how to transfer programs to 3-1/2 inch disk. Just follow instructions in the accompanying magazine articles. ST Owners: See monthly<br>disk's ST Help File for instructions on how to transfer programs to 3-1/2 inch disk.<br>No part of this publication may be reproduced, st

No part of this publication may be reproduced, stored in a retrieval system, or transmitted, in any form or by any means, electronic, mechanical, photocopying, recording or otherwise, without the prior written permission of the publisher.

Antic program listings are typeset on the Star's SB-10 printer— from Star Micronics, Inc., 200 Park Avenue, New York, NY 10166.

# TYPING SPECIAL ATARI CHARACTERS

Antic printed program listings leave a small space between each Atari Special Character for easier reading. Immediately below you will see the way Antic prints all the standard Atari letters and numbers, in upper and lower

ABCDEFGHIJKLMNOPQRSTUUWXYZ<br>Qmodiachidaeiidebilidaeiidebilinnopqrstuvwxyz<br>abcdefghijkinnopqrstuvwxyz<br>BibecieldebiHbraaismodiachidmixies<br>8123456789 BiDBBClSCBBB

The Atari Special Characters and the keys you must type in order to get them are shown in the two boxes below.

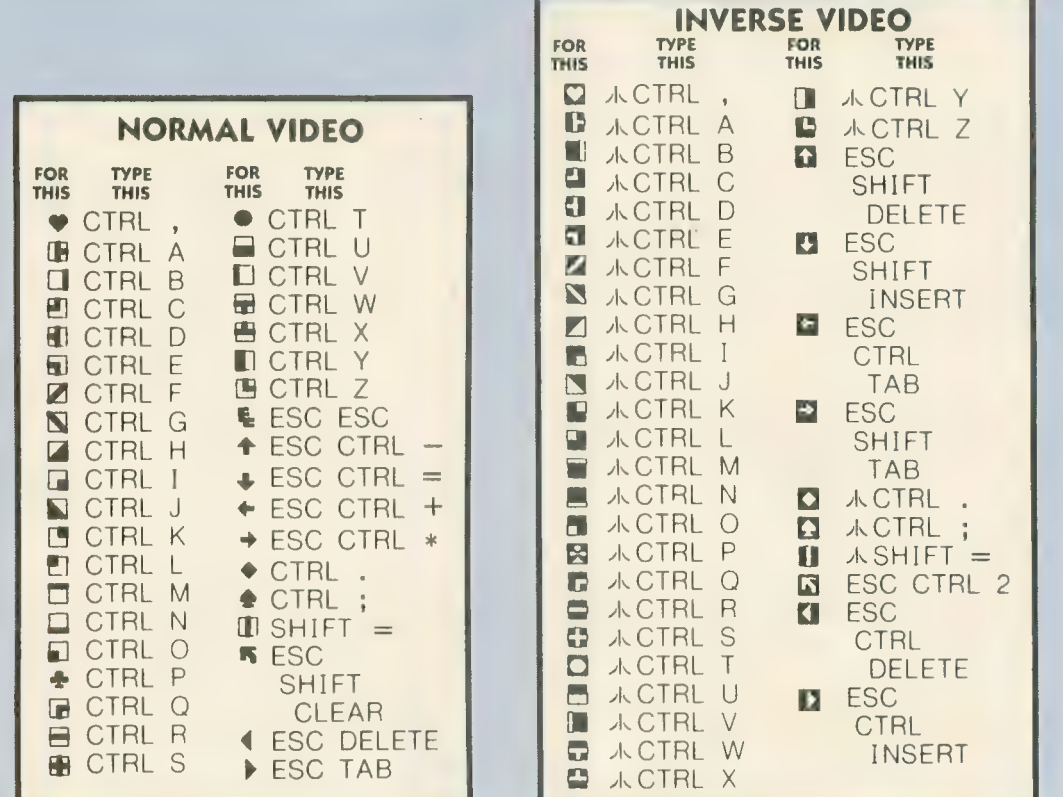

Whenever the CONTROL key (CTRL on the 400/800) or SHIFT key is used, *hold it down* while you press the next key. Whenever the ESC key is pressed, release it before you type the next key.

Turn on inverse video by pressing the Reverse Video Mode Key  $\Box$ . Turn it off by pressing it a second time. (On the  $400/800$ , use the Atari Logo Key  $\bigwedge$  instead.)

Among the most common program typing mistakes are switching certain capital letters with their lower-case counterparts—you need to look especially carefully at P, X, O and 0 (zero).

Some of Atari Special Characters are not easy to tell apart from standard alpha-numeric characters. Usually the Special Characters will be boxed. Compare the two sets of characters below:

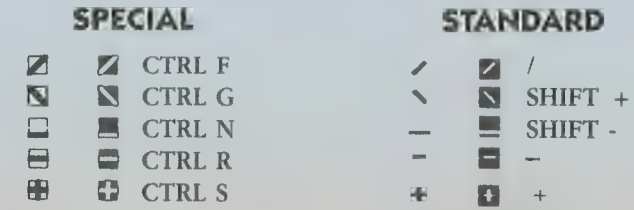
# HOW TO USE TYPO II

TYPO II is the improved automatic proofreading program for Antic's type-in BASIC listings. It finds the exact line where you made a program typing mistake.

Type in TYPO II and SAVE a copy to disk or cassette. Now type GOTO 32000. When you see the instruction on the screen, type in a single program line without the two-letter TYPO II code at left of the line number. Press [RETURN].

Your line will reappear at the bottom of the screen with a two-letter TYPO II code on the left. If this code is not exactly the same as the line code printed in the magazine, you mistyped something in that line.<br>To call back any line previously typed, type an asterisk [\*] followed (without in-between spaces) by the line number,

then press [RETURN]. When the complete line appears at the top of the screen, press [RETURN] again. This is also the way you use TYPO II to proofread itself.

To LIST your program, press [BREAK] and type LIST. To return to TYPO II, type GOTO 32000.<br>To remove TYPO II from your program, type LIST "D:FILENAME",0,31999 [RETURN] (Cassette owners LIST "C:). Type NEW, then ENTER "D:FILENAME" [RETURN] (Cassette—ENTER "C:). Your program is now in memory without TYPO II and you can SAVE or LIST it to disk or cassette.

Owners of the BASIC XL cartridge from O.S.S. type SET 5,0 and SET 12,0 before using TYPO II.

### LISTING 1

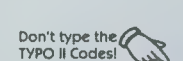

ET 3

- UB 32888 REM TYPO II BY ANDY BARTON<br>UM 32818 REM UER. 1.8 FOR ANTIC MAGAZINE<br>HS 32828 CLR :DIM LINE\$ <128> sclose #2:Clo<br>SE #3<br>BN 32838 OPEN #2.4.8."E":OPEN #3.5.8."E"
- 
- BN 32838 OPEN ¤2,4,8,"E":OPEN ¤3,5,8,"E"<br>YC 32848 ? "א":POSITION 11,1:? "DNQ@MMMM"
- 
- EM 32058 TRAP 32040:POSITION 2.3:? "Type<br>in a program line"<br><mark>H5 32068 POSITION 1,4:? " ":INPUT #2;LINE</mark><br>\$:IF LINES="" THEN POSITION 2,4:LIST B<br>:GOTO 32060
- XH 32070 IF LINE\$(1,1)="\*" THEN B=UAL(LINE\$)<br>E\$(2,LEN(LINE\$))>:POSITION 2,4:LIST B:<br>GOTO 32060 TH 32080 POSITION 2,18:7 "CONT"<br>TH 32080 POSITION 2,18:7 "CONT"<br>MF 32090 B=UAL CLINESS:POSITION 1,3:7 " ";<br>NY 32180 POKE 842,13:5T0P<br>CN 32110 POKE 842,12
- 
- 
- 
- CE<br>QR UU 2128 : **POS** 2140 POSI<br>TNES="" T 10<br>2150 ITION rusi<br>T – ? •••••POSITION 11,1:? •■aastiibuo<br>ITION 2,15:LIST B<br>ITION 2.1S:LIST B  $\frac{2050}{F0}$ FOR D=1 TO LENCLINE\$):C=C+1:ANS=<br>|\*ASCCLINE\$ cD,D>>> :NEXT D<br>CODE=INTCANS/676<br>CODE=ANS- CCODE\*676<br>HCODE=INTCCODE/26)<br>|HCODE=EODE- CHCODE\*26J+6S<br>|HCODE=EODE- CHCODE\*26J+6S<br>|POSITION 0,16:? CHR\$(HCODE);CHR\$ TION 2,16:INPUT #3;LINE<mark>\$:IF</mark><br>HEN ? "LINE ";B;" DELETED":G
- UJ ns+t<br>2160<br>2170<br>2180 CUDE<br>Conf
- 
- HCOD
- EH<br>Bh<br>Hb 2190<br>2200<br>2218
- TION 0,16:? CHR\$ CHCODE»; CHR\$ IE **CLCODE>**
- **UG** LUDE)<br>220 POSITION 2,13:? "If CODE does no<br>match press ■BNWUNDN■ and edit line a<br>ve.":GOTO 32050 and edit 1 i ne a

how to use the program, why it works

# WEFAX DECODER Article on page 32

### LISTING 1

Don't type the

- FAX<br>Patri<br>2 1986
- ZG 10 REM WEFAX<br>PG 28 REM BY PATRICK BASS<br>GL 38 REM BV PATRICK ANTIC PUBLISHING<br>CQ 40 REM CLINES 10-220 MAY BE USED WITH<br>IS 46 REM CHANGE LINE 70 AS NECESSORY.»<br>HG 50 DIM FN\$«20.,TEMP\$«20.,AR\$«93.<br>HG 50 DPL=PEK«10592.PDNE INES 10<br>IC LOA<br>ANGE L<br>ANGE L<br>EKK105<br>EKK-E<br>DISK F CK BASS<br>, ANTIC PUBLISHING<br>0-220 MAV BE USED WITH<br>DERS IN THIS ISSUE.<br>DERS IN THIS ISSUE.<br>TEMP\*(28) AH&c933<br>TEMP\*(28) AHS 18592.266<br>201:POKE 18592.266<br>ILE TO BE CREATED
- 
- 
- ANTIC'S GENERIC
- CS 0:7<br>Red:
- CD 98 ? ,"BY<br>PW 100 POKE CHARL<br>10592,<br>12 "Cr ES JHLKSUN"<br>DPL:TRAP 170
- DPL:TRAP 170<br>eating ";FN\*:? "...<mark>plea</mark>
- PO 110 ? :? :? "Creating ";FN\$:? "...Plea<br>| se stand by."<br>|Q 120 RESTORE :READ LN:LM=LN:DIM A\$<LN>:<br>|C=1
- BK 139<br>BK 138 AR\*="":READ AR\*<br>XW 140 FOR X=1 TO LEN<AR\*> STEP 3:POKE 75<br>2,255
- DG 150 LM=LM-1:POSITION 10,10:7 "<Countdo<br>| wn...T-";INT<LM/10>;"> UV<br><mark>UV 168 A</mark>®6CC,C>=CHR®cUALcAR®cX,X+2>>>:C=C+<br>**1:NEXT X:60TO 130**
- 
- MZ 170 IF PEEK(195)=5 THEN ? :? '? "QTOO<br>MANY DATA LINES!":? "CANNOT CREATE FIL
- CZ 180 IF C<LN+1 THEN ? :? "GTOO FEW DATA<br>- LINES!":? "CANNOT CREATE FILE!":END<br>AL 200 OPEN #1,8,0,FN\*<br>PP 210 POKE 766,1:? #1;A\*;:POKE 766,8
- 
- AF 220 CLOSE #1:GRAPHICS 0:? "MODDERMANDE
- KA 1888 DATA 2733 BX 1818 DATA 2652550008322518328888808888 88888888888888888881888800008888088800 000000028148888800008888888 ZF 1020 DATA 0080888888800888888880088000 00008888888880008888888888880080888088 800000000888800000008888888

continued on next page

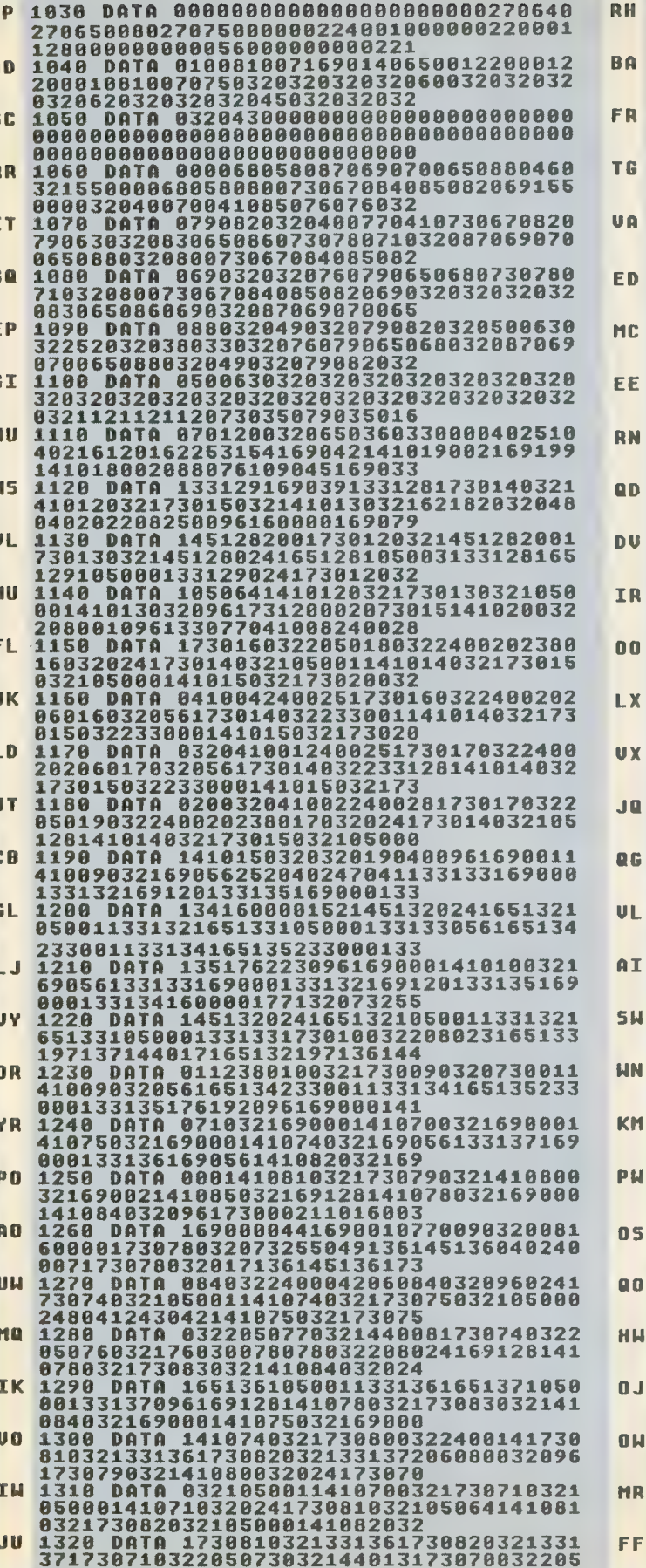

 $\mathbf{D}$ 

1330 DATA 0961690801410082101691601410<br>01210141003210173098032141000210173099<br>032141002210169194133016141

032141002210169194133016141<br>921330161410142100961590031410050321691<br>921330161410142100966138072152072174085<br>032240014224003240010224001<br>1350 DATA 2080030321300410321900411041<br>6860031690406414102703021692080169011157<br>066003

1380 DATA 8668316986316786888316983216786888831698321698888228169175141822832169<br>832886228169175141822832169<br>1398 DATA 1921418218321698881418268321<br>69859141825832832142843824173821832186

6985914182583283214284382417382183218<br>8011418218321738228321858888<br>41825832173826823233681418268322338811<br>41825832173826832233888141826832176217<br>1628881578688831698322886<br>69868157868883169832157869883169882157<br>872883169888

07200316700215707300362803<br>72157068003169032157069011570660031690<br>72157068003169032157069003169002157072<br>003169000157073003032086228<br>1430 DATA 1730720321410230321730730321<br>41024032173021032133140173022032133141

41824832173821832133148173822832133141<br>168888177148832228884285165<br>1448 DATA 1482338641331481651412488432<br>358442338881133141656173822832233881141<br>823832173824832233888141824<br>1458 DATA 8321738238328138248322882111<br>6981383222

1480<br>
061676122288428921698812248322882111<br>
0401698081410816932141017032<br>
1460 DRTA 169056141015032169000141044<br>
0221698201984016983141047802169080141044<br>
02216992044119680216900141<br>
02216992614119680216900141<br>
1470 DRTA 19

118879832141881832832887844<br>173077832141881832832887844<br>24884144245173898832141888832173899832

1550 DATA 0000000000000000000000000000

008806508207506006204304504905005107<br>067076083229045240045246045<br>1560 DATA 0170460350460550460980460751<br>46121046151046181046043041244040139041

211046032019044032208044162

080169003157066003169008157

003032086228162080169011157

1330 DATA

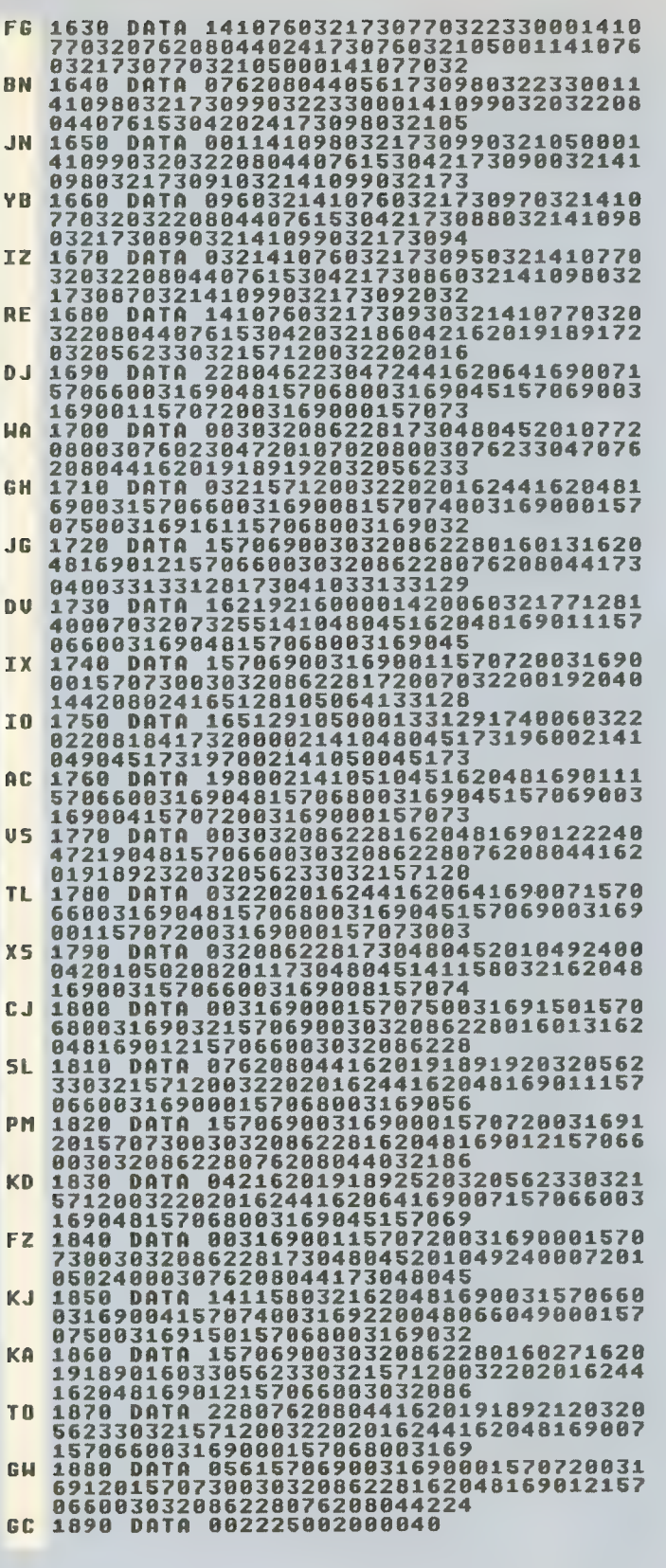

÷,

## LISTING 2

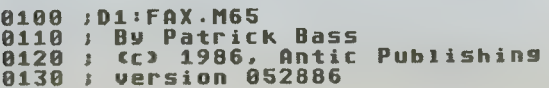

8140 .TITLE "Atari HEFAX" 0150 .IF PASS=0 0160 .INCLUDE ttDi:5y5EQU.n65 0170 .INCLUDE »D1 : XOtlAC ■ LIB 0188 .ENDIF 8190 PASS = 1 0200 TOTALCODE = ENDCODE-STARTCODE 0210 OPT NO LIST 0220 -OPT NO LIST<br>0210 -OPT NO LIST<br>0230 -PAGE 0220 .PAGE<br>0230 .INCLUDE #D1:FAXA.M65<br>0250 .OPT LIST<br>0260 ENDCODE 0270 »= «02E0 0288 .UORD STARTCODE 0290 .OPT NO LIST 0290 .OPT<br>0300 .END

### LISTING 3

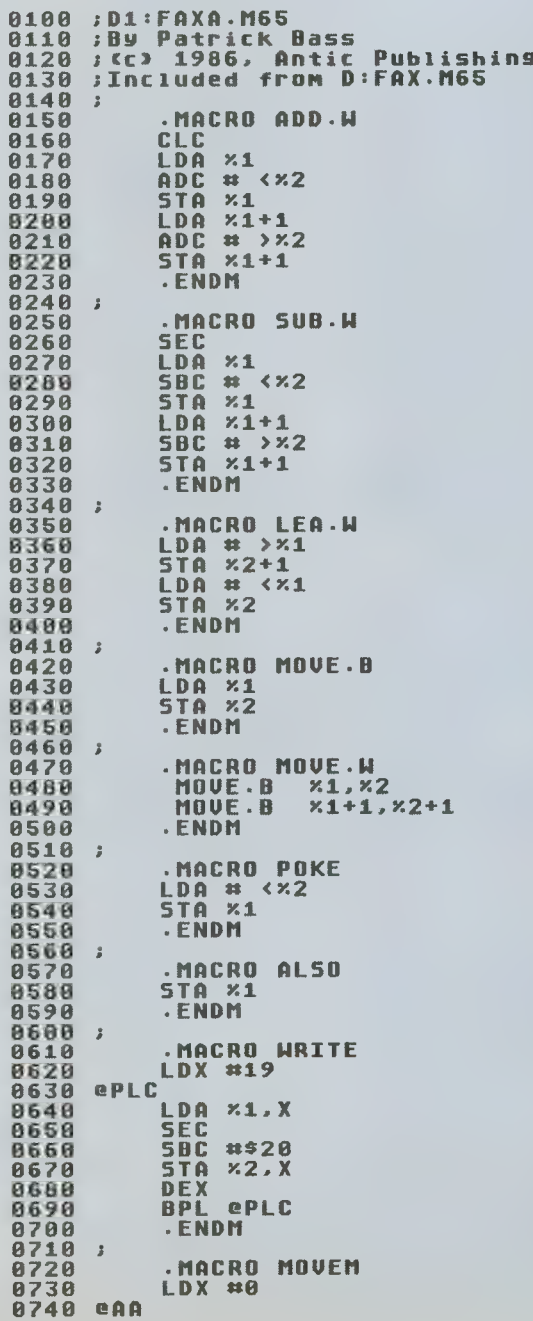

continued on next page

SEPTEMBER 1986

ANTIC SOFTWARE LIBRARY  $\star$  75

 $LDA \times 2. X$ 8258 8768 **STA**  $x\overline{3}$ ,  $x$ **INX<br>CPX #×1<br>BCC @AA<br>.ENDM**  $0780$ 8888 **A81A** 8828 --- Constants ------8838  $\mathbf{u} \mathbf{p}$  = UP = 1<br>
LEFT = 4<br>
RIGHT = 8<br>
PRINTER = 5<br>
DISK = 3<br>
DISK = 3<br>
READ = 4<br>
READ = 4<br>
READ = 4<br>
BLANK1 = \$10<br>
BLANK1 = \$10<br>
BLANK1 = \$20<br>
BLANK1 = \$20<br>
BLANK1 = \$20 8848 8858 ;Joystick dirs<br>;Die Schriber<br>;The diskman! 8868 8878 8888 **BBBB** JSchriben Sie ssehen Sie<br>sehen Sie<br>seine tapper 8988 0910 0210<br>0220<br>0930 **;Diist equates**  $0.30$  Denned -  $-40$ <br>0940 LMS =  $-40$ <br>0950 MODEF = \$4F  $540$  $0968$ <br>0970  $JMPHT = $41$ 9978 CH<br>0980 PIXSTART = 1<br>0990 PIXDRAH = 2<br>1000 PIXDVER = 3 **Jwhere keys sit** status values 1010 GHOST = \$2C<br>1020 ORINCOLOR = \$C0<br>1030 RANDOM = \$D20A **BOO!**  $IRQEN = SD20E$ 1040 **SHardware** JDMA Shadow ) un shadow<br>;Audio Control<br>;Audio Control<br>;IRQEN shadow<br>;soft shadows 1120 COLOR3 = COLOR0+3<br>1130 COLOR3 = COLOR0+4<br>1130 COLOR4 = COLOR0+4<br>1150 PORTA = \$4D ; It's atractive<br>1150 PORTA = \$0300 ; Outside World.<br>1160 NE.PORT = \$0300 ;...in a storm.<br>1170 AUDF1 = \$0200 ; Hard sound.<br>1180 AUDF1 = 1120  $COLOR3 = COLOR0+3$  $\begin{array}{cccc}\n31100 & - & 320 \\
8100 & - & 590 \\
800 & - & 590 \\
50 & - & 410 \\
9 & - & 13\n\end{array}$  $1248$ 1250 **JATARI EDL**  $1260$ 1270<br>1280 **CR**  $\equiv$  $13$ **Shonest CR** TOTAL.COLUMNS = 476 ;512<br>TIMER.DELAY = \$0751 ;06F2<br>BYTES.PER.LINE = 64<br>NUM.SCAN.LINES = 480<br>SCAN.LINES.ONSCREEN = 182<br>SPL = BYTES.PER.LINE<br>NSL = NUM.SCAN.LINES<br>SCDFFN = \$380.LINES.ONSCREEN<br>SCDFFN = \$380.LINES.ONSCREEN 1290 1300 **1318** 1320 1330 1348 1350 1360 **SCREEN = SCHN-LINES.UNSCREEN<br>SCREEN = \$3800<br>SCREENEND = SCREEN+SCRSIZE-1<br>PRINTSTART = SCREEN+SCRSIZE-8PL** 1370 1380 1390  $1499$ 1410 ----- Reserved Memory -----<br>\*= \$80  $1430$ \*= \$80<br>
POINTER.A \*= \*+2<br>
POINTER.A \*= \*+2<br>
COUNTER.B \*= \*+2<br>
COUNTER.B \*= \*+2<br>
POINTER.C \*= \*+2<br>
COUNTER.C \*= \*+2<br>
POINTER.D \*= \*+2<br>
COUNTER.D \*= \*+2<br>
COUNTER.D \*= \*+2<br>
COUNTER.D \*= \*+2 1440 1450 1460 1470 1480 1490 1500 **1510** 1520  $\rightarrow$ 

**1688** 1690 PSTARTADR .WORD 0<br>1700 PRINTROW .WORD 0<br>1710 PRINTCOL .WORD 0 1720 BUFFER 1720<br>1730 - HORD 0,0,0,0,0,0,0,0,0,0<br>1740 - HORD 0,0,0,0,0,0,0,0,0,0<br>1750 IPMESS .BYTE ESC,"@",ESC,"A",8<br>1760 PPMESS .BYTE ESC,"K" **1790 PPRESS .0YTE ESL,"K"<br>1790 CURRROW .WORD 0<br>1790 NUMROW .WORD NUM.SCAN.LINES<br>1810 NUMROW .WORD 0<br>1810 NUMCOL .WORD TOTAL.COLUMNS<br>1820 COLMASK .BYTE 80<br>1820 COLMASK .BYTE 80<br>1820 COLMASK .BYTE 80<br>1840 SKIPCOUNT .BYTE 0<br>** 1770<br>1780<br>1780<br>1888  $1960;$ 1970 ST.LINE ".BYTE "K "<br>| .byte " < "<br>| .byte " = " -1990  $\rightarrow$ 2000 **.BYTE**  $4.11$ 2000<br>2020 - BYTE 0.0.0.0.0.0.0.0.0.0.0<br>2020 - BYTE 0.0.0.0.0.0.0.0.0.0.0<br>2030 - BYTE 0.0.0.0.0.0.0.0.0.0.0 2050 2060 FILENAME -BYTE "D:HEFAX." 2070 2100 MFILENAME 2100<br>2110 TYPEMESS<br>2120 TYPEMESS<br>2130 .BYTE " (F)ULL OR (M) LUNE"<br>2140 SAUINGMESS<br>2150 .BYTE "SAUING HEFAX PICTURE"<br>100ING PICTURE 2180 SAVEMESS<br>2290 LOADHESS<br>2210 LOADHESS<br>2210 LOADHESS<br>2220 BLANKMESS<br>2220 BLANKMESS<br>2220 .BYTE "CAPTE"<br>2260 .COLIST<br>2260 DLIST<br>2260 DLIST<br>2260 DLIST  $2290$  SUBDL<br>2290 \*\*\* \*\*\*SLO\*31 **OUTE BLANKI**<br>DYTE LMS+6<br>FHORO TEXT.LINE 2300 2310 2320 2330 : **BYTE JMPHT** 2348 2356  $2360;$ \$2800  $H =$ 2390 STARTCODE 2498 **CLD**  $\frac{2418}{2428}$ SEI LDX #\$FD 2430<br>2440<br>2450 TXS<br>|LEA.W||PLOTDATA,UTIMR4<br>CLI 2460 JMP MAIN  $2470:$ 

2550 DEX<br>2568 BNE BL1 2568 BNE BLl ^ ^^^^^^1 2578 ; m ^^^^^^1 2588 RTS 2598 2688 i f^^l 2618 BUILD.MODE.LINE<br>2628 LDY #8<br>2628 LDA #MODEF<br>2638 LDA #MODEF<br>2648 STA \*POINTER.A),Y<br>2658 LDA MLADDR<br>2678 STA \*POINTER.A),Y 2680 INY<br>2698 LDA MLADDR+1<br>2700 STA CPOINTER.AJ,Y<br>2710 ADD.W POINTER.A,3 2720 ADD.W MLADDR.BPL<br>2720 ATS<br>2730 RTS<br>2750 FTS<br>2750 SCROLL<br>2750 SCROLL<br>2750 EOR #50F<br>2750 EOR #50F<br>27780 EOR #50F<br>27780 EOR #50F<br>27780 EOR #50F<br>27780 BTS<br>27780 BTS<br>27780 ATS<br>27780 ATS<br>2820 ATS<br>2820 AND #RIGHT<br>2830 AND #R 3848 TRY.UP<br>3858 LDA STICK<br>3868 AND #UP<br>3878 BEQ TRY.DOWN<br>3898 LDA UERT.COUNT<br>3189 BEQ TRY.DOWN 3110 ;<br>
320 DEC VERT.COUNT<br>
3130 SUB.W DISPLAY.BPL\*2<br>
3130 SUB.W DISPLAY.BPL\*2<br>
3150 LDA STICK<br>
3170 BEQ FIXDL<br>
3120 DEQ FIXDL<br>
3190 LDA VERT.COUNT<br>
3200 DEQ FIXDL<br>
3220 BEQ FIXDL<br>
3220 BEQ FIXDL<br>
3220 BEQ FIXDL<br>
3220 BEQ 3310 POKE INVMASK,1<br>3320 LEA.W SCREEN,POINT<br>3330 LEA.W SCRSIZE,COUP<br>3340 CLS1<br>3350 LDY #0<br>3350 TYA <POINTER.B),Y<br>3370 STA <POINTER.B),Y<br>3390 ADD.W POINTER.B,1<br>3430 SUB.W COUNTER.B,1<br>3430 BCS CLS1<br>3410 BCS CLS1<br>3420 RTS

3458 INU.SCREEN<br>3468 POKE<br>3470 LEA.W 3480<br>3490 INU1<br>3500 I POKE HIGHFLAG,8<br>POKE HIGHFLAG,8<br>LEA.W SCRSIZE,COUNTER.B 3420 INVI<br>3588 LDY #0<br>3510 LDA (POINTER.B),Y<br>3520 EOR #\$FF<br>3530 STA (POINTER.B),Y 3520 EDA #\$FF<br>3538 STA cpointer.b>,y<br>3548 aDD.W POINTER.b,1<br>3558 : Da Highflag<br>3570 bNE INV2 <sup>3568</sup>LDA HIGHFLAG 3578 BNE INU2 3580 ;<br>3598 LDA POINTER. B+1<br>3618 EMP POINTER. C+1<br>3628 BCC INU2<br>3638 LDA POINTER. B<br>3638 EDA POINTER. C<br>3688 EDA INC HIGHFLAG<br>3688 LDA INUMASK<br>3688 LDA INUMASK<br>3688 EOR INUMASK INC HIGHFLAG<br>LDA INUMASK<br>EDR #\$01 3620<br>3788 STA INU2<br>3718 INU2 SUB.W COUNTER.B.1<br>3738 BCS INU1<br>3758 RTS<br>3758 RTS 3778 ;----------------------<br>3780 INITFAXMAP<br>3780 LEA.W 0.CURRCOL<br>3880 LEA.W SCREEN,PO!<br>3810 LEA.W SCREEN,PO! 37888 LEA.W 8.CURRCOL<br>
3818 LEA.W SCREEN. POINTER.C<br>
3828 LEA.W SCREEN. STARTADR<br>
3838<br>
3848 MOUE.B COLSKIP. SKIPCOUNT<br>
3848 POKE COLMASK.\$88<br>
3868 POKE COLMASK.\$88<br>
3868 POKE ADJCOUNT.0<br>
3878<br>
3888 ; 3898 ; 3898 ; 3898 ; LDA COLMASK 3890 ;-------<br>3900 GETPOINT 3908 LDA PORTA<br>3928 BPL PLT0<br>3938 ; 3938 LDA #0 3958 .BYTE GHOST 3950<br>3960 PLT8<br>3970 L<br>3980 L «1 .<br>EOR INUMASK  $3990$  ;<br>4888 4010 «6 4828 LDA COLINSK<br>4838 EOR #\$FF<br>4848 AND <POINTER.C>,Y PHP<br>LDY #8 4050 STA (POINTER.C), Y<br>4060 PLP<br>4070 BEQ PLT1<br>4080 : DA COLMASK<br>4100 DRA (POINTER.C), Y<br>4110 STA (POINTER.C), Y<br>4110 STA (POINTER.C), Y<br>4110 LDA ADJCOUNT<br>4130 LDA ADJCOUNT<br>4130 : BEQ PROCESS.POINT<br>4180 DEC ADJCOUNT<br>4180 D 4288 PROCESS. POINT 4218<br>4228<br>4238 4200 PROCESS.PUINT<br>4210 ADD.W CURRCOL+1<br>4220 LDA CURRCOL+1<br>4240 BCC PRO1<br>4250; 4258 LDA CURRCOL<br>4278 CMP NUMCOL<br>4288 BCS PRO2<br>4288 PROL LSR COLMASK<br>4328 BOKE COLM<br>4328 POKE COLM POKE COLMASK, \$80

continued on next page

```
4340
4348 4358 4368 4378 4388 4398 4480 4418 4428 4438 4448 4458 4468 4478 4488 4498 4588 4518 4528 4538 4548 4558 4568 4578 4588 4598 4688 4618 4628 4638 4648 4658 4668 4678 4688 4698 4788 4718 4728 4738 4748 4758 4768 4778 4788 4790 4888 4818 4828 4838 4848 4858 4668 4878 4888 4898 4988 4918 4928 4938 4948 4958 4968 4970 4988 4998 5888 5810 5828 5838 5848 5858 5868 5078 5888 5898 5188 5118 5120 5130 5140 5150 5160 5170 5180 5190 5288 5218 5228 5238 
                 nOUE.B SPEEDADJ,ADJCOUNT<br>ADD.W POINTER.C.1<br>PRO1X<br>RT5
4350
4360
4370
4380
4390 PR02
                               POKE COLMASK,$80<br>|MOVE.B SPEEDADJ,ADJCOUNT<br>|LEA.W 0,CURRCOL<br>|LDA SKIPCOUNT<br>|BEQ PRO3
4400
4418<br>4428<br>44384448
4450
                :<br>
NOUE.W STARTADR,POINTER.C<br>
RTS<br>
Property in the property of the property
4468
4480
4490
4500
               PR03 
4510
                               nOUE.B COLSKIP,SKIPCOUNT<br>ADD.W CURRROW,1<br>ADD.W STARTADR,BPL<br>nOUE.W STARTADR,POINTER.C<br>LDA CURRROW+1<br>CMP NUMROW+1<br>BCC PR04
4520<br>45304540
4550
4560
4570
4588
4598
                \overline{1}4600
                               LDA CURRROH<br>CMP NUMROH<br>BCC PRO4
4610
4620
4630;<br>4648<br>4650 PRO4
                                  POKE STATUS. PIXOUER 
4660
                               RTS 
4678\overline{z}4690 START.TIMER<br>
4780 POKE AUDCTL,$50<br>
4710 POKE AUDC1,$A8<br>
4728 ALSO AUDC2<br>
4728 MOUE.B TIMERCOUNT,AUDF1<br>
4740 MOUE.B TIMERCOUNT+1,AUDF2<br>
4760 POKE POKMSK,$C2<br>
4760 ALSO IRQEN<br>
4780 RTS<br>
4790 RTS<br>
4790 POKE POKMSK.$C2<br>

4700
4710
4720
4738
4880 STOP.TIMER<br>4810 POKE STATUS,PIXOUER<br>4820 POKE POKM5K,$C0<br>4840 RTS<br>4850 :----------------------------
4830
4840
4850
4860
4870 PLOTDATA<br>4888 TXA<br>4890 PHA<br>4920 PHA<br>4920 LDX STATUS<br>4930 BEQ PLOTEXIT<br>4930 BEQ PLOTEXIT
4880
48984988<br>4918<br>49284930<br>49404950
                              CPX #PIXOUER<br>BEQ PLOTEXIT
4960
                \overline{\phantom{a}}4988<br>4998
                               CPX #PIXSTART<br>BNE PLOTFAXMAP
5000 ;<br>5010 : JSR INITFAXMAP<br>5020 PLOTFAXMAP<br>5020 JSR GETPOINT<br>5038 JSR GETPOINT<br>5050 TAY<br>5000 TAX<br>5090 PLA<br>5090 PLA<br>5090 PLA<br>5090 PLA<br>510 RTI
5088
5898
5100
5110
5120
PRINTBYTE STA BUFFER BPUT PRINTER. BUFFER, 1 RTS 
5140
5150
5160<br>5170
               \mathbb{R},<br>Printfaxmap
                                    OPEN" PRINTER,WRITE,0,"P:"<br>BPUT PRINTER,IPMESS,5<br>LEA.W PRINTSTART,PSTARTADR
                                    LEA.W BPL-5,PRINTCOL
```

```
5240 PL1<br>5250<br>5260
5250 PL<br>5250 JSR PRINTALINE<br>5260 ADD.W PSTARTADR.1<br>5270 BCS PL1
5288BCS PLl 5298 i5388 CLOSE PRINTER 5318 RTS 5328 5338 ; 
9348 PRINTALINE<br>5350 BPUT PRINTER,PPME55,2<br>5350 BPUT PRINTER,NUMROU,2<br>5370 MOUE.M NUMENA,PRINTROM<br>5388 MOUE.M PSTARTADR,POINTER.D<br>5398 PLP1
5400 LDY #0<br>
5400 LDA cPOINTER.D.,Y<br>
5410 LDA cPOINTER.D.,BPL<br>
5438 SUB.H POINTER.D.BPL<br>
5440 SUB.H PRINTROH.1<br>
54568 LDA PRINTROH<br>
54568 UDA PRINTROH<br>
54568 DRA PRINTROH-1<br>
5470 BNE PLP1<br>
5488 .<br>
5490 LDA #CR<br>
5510 JSR PR
5530 ;-----<br>5540 INIT.SCREEN<br>POKE SOMCTL.0
5520:POK<br>POK
 5548 INIT.SCREEN<br>5550 POKE SDMCTL.0<br>5560 JSR CLEAR.SCREEN<br>5560 POKE HORIZ.COUNT.0<br>5578 ALSO UERT.COUNT<br>5598 LEA.W SCREEN.DISPLAY<br>5600 JSR BUILD. LIST<br>5600 JSR BUILD. LIST
 5618<br>5618 POKE COLORO,$1A<br>5628 POKE COLOR0,$1A<br>5638 POKE COLOR1,8<br>5658 POKE COLOR3,$34<br>5668 POKE COLOR3,$34
 5678 POKE SDMCTL.$22 5688 5698 RTS 5700 ; 
  * "" "" 
5778 ; 5788 SUB.U COUNTER. D.l 
 3710 DECIMALIZE<br>5720 MOUE.W DECIMAL,COUNTER.D<br>5730 LEA.W 0,DECIMAL
  5748 LDA COUNTER.D 
  5758 ORA COUNTER. D+1 5768 BEB DECIX 
 5898<br>
5810 ADD.W DECIMAL.1<br>
5820 CLD<br>
5820 SUD.W COUNTER.D.1<br>
5840 BCS DECI1<br>
5840 BCS DECI1<br>
58360 LDA DECIMAL<br>
5870 LDA DECIMAL<br>
5870 LDA DECIMAL<br>
5870 JSR DEC.TO.ASCII<br>
5910 STX DECIMAL<br>
5910 STX DECIMAL<br>
5920 PLA DEC.T
 5930 STR DEC.TO.ASCII<br>5940 STY DECIMAL+2<br>5950 STX DECIMAL+3<br>5960 RTS<br>5970 :-----------
  5988 ;- - - - - -<br>5990 DEC TO ASCII<br>6000 PHA
  6010 AND #$F0<br>6020 LSR A<br>6030 LSR A<br>6040 LSR A<br>6040 LSR CHROUT<br>6050 TAY
  6080 PLA<br>6890 AND #$0F<br>6100 CHROUT<br>6110 CLC<br>6120 ARA #ORINCOLOR<br>6130 ORA #ORINCOLOR
```
6140 TAX 6150  $\mathcal{L}$ 6160 RTS 6170; 6180 6190 UPDATE.STATS<br>6200 LEA.N 0,DECIMAL<br>6210 MOVE.B COLSKIP,DECIMAL<br>6220 JSR DECIMALIZE MOVE.B DECIMAL+3, ST.LINE+1 6230  $6240$ <br>  $6250$ <br>  $6260$  $\rightarrow$ MOVE.H NUMCO NUMCOL, DECIMAL  $\frac{6200}{6270}$ MOVEM 4, DECIMAL, ST. LINE+6  $\overline{3}$  $6290$ <br> $6300$ MOVE.W TIMERCOUNT, DECIMAL<br>JSR DECIMALIZE MOVEM 4, DECIMAL, ST. LINE+15 6310  $6320$  $\overline{1}$ 6330 **URITE ST.LINE, TEXT.LINE** 6340 RTS 6350  $\overline{1}$ 6360 **6370 KEYBUFF** 6370 KEYBUFF<br>6380 KEYTABLE<br>6400 .BYTE "P","A","R","K"<br>6400 .BYTE "P","A","R","K"<br>6410 .BYTE "2","2","3","T"<br>6420 .BYTE "2","2","3","T"<br>6430 .BYTE "C","L","5"<br>6440 LENKEYTABLE = \*-KEYTABLE 6450 6460 KEYJUMPTABLE .<br>.WORD PRINT.A.FAXMAP-1<br>.WORD ADJUST.SYNC-1 6470 6480 WARD ALUST-1<br>
.WARD RESET-1<br>
.WARD LESS.COLUMNS-1<br>
.WARD MORE.COLUMNS-1<br>
.WARD MORE.COLUMNS-1<br>
.WARD MORE.COLUMNS-1<br>
.WARD LESS.TIME-1<br>
.WARD SETILINESEC-1<br>
.WARD SETILINESEC-1<br>
.WARD SETILINESEC-1<br>
.WARD SETILINESEC-1 6498 6500 6510 6520  $6530$ <br> $6540$ 6550 6560<br>6570<br>6580 .NORD SETMICROMODE<br>.NORD INV.SCREEN-1  $-1$ .NORD CLEAR.SCREEN-1<br>.NORD CLEAR.SCREEN-1 6590 6600 .WORD SAVE.PIX-1 6610 6620  $\overline{z}$ 6630 6640 MAIN N<br>JSR UPDATE.STATS<br>JSR UPDATE.STATS<br>OPEN KEYBOARD,READ,0,"K:"<br>POKE STATUS,PIXOVER 6650 6660 6670 6680 6690 MAIN1 JSR SCROLL<br>LDA CH<br>CMP #\$FF 6700<br>6710  $\frac{6710}{6730}$ **BEQ MAIN1**  $6740;$ BGET KEYBOARD, KEYBUFF, 1 6750 LDA KEYBUFF<br>LDX #LENKEYTABLE 6760<br>6770 6780 MAIN2<br>6790 CI CMP KEYTABLE, X **BEQ MAIN3** 6800 6818  $\overline{1}$ 6820 DEX **BPL MAIN2** 6830 6840  $\overline{1}$ 6850 JMP MAIN1 6860 **6870 MAIN3** .<br>JSR PERFORM.ROUTINE<br>JMP MAIN1 6880 6890 6900 6910 6920 PERFORM.ROUTINE TXA<br>ASL A<br>TAX<br>LDA KEYJUMPTABLE+1,X 6930  $6940$ <br> $6950$ 6960<br>6970 PHA 6980 LDA KEYJUMPTABLE, X 6990 PHA 7000 **RTS** 7010  $\overline{z}$ 7828

7040 POKE STATUS,PIXOVER<br>JSR STOP.TIMER<br>JMP PRINTFAXMAP 7050 7060 7070; **7** A B A 7110 **RTS** 7120<br>7130 :------<br>7140 RESET<br>7150 LDA STATUS<br>7150 CMP #PIXDRAH<br>7150 BNE GETFAXMAP 7120  $\overline{z}$ **LDA CURRCOL<br>ORA CURRCOL+1<br>BNE RESET** 7190<br>7280<br>7210  $7220:$ 7230 JMP INITEAXMAP  $7240:$ 7258 7260 GETFAXMAP **POKE STATUS,PIXSTART**<br>JSR START.TIMER 7270 7280 7290 **RTS** 7300 ; 7310 7350<br>7360 **BCC C511**  $7370:$ 7380 POKE COLSKIP.0 7390 C511 7400 JMP UPDATE.STATS 7410 7420  $7460;$ <br> $7470;$ 7480 MORE.COLUMNS<br>7490 – ADD.W NUMCOL,1<br>7500 – JMP UPDATE.STATS 7510 : 7520 **7530 LESS.TIME<br>7530 LESS.TIME<br>7550 JSR UPDATE.STATS<br>7560 JMP START.TIMER** 7560<br>7570 ;<br>7580 ;-**7598 MORE.TIME<br>7608 MORE.TIME<br>7608 MOD.W TIMERCOUNT,1<br>7618 JSR UPDATE.STATS<br>7628 JMP START.TIMER** 7630 ; 7648 **7650 SET1LINESEC** HOVE.W ONEPER,TIMERCOUNT<br>MOVE.W ONELINEROW,NUMCOL<br>JSR UPDATE.STATS<br>JMP START.TIMER 7660 7670 7680 7690  $7700;$ <br> $7710;$ HOVE.N THOPER,TIMERCOUNT<br>MOVE.N THOLINERON,NUMCOL<br>JSR UPDATE.STATS<br>JMP START.TIMER 7750 7760  $7778:$  $3 - - -$ 7780 **7790 SETMICROMODE HEROLOGY MICROM,TIMERCOUNT<br>MOVE.W MICROROW,NUMCOL<br>JSR UPDATE.STATS<br>JMP START.TIMER** 7800 7810 7820 7830<br>7840 ; 7850 7890 KEYBOARD, KEYBUFF, 1 **BGET** 7900 LDA KEYBUFF<br>CMP #'M 7910 7920

**2030 PRINT A.FAXMAP** 

7938<br>7948 BNE 5P3  $\mathbf{r}$ 7950 JMP SAVEMICRO 7960 **SP3** 7970  $CMP$   $n \cdot F$ 7988<br>7998 **BNE SP4**  $\overline{\phantom{a}}$ 8888 **JMP SAVEFULL** 8010  $SPA$ 8028 JMP UPDATE.STATS  $\overline{1}$ 8848 SAVEMICRO 8050 WRITE & SAUINGMESS,TEXT.LINE<br>OPEN DISK,8,0,MFILENAME<br>BPL SAM0 8868 8080 8890  $\overline{z}$ 8100 **CLOSE** DISK 8110 JMP UPDATE STATS 8120 8130 SAMB 8140 MOVE.H SUBDL+1, POINTER.A 8158 LDX #192 8160<br>8170 SOMS LDY #8 8180 **STX XINDEX**  $8190$ **5AM2** 8288 LDA (POINTER.A), Y **STY YINDEX** 8220 **EOR #SFF** 8230 **STA KEYBUFF** 8248<br>8258<br>8268 BPUT DIS DISK, KEYBUFF, 1 THY<br>CPY #40<br>BCC 5AM2 8278  $\overline{a}2\overline{a}0$  $0290$  $\overline{z}$ 8389 ADD.H POINTER.A.BPL 8310 LDX XINDEX 8328 DEX BNE SAM1 8340  $\overline{z}$ MOVE.B COLOR4,KEYBUFF<br>MOVE.B COLOR0,KEYBUFF+1<br>MOVE.B COLOR1,KEYBUFF+2<br>MOVE.B COLOR2,KEYBUFF+3 8350 8360 8370 8380 8390 DISK, KEYBUFF, 4 **BPUT** 8400 ; 8410 **CLOSE DISK** 8420<br>8430 **JMP UPDATE STATS**  $\overline{\mathbf{z}}$ 8440 8450 SAVEFULL 8468 **URTTE** SAVEMESS, TEXT.LINE 8470 8480 **BGET** KEYBOARD, KEYBUFF, 1 LDA KEYBUFF 8498 8500 8510 **BER SAF6** 8530  $CHP$   $u:2$ 8548 **BNE SAVEFULL B558 SAF0** 8568<br>8578<br>8588<br>8598 MOVE.B KEYBUFF, FILENAME.X  $\overline{z}$ **OPEN** DISK, WRITE, 0, FILENAME BPL SAF2 8680  $\overline{1}$ 8618 CLOSE DISK 8620 JMP UPDATE STATS 8638  $\overline{1}$ 8640 8668 SAF<sub>2</sub> WRITE SAUINGMESS,TEXT.LINE<br>BPUT DISK,SCREEN,SCRSIZE<br>CLOSE DISK 8660<br>8670 8688 UPDATE.STATS 8690 **JHP** 8700 8718 8720 LOAD . PIX 8738<br>8748<br>8758<br>8758 JSR STOP. TIMER WRITE LOADMESS, TEXT.LINE - 1 – BGET – KEYBOARD,KEYBUFF,1<br>LDA – KEYBUFF<br>CMP –¤'1 8770<br>8780 **R798 BEQ LDP0** 8800 ; 8818 CHP #12 8820 **BEQ LDPO** 

8830 ; 8848 JMP UPDATE.STATS  $\overline{\mathbf{z}}$ 8868<br>8878 **LDPO** ВЯВИ MOVE.B KEYBUFF, FILENAME.X  $8890$  $\rightarrow$ 8988 **OPEN** DISK, READ, 0, FILENAME 8910 BPL LPX2 8920  $\overline{1}$ 8930 **MRITE BLANKMESS, TEXT.LINE** 8940 **CLOSE** DISK JMP UPDATE STATS 8950 8960  $\lambda$ 897A **R9RA** LPX2 **HRITE** 8998 **LOADERMESS, TEXT.LINE**  $9880$ BGET DISK, SCREEN, SCRSIZE<br>CLOSE DISK 9810 **JHP UPDATE.STATS** 9020

### **LISTING 4**

Article on page 13

**REM WEFAX SIMULATOR** IY 10 REM BY CHARLES JACKSON<br>REM «c» 1986, ANTIC PUBLISHING **KZ 20<br>GL 30 30 REM** GRAPHICS 0:POKE 712, PEEK (710) : POKE HD 40 40 GRAPHICS O'TONE TIMPLENTICATE<br>752,1 If you've never heard a WE<br>60 ? ? If you've never heard a WE<br>FAX" ? Isignal before, this program wi TF  $11"$ YZ 60 ? "senerate one for you.":? :? " This sample signal contains "<br>NH 70 ? "no usable picture information."<br>50 80 ? :? :? " (Press the space bar to end<sup>y</sup>" EU 98 DIM TONE\$(47), GREY\$(50):GOSUB 390<br>MC 100 POSITION 11,12:7 " [Press START] "<br>IF PEEK(53279)<>6 THEN 100<br>QB 110 POKE 53768,1:REM SET 64-KHZ. CLOCK UY 120 POSITION 11, 12: ? " SKREETHER HODGE" : GOSUB 330<br>130 POKE 20.0:POKE 19.0:POSITION 11.12 HH **DO 150 IF PEEK(764)=33 THEN POP :GOTO 320** POKE 53760,14:POKE 20.0 **ZF** 160 IF PEEK(20)(29 THEN 170 **NG** 170 ZE. 189  $\overline{\mathsf{KN}}$ 190 **PEEK** <20) <31 THEN 190 IF  $\frac{200}{210}$ L<sub>M</sub> NEXT YI **POSITION 9,12:7 " MARBORASDOM** 220 FOR X=1 TO 50<br>230 POKE 77.0:IF YH  $0Z$ 77,0:IF PEEK<764)=33 THEN POP **:GOTO 328 240 K-USAM<br>250 NEXT X<br>260 POSITION 9 12.0 M** RO **LH** POSITION 9.12:? " MARINDRE INTODECTO **DN MORE**" **HT** 270 FOR X=1 TO 800 P.I 280 POKE 77.0 IF PEEK<764)=33 THEN POP **:GOTO 328**  $25$ 290 K=USR<ADR<TONE\$>> NEXT LN 300 **POSITION 9.12:? " WHOMMAGEMMAGES!**<br>POKE 764,255:GRAPHICS 0:END<br>POKE 264,255:GRAPHICS 0:END<br>POKE 53761,174<br>POKE 53760,21:POKE 53760,14<br>IF PEEK<7642=33 THEN POP :GOTO 320 KO 310 HQ 320  $348$ <br> $348$  $XY$ **GA** 350  $R \leq$ 360 **JM**  $370$ <br> $380$ TE. PEEK<19><1 THEN 350 žË **RETURN**  $390$ **BH** AC. 01 410 7 "G":RETURN<br>
RE 420 DATA 104,169,0,133,20,162,1,142,8,<br>
210,169,174,141,1,210,173,10,210,201,1<br>
4,144,239,201,22,176<br>
YX 430 DATA 235,141,0,210,165,20,201,28,1

- 44, 226, 169, 21, 141, 0, 210, 165, 20, 201, 31,<br>
144, 250, 96<br>
AI 440 DATA 104, 169, 174, 141, 1, 210, 169, 0, 1<br>
41, 8, 210, 133, 20, 169, 28, 56, 229, 20, 24, 74<br>
26 450 DATA 0, 210, 165, 20, 201, 28, 144, 236, 1<br>
69, 2
	-

### **LISTING 5**

Article on page 24

**MZ 10 REM WEFAX INTERFACE TESTER<br>IY 12 REM BY BILL MARQUARDT<br>GR 14 REM <c> 1986, ANTIC PUBLISHING<br>UV 20 FOR I=1536 TO 1644** 

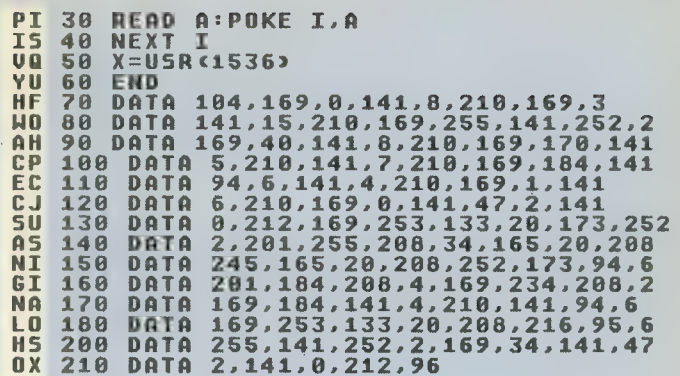

meteorologist uses Atari as home forecasting tool

# WEATHER CALCULATOR Article on page 47

## **LISTING 1**

Don't type the

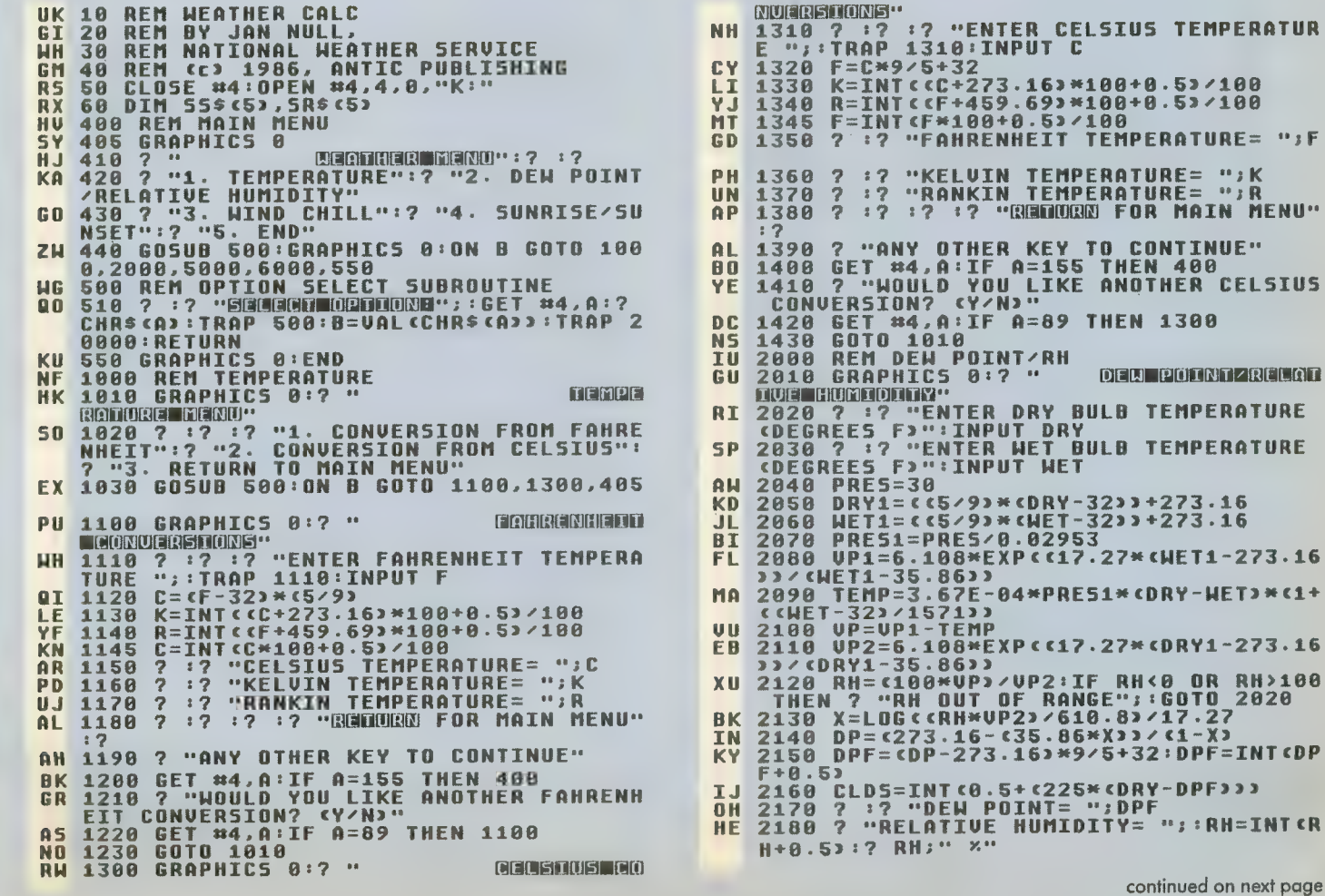

 $P$   $\rightarrow$  F

**SIUS** 

KD 2190 ? "ESTIMATED CLOUD BASES= "; CLDS; RA 2200 7 : 7 : 7 : 7 : 7 : 7 : 7 " EXECUTOR CONTINUES **CLINI GIRDIU 2210 7 "ANY OTHER KEY FOR ANOTHER DEU<br>POINT/RH CALCULATION"<br>2220 GET #4,A:IF A=155 THEN 400 DR BR** 2230 GOTO 2010<br>5000 REM WIND CHILL<br>5010 GRAPHICS 0:? "  $\mathbf{a}$ **TN** XA **FUEL MODERN DIE EN DER STREET EN DER STREET EN DE STREET EN DE STREET EN DE STREET EN DE STREET EN DE STREET E** FEIGHT OR" **MANUMENT : 2 : 2 "ENTER AIR TEMPERATURE<br>EGREES F>":TRAP 5020:INPUT TEMP:IF T<br>P>100 OR TEMP<-80 THEN 5020<br>5030 ? :? "ENTER WIND SPEED CMPH><br>F0 00 "TRAP 5030:INPUT WIND:IF WIND** 98  $c<sub>n</sub>$ TEH MG **SU3U 7 :? "ENTER WIND SPEED (MPH)<br>50 OR WIND(0 THEN 5030<br>5035 IF WIND(4 THEN 6030<br>5035 IF WIND(4 THEN WIND=4<br>5036 IF WIND/50 THEN WIND=50<br>5040 CHILL=0.0817\*(3.71\*5QR(WIND)+5.81<br>-0.25\*WIND=\*(TEMP-91.4)+91.4<br>-0.25\*WIND=\*(TE** P<sub>D</sub> XM **BT** 5050 CHILL=INT<CCHILL\*100+0.5>/100><br>5052 GRAPHICS 0:7 " MANDEMOND  $\mathbf{I}$ RB **EXIMO CHILLER** 0081202011727<br>5055 7 "TEMPERATURE: ";TEMP<br>5056 7 "WIND SPEED : ";WIND:? :?<br>5060 7 :? "WIND CHILL FACTOR IS: **TX SH U.G MICH** TI I **PD** 5070 IF CHILL<31 AND CHILL>15 THEN ? : **COLO .. SOBO IF CHILL (16 AND C ZT** CHILL>0 THEN 2 : 2 5090 IF CHILL 41 AND CHILL>-20 THEN ? **GN** 5100 IF CHILL<-19 THEN ? '? " **NB** - 110 ? :? :? :? :? :? :? :? :? :? "[3][101111313]<br>- 200 <br>- 200 ~ 200 ~ 200 ~ 200 ~ 200 ~ 200 ~ 200 ~ 200 ~ 200 ~ 200 ~ 200 ~ 200 ~ 200 ~ 200 ~ 200 ~ 200 ~ 200 ~ 200 ~ 200 ~ 200 ~ 200 ~ 200 ~ 200 ~ 200 ~ 200 ~ 200 ~ 200 5110 ? SF FOR MAIN MENU"<br>120 ? :? "ANY OTHER KEY TO CONTINUE"<br>130 GET #4,A:IF A=155 THEN 400 5120 **BY** 5130 RU **GOTO 5010** 5140 PL 6000 REM SUNRISE/SUNSET  $R<sub>5</sub>$ 6005 GRAPHICS RU  $8:2$ **SINNATISE ZEITA GRU":? :?**<br>6010 ? "ENTER LATITUDE CDEGREES,MIN)":<br>TRAP 6010:INPUT D1,M1:IF D1<0 OR D1>90<br>OR M1<0 OR M1>59.9 THEN 6010<br>6020 ? "ENTER LONGITUDE CDEGREES,MIN)"<br>:TRAP 6020:INPUT D2,M2:IF D2<0 OR D2>1<br>80 OR M2<0 OR M2>59.9 THE **CU**  $B<sub>D</sub>$ CB :TRAP 6030:INPUT M.D.Y : INHP DOSO:INPU: M.D.Y<br>6032 IF N<1 OR M>12 OR D<1 OR D>31 OR<br>Y<0 THEN 6030<br>6035 ? :? :? "Calculating"<br>6040 Lat=D1+M1/60 **UU**  $0<sub>T</sub>$ SR 9949 LNN−D1+N1/60<br>6050 LDN=D2+M2/60<br>6060 YR={Y/4}-INT{Y/4}<br>6070 IF YR<>0 THEN 6100<br>6000 IF ≮{Y/400}-INT{Y/400}=0} THEN 61 UR  $C<sub>G</sub>$ KG **RM**  $AA$ HD 6090 LEAP=1:60TO 6120 6100 LEAP=2  $X.1$ DAY=INT(<275\*M)/9)-LEAP\*INT(<M+9) XA 6120  $123 + D - 30$ FB 6125 DEG **UG** 6130 T1=DAY+c6+LON/15>/24<br>T2=DAY+c18+LON/15>/24 **UX 6148**  $MM1 = M1 : MM2 = M2$ TH<sub>1</sub> 6145 M1=0.9856\*T1-3.251<br>M2=0.9856\*T2-3.251<br>L1=M1+1.916\*SIN(M1)+0.02\*SIN(M1\*2 6158 .H KM 6160 RU 6188  $+282.565$ 3+282.565<br>
5198 L2=M2+1.916\*5IN(M2)+8.82\*5IN(M2\*2<br>
5288 TAN1=8.91746\*(SIN(L1)/CO5(L1))<br>
6288 TAN2=8.91746\*(SIN(L2)/CO5(L2))<br>
6228 A1=(ATAN(TAN2))<br>
6238 A2=(ATN(TAN2))<br>
6238 A2=(ATN(TAN2))<br>
6248 REM.QUADRANT\_CONVERSIONS **UX** 89 EI  $\overline{H}$ **IT REM QUADRANT CONVERSIONS**<br>IF L1>360 THEN L1=L1-360 HG

N1. 6242 TF

PU 6243 IF L2>360 THEN L2=L2-360 IF LIKE THEN LI=L1+360<br>IF L2Ke Then L1=L1+360 6244 TL. ūū.  $6245$ 6250<br>6250<br>6270<br>6290 L11=INT <L1/90>+1<br>L22=INT <L2/90>+1 pp **DU** RT. **BC** H<sub>C</sub> 6300 KC. 6310 IF L11=4 THEN  $A1 = C3 + A13 + C4 + C98 - A1$  $2.2$ EF 6328 IF L22=2 THEN  $A2 = A2 + C2 + C98 - A233$  $\mathbf{1}$ 6330 IF L22=3 THEN A2=(3\*A2)+(2\*(98-A2  $0<sub>0</sub>$ 6340 IF L22=4 THEN A2= $c3*A23+ c4* c98-A2$ **AZ** 6350  $Q1 = Q1 / 15$ **BT** 6360  $A2 = A2 / 15$ SN1=0.39782\*5IN(L1)<br>SN2=0.39782\*5IN(L2) 6370 **KZ** MH 6380 5F 6390 C51=AB5<C05<ATN<5N1/5QR<-5N1\*5N1+  $12222$ **UE** 6400 C52=A85<C05<ATN<5N2/5QR<-5N2\*5N2+  $12222$ 6410 X1= <C05 <90.83333-5N1\*5IN<LAT>><<C **FY** 51\*C05<LAT>>:H1=90-ATN<X1/5QR<-X1\*X1+1  $\mathcal{L}$ 6420 X2= CCOS <98.8333> - SN2\*SIN <LAT>>><C SW. 52\*C05<LAT>>:H2=90-ATN<X2/5QR<-X2\*X2+1  $\mathbf{r}$ **MQ** 6430 H1=360-H1:H1=H1/15 FQ.  $6440$   $H2=H2/15$ 6450 RISE=H1+A1-<br />
6450 RISE=H1+A1-<br />
6450 RISE= **TH** RISE+(LON/15)-INT(LON/15)<br>6460 SET=H2+A2-(0.06571\*T2)-6.62:SET=5 **RY ET+<LON/15>-INT<LON/15>** ETTILIT RISE(0 THEN RISE=RISE+24<br>6480 IF SET(0 THEN RISE=RISE-24<br>6490 IF RISE>24 THEN RISE=RISE-24<br>6493 IF INT(RISE>(12 THEN 6498<br>6494 RISE=RISE-12:SR\$="P.M.":GOTO 6500  $50$ IS<sub>1</sub>  $\mathbf{u} \times$ **AT** JC.  $SRS = "A \cdot M \cdot "$ LO. 6498 IF SET>24 THEN SET=SET-24<br>IF INT<SET><12 THEN 6508<br>SET=SET-12:55\$="P.M.":GOTO 6510  $\overline{CD}$ 6500 **UY** 6503 LO<sub>1</sub> 6504 **KH** 6508  $555 = 9.1$ **GRAPHICS 0:2 "**<br>? :? :? :? EX 6510 SWNRTSE / SWNS [軸]…: 2 6512 ? "LAT : SIMID1;" DEG, "; MM1;" MIN Gn.  $DA$ 6514 ? "LONG: "; D2;" DEG, "; MM2;" MIN **LIX** 6516  $? "DATE:$ 6520 MINI=CRISE-INT CRISE>>\*60:IF INT CM LI 0820 MINI-SKISC-INT 666<br>1830 ? "Sunrise: ";Interise);""";Inter<br>1830 ? "Sunrise: ";Interise);""";Inter<br>1813 ;" ";Sr\$;" Local Standard Time"<br>6540 <u>Min2=cSET-</u>InterEt>>\*60:IF Intemin L<sub>G</sub> 2)(10 THRZ=<3ET-INT(SET))\*60:IF INT(MIN<br>6550 ? "SUNSET : ";INT(SET);":";INT(MI<br>N2);" ";SS\$;" LOCAL STANDARY";";INT(MI **HU** YM "; SS\$;" LOCAL STANDARD TIME": GOT n 6590 6560 ? "SUNRISE: ";INT(RISE);":0";INT(<br>MIN1);" ";SR\$;" LOCAL STANDARD TIME":G XY 0T0 6540 6570 ? "SUNSET : ";INT(SET);":0";INT(M<br>IN2);" ";55\$;" LOCAL STANDARD TIME"<br>6590 ? !? "ADD ONE HOUR FOR DAYLIGHT S **UC MY** AUINGS TIME":?<br>6600 ? :? :? " **BF** : ? "REFORDER FOR FORM FOR A 6600 7 "ANY OTHER KEY TO CONTINUE"<br>6620 GET #4,A:IF A=155 THEN 400 **ZY** 6620 GET #4,A:IF A=155 THEN 400<br>6630 ? "HOULD YOU LIKE TO USE THE SAME CD **UQ** LATITUDE AND LONGITUDE (Y/N)"<br>6640 GET #4,A:IF A=89 THEN GRAPHICS  $\mathbf{u}$  $A:$ SCORRESCHASE : H1 = MM1 : H2 = MM

2:60TO 6030 ак. **6650 GOTO 6010**  powerful debuaging utility

# **BASIC TRACER**

Article on page 39

### **LISTING 1**

KR 10<br>VO 20 REM BASIC TRACER FILEMAKER<br>REM BY KEUIN GEUATOSKY **CONTROL CONTROL PUBLISHING<br>CLINES 10-220 MAY BE USED WITH<br>BASIC LOADERS IN THIS ISSUE.** G1  $\overline{30}$ **RFM** r.o  $\overline{40}$ **REM** 40 REM CLINES 10-220 MAY BE USED WITH<br>45 REM CHANGE LINE 70 AS NECESSARY.)<br>58 DIM FN\$ (20),TEMP\$ (20),AR\$ (93)<br>60 DPL=PEEK(10592):PDKE 10592,255<br>70 FN\$="D:TRAGER.EXE":REM THIS IS<br>NAME OF THE DISK FILE TO BE CREATED<br>80 GRAP I5 MC Hn THE **MS** TO BE CREATED<br>ANTIC'S GENERIC Y5 BO BRAPFILLS OF PRINCES ANTILES GENERIL<br>1885 - Mar Charles Jackson"<br>188 - Pay Charles Jackson"<br>188 - Pay Charles Mar (178)<br>188 - Pay Creating "Frame" (1898)  $CD$ pn stand **But 200** LB 120 RESTORE : READ LN:LM=LN:DIM AS (LN) : 130 ARS="":READ AR\$<br>140 FOR X=1 TO LEN<AR\$> STEP 3:POKE 75 **AK XLI** 2,255<br>150 LM=LM-1:POSITION 10,10:? "CCountdo **D.G.** WN...T-"; INT CLM/10); "> 1:NEXT X:GOTO 130<br>170 IF PEEK<195>=5 THEN ? :? :? "ATOD<br>MANY DATA LINES!":? "CONNOT COFALITION UY 160 AS(C, C)=CHRS(UAL(ARS(X, X+2))):C=C+ DATA LINES!":? "CANNOT CREATE FIL E!"IEND 180 IF C<LN+1 THEN ? :? "QT00 FEW DATA<br>LINES!":? "CANNOT CREATE FILE!":END<br>200 OPEN #1,8,0,FN\$<br>210 POKE 766,1:? #1,A\$;:POKE 766,0<br>220 CLOSE #1:GRAPHICS 0:? "MODMARMON 180  $CZ$ A1. **D**<sub>D</sub> **AF** 1000 DATA 334<br>1010 DATA 2552550000010750010320060010 **HO**  $2D$ 76027001169000133203169160133204169000<br>133205169080133206162032160 1020 DATA 0000961772031452051362082492 KU 30204230206202016242169255141001211032 006001177205145203136208249 1830 DATA 2302042302062020162421690891 41120169169006141121169076000006000006 222006032006006076000160173<br>1040 DATA 0480020562330021410480021412  $\mathbf{u}$ 1040 DATA 0480020562330021410480021412<br>32006133208176003206049002173049002133<br>209160000165233006145208200<br>1050 DATA 19200520644520200<br>09230208208002230209076042006200173048<br>002145208208002230209076042006200173048<br>0021452082 EF **NH** TY. 44148880061412298866141222888861232318862492<br>
98861412298861768822888888232224885248<br>
828288226254223886173228886<br>
8282882262542238861732228886<br>
80006161412318868617322298866899144145<br>
7612688616248416882218222988688914414 16169255141252002160000132020165020074<br>197207208249104076126169233<br>1110 DATA 0062470061121120660000040160 1110 DATA 0062470061121120660000040160<br>39232003100000010000001000224002225002  $n<sub>n</sub>$ 888881

### **LISTING 2**

**BASIC TRACER<br>BY KEUIN GEUATOSKY** 0100; 0110; -<br>"ANTIC PUBLISHING<br>A ;Line # of cur. 0120  $\overline{5}$  $1986,$  $0130$  STMCUR = \$8A **BASIC** statement  $0140$  SRCPNT =  $$CB$ 0150 **DESPNT**  $=$   $$CD$ 0160 **TIMUAL**  $=$   $$CF$ :Delay timer 0170 ZPOINT  $=$   $$D0$ 8189 ROMOFF  $=$   $SFF$ :BASIC ROM 'off' 8190  $SDLSTL =$ \$0230 8288 CH  $$92FC$ 0210  $SOURCE = SAO00$ 8220  $STGO =$  $$A97E$ 8230 **DESTIN = \$5000** SKCTL = \$D20F<br>PORTB = \$D301 8248 0250 **;ROM** switch 8268  $STARTCODE = $9100$ 0270 \$0100  $46 -$ RAMBAS 0280 0290 **JSR SETUP** 0300 JMP HOUE :Move BASIC 8310 **SETUP** 0320 LDA # <SOURCE ; Set ZP-pointer to start 8338 **STA SRCPNT** ;address of move. 0340 LDA # > SOURCE 0350 **STA** SRCPNT+1 0360 LDA # <DESTIN ; Set another pointer to 0370 **STA DESPNT** end address. LDA # >DESTIN<br>STA DESPNT+1 0380 0390 8488  $LDX$  #32 :32 blocks=8K of **BASIC code.** 8410  $LDY$   $IBB$ 0420 **RTS** 8430 **HOVE** 8440 LDA (SRCPNT), Y : Copy BASIC ROM to RAM **CDESPNT3, Y STA BASB** 8460 DEY 0470 **BNE MOVE** 0480  $0490$ **NXTPAGE** INC 8588 SRCPNT+1 INC DESPNT+1 8518 8520 DEX :Decrement to next block. 0530 **BPL MOVE** 8548  $\frac{a}{a}$ LDA #ROMOFF ; Turn off 8558 **BASIC ROM.** 8568 **STA PORTB JSR SETUP** ;Set up pointers 8570 for next move. **A58A** MAUE<sub>2</sub> LDA (DESPNT), Y ; Move BASIC 0590 source code **STA «SRCPNT», Y ; to RAM** 8680 at \$A000 0610 DEY **BNE MOVE2** 0620 8630 NXTPG2 **A64A** INC SRCPNT+1 8650 **TNC** DESPNT+1 0660 8678 DEX

8688 **BPL MOVE2** 8698  $9700$ **SETUEC** LDA # <VECTOR ;Put a vector  $B71B$ in BASIC swhich points to 8728 **5TO \$0978** routine. **OUP** LDA # >VECTOR 8738  $0740$ **STA \$A979 START** :Go set up DL. 0750 **JHP** 8760 \$8600 0770  $\overline{2}$ 8780 **HEM MODIFY DISPLAY LIST NAM** 8790 **START** 8800 **JSR DLSET** :JuMP to init. SOURCE **0810 JMP** RAM-BASIC. 8828 **DLSET** 8838 LDA SDLSTL ;Move start address of DL **B848 SEC** ;back two bytes to make room for<br>;more DL data. 0859 **5BC #2** 8868 **STA SDLSTL** ;Save low byte of<br>addr.for later. **STA CHECK** 8878 **STA ZPOINT** ;Set up zero-pase **BBBB** Pointer ito point at new **BCS NODEC** 8898 DL start addr. 8988  $\overline{1}$  $9910$ DEC SOLSTL+1  $0920$ NODEC 8938 **LDA SDLSTL+1** STA ZPOINT+1<br>LDY #0 8948 8958 8968 **NXTRVT** LDA DLDATA, Y ; Get data to 8978 modify DL sand store it **<ZPOINT>,Y R9RA 5TA** at new add. 8998 **INY** 1000 CPY #5 **BNE NXTBYT** :Do until done. 1010 1020 1030 **FIND** 1040 LDA <ZPOINT>,Y ;Find end of **DE** the the DL<br>t65=ANTIC JMP; **CMP #65** 1858 to start of DL.) 1060 **BEQ FOUND SBot it!** 1070  $\overline{z}$ 1080 INC ZPOINT 1090 **BNE NOINC** 1100  $\overline{z}$ 1110 INC ZPOINT+1 1120 NOINC 1130 JMP FIND ;Keep looking until found. **1140 FOUND** *i*Point to byte<br>
after ANTIC JMP<br>;Store start adr 1150 INY 1160 **LDA SDLSTL** of new DL<br>Y ; for the<br>ANTIC JMP. **<ZPOINT>,Y** 1170 **STA TNY** 1189 SDLSTL+1<br><ZPOINT>,Y 1190 LDA  $1200$ **STA** DLDATA+3 ; Set zero ps. 1210 IDA PtP+ to start **STA ZPOINT Jof screen RAM** 1228 for new DLDATA+4 :GR.O mode 1238 **IDA** line STA ZPOINT+1 1240 LDA<br>LDY<br>INVERT #\$80 1250 ;Inverse blank 1260<br>1270 #39  $1280$ **STA <ZPOINT>**, Y ; Store inverse chars 1290 DEY  $1300$ **BPL INVERT**  $300$ for all 40 bytes. 1310  $\overline{\phantom{a}}$ RT5 1320 **\*\*\* TRACE ROUTINE \*\*\*** 1330  $\overline{z}$ 

**1340 UECTOR** :Save res.A for B 1350 PHO ASIC. :Get low byte **LOA CHECK** 1360 of DL and<br>of DL and<br>;check to see **CHP SOLSTE** 1378 if still same.  $:$ It is, so go on 1380 BEG CONT  $1390$  $\overline{z}$ :Set up DL again. **JSR DLSET** 1488 1410 CONT  $1420$ <br> $1430$ **EDA #8**  $LDX$  #5 1440 **BLANK** ;Zero out DECUAL DEX 1450 DECUAL.X 1460 **STA** 1470 **BNE BLANK** 1488 1490 NEXT 1500 LDY #0 LDA <STMCUR>, Y ; Get low byte 1518 of BASIC iand save it. 1520 **STA LOBYTE** ĨŇŸ 1530 <STMCUR>,Y ;Get hi byte 1540 LDA HIBYTE 1550 **578** 1560 LDY  $#8$ 1570 :Convert binary to decimal. 1688 SUBTRACT **LDA LOBYTE** 1590 1600 **SEC** 1610 5BC DECPLC, Y ; Subtract decimal value **STA TEMPLO : from binary** 1628 value. 1630 LDA HIBYTE 1640 **SBC** DECPLC+1, Y 1650 **STA ТЕМРНІ** 1660 **BCS DECSTOW ;Branch if OK** 1670  $\overline{z}$ 1688 **TNY** :Increment to next dec. place 1698 **INY** 1700 **TNX** iand increment counter. *:All done?*<br>*;Yes?* Then put CPX  $285$ **1718 BEN DECOUT**  $172B$ it on screen. 1730;  $174R$ BNE SUBTRACT ; No? Subtract next dec. place 1750  $1760$ DECSTOW **INC** DECUAL, X 1778 1780 **TEMPLO** LDA  $1790$  $STA$ LOBYTE **CDA TEMPHI** 1880 HIBYTE 1818 **STA** 1820 **JMP SUBTRACT** 1838 DECOUT LDY<br>LDY 1840  $#4$ 1856  $\sqrt{322}$ ;Pos. on screen. 1869 NXTCH 1870 EDA DECUAL, X ; Get decimal value. 1880 **DRA #\$90 ;Convert**  $t<sub>0</sub>$ ATASCII **CZPOINT>, Y** 1890 **STA** :& display  $\pm t$ . 1900 **DEY** 1910 DEX 1920 **BPL** NXTCH ;Do until done. 1930 NODEL<br>LDA SKCTL<br>CMP #\$FF 1940 1950 **;Check keypress.** 1960  $1970$ **BEQ RESTOR** :If no keypress  $1980$ × 1990 EDA CH 2000 CMP #156 :Check CTRL-ESC **Pressed then BEQ EXIT** 2010  $J$ If skip delay. 2020 2030 **RESTOR** 2048<br>2058 LDA #\$FF **;Restore CH STA<br>LDY CH** 2060  $38R$ ;Zero timer.

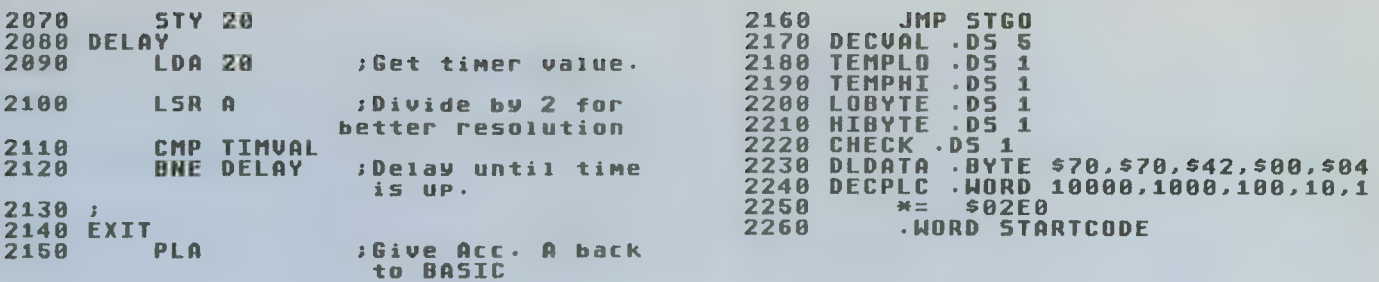

### starting out

# NEW OWNERS COLUMN

Article on page 29

### **LISTING 1**

Don't type the

- 
- 
- **AC 1 REM THE NEW OWNERS COLUMN, PART 6**<br>JM 2 REM BY DAUID PLOTKIN<br>FR 3 REM (c) 1986, ANTIC PUBLISHING<br>IK 10 GRAPHICS 7:COLOR 1:DIM STX(15),STY(<br>15):X=79:Y=39:POKE 752,1:PRINT "PRESS<br>BIBBON TO FILL"<br>HG 15 GOSUB 1200:COLOR
- $0.0$
- JM 17 PLOT 79, 24: DRAWTO 59, 54: DRAWTO 99, 5
- **ZN 19 DRAWTO 92.44:DRAWTO 92.14:DRAWTO 98<br>
.14:DRAWTO 98.24:DRAWTO 86.24:DRAWTO 8<br>
.14:DRAWTO 99.24:DRAWTO 86.24:DRAWTO 8<br>
RZ 28 COLOR 1:PLOT X.Y:ST=PEEK<632><br>
WO 30 IF STRIG<0>=1 AND PEEK<53279><>6 TH<br>
EN X=X+STX<5T>.Y=T**
- 
- 
- 
- 
- 
- 

### **US 230 RUN<br>PR 999 END**

- **YS 1000 KNTR=KNTR+1:DRCTN=1:GOSUB 2000:PO**
- **EXAMPLATION AND SUBMISSION CONTROLL AND SUBMISS CONTROLL AND SUBMISS CONTROLL AND ACTUAL CONTROLL AND ACTUAL AND SUBMISS CONTROLL AND SUBMISS CONTROLL AND SUBMISS CONTROLLER AND SUBMISS CONTROLLER AND SUBMISS CONTROLLER A**
- HEN GOSUB 1000<br>1060 Y=Y+1:X=X+1:LOCATE X,Y,Z:IF Z=0 T<br>HEN GOSUB 1000 1060 E<sub>5</sub>
- 1090 X=X-1:Y=Y+1:LOCATE X, Y, Z:IF Z=0 T **GF**
- HEN GOSUB 1000 1120 Y-Y-1<br>1130 KNTR=KNTR-1:DRCTN=0:GO5UB 2000:RE TT GT.
- TURN
- FOR LP=5 TO 15:READ DT: 5TX <LP> = DT IE 1200 **:NEXT**  $\mathbb{F}$  $\Box$
- 1210 DATA 1,1,1,0,-1,-1,-1,0,0,0,0<br>1220 FOR LP=5 TO 15:READ DT:5TY<LP>=DT **JP : NEXT**  $LP$
- 
- NR 1230 DATA 1,-1,0,0,1,-1,0,0,1,-1,0<br>AP 1240 RETURN<br>RC 2000 POKE 656,1:POKE 657,25:7 KNTR;"<br>";:POKE 657,30
- **AND SEAR 556.1**<br>2010 IF DRCTN=1<br>2020 IF DRCTN=1<br>2020 IF DRCTN **BR**<br>SY THEN ? "<GOSUB> " DRCTN=0 THEN ? "ISRIMINENE " **SY**
- **2030 RETURN** L.A

## **ST RESOURCE**

# **ST WEFAX DECODER**

Article on page 54

## **LISTING 1**

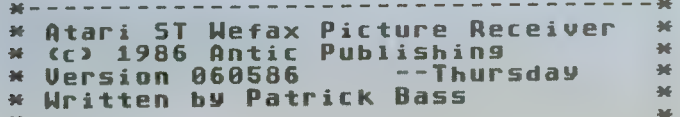

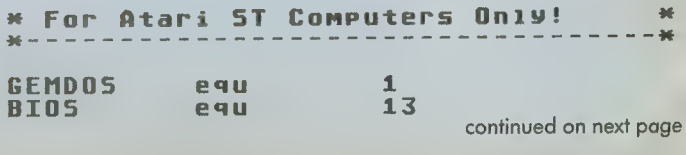

**ANTIC SOFTWARE LIBRARY**  $\star$  **85** 

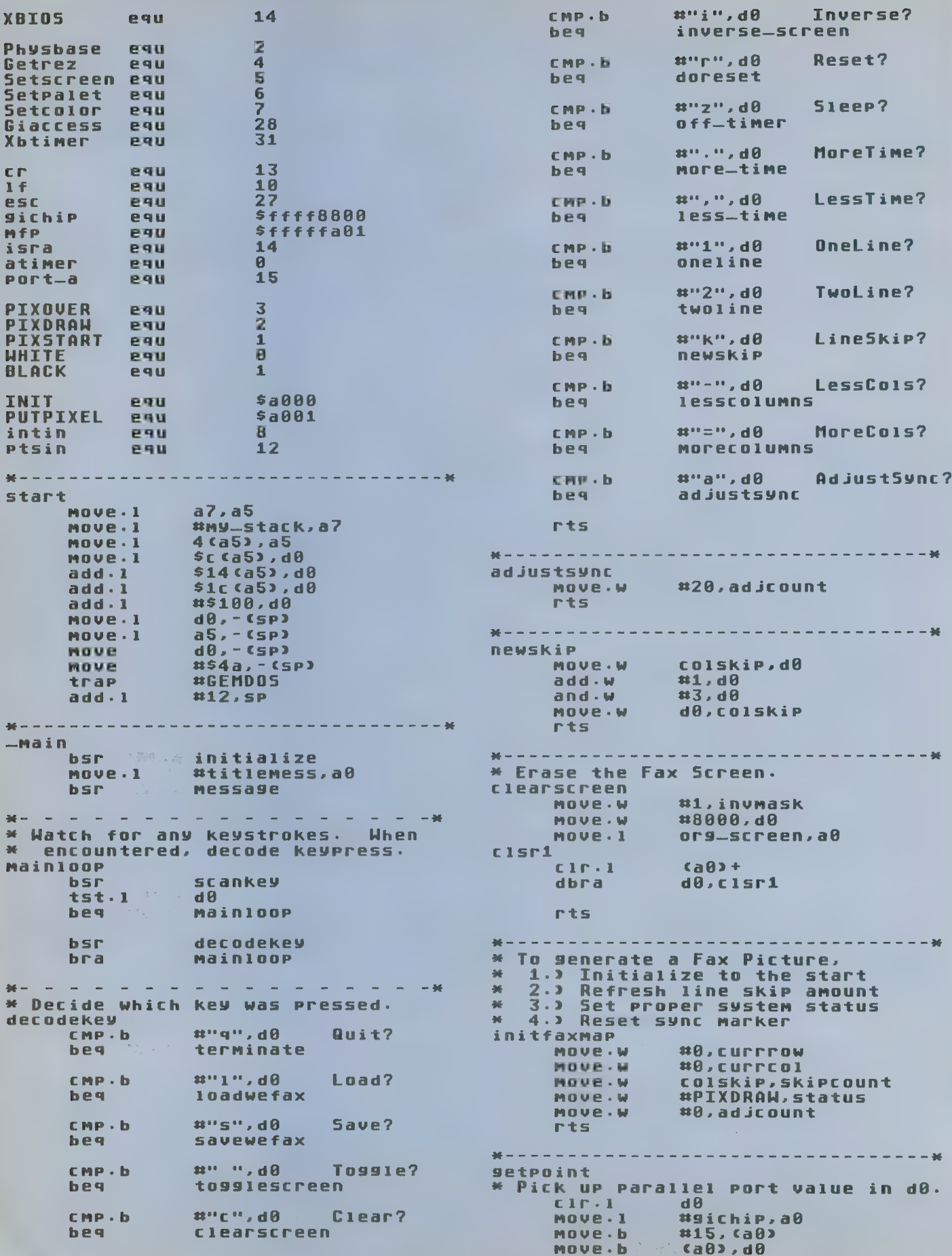

\* Is the HI bit set? ag. Branch if not, else load bit #\$80,d0 and.b beg  $P110$ MOVE.W  $#1, dB$ bra **P1t01** \* HI bit set, load a zero.  $P110$  $#8, dB$ MOUP.W \* Inverse dot request as needed. 華 .then copy to stack.  $P1+01$ MOVE.U invmask, d1  $d1, d0$ eor.w  $d\theta$ , -(sp) MOVE. 1 \* Assume erasure wanted. #WHITE, d2 MOVE.W  $h \subseteq P$ platenint \* Recover Dot request.  $move . 1$  $C<sub>SP</sub> +$ , d $\theta$ Should we replot it? \* Branch if not.  $d\theta$  $t$ st.1 beq  $P1t1$ \* Eise replot the current dot. #BLACK, d2 MOVE.W **bsr** PlotPoint \* Are we syncing to the left? \* Branch if not, else delay by one.  $P111$ tst.w adicount Process-Point  $beq$ #1, adjcount  $sub.$ W rts  $+ -$ \* Bump one column to the risht. \* Have we plotted all columns? \* Branch if yes, else split. Process-point #1,currcol add.w currcol, d0 MOUR.W **MOVE.W** numcol, di CMP . W  $d1, d0$ bse  $P$ rn2 rts  $46 \sim$  $-36$ \* Finished w/all columns in this row. \* Reset to start of row. \* Are we skipping lines? \* Branch if not, else decrement count.  $P \Gamma 02$ MOVE.W speedadj, adjoount #0, currcol MOVE.W tst.w skipcount beg  $PCD<sub>3</sub>$  $sub.$ #1.skipcount rts  $- +$ \* Time for next line down. \* Bump to next row down the screen. \* Have we plotted all available rows? \* Branch if not, else turn scan off.  $P$ ro $3$ 

colskip, skipcount MOVE.W

add.w #1, currrow  $move \cdot w$ currrow, d0 MOVE.W numrow, d1 CMP-M  $d\theta$ ,  $d1$ ted  $P \Gamma 04$ move.w #PIXOVER, status  $P$ rn4 rts  $46 -$ -------\* This LINE-A point plotter \* wants plotcolor->d2. **PlotPoint** NOVE.W currcol, d0 **HOVE-W** currrow, di mintin, a3 Nove.I MOVE - I mptsin, a4 d0, ca4) MOVE.W  $d1, 2$  (a4) MOVE.W MOVE.W d2, Ca3> PUTPIXEL  $dC + W$ rts.  $46$ when we we we we we we we we would \* Are we currently drawing a map? \* Branch if not, else wait for the start of the next line, then init. 关. \* Else start picture recption. doreset hsr show-fax  $d$ nre1 MOVE.W status, d0 #PIXDRAW, d0 CMP-W bne. getfaxmap tst.w **CUPPCO1 bne** dore1 initfaxmap bra getfaxmap #PIXSTART, status MOVE.W  $b$ sr on\_timer rts  $\frac{1}{2} \frac{1}{2} \frac{$ . . . . . . **. 36** \* The interrupt routine itself. \* if¢ not PIXOVER >then besin if CPIXSTART > then besin 46 46 init FaxMap 46 endif ×. set, plot point \* endif \* clear interrupt in service **Plotdata**  $d\theta$  -  $a\ddot{b}$ , -  $(s\ddot{p})$ movem.1 MOVE.W status, d0 tst.w  $dR$ beg. Plotexit CMP-W #PIXOUER, d0 Plotexit beg CMP-W #PIXSTART, d0 Plotfaxmap bne initfaxmap bsr Plotfaxmap **bsr** getpoint **Platexit** move.1 #mfp,a1 **bclr** #\$5,isra(a1) movem.1  $(s_{P} + 1)$  d $0 - a6$ 

continued on next page

**SEPTEMBER 1986** 

**ANTIC SOFTWARE LIBRARY**  $* 87$ 

rte

\* Start Timer<br>
on—timer<br>
nove · W<br>
move · w<br>
move · w<br>
move · w<br>
move · w<br>
trap<br>
add · 1<br>
rts  $- - 46$ bsr rts on— tiner \* Start Timer A interrupting us. #plotdata,-(sp)<br>timedata,-(sp)<br>timecontrol,-(sp)<br>#atimer,-(sp)<br>#Xbtiner,-(sp)<br>#Xbtiner,-(sp)<br>#12,sp nore— t ine timedata, d0 add • w<br>and • w<br>move • w  $\begin{array}{c} 41, d0 \\ 4255, d0 \end{array}$ d0, tinedata on— tiner bsr<br>rts  $-46$ 36 on an on an un an -------\*\* Stop Tiner A fron interrupting us- of f— tiner nove.w ttPIXOUER. status less— tine timedata.d0<br> $\frac{41. d0}{4255. d0}$ nove . w sub . w and . w nove • 1 ttpiotdata. - cspi nove • w »\*0, - CSPJ nove • w »0, - CSPJ nove • w ttatiner . - cspJ nove • w ttXbtiner. - csp> trap ttXBIOS nove.w<br>bsr<br>rts d0. tinedata on— tiner \* ---------------------------------<br>\* Reverse the original screen<br>inverse—screen #8000.d0<br>nove.w org—screen.a0 trap #XBIOS<br>add.1 #12,sp rts nove • 1 ca0> . dl eor.l »»SFFFFFFFF,dl W" — """- — — — — — — — \*♦ Decrenent nunber of Goiunns. lesscoiunns nove • w nuncol , dO sub • w ttl,d0 inus1 nove . 1 dl. ca0>+ dbra d0. invsl dbra d0.invs1<br>nove.w invmask.d0<br>eor.w #1.d0<br>nove.w d0.invmask<br>rts tt0. d0 bse iscl nove · w #0,d0 )(\_\_\_ \_"" " , isc1<br>Move.W d0,nuncol<br>rts togglescreen<br>togglescreen<br>bsr off\_timer \*♦ Increnent nunber of coiunns. norecoiunns nove ■ w nuncol , d0 add ■ w <ti,d0 of f— tiner whichscreen show— text tst . w bne Show-fax cmp.w #1000,d0<br>bit mrc1 nove.w<br>nove.1<br>nove.1<br>bsr ni. whichscreen org—screen,a0<br>temp—screen,a1<br>movescreen nove • w <tl000,d0 nrcl nove • w d0, nuncol rts nove .l<br>nove .l<br>bsr<br>rts fax—screen,a0<br>org—screen,a1<br>movescreen \* Insert default values for 1 LPS.<br>
oneline<br>
bsr off-timer<br>
clr.1 d0<br>
move.w resolution,d0 show— text c ir . w Whichscreen nove • w resolution,d0<br>nove · 1 \* #tined1\_table,a0<br>asl · w \*1,d0<br>add · 1 a0 a0 nove 1<br>move 1<br>bsr org…screen,a0<br>fax…screen,a1<br>movescreen d0, a0 nove.1<br>nove.1 temp—screen,a0<br>org-screen,a1<br>movescreen nove • w \*\*\$ 05. tinecontroi nove • w caBi .tinedata bsr on— tiner rts bsr rts **BE we are we are as we are** تهوا شاعبا التاريخ ..<br>\* Wants Source–>a0, dest->a1.<br>movescreen \*• Insert default values for 2 LPS. twoi ine bsr of f— tiner c ir . 1 d0 nove . w resolution. d0 nove . 1 tttined2-tabie.ae asi . w «l.d0 novescreen<br>move.w<br>nus1<br>nove.l<br>dbra  $6a0+$ ,  $6a1$  $+$  d0, musi rts add · 1 d0, a0  $\Delta \mathcal{E} = \mathcal{E} \times \mathcal{E} = \mathcal{E} \times \mathcal{E} = \mathcal{E} \times \mathcal{E}$ \* Save a Wefax pix in DEGAS format. nove . w «\$05. tinecontroi nove . w ca0> . tinedata

savewefax bsr deconfigure  $move - 1$ **\*savmes1,a0**  $hsr$ **MESSAGE hsr** ask-for-file tst.w  $d\theta$ **beg Skipsau**  $b S F$ savefile tst.w  $d\theta$ bwi. skipsau  $move.1$ #sbufmes, a0 bsr **Message Skipsau**  $b$  Sr confisure rts  $\frac{16}{26} \frac{1}{2} \left( \begin{array}{ccc} 0 & 0 & 0 \\ 0 & 0 & 0 \\ 0 & 0 & 0 \end{array} \right) =$  $-46$ savmes1 cr.if."Save a"<br>" Wefax Picture "  $dC - b$  $dC + b$ "to disk.", cr, 1f, 0  $dC - b$ even **sbufmes** cr.1f."Hefax Picture"<br>" Saved.",cr.1f.0  $dE + b$  $dC + b$ even \* Load a Wefax Pix in DEGAS format. loadwefax  $b$ sr deconfigure  $move .1$ #1-mess1,a0 bsr message **bsr** ask-for-file tst.w  $d\theta$  $1 + 4 + x$ bes  $bsr$ loadfile tst.w  $d\theta$ **b**<sub>i</sub> **TMFx** nove.1  $41 -$ ness2, a0  $bsr$ **Nessage IMFx**  $b$ sr configure rts  $\frac{1}{2}$  $\sim$  $-46$  $1 -$ mess1 cr.1f."Load a"  $dC - D$ " Hefax Picture from "  $dC - D$  $dC + b$ "disk.",cr,1f,8 even  $1 -$ mess2 cr.1f."Wefax picture "  $dC - b$ "loaded.", cr, 1f, 0  $dC$ .  $h$ even **Manufacturer** ask-for-file nove.1 #file\_ness,a0 **bsr** message  $b$  s  $r$ setline  $CIP.1$  $AB$ inbuff+1,d0  $move · b$ endfile bes move.1 #filename, a0 #inbuff+2,a1  $move - 1$  $s$ ubq.w **#1,d0** COPYfn nove.b  $ca13 + , ca03 +$ d0,copyfn dbra

 $c1r.b$  $caB3 +$ **88ff.d0 MOVES** endfile rts  $\frac{1}{2}$  $\frac{1}{2} \frac{1}{2} \frac{$  $\sim 46$ file\_mess  $dC - b$ "Filename ?", 0 even  $\frac{1}{2} \frac{1}{2} \frac{$ --------------loadfile bsr. open-read  $tst.1$  $d\theta$ bmi 10f1 bsr read-file bsr close-file nove.1 #0, d0 **bra**  $10fx$ 10f1 move.1 #ld-mess,a0 **bsr MESSAGE**  $move - 1$  $8 - 1$ , d $0$ lofx rts  $\frac{1}{2} \frac{1}{2} \frac{$  $\label{eq:12} \begin{array}{cccccccccccccc} \bullet & \bullet & \bullet & \bullet & \bullet & \bullet \end{array}$  $-46$ **ld-mess**  $dC + b$ cr.1f."Error "  $dC + b$ "happened during "  $dC - b$ "load.", 0 even ------------------------------savefile bsr create-file  $tst.1$  $d8$  $bP1$  $sf11$ bsr open-write  $t$ st. $l$  $d\theta$  $sf12$ **bwi**  $5f11$ **bsr** write-file **bsr** close-file  $move - 1$ #0, d0 bra **Sflx**  $sf12$  $move - 1$ #f\_err\_mess,a0 **bsr** message  $move - 1$  $8b + 1$  $sf1x$ rts **BELL ALL ALL ALL AN**  $=$  36. f-err-mess cr,lf,"Error, "<br>"Picture was not "  $dc$ .b  $dc \cdot b$ "saved.", 8  $dC + b$ even -----------------------------create\_file **MOVE.U**  $\mathbf{48. -}$ csp) move.1 #filename,-(sp) **MOVE.W**  $853c, -c5p3$ **#GEMDOS** trap. dØ, handle **MOUR.U** add9.1  $48,5P$ rts **86 - - - - - - - - - - -** ----------------open=read  $*0, -csP$ MOVE.W  $move - 1$ #filename,-(sp)  $853d - 65P3$ nove.w trae. **\*GEMDOS** MOVE.W d0, handle addg.1  $8.5P$ rts

continued on next page

**SEPTEMBER 1986** 

addg.1  $#4, sp$ OPPD-Write rts.  $#1, -CSP2$ MOVE.W \*\*\*\*\*\*\*\*\*\*\*\*\*\*\*\*\*\*\*\*\*\*\*\*\*\*\*\*\*\*\*\*\*\*\*\*\*\*  $move . 1$ #filename,-(sp) MOVE.W  $#53d, -C5P$ titlemess **#GEMDOS** trap 0 - - - - - - - - - - - - - - - 0  $d\Gamma$ . b MOVE.W d0, handle  $dC - D$ "ST Facsimile R" add9.1  $8.5P$  $dC - b$ rts "eproduction  $dE + b$  $dC + b$  $cr, 1f, 1f$ "(c)1986 Antic "  $dC + b$ "Publishing" ",cr,1f"<br>"Written by Pat" read-file  $dC + b$ #desas\_buffer, - (sp)  $more.1$  $dC + b$ #32034, - Csp)<br>handle, - Csp) "rick Bass", cr, 1f  $move - 1$  $dC + b$ move.w  $dC - b$ MOVE-W  $#53f, -C5P$  $dC + b$ **#GEMDOS** trap  $cr, 1f, 0$  $dC + b$  $#12, SP$  $add.1$ even \* Copy color palette to memory  $\frac{1}{2} \frac{1}{2} \frac{$ \* Exit current program<br>\* and Return to GEM/desktop... #15,d0 MOVE.W  $r + 1$ mnue.1 #new\_palette, a0 terminate #degas-buffer+2, a1  $move .1$ MOVE.I #org\_palette, - (sp)  $d\theta$ ,  $d1$ MOVE.W MOVE.1 **#Setpalette,-tsp)**  $as1.9$  $d1$ **\*XBIOS** trap  $add.1$  $d1, d0$ add.1  $#6, SP$  $add.1$  $d1, d1$  $(a1)$ ,  $(a0)$ MOVE-W  $b$ sr off\_timer dbra  $d\theta$ , rf1  $b S F$ deconfigure Transfer screen MOVE.W  $\#8, -CSP$ MOVE.I #desas\_buffer+34,a0  $C1 \Gamma \cdot 1$  $d\theta$  $move - 1$ fax-screen, a1 trap **\*GEMDOS MOVESCREED** hsr. \* Whoops! 46 Activate new palette add9.1  $#2, SP$  $move .1$ #new\_palette,-(sp) rts. HOVE-W #Setpalette, "(sp) #XBIO5 trap. #6, sp  $add.1$ \* Basic Initialization<br>initialize rts \* First, init the Line-A interface **INIT**  $dC + W$ write-file move.1 a0, line\_a \*First copy resolution out.  $move - 1$ intin(a0), a3 MOVE.W. resolution, degas-buffer Ptsin(a0), a4  $move . 1$ MOVE.I a3, mintin move.1 a4, mptsin \* Then copy color palette #15,d0 MOVE.W. \* Next, determine current rez.  $... + 1$ nove.w . #Getrez, - (sp)<br>trap : : \* #XBIOS move.1 #new-palette, a0 move.1 #degas-buffer+2,a1  $\overline{12,5P}$ add 9 move.1  $d\theta$ ,  $d1$ MOVE.W & d0, resolution  $as1.9$  $d1$  $add.1$  $d1, d0$ \* Now according to the resolution<br>\* we're in, set limits accordingly.  $add.1$  $d1, d1$  $(a8)$ ,  $(a1)$ MOVE.W 新。 First, indexize d0, clear d1. dhra.  $d\theta$ , wfi  $\frac{a}{a}$  as  $1 \cdot w$   $\frac{a}{a}$   $\frac{a}{a}$   $\frac{a}{a}$   $\frac{a}{a}$   $\frac{a}{a}$   $\frac{a}{a}$   $\frac{a}{a}$   $\frac{a}{a}$ Finally copy picture to buffer.  $move . 1$ fax-screen, a0 \* Get Butes per line. #desas-buffer+34,a1 MOVE.1  $move 1$  #bper, a0 bsr **MOVESCREEN** adda.1  $d\theta$ ,  $d\theta$ ca0), beerline MOVE.W 美. Now write picture information #degas-buffer, -<sp> MOVE.1 \* Get screen width, height  $move .1$  $#32034, -C5P$ MOVE.I : #Mxres,a0 handle, - (sp) MOVE.W d0, a0<br>(a0), xres adda.1  $8548, -C5P$ MOVE.W MOVE.W ca0), numcol #GEMD05 trap. MOVE.U add.1 #12, SP rts MOVE.I #myres,a0  $d\theta$ ,  $d\theta$ <br> $(a\theta)$ , yres  $adda.1$ MOVE.U close-file MOVE.W ca0), numrow MOVE.W handle, - (sp)  $853e, -C5P$ MOVE.W trap **\*GEMDOS** 

-----------

----------

\* Now find our original screen, and prepare space for two more. #Physbase,-(sp)<br>#XBIO5 move.w trap ebba  $#2,$ sp  $move . 1$ d0, org\_screen #fax-buffer, d0  $move.1$ #\$ffff00,d0  $and . 1$ #256,d0  $add.1$ MOUR.I d0, fax-screen  $move .1$ #temp\_buffer,d0 #\$ffff00,d0  $and 1$ #256,d0  $add.1$ d0, temp-screen mnue.l \* Init the parallel port for input.  $hsr$ configure \* Init Timer A values.  $C1T+1$  $\mathbf{a}$  $\mathbf{B}$ MOUP.U resolution, d0  $as1.4$  $41, d0$  $move . 1$ #timed2\_table,a0  $add.1$  $d\theta$ ,  $d\theta$ #\$05,timecontrol MOVE.U MOVE.W ca0), timedata \* Create Palette #15,d2  $MOVE + 1$  $i$ nit1 MOVE.W  $8-1, -CSP$  $d2 - \c{sp}$ MOUP.U #Setcolor, - (sp) MOVE.W  $*XBIOS$ trap.  $add.1$  $#6, SP$  $move . 1$ #org\_palette, a0  $move . 1$ #new-palette, a1  $move . I$  $d2, d1$  $#1, d1$  $as1.4$ adda.1  $d1, a0$  $d1, d1$ adda.1 d0, ca0) MOVE.W d0, (a1) MOVE.W  $d2$ , init1 dbra rts  $46 - - - \cdots \cdots \cdots \cdots \cdots \cdots$ configure First, save state of ports now. 補  $\frac{1507}{765}$ <br> $\frac{1507}{765}$ MOVE.W. MOVE.W MOVE.W #Giaccess, - (sp) trap  $*$ **XBIOS**  $add.1$ #6, SP d0, portstate MOUP.W \* Then configure Port B as input. MOVE.W.  $11587, -C5P$  $#57f,-(SP)$ **MOURLM** #Giaccess, - (sp) MOVE.W trap  $*XBIO5$  $add.1$  $#6, sp$ rts  $46 - -$ . . . . . .  $- - - - - +$ deconfisure  $8587, -C5P$ MOVE.W Portstate, "(sp) **MOVE.W** MOVE.U #Giaccess, - (sp) **\*XBIOS** trap #6, SP  $add.1$ 

rts

 $46 - 1$ \* Prints up an a0 message. **MASSAGE** MOURN.I  $d1/a8$ ,  $-$  (sp)  $CIP-W$  $d1$ **Messi**  $(a00 + d1)$ mnve.b **beq NESSX**  $b$ sr charout hra mess1 **MESSX** MOVEN<sub>1</sub>1  $`sp3+`,`d1/a8`$ </code> rts. 86 - - - - - - - - -\* Write character in d1 to console. **charout** MOVEM.1  $d1 - d7$ /a $8 - a6$ ,  $- c5p3$  $d1, -c5p$ <br>#2, -  $c5p$ MOVE.W MOVE.W trap. #GEMDOS I.Pbba  $#4,$ sp  $(s_{P3} + 11 - d7/a8 - a6)$ MOVEM.1 rts.  $\frac{1}{26}$ . <u>. . . . . . . . . . . . .</u> . المحاسبات المراسي والمراسي **SCANKey**  $\texttt{t50b}, \texttt{-csp}$ MOVE.W trap **#GEMDOS**  $#2,$ sp addg.1  $t$ st.l  $\partial \overline{\partial}$  $bPI.S$ **SKiPKey Setkey**  $4587, -CSP$ MOVE.W **#GEMDOS** trap addg.1  $#2,$ sp rts **Skipkey**  $C1C+1$  $AB$ rts  $\frac{1}{2} \frac{1}{2} \frac{$  $-46$ \* sets a line of text via BIOS setline  $move - 1$ #inbuff,-(sp) #32, inbuff move.h MOVE.W  $1150a, -55P$ **#GEMDOS** trap  $add9.1$  $86,5P$ rts  $- - - 36$ filename  $dC - b$ "filename.ext  $38$ even  $8, 0, 0, 0, 0, 0, 0, 0, 0, 0, 0, 0$  $d \in -1$  $+16 - 1$  $-36$ \* Lons words  $ds - 1$  $\mathbf{1}$ org<sub>m</sub>screen fax-screen  $ds - 1$  $\mathbf{1}$ temp-screen  $ds - 1$  $\mathbf{1}$ line\_a  $ds - 1$  $\mathbf{1}$ **Mintin**  $\mathbf{1}$  $ds.1$ MPtsin  $ds.1$  $\mathbf{1}$  $M =$ **Section**  $\sim$  $-46$ \* Words resolution  $ds \cdot w$  $\mathbf{1}$ handle  $dS \cdot W$ 1 1 xres  $dS \cdot W$ yres  $dS \cdot W$ 1  $dS \cdot M$  $\mathbf{1}$ **NUMCOI BUMCOW**  $dS \cdot W$  $\mathbf{1}$  $\mathbf{1}$ CUPPPOW  $dS \cdot W$  $\mathbf{1}$  $dS \cdot W$ **CUPPCOL** 

continued on next page

1

 $\mathbf{1}$ 

 $ds$ , W

 $dS \cdot W$ 

bperline

status

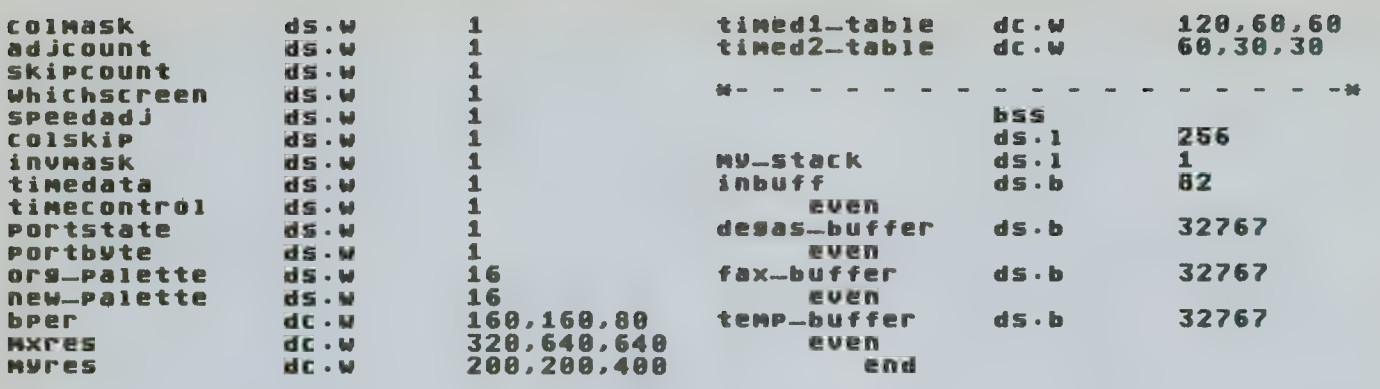

# TECH TIPS

### **CASSETTE SOUNDTRACK**

Don't retire that faithful old cassette recorder into the closet after you upgrade to a disk drive. Use it to play a music soundtrack or voice narration controlled by your BASIC programs. The sound will come out of your TV or monitor speaker.

Insert a cassette recording into the drive and press the Play button. Whenever you want the soundtrack to start, cue it with a program line such as:

10 POKE 54018,60:REM TURN ON CASSETTE MOTOR When you want to turn off the sound, use this line: 20 POKE 54018,52:REM TURN OFF MOTOR

### SLOW-MOTION LISTING SCROLLER

Wouldn't it sometimes be useful to examine your BASIC program as the listing slowly scrolls by— either forward or backward? That's what you'll get if you insert these eight simple lines of code at the beginning of whatever other BASIC program you are working on. Type in the listing below and LIST it to disk. (This program utilizes line numbers 0 to 7, so make sure to start your main program

at a higher line number) ENTER the eight-line program from disk after your main program is in memory, and it will be installed at the beginning. Do not use SAVE and LOAD for this program, because that would erase your new program from memory.

Type RUN and you will be prompted for a starting and ending line number After answering, you may scroll forward or backward one line at a time by pressing either the [SELECT] or [OPTION] keys. Antic found this program by Jerry Ilaria in the newsletter of the Jersey Atari Computer Society.

0 POKE 710,2:? "START LINE #";:INPUT L:? "END LINE #";:INPUT E:? CHR\$(125):?:?:?

1 ? "PRESS [SELECT] TO SCROLL FORWARD":? "PRESS [OPTION] TO SCROLL REVERSE"::?:?:?

 $2$  LIST L:IF L=0 THEN L=1:LIST L

- $3$  IF  $L = E$  THEN END
- 4 P=PEEK(53279):IF P=7 THEN 3
- $5$  IF P= $3$  THEN L=L-1:GOTO 2
- 6 IF P = 5 THEN  $L = L + 1$ : GOTO 2
- 7 IF P<>3 OR P<>7 THEN 3

# The Price War Is Over<br>We Won! We Will Beat Any Price...Anywhere.

## Atari ST Hardware

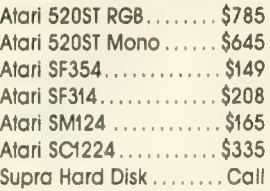

## **Printers**

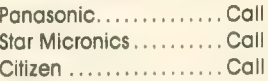

## Modems

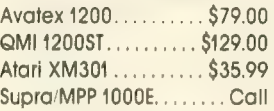

## Specials

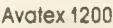

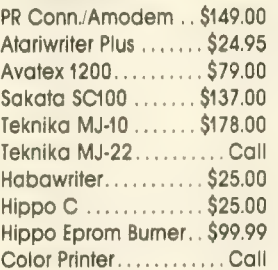

# Avatex 1200

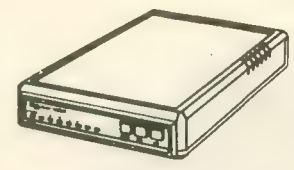

Hayes Compatible! Everyday Low Price!

#### Atari ST **Software**

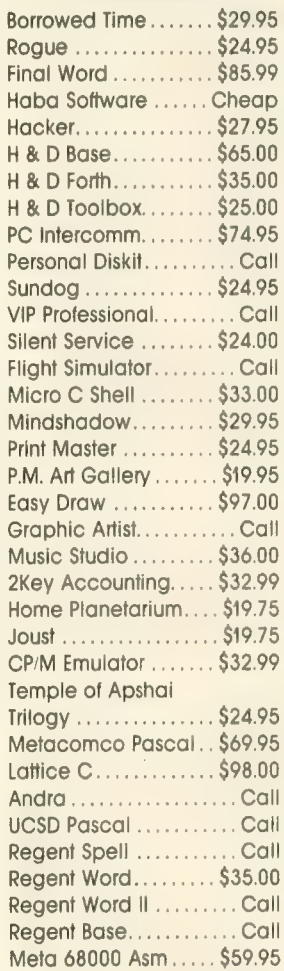

Brattacas ............ \$29.95 Degas ...............\$23.95 Personal Pascal......\$48.00 ST Talk . . . . . . . . . . . . . . . . \$11.00 Zoomracks...........\$48.99 Modula-2 ............\$49.95 Personal Prolog. . . . . . . . . Call  $k$ ings Quest II $\ldots \ldots \approx 3$ 32.00 Tos Chips ............\$24.95<br>Universe II............\$49.00 Personal Prolog. . . . . . . . . Call<br>Kings Quest II . . . . . . . . \$32.00<br>Tos Chips . . . . . . . . . . . . . \$24.95<br>Universe II. . . . . . . . . . . . \$49.00

ST Copy . . . . . . . . . . . . . \$18.99  $T$ yping Tutor  $\ldots \ldots \ldots \ldots$  $Spiderman$  ........... \$12.95 Mouse Mat............\$7.49<br>Ultima II..............\$37.50 Ultima II \$37.50

## Atari 8-Bit Hardware

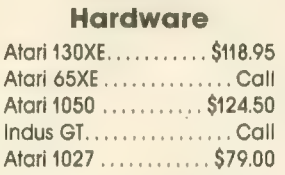

### Accessories

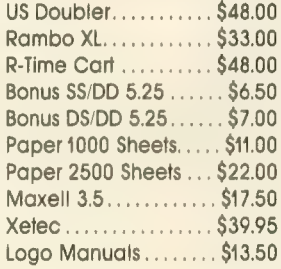

## **Interfaces**

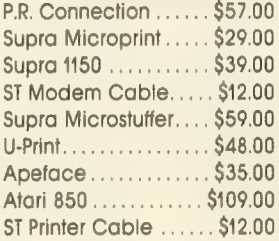

**Atari XM301 Modem** \$35.99

**AMAN XMED** 

#### **Software Atari 8-Bit**

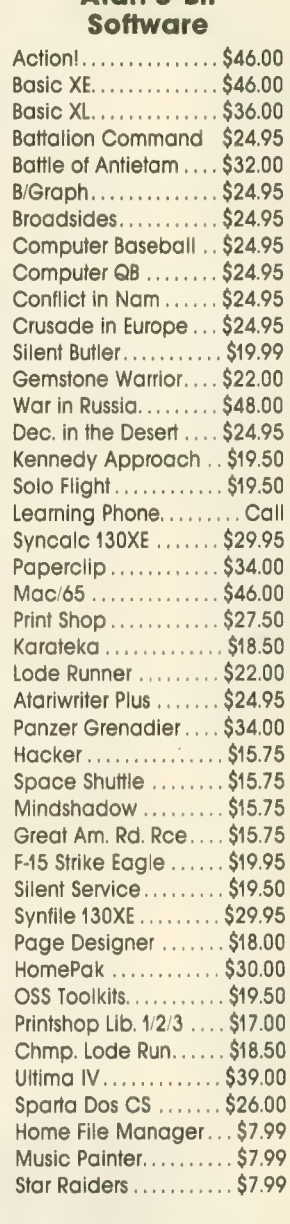

# Black Patch Systems<br>
ORDERS ONLY (Visa, MasterCard): Call TOLL FREE 1-800-ATARI-02

ORDERS ONLY (Visa, MasterCard): Call TOLL FREE 1-800-ATARI-02 For technical infornnation, order inquiries, or for MD orders call 301-757-1329, or w^rite Black Patch Systenns, P.O. Box 501, Arnold, MD <sup>21012</sup>

HOW TO ORDER: CASHIER CHECK, MONEY ORDER, MASTERCARD' OR VISA-(ADD 4% FOR CHARGE CARDS) ... NO PERSONAL CHECKS ... NO C.O.D. S<br>SHIPPED U.P.S. ... ALL PRICES SUBJECT TO CHANGE WITHOUT NOTICE................................. SHIPPING: ADD \$3.00 ON ALL ORDERS UNDER \$100.00 . . ADD \$5.00 ON ALL ORDERS OVER \$100.00. ACTUAL FREIGHT CHARGED ON MULTIPLE ORDERS.<br>INTERNATIONAL: ACTUAL FREIGHT CHARGED ON ALL ORDERS OUTSIDE THE CONTINENTAL UNITED STATES

### **BEST BUY ON=** SMALL QUANTITIES **COLORED DISKS AS LOW AS** Sony **ISKS AS LOW AS 59¢ EA.**

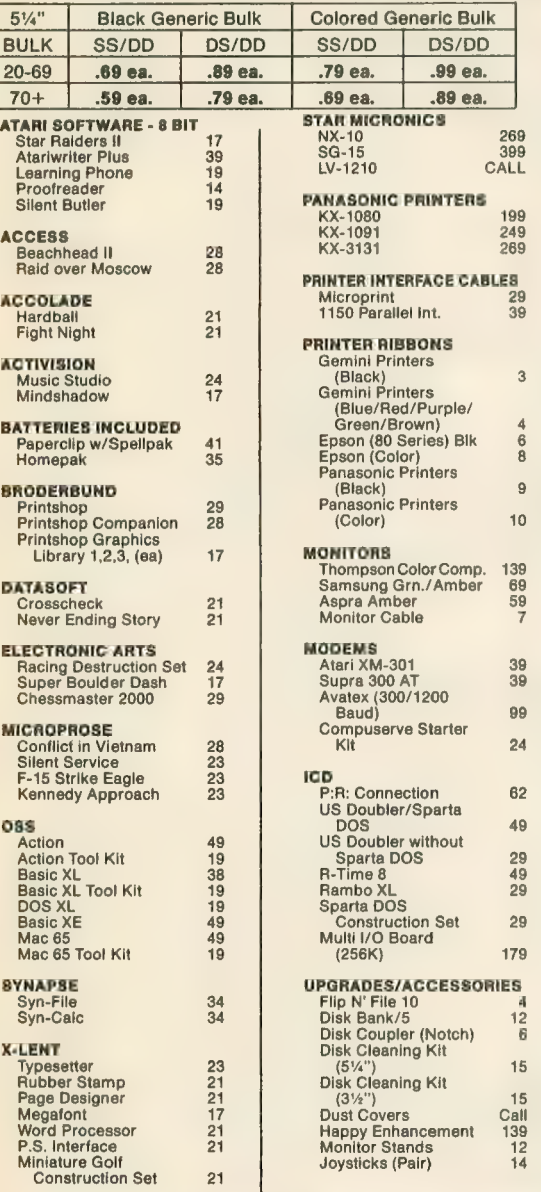

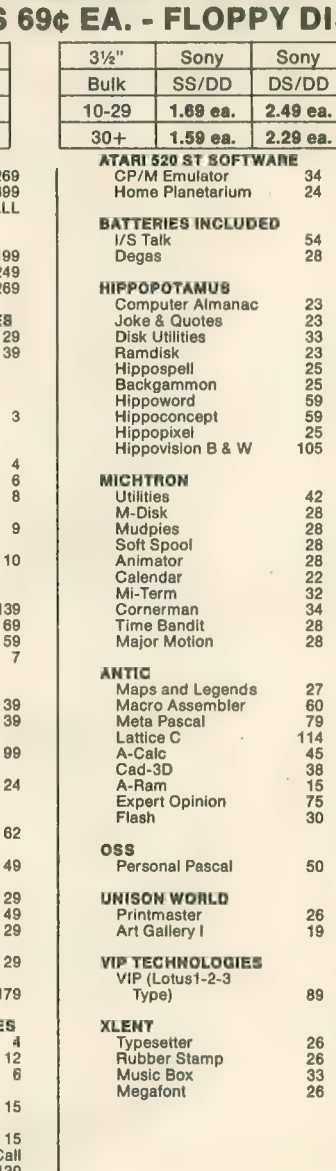

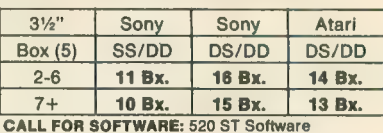

Holmes & Duckworth<br>SST Systems<br>Ouickview Quickview<br>Central Point<br>Audio Light<br>Haba Sierra

Mark of the Unicorn Infocom<br>Activision Infocom<br>Activision Activision<br>Academy<br>Dragon Group TDI

#### CALL FOR PRICES: Atari 8-Bit

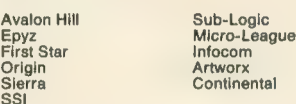

#### ATARI 520 ST HARDWARE: CALL

#### Package #1

Atari 520 ST Computer & SF 354 Disk Drive

Package #2

 $\overline{\phantom{0}}$ 

Atari 520 Computer. SF 354 Disk Drive and SC 124 Monochrome Montior

#### Package #3

Atari 520 ST Computer. SF 314 Disk Drive and SC 124 Color Monitor

#### Package #4

Atari 520 ST Computer, SF 354 Disk Drive and SC 1224 Color Monitor

#### Package #5

Atari 520 ST Computer. SF 314 Disk Drive and SC 1224 Color Monitor

#### CALL FOR PACKAGE PRICES

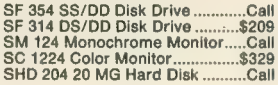

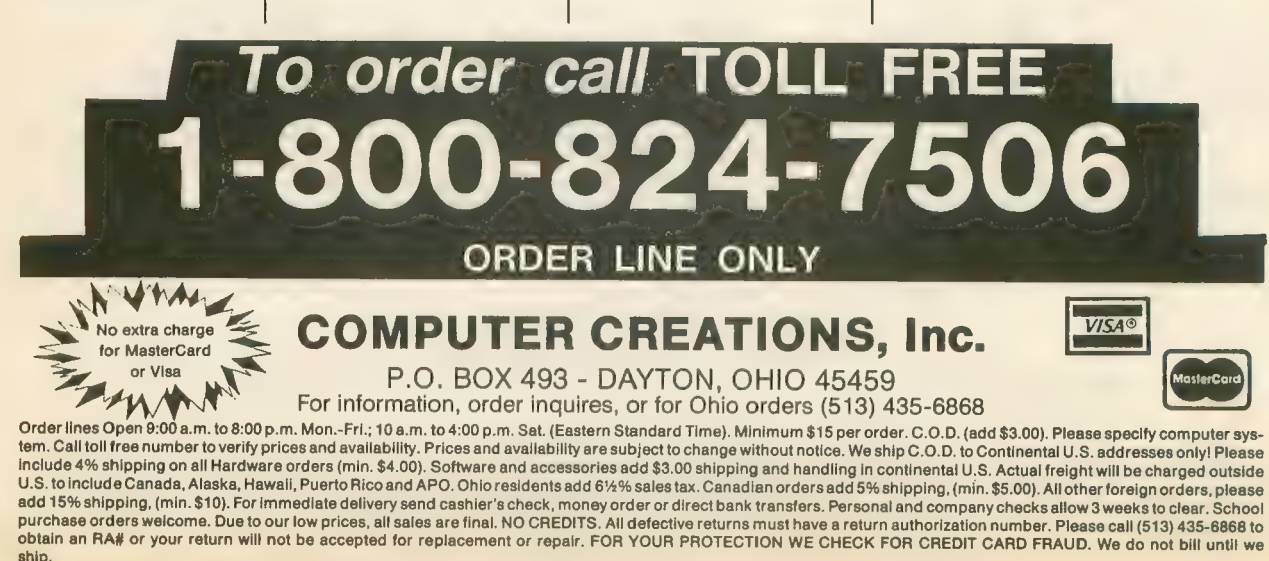

# ATARI DISK DRIVE OWNERS . . . HAPPY BLASTS RETAIL PRICE— ORDER TOLL FREE!

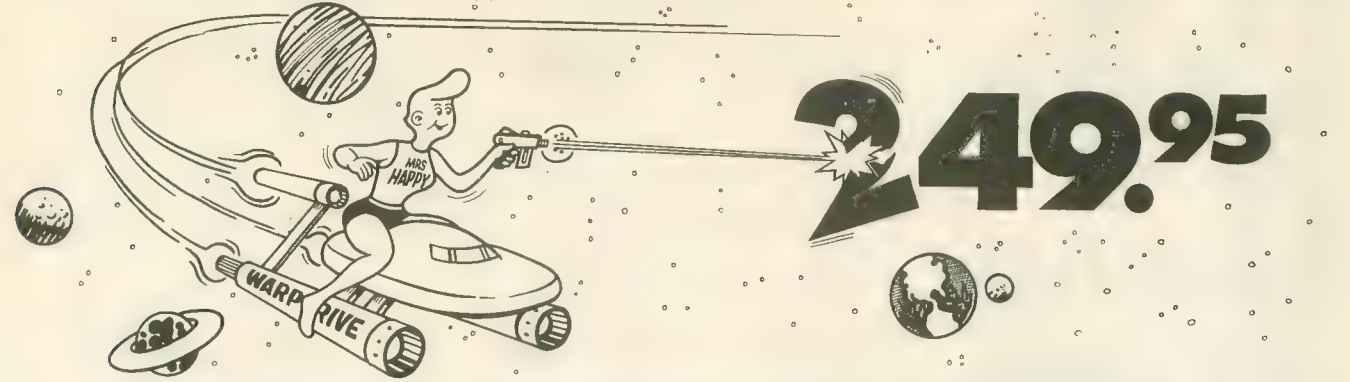

THE FAMOUS HAPPY ENHANCEMENT NOW ONLY \$149.95 for 1050 order number HC1A, for 810 order number HC8A

Makes your disk drive read and write faster, and allows you to execute the HAPPY WARP SPEED SOFTWARE. Available only for ATARI 1050 and 810 disk drives. 1050 version allows true double density plus the original single and enhanced density. PRICE INCLUDES WARP SPEED SOFTWARE BELOW, installation required.

### HAPPY WARP SPEED SOFTWARE REV 7 (not sold separately)

Includes the famous HAPPY BACKUP and COMPACTOR which are the most powerful disk backup utilities available for your ATARI computer, plus MULTI DRIVE which allows high speed simultaneous reading and writing with up to 4 HAPPY ENHANCED drives, plus SECTOR COPIER which is the fastest disk copier that supports the 130XE RAMDISK, plus the WARP SPEED DOS which improves ATARI DOS 2.0s to allow fastest speed, plus HAPPY'S DIAGNOSTIC which allows comprehensive disk drive testing.

### HAPPY 1050 CONTROLLER \$64.95 order number HC2A

For use with HAPPY ENHANCED 1050 disk drives only. Allows easy access to HAPPY 1050 slow and fast speeds and ultimate control of disk drive write protect, including writing to disk back side and protecting valuable data disks. Printed circuit board has switches and write protect indicator LED, installation required.

### GET YOUR FAVORITE HIGH SPEED DOUBLE DENSITY DOS

Both of these disk operating systems support the fastest speed with both HAPPY 810<sup>\*</sup> and 1050, and with HAPPY 1050 you get true double density. WARP SPEED DOS XL is HAPPY's own version of OSS DOS XL, and includes. under cartridge, under ROM and AXLON RAM disk version, and is order number HC4A at \$29.95. TOP DOS version 1 .5 from ECLIPSE SOFTWARE has more menu driven features, operates in all three densities, supports the 130XE RAMDISK, and is order number HC6A at \$39.95. \*Note: 810 requires upgrade below.

### 810 VERSION 7 UPGRADE \$49.95 order number HU3A -XXXX

Allows older 810 HAPPIES to use newer software. Includes custom plug in IC and rev 7 WARP SPEED SOFTWARE. Same price for all HAPPY 810s registered or not. When ordering replace XXXX in part number with the serial number of your HAPPY COMPUTERS manufactured 810 board, or with a 2732 or 2532 which corresponds to the EPROM part number in your HAPPY 810 socket A102 of your side board modified HAPPY (not made by HAPPY<br>COMPUTERS), installation required. Upgrade not needed for new 810 HAPPYS and serial number over 8000.

### SUPER PACKAGE SPECIALS

Get a HAPPY 1050 ENHANCEMENT and CONTROLLER and WARP SPEED DOS XL for just \$199.95 order number HS5A, or get the same with TOP DOS 1 .5 instead of DOS XL for just \$21 4.95 order number HS7A. if you already have the 1050 ENHANCEMENT you can get the HAPPY 1050 CONTROLLER and WARP SPEED DOS XL for \$74.95 order number HXL9A, or get the HAPPY 1050 CONTROLLER and TOP DOS 1.5 for just \$84.95 order number HTD9A. For other specials and dealer pricing call (408) 779-3830.

All prices include UPS shipping in USA, ndd \$1 0.00 for shipment outside USA. California residents add sales tax. No extra charge for credit cards or COD, VISA or MASTERCARD accepted. Our toll free number is an order taking service, not our line. To ORDER ONLY call (800) 538-8157 outside California, or (800) 672-3470 inside California, ask for extension 817 and have your credit card, part number and quantities ready. Toll free hours 6 am to 12 pm Mon.-Fri., 8 am to 8 pm Sat. & Sun., Pacific Time. For answers to questions call HAPPY COMPUTERS at our number below. Office hours 9-5 Mon.-Fri. Pacific Time.

HAPPY COMPUTERS, INC. \* P.O. Box 1268 \* Morgan Hill, CA 95037 \* (408) 779-3830

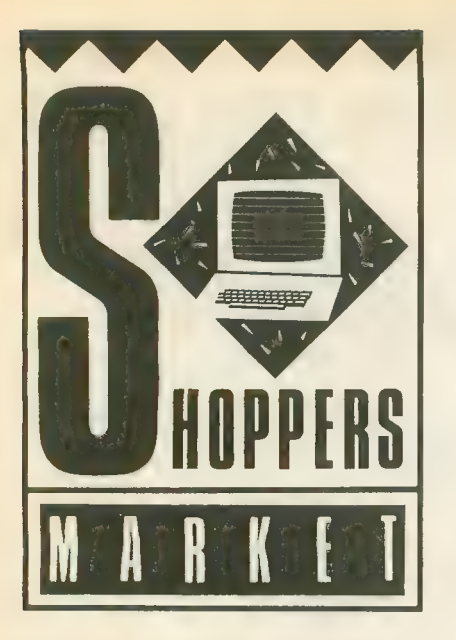

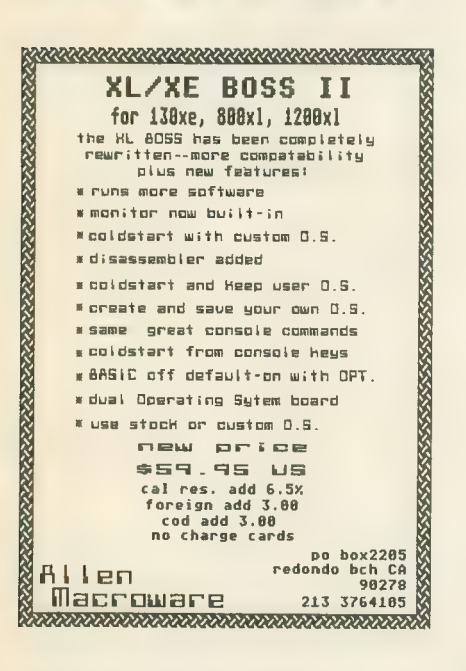

### **MICROMOD 3.0**

The database with **BUSINESS POWER** for 8-bit Ataris Up to 10,000 records/disk. Only 1 drive req. Any<br>accounting. 400 pg. manual. Instructions for<br>home use. Phone support. 6 FULLY INTEG-<br>FATED PROGRAMS FOR ONLY \$79.95!

DATED RECORDS MANAGER GL/AR/AP<br>statements/scheduling.

DIRECTORY FILER for mail, cust. info., etc. **BUSINESS TEXT WORD PROCESSOR 49**<br>screen buffer, standard features.

INVOICING\* (2 drives req.) Stock update. All features

BILLING<sup>\*</sup> (2 drives req.) All listing options selectable for each customer include track/list prior unpaid invoices.

prior unpaid invoices.<br>
INVENTORY<sup>\*</sup> Up to 8,000 model nos.<br>
Supplier/descr/cost/MOQ/4 prices/stock at 3 lo-<br>
cations for each item. All functions.<br>
requires SpartaDOS and XL or XE computer.<br>
Readures Expanding Computer/Fi

TOTAL PRICE, \$79.95. Guaranteed. Credit for<br>MICROMOD 2. 4. Orders and info. requests to<br>MicroMiser Software, 1635-A Holden Ave., Or-<br>Iando, FL 32809. Tel. 305-857-6014.

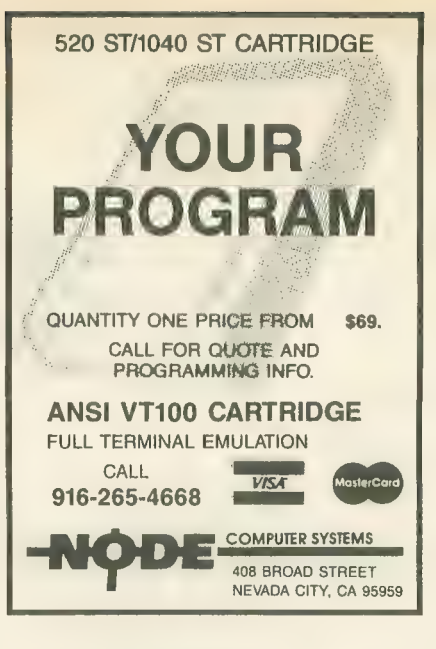

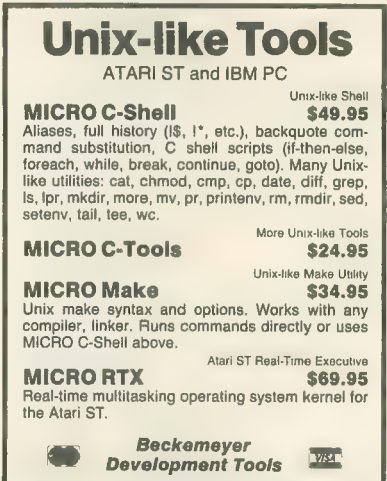

592 JEAN STREET, #304, OAKLAND, CA 94610 415/658-5318

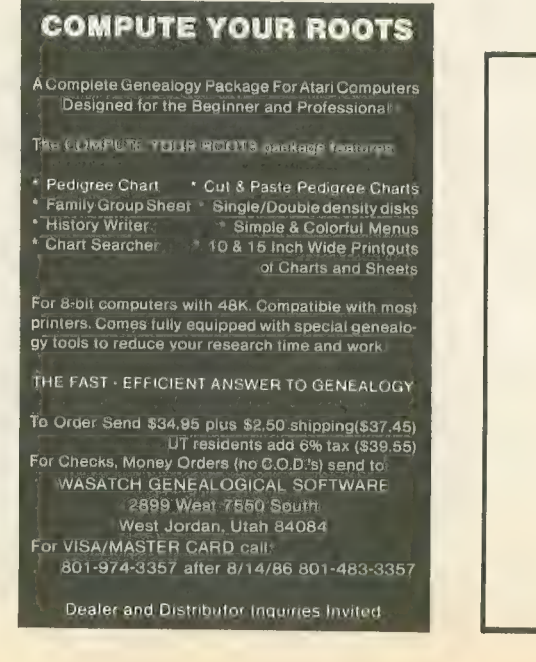

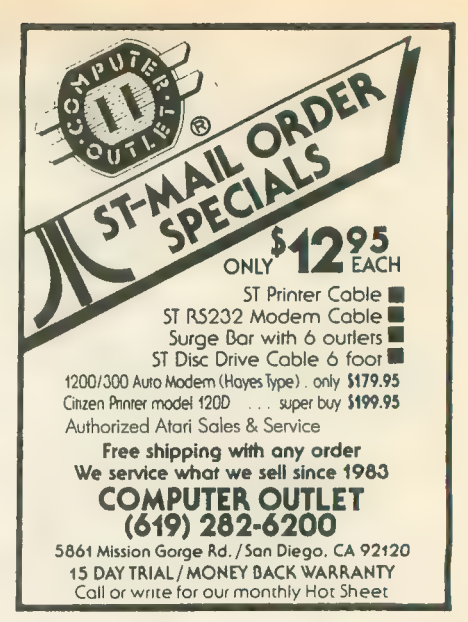

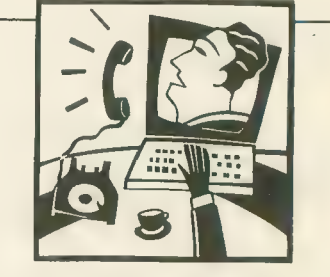

### **Gotta gripe? Love Letters? Advice?**

**Just type GO ANTIC next** time you log on to **CompuServe and go to** the Online I/O Board. We download and read every one of your messages almost every day.

> **YOUR AD COULD APPEAR** HERE

### ADVERTISERS LIST

This list is provided as a courtesy to our advertisers. ANTIC does not guarantee accuracy or comprehensiveness.

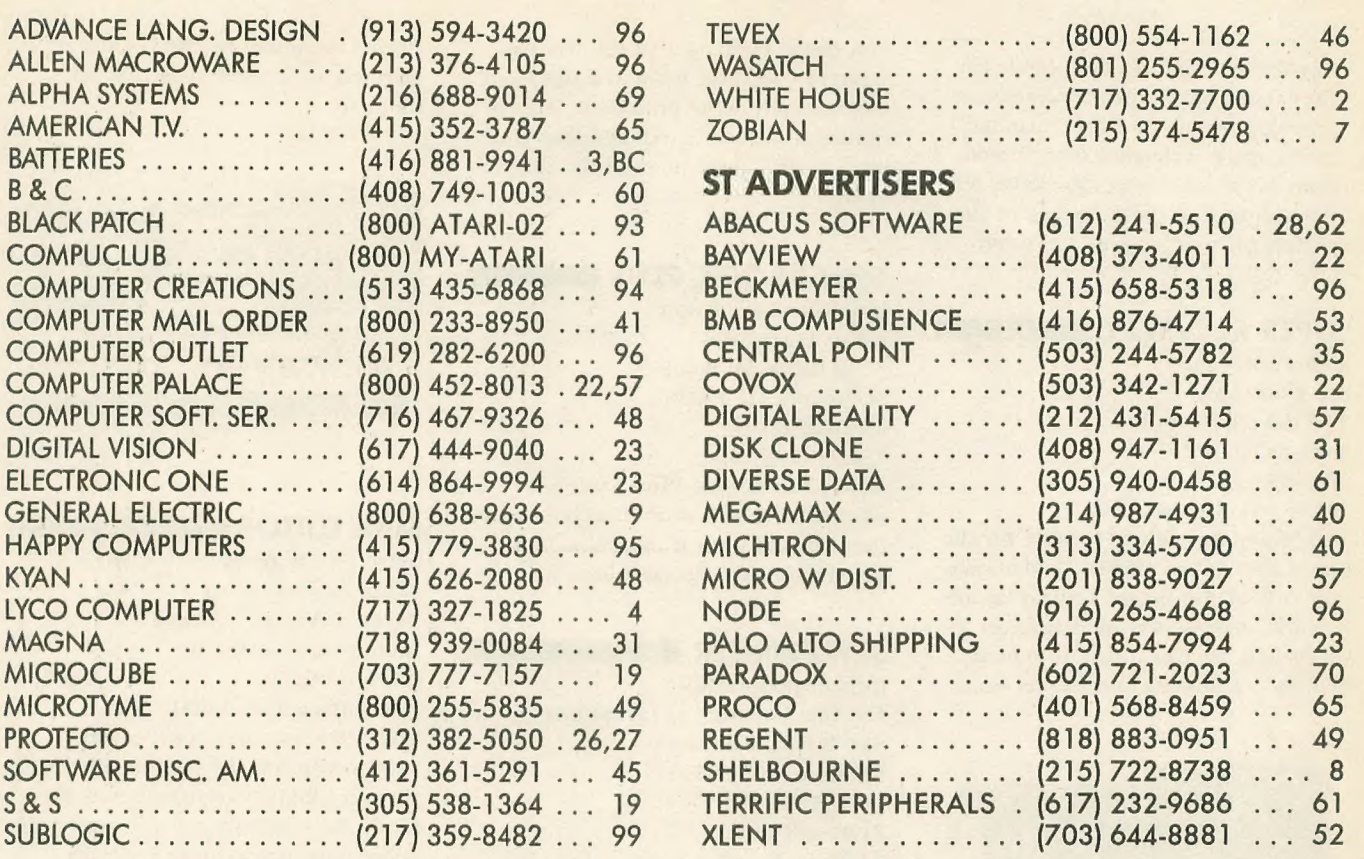

Be sure to mention ANTIC when contacting these advertisers— all of whom support the Atari ST Computer.

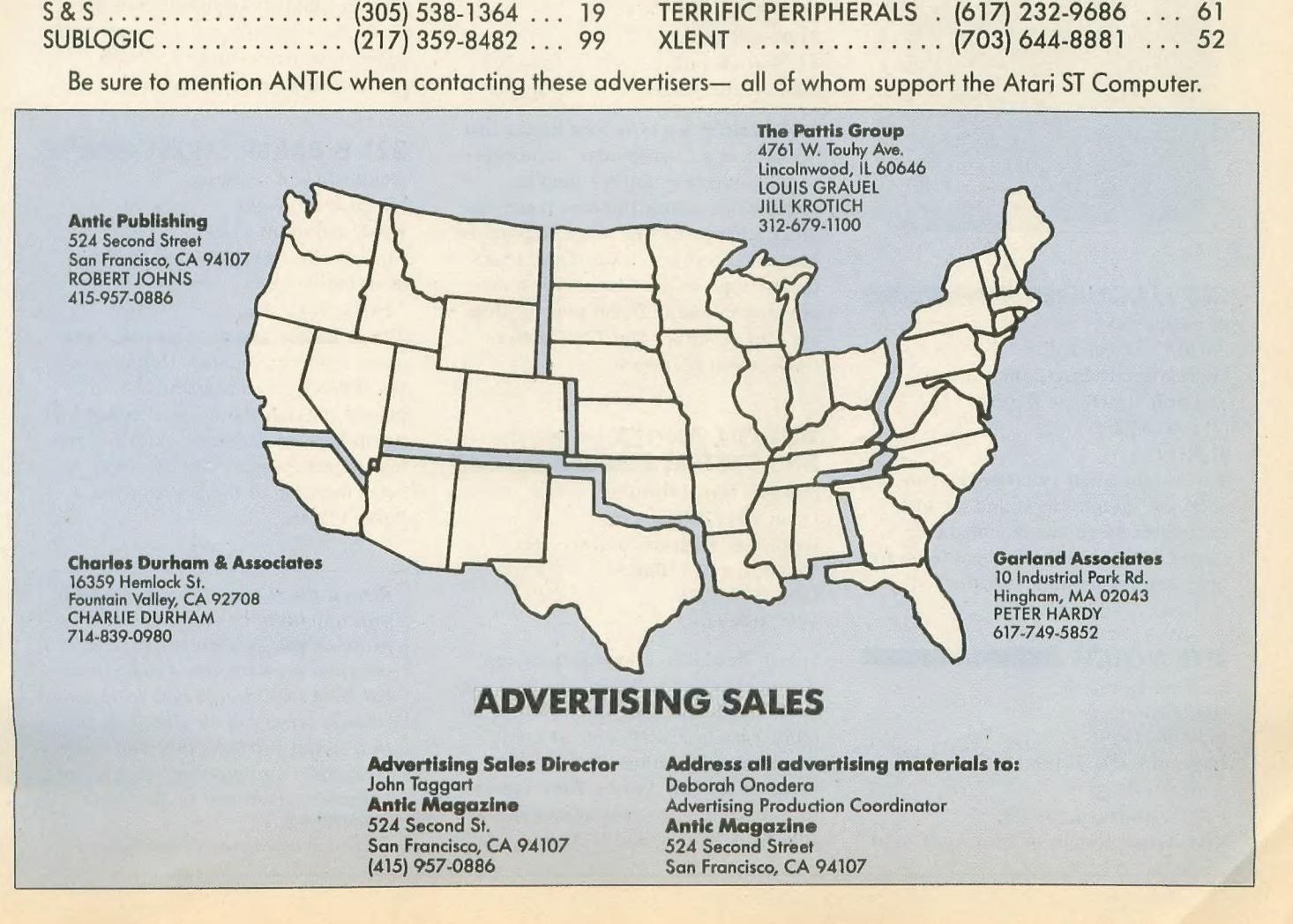

### **New Products**

New Products notices are compiled by the Antic staff from information provided by the products' manufac- turers. Antic welcomes such submissions, but assumes no responsibility for the accuracy of these notices or the performance of the products listed.

#### SUPER REEVEKEY

(utility software) Reeve Software 29WI50 Old Farm Lane Warrenville, IL 60555 (312) 393-2317 S19.95, XL/XE, 48K disk The Super ReeveKey handler for the Atari CX85 10-key numeric pad allows you to load customized keypad layouts. It works with widely used spreadsheets and databases such as SynCalc,

SynFile+, HomePak and Homecard.

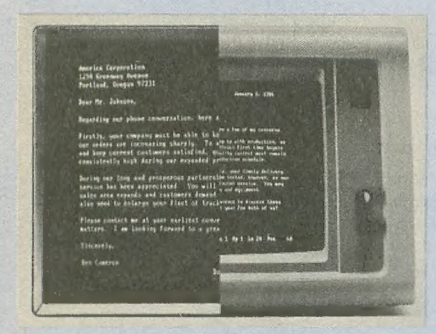

### CRT MAGNIFIER

(glare screen) 20/20 Concepts Ltd. 4000 Westerly Place, Suite 100 Newport Beach, CA 92660 (714) 955-2232 \$195.50

This combination video screen provides 2X magnification and an antiglare filter for monitors, enhancing contrast. A Metal-Oxyde coating on the filter absorbs harmful radiation.

#### RITE NOTCH

(peripheral board) Micro-Tronix P.O. Box 19296 Cleveland, OH 44119-0296 (216) 531-8549 824.95 (installed \$29.95) Rite Notch installs in your Atari 1050 disk drive. Flipping a switch lets you write to your disk without a notch, or automatically write-protects it. No soldering or cutting is required, but you need to drill three holes in the drive's casing.

### **CHECKBOOK PLUS &**

(productivity software) A-Plus Enterprises 3790 Blenheim Road St. Joseph, MI 49085 \$14.95, 48K disk With Checkbook Plus, your 8-bit Atari can balance your checkbook, save the data and print it out, as well as helping budget your account.

### STYLEWRITER I

(printer peripheral) Carolina Engineering Laboratories 818 Tyvola Road, #109 Charlotte, NC 28210 (704) 525-4423 \$198— 8K buffer \$228-64K buffer \$258— 128K buffer

StyleWriter is a type font loader that<br>operates as a "transparent" Centronics parallel interface unit for graphicscapable dot matrix printers. It uses an 8085 microprocessor to speedily translate ASCII text into a variety of letterquality type styles. Three type fonts<br>are built-in and optional plug-in fonts are also available. The 128K buffer holds about 65 pages.

# **ACTION ANNEX<br>BBS SYSTEM**

(bulletin board software) Unique Publishing Co. 8002 N.E. Higliway 99, No. 260 Vancouver, WA 98665 (206) 573-8628 \$49, 48K disk

Speed, flexibility, complete program documentation, author-maintained support, Hayes and Atari modem compatibility, easy upload/download files these are the qualities that the publisher of Action Annex BBS System says make the program unique in the BBS field. The system is designed to be easily customized by the sysop and oriented to the special capabilities of the Atari.

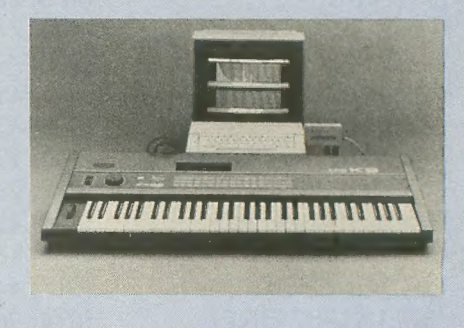

### MIDI EDITOR

(music software)<br>Kawai America Corp. 24200 S. Vermont Avenue Harbor City, CA 90710 (213) 534-2350 Price unavailable, 130XE This software interfaces the Atari 130XE with the Hybrid Arts MlDltrack 111 l6-track MIDI sequencer and the Kawai K3 synthesizer It is a wave table editor, tone patch editor and tone patch librarian rolled into one.

### 221 B BAKER STREET

(entertainment software) IntelliCreations Inc. 19808 Nordhoff Place Chatsworth, CA 91311 (818) 886-5922 \$29.95, 48K disk

221 B Baker Street, a graphics/text game featuring Sherlock Holmes and Dr. Watson, sends as many as four players through the foggy alleys of Victorian London gathering clues and trying to break secret codes that will solve the Case of the Blackmailed Poker Players.

Return the favor. When you call a manufacturer or supplier about a product you've seen advertised or<br>otherwise mentioned in ANTIC, please tell them so. This will help us to continue to bring you the latest information about products that will make your Atari computer an even more valuable investment in the future. -ANTIC ED

# Tokyo for \$19.95

In the continuing evolution of scenery, SubLOGIC introduces the Japan and San Francisco Bay Area Scenery Disks for Flight Simulator II.

- Tokyo to Osaka is a comfortable 240-mile flight. The natural beauty of the Japanese coastline and mountain ranges complement the standard cross-country details.
- The beautiful San Francisco Bay Area "Star" Scenery Disk is ۰ perfect for concentrated sight-seeing.
- For the cross-country adventurer, our standard Western U.S.  $\bullet$ scenery (Disks 1-6) contains major airports, nav-aids, cities, highways, rivers, lakes, and mountains.

SubLOGIC Scenery Disks are available individually for \$19.95. The six-disk Western U.S. set is available for \$99.95. See your dealer, or write or call SubLOGIC for more information.

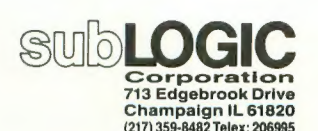

Order Line: (800) 637-4983 (except in Illinois. Alaska, and Hawaii)

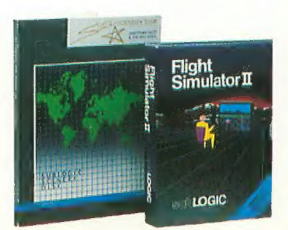

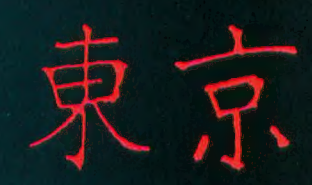

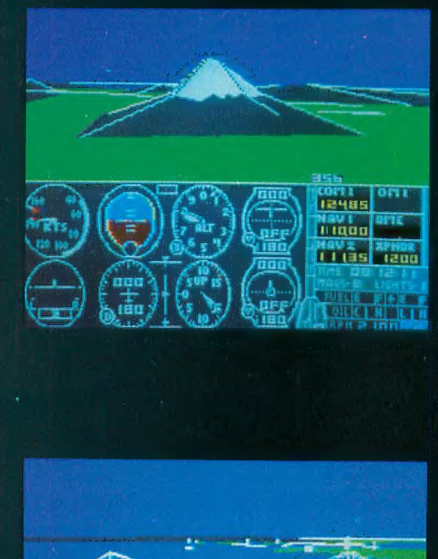

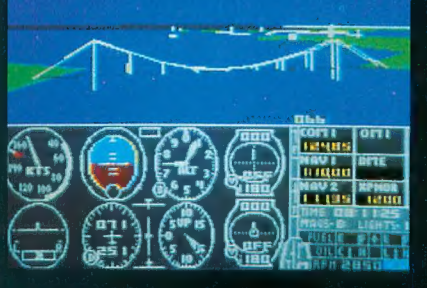

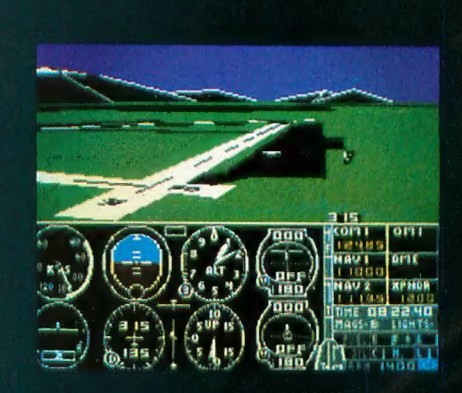

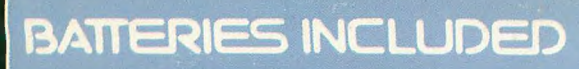

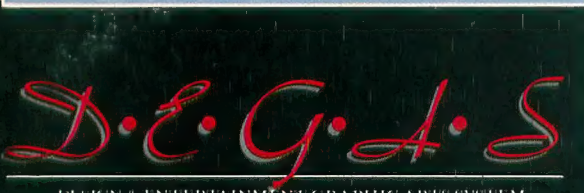

DESIGN & ENTERTAINMENT GRAPHIC ARTS SYSTEM

by Tom Hudson

tari

Software

The artistic standard for the ST! Beautiful graphics program for business and pleasure. All the key drawing/ painting functions, text integration, and graphic design tools! Available: Now!

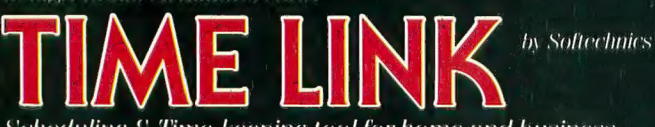

Scheduling & Time-keeping tool for home and business. Your day, week, month, year at a glance. Many incredible uses! Available: Now!

**by Mark** Skapinker

Use this unique real time spelling checker desk accessory within any ST GEM application. 50,000 word real time spelling checker. Abbreviations function completes a word when you enter the first letters. Amazing speed, Wailable: 3rd Quarter 1986.

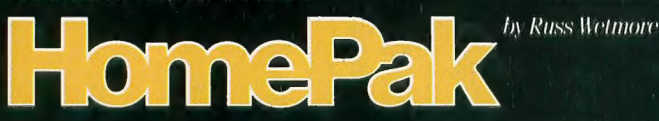

ST version of InfoWorld's Best Buy of the Year Award! 3 integrated programs on one disk. Telecommunications. Word-processor. Information manager. The easy answer to three key software needs. Available: 3rd Quarter 1986.

### THE SPREADSHEET

by Alan Porter, Martin Rezmer and Jason Loveman

Two in one! Sophisticated full featured spreadsheet program. All the key Math, Stats, Logical and Financial functions. 1000 x 1000 worksheet. Plus Desk accessory version on same disk! Available: 3rd Quarter 1986.

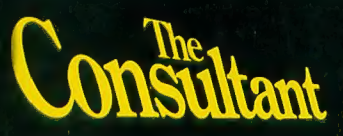

by the B.I. Software **Development Team** 

THE ultimate relational data base. Easy to learn. Unique new features. Power and sophistication you can use right away. For business or personal use. Wailable: 4th Quarter 1986.

Mark Skapinker Investment management program designed for private investors and professionals. On-line portfolio updating. Analytical functions for more profitable decisions. A PC Magazine editor's choice! Available: Now!

**Integral Solutions** 

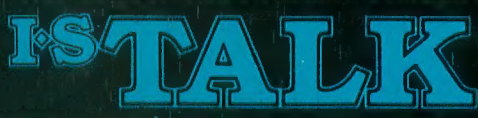

by Stephen **Couchman** 

by Lee Isgur and

Full-scale telecommunications program. Easy to use and virtually error-proof. Includes 50,000 word spelling checker and three levels of macros. Available: Now!

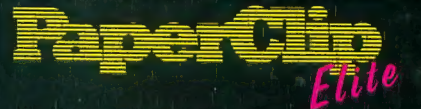

by Dan Moore and Steve Ahlstrom

Next generation word-processor. All the high-productivity features plus a real-time spell checker, idea processing. integrated text/graphics, much more! Available: 3rd Quarter 1986.

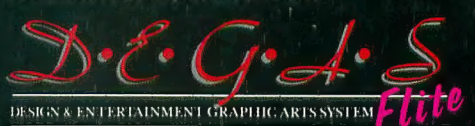

by Tom Hudson

Second-generation graphics program creates presentationquality visuals. Full range of design/color functions. Multiple workscreens, new fonts, many other enhancements. The deluxe Degas Elite is totally compatible with all other Degas files! Integrate your Degas Elite pictures with PaperClip Elite text files. Available: 3rd Ouarter 1986.

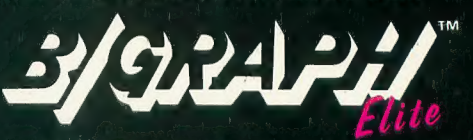

by Alan Page. Joe Chiazzese and **Robert Wilson** 

Serious graphics/charting and statistics desk package. Pic charts, 2 and 3 dimensional bar charts, area graphs, much more. Change designs without re-entering data. Make beautiful presentations. Available: 4th Quarter 1986.

by Roy Miller

Office management program for professionals. Functions include Daily Records, Automatic Billing, Accounts Receivable, Billing Breakdowns and more! **Available: 4th Quarter 1986.** 

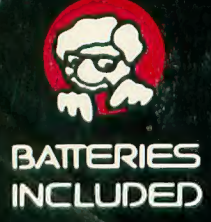

I+S TALK, TIME & BILLING, PAPERCLIP ELITE, CONSULTANT, DEGAS ELITE, DEGAS, PORTFOLIO, BTS SPREADSHEET, HOMEPAK, THUNDER AND B/GRAPH ARE ALL FILE COMPATIBLE, OF COURSE!

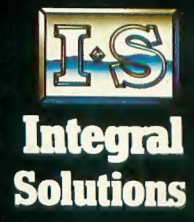

WRITE TO US FOR FULL COLOUR CATALOG OF OUR PRODUCTS FOR COMMODORE, ATARI, APPLE AND IBM SYSTEMS. FOR TECHNICAL SUPPORT OR PRODUCT INFORMATION PLEASE PHONE (416) 881-9816, 30 MURAL STREET, RICHMOND HILL, ONTARIO 148 185 CANADA<br>(416) 881-9941, TELEX: 06-986-266. 17875 SKY PARK NORTH, SUITE P. IRVINE. CALIFORNIA. USA 92714. (416) 881-SUPPORT ON PRODUCT BY ONLY AND RESERVED BY A MANUSCRIPT OF A REPORT OF THE SUPPORT OF THE SUPPORT OF THE SUPPORT OF THE SUPPORT OF THE SUPPORT OF THE SUPPORT OF THE SUPPORT OF THE SUPPORT OF THE SUPPORT OF A PRICE SUPPORT